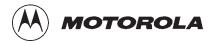

# SC<sup>™</sup> 4812ETL BTS Optimization/ATP

Release 2.15.x.x and CDMA LMF Build 2.15.x.x

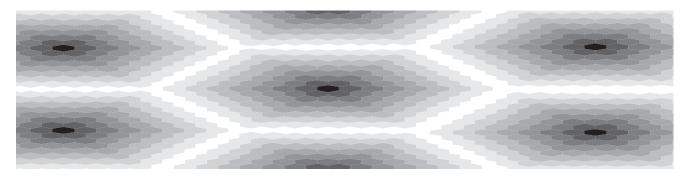

CDMA 800MHz and 1.9GHz

English 08/15/2000 68P09250A99-1

# **PRELIMINARY**

#### **Notice**

While reasonable efforts have been made to assure the accuracy of this document, Motorola, Inc. assumes no liability resulting from any inaccuracies or omissions in this document, or from use of the information obtained herein. The information in this document has been carefully checked and is believed to be entirely reliable. However, no responsibility is assumed for inaccuracies or omissions. Motorola, Inc. reserves the right to make changes to any products described herein and reserves the right to revise this document and to make changes from time to time in content hereof with no obligation to notify any person of revisions or changes. Motorola, Inc. does not assume any liability arising out of the application or use of any product, software, or circuit described herein; neither does it convey license under its patent rights or the rights of others.

It is possible that this publication may contain references to, or information about Motorola products (machines and programs), programming, or services that are not announced in your country. Such references or information must not be construed to mean that Motorola intends to announce such Motorola products, programming, or services in your country.

#### Copyrights

This instruction manual, and the Motorola products described in this instruction manual may be, include or describe copyrighted Motorola material, such as computer programs stored in semiconductor memories or other media. Laws in the United States and other countries preserve for Motorola certain exclusive rights for copyrighted material, including the exclusive right to copy, reproduce in any form, distribute and make derivative works of the copyrighted material. Accordingly, any copyrighted Motorola material contained herein or in the Motorola products described in this instruction manual may not be copied, reproduced, distributed, merged or modified in any manner without the express written permission of Motorola. Furthermore, the purchase of Motorola products shall not be deemed to grant either directly or by implication, estoppel, or otherwise, any license under the copyrights, patents or patent applications of Motorola, as arises by operation of law in the sale of a product.

#### **Usage and Disclosure Restrictions**

#### **License Agreement**

The software described in this document is the property of Motorola, Inc. It is furnished by express license agreement only and may be used only in accordance with the terms of such an agreement.

#### **Copyrighted Materials**

Software and documentation are copyrighted materials. Making unauthorized copies is prohibited by law. No part of the software or documentation may be reproduced, transmitted, transcribed, stored in a retrieval system, or translated into any language or computer language, in any form or by any means, without prior written permission of Motorola, Inc.

#### **High Risk Activities**

Components, units, or third—party products used in the product described herein are NOT fault—tolerant and are NOT designed, manufactured, or intended for use as on—line control equipment in the following hazardous environments requiring fail—safe controls: the operation of Nuclear Facilities, Aircraft Navigation or Aircraft Communication Systems, Air Traffic Control, Life Support, or Weapons Systems ("High Risk Activities"). Motorola and its supplier(s) specifically disclaim any expressed or implied warranty of fitness for such High Risk Activities.

#### **Trademarks**

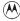

and Motorola are registered trademarks of Motorola, Inc.

Product and service names profiled herein are trademarks of Motorola, Inc. Other manufacturers' products or services profiled herein may be referred to by trademarks of their respective companies.

#### Copyright

© Copyright 2000 Motorola, Inc. All Rights Reserved

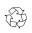

Printed on Recyclable Paper

REV010600

SPECIFICATIONS SUBJECT TO CHANGE WITHOUT NOTICE

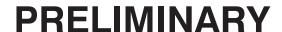

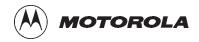

# Table of Contents SC 4812ETL BTS Optimization/ATP

Release 2.15.x.x and CDMA LMF Build 2.15.x.x

|                    | List of Figures                               | iv           |
|--------------------|-----------------------------------------------|--------------|
|                    | List of Tables                                | vi           |
|                    |                                               |              |
|                    | Product Information                           | X1           |
|                    | Foreword                                      | Xii          |
|                    | General Safety                                | XV           |
|                    | Revision History                              | xvii         |
|                    | Patent Notification                           | xviii        |
| Chapter 1: Introdu | uction                                        |              |
|                    | Optimization Manual Scope and Layout          | 1-1          |
|                    | Purpose of the Optimization                   | 1-3          |
|                    | When to Optimize                              | 1-4          |
|                    | Required Test Equipment and Software          | 1-5          |
|                    | Required Documents and Related Publications   | 1-12         |
|                    | Terms and Abbreviations                       | 1-13         |
|                    | BTS Equipment Identification                  | 1-14         |
|                    | Cabinet Identification                        | 1-16         |
|                    | Internal Assembly Location and Identification | 1-17         |
|                    | BTS Sector Configurations                     | 1-22         |
| Chapter 2: Prelimi | inary Operations                              |              |
|                    | Preliminary Operations: Overview              | 2-1          |
|                    | Initial Power Up                              | 2-3          |
| Chapter 3: Optimi  | zation/Calibration                            |              |
|                    | Optimization/Calibration – Introduction       | 3-1          |
|                    | Isolate Span Lines/Connect LMF                | 3-4          |
|                    | Preparing the LMF                             | 3-10         |
|                    | LMF to BTS Connection                         | 3-20         |
|                    | Using CDMA LMF                                | 3-21         |
|                    | Pinging the Processors                        | 3-28         |
|                    | 0 0                                           | - <b>-</b> 0 |

# Table of Contents - continued

|               | Download the BTS                                   |
|---------------|----------------------------------------------------|
|               | CSM System Time – GPS & LFR/HSO Verification       |
|               | Test Equipment Setup                               |
|               | Test Set Calibration                               |
|               | Bay Level Offset Calibration                       |
|               | RFDS Setup and Calibration                         |
|               | Alarms Testing                                     |
| Chapter 4: Au | tomated Acceptance Test Procedure (ATP)            |
|               | Automated Acceptance Test Procedure – Introduction |
|               | Acceptance Tests – Test Set Up                     |
|               | Abbreviated (All-inclusive) Acceptance Tests       |
|               | Individual Acceptance Tests-Introduction           |
|               | TX Spectral Purity Transmit Mask Acceptance Test   |
|               | TX Waveform Quality (Rho) Acceptance Test          |
|               | TX Pilot Time Offset Acceptance Test               |
|               | TX Code Domain Power/Noise Floor Acceptance Test   |
|               | RX FER Acceptance Test                             |
|               | Generating an ATP Report                           |
| Chapter 5: Le | aving the Site                                     |
|               | Updating Calibration Data Files                    |
|               | Prepare to Leave the Site                          |
| Chapter 6: Ba | sic Troubleshooting                                |
|               | Basic Troubleshooting Overview                     |
|               | Troubleshooting: Installation                      |
|               | Troubleshooting: Download                          |
|               | Troubleshooting: Calibration                       |
|               | Troubleshooting: Transmit ATP                      |
|               | Troubleshooting: Receive ATP                       |
|               | Troubleshooting: CSM Checklist                     |
|               | SCCP Backplane Troubleshooting                     |
|               | RFDS – Fault Isolation                             |
|               | Module Front Panel LED Indicators and Connectors   |
|               | Basic Troubleshooting – Span Control Link          |
| Appendix A: I | Data Sheets                                        |
|               | Appendix A: Optimization (Pre–ATP) Data Sheets     |

# Table of Contents - continued

|                  | Appendix A: Site Serial Number Check List                                   | A-13   |
|------------------|-----------------------------------------------------------------------------|--------|
| Appendix B: FRU  | Optimization/ATP Test Matrix                                                |        |
|                  | Appendix B: FRU Optimization/ATP Test Matrix                                | B-1    |
| Appendix C: BBX  | Gain Set Point vs. BTS Output Considerations                                |        |
|                  | Appendix C: BBX2 Gain Set Point vs. BTS Output Considerations               | C-1    |
| Appendix D: CDM  | IA Operating Frequency Information                                          |        |
|                  | CDMA Operating Frequency Programming Information – North American PCS B D-1 | ands . |
| Appendix E: PN C | Offset/I & Q Offset Register Programming Information                        |        |
|                  | Appendix E: PN Offset Programming Information                               | E-1    |
| Appendix F: Test | <b>Equipment Preparation</b>                                                |        |
|                  | Test Equipment Preparation                                                  | F-1    |
|                  | Manual Cable Calibration                                                    | F-10   |
| Appendix G: Dow  | nload ROM Code                                                              |        |
|                  | Downloading ROM Code with the LMF                                           | G-1    |
|                  |                                                                             |        |

Index

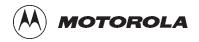

# List of Figures SC 4812ETL BTS Optimization/ATP

## Release 2.15.x.x and CDMA LMF Build 2.15.x.x

| Figure 1-1: Typical Logical BTS Configurations                                 | 1-15         |
|--------------------------------------------------------------------------------|--------------|
| Figure 1-2: SC4812ETL Cabinet                                                  | 1-16         |
| Figure 1-3: Internal Assemblies and FRUs (Cabinet doors not shown for clarity) | 1-17         |
| Figure 1-4: SCCP Shelf                                                         | 1-19         |
| Figure 1-5: RF Interface Panel                                                 | 1-21         |
| Figure 1-6: RFDS and DRDC Details                                              | 1-21         |
| Figure 1-7: SC4812ETL LPA Configuration with Combiners/Filters                 | 1-24         |
| Figure 2-1: Backplane DIP Switch Settings                                      | 2-2          |
| Figure 2-2: AC Load Center External Power Connections                          | 2-5          |
| Figure 2-3: Cabinet Power Subassemblies                                        | 2-6          |
| Figure 2-4: ACLC Circuit Breaker Panel                                         | 2-7          |
| Figure 2-5: DC Power Distribution Assembly                                     | 2-7          |
| Figure 2-6: Meter Alarm Panel                                                  | 2-9          |
| Figure 2-7: Temperature Compensation Panel                                     | 2-10         |
| Figure 2-8: Heat Exchanger Blower Assembly                                     | 2-13         |
| Figure 3-1: Back and Front View of the CSU                                     | 3-5          |
| Figure 3-2: 50 Pair Punch Block                                                | 3-6          |
| Figure 3-3: CDMA LMF Folder Structure                                          | 3-15         |
| Figure 3-4: BTS Folder Name Syntax Example                                     | 3-16         |
| Figure 3-5: CAL File Name Syntax Example                                       | 3-16         |
| Figure 3-6: CDF Name Syntax Example                                            | 3-16         |
| Figure 3-7: Code Load File Name Syntax Example                                 | 3-18         |
| Figure 3-8: DDS File Name Syntax Example                                       | 3-19         |
| Figure 3-9: LMF Connection Detail                                              | 3-20         |
| Figure 3-10: CDMA LMF Computer Common MMI Connections                          | 3-27         |
| Figure 3-11: BTS Ethernet LAN Interconnect Diagram                             | 3-28         |
| Figure 3-12: CSM MMI Terminal Connection                                       | 3-40         |
| Figure 3-13: Cable Calibration Test Setup                                      | 3-50         |
| Figure 3-10: CDMA LMF Computer Common MMI Connections                          | 3-28<br>3-40 |

# List of Figures – continued

| Figure 3-14: TX Calibration Test Setup (CyberTest and HP 8935)                                                        | 3-51 |
|----------------------------------------------------------------------------------------------------|------|
| Figure 3-15: TX Calibration Test Setup HP 8921A and Advantest                                                         | 3-52 |
| Figure 3-16: Optimization/ATP Test Setup Calibration (CyberTest, HP 8935 and Advantest)                               | 3-53 |
| Figure 3-17: Optimization/ATP Test Setup HP 8921A                                                                     | 3-54 |
| Figure 3-18: Calibrating Test Equipment Setup for TX Cable Calibration (Using Signal Generator and Spectrum Analyzer) | 3-60 |
| Figure 3-19: Calibrating Test Equipment Setup for RX ATP Test (Using Signal Generator and Spectrum Analyzer)          | 3-61 |
| Figure 3-20: Battery Overtemperature Sensor                                                                           | 3-90 |
| Figure 3-21: Location of Connector J8 on the Meter Alarm Panel                                                        | 3-92 |
| Figure 4-1: TX Mask Verification Spectrum Analyzer Display                                                            | 4-11 |
| Figure 4-2: Code Domain Analyzer CD Power/Noise Floor Display Examples                                                | 4-17 |
| Figure 6-1: CSM Front Panel Indicators & Monitor Ports                                                                | 6-23 |
| Figure 6-2: GLI2 Front Panel Operating Indicators                                                                     | 6-26 |
| Figure 6-3: MCC24 Front Panel LEDs and LED Indicators                                                                 | 6-28 |
| Figure 6-4: MGLI/GLI Board MMI Connection Detail                                                                      | 6-30 |
| Figure D-1: North America PCS Frequency Spectrum (CDMA Allocation)                                                    | D-1  |
| Figure D-2: North American Cellular Telephone System Frequency Spectrum (CDMA Allocation)                             | D-4  |
| Figure F-1: HP8921A/600 Cables Connection for 10 MHz Signal and GPIB without Rubidium Reference                       | F-2  |
| Figure F-2: HP8921A Cables Connection for 10 MHz Signal and GPIB with Rubidium Reference                              | F-4  |
| Figure F-3: Cable Connections for Test Set without 10 MHz Rubidium Reference                                          | F-7  |
| Figure F-4: Cable Connections for Test Set with 10 MHz Rubidium Reference                                             | F-8  |
| Figure F-5: Cable CalibrationUsing HP8921 with PCS Interface                                                          | F-13 |
| Figure F-6: Cable Calibration using Advantest R3465                                                                   | F-16 |
| Figure F-7: Power Meter Detail                                                                                        | F-17 |
| Figure F-8: Gigatronics 8542C Power Meter Detail                                                                      | F-20 |

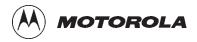

# List of Tables SC 4812ETL BTS Optimization/ATP

## Release 2.15.x.x and CDMA LMF Build 2.15.x.x

| Table 1-1: Non–Standard Terms and Abbreviations                         | 1-13 |
|-------------------------------------------------------------------------|------|
| Table 1-2: SCCP Shelf/Cage Card/Module Device ID Numbers (Top Shelf)    | 1-15 |
| Table 1-3: SCCP Shelf/Cage Card/Module Device ID Numbers (Bottom Shelf) | 1-15 |
| Table 1-4: BTS Sector Configuration                                     | 1-22 |
| Table 1-5: Sector Configurations                                        | 1-23 |
| Table 2-1: Initial Installation of Boards/Modules                       | 2-1  |
| Table 2-2: Initial Inspection and Setup                                 | 2-3  |
| Table 2-3: AC Voltage Measurements                                      | 2-4  |
| Table 2-4: Pre–power DC Power Distribution System Test                  | 2-8  |
| Table 2-5: Applying AC Power                                            | 2-9  |
| Table 2-6: Cabinet DC Power–Up Tests                                    | 2-10 |
| Table 2-7: Battery Charge Test (Connected Batteries)                    | 2-11 |
| Table 2-8: Battery Discharge Test                                       | 2-12 |
| Table 3-1: Pin–Out for 50 Pin Punch Block                               | 3-7  |
| Table 3-2: T1/E1 Span Isolation                                         | 3-9  |
| Table 3-3: CD ROM Installation                                          | 3-10 |
| Table 3-4: Copying CBSC CDF Files to the LMF Computer                   | 3-11 |
| Table 3-5: Create HyperTerminal Connection                              | 3-13 |
| Table 3-6: Connect the LMF to the BTS                                   | 3-20 |
| Table 3-7: BTS GUI Login Procedure                                      | 3-22 |
| Table 3-8: BTS CLI Login Procedure                                      | 3-24 |
| Table 3-9: BTS GUI Logout Procedure                                     | 3-25 |
| Table 3-10: BTS CLI Logout Procedure                                    | 3-26 |
| Table 3-11: Establishing MMI Communication                              | 3-26 |
| Table 3-12: Pinging the Processors                                      | 3-29 |
| Table 3-13: Download and Enable MGLI and GLI Devices                    | 3-32 |
| Table 3-14: Download RAM Code and Data to Non–GLI Devices               | 3-33 |
| Table 3-15: Select CSM Clock Source                                     | 3-34 |

| Table 3-16: Enable CSMs                                                        | 3-3 |
|--------------------------------------------------------------------------------|-----|
| Table 3-17: Enable MCCs                                                        | 3-3 |
| Table 3-18: Test Equipment Setup (GPS & LFR/HSO Verification)                  | 3-3 |
| Table 3-19: GPS Initialization/Verification                                    | 3-4 |
| Table 3-20: LORAN–C Initialization/Verification                                | 3-4 |
| Table 3-21: Test Equipment Setup                                               | 3-4 |
| Table 3-22: Selecting Test Equipment Manually in a Serial Connection Tab       | 3-5 |
| Table 3-23: Selecting Test Equipment Using Auto-Detect                         | 3-5 |
| Table 3-24: Test Equipment Calibration                                         | 3-5 |
| Table 3-25: Cable Calibration                                                  | 3-5 |
| Table 3-26: Calibrating TX Cables Using Signal Generator and Spectrum Analyzer | 3-6 |
| Table 3-27: Calibrating RX Cables Using a Signal Generator and                 |     |
| Spectrum Analyzer                                                              | 3-6 |
| Table 3-28: Setting Cable Loss Values                                          | 3-6 |
| Table 3-29: Setting TX Coupler Loss Values                                     | 3-6 |
| Table 3-30: BLO BTS.cal file Array Branch Assignments                          | 3-6 |
| Table 3-31: BTS.cal File Array (Per Sector)                                    | 3-6 |
| Table 3-32: Test Equipment Setup (RF Path Calibration)                         | 3-6 |
| Table 3-33: BTS TX Path Calibration                                            | 3-7 |
| Table 3-34: Download BLO                                                       | 3-7 |
| Table 3-35: TX Path Audit                                                      | 3-7 |
| Table 3-36: All Cal/Audit Test                                                 | 3-7 |
| Table 3-37: Create CAL File                                                    | 3-7 |
| Table 3-38: RFDS Parameter Settings                                            | 3-7 |
| Table 3-39: Definition of Parameters                                           | 3-7 |
| Table 3-40: Valid NAM Field Ranges                                             | 3-7 |
| Table 3-41: Set Antenna Map Data                                               | 3-8 |
| Table 3-42: Set RFDS Configuration Data                                        | 3-8 |
| Table 3-43: RFDS TSIC Calibration Channel Frequencies                          | 3-8 |
| Table 3-44: RFDS Calibration                                                   | 3-8 |
| Table 3-45: Program NAM Procedure                                              | 3-8 |
| Table 3-46: Heat Exchanger Alarm                                               | 3-8 |
| Table 3-47: Door Alarm                                                         | 3-8 |
| Table 3-48: AC Fail Alarm                                                      | 3-8 |
| Table 3-49: Minor Alarm                                                        | 3-8 |
| Table 3-50: Single Rectifier Fail or Minor Alarm                               | 3-8 |

| Table 3-51: Multiple Rectifier Failure or Major Alarm                     | 3-88 |
|---------------------------------------------------------------------------|------|
| Table 3-52: Single Rectifier Fail or Minor Alarm                          | 3-88 |
| Table 3-53: Multiple Rectifier Failure or Major Alarm                     | 3-88 |
| Table 3-54: Battery Over Temperature Alarm                                | 3-89 |
| Table 3-55: Rectifier Over Temperature Alarm                              | 3-91 |
| Table 3-56: Check Before Leaving the Site                                 | 3-92 |
| Table 4-1: Set Up Test Equipment – TX Output Verify/Control Tests         | 4-3  |
| Table 4-2: All TX/RX ATP Test Procedure                                   | 4-5  |
| Table 4-3: All TX ATP Test Procedure                                      | 4-5  |
| Table 4-4: All RX ATP Test Procedure                                      | 4-6  |
| Table 4-5: Test Spectral Purity Transmit Mask                             | 4-10 |
| Table 4-6: Test Waveform Quality (Rho)                                    | 4-12 |
| Table 4-7: Test Pilot Time Offset                                         | 4-13 |
| Table 4-8: Test Code Domain Power/Noise Floor                             | 4-16 |
| Table 4-9: Test FER                                                       | 4-19 |
| Table 4-10: Generating an ATP Report                                      | 4-20 |
| Table 5-1: Copying CAL Files to a Diskette                                | 5-1  |
| Table 5-2: Copying CAL Files from Diskette to the CBSC                    | 5-1  |
| Table 5-3: Remove External Test Equipment                                 | 5-3  |
| Table 5-4: Reset BTS Devices and Remote Site Initialization               | 5-3  |
| Table 5-5: Bring Modules into Service                                     | 5-4  |
| Table 5-6: Remove LMF                                                     | 5-4  |
| Table 5-7: Connect T1 Span/Modem Cable                                    | 5-5  |
| Table 6-1: Login Failure Troubleshooting Procedures                       | 6-2  |
| Table 6-2: Troubleshooting a Power Meter Communication Failure            | 6-2  |
| Table 6-3: Troubleshooting a Communications Analyzer                      |      |
| Communication Failure                                                     | 6-3  |
| Table 6-4: Troubleshooting Code Download Failure                          | 6-4  |
| Table 6-5: Troubleshooting Data Download Failure                          | 6-4  |
| Table 6-6: Troubleshooting Device Enable (INS) Failure                    | 6-5  |
| Table 6-7: LPA Errors                                                     | 6-6  |
| Table 6-8: Troubleshooting BLO Calibration Failure                        | 6-7  |
| Table 6-9: Troubleshooting Calibration Audit Failure                      | 6-8  |
| Table 6-10: Troubleshooting TX Mask Measurement Failure                   | 6-9  |
| Table 6-11: Troubleshooting Rho and Pilot Time Offset Measurement Failure | 6-9  |
| Table 6-12: Troubleshooting Code Domain Power and Noise Floor             | 0 )  |
| Measurement Failure                                                       | 6-10 |

| Table 6-13: Troubleshooting Carrier Measurement Failure                                            |  |
|----------------------------------------------------------------------------------------------------|--|
| Table 6-14: Troubleshooting Multi-FER Failure                                                      |  |
| Table 6-15: No GLI2 Control via LMF (all GLI2s)                                                    |  |
| Table 6-16: No GLI2 Control through Span Line Connection (Both GLI2s)                              |  |
| Table 6-17: MGLI2 Control Good – No Control over Co–located GLI2                                   |  |
| Table 6-18: MGLI2 Control Good – No Control over AMR                                               |  |
| Table 6-19: MGLI2 Control Good – No Control over Co–located GLI2s                                  |  |
| Table 6-20: BBX2 Control Good – No (or Missing) Span Line Traffic                                  |  |
| Table 6-21: No MCC24 Channel Elements                                                              |  |
| Table 6-22: No DC Input Voltage to Power Supply Module                                             |  |
| Table 6-23: No DC Input Voltage to any SCCP Shelf Module                                           |  |
| Table 6-24: No DC Input Voltage to any SCCP Shelf Module                                           |  |
| Table 6-25: RFDS Fault Isolation – All tests fail                                                  |  |
| Table 6-26: RFDS Fault Isolation – All RX and TX paths fail                                        |  |
| Table 6-27: RFDS Fault Isolation – All tests fail on single antenna path                           |  |
| Table 6-28: Troubleshoot Control Link Failure                                                      |  |
| Table 6-29: Set BTS Span Parameter Configuration                                                   |  |
| Table A-1: Verification of Test Equipment Used                                                     |  |
| Table A-2: Site Checklist                                                                          |  |
| Table A-3: Preliminary Operations                                                                  |  |
| Table A-4: GPS Receiver Operation                                                                  |  |
| Table A-5: LFR Receiver Operation                                                                  |  |
| Table A-6: LPA IM Reduction                                                                        |  |
| Table A-7: TX BLO Calibration (3–Sector: 1–Carrier, 2–Carrier and 4–Carrier Non–adjacent Channels) |  |
| Table A-8: TX Bay Level Offset Calibration (3–Sector: 2–Carrier Adjacent Channels)                 |  |
| Table A-9: TX Antenna VSWR                                                                         |  |
| Table A-10: RX Antenna VSWR                                                                        |  |
| Table A-11: CDI Alarm Input Verification                                                           |  |
| Table B-1: When RF Optimization Is required on the BTS                                             |  |
| Table B-2: When to Optimize Inter–frame Cabling                                                    |  |
| Table B-3: SC 4812ET BTS Optimization and ATP Test Matrix                                          |  |
| Table C-1: BBX2 Gain Set Point vs. Actual BTS Output (in dBm)                                      |  |
| Table D-1: 1900 MHz TX and RX Frequency vs. Channel                                                |  |
| Table D-2: 800 MHz TX and RX Frequency vs. Channel                                                 |  |
| Table F-1: PnMaskI and PnMaskO Values for PilotPn                                                  |  |

| Table F-1: HP8921A/600 Communications Test Set Rear Panel Connections Without Rubidium Reference | F-1  |
|--------------------------------------------------------------------------------------------------|------|
| Table F-2: HP8921A/600 Communications Test Set Rear Panel Connections With Rubidium Reference    | F-3  |
| Table F-3: System Connectivity                                                                   | F-5  |
| Table F-4: Setting HP8921A GPIB Address                                                          | F-6  |
| Table F-5: Pretest Setup for HP8921A                                                             | F-6  |
| Table F-6: Pretest Setup for HP8935                                                              | F-6  |
| Table F-7: Advantest R3465 GPIB Address and Clock Setup                                          | F-9  |
| Table F-8: Pretest Setup for Advantest R346                                                      | F-9  |
| Table F-9: Calibrating Test Cable Setup (using the HP PCS Interface)                             | F-10 |
| Table F-10: Procedure for Calibrating Test Cable Setup Using Advantest R3465                     | F-14 |
| Table F-11: Power Meter Calibration Procedure                                                    | F-17 |
| Table F-12: Calibrate Gigatronics 8542 Power Meter                                               | F-19 |
| Table G-1: Download ROM and RAM Code to Devices                                                  | G-2  |

# **Product Information**

#### **Model & Options Charts**

Refer to the *SC 4812ET Lite Field Replaceable Units* manual (68P TBS) for detailed model structure and option information

This document covers only the steps required to verify the functionality of the Base Transceiver Subsystem (BTS) equipment prior to system level testing, and is intended to supplement site specific application instructions. It also should be used in conjunction with existing product manuals. Additional steps may be required.

#### **Foreword**

#### Scope of manual

This manual is intended for use by cellular telephone system craftspersons in the day-to-day operation of Motorola cellular system equipment and ancillary devices. It is assumed that the user of this information has a general understanding of telephony, as used in the operation of the Public Switched Telephone Network (PSTN), and is familiar with these concepts as they are applied in the cellular mobile/portable radiotelephone environment. The user, however, is not expected to have any detailed technical knowledge of the internal operation of the equipment.

This manual is not intended to replace the system and equipment training offered by Motorola, although it can be used to supplement or enhance the knowledge gained through such training.

#### **Text conventions**

The following special paragraphs are used in this manual to point out information that must be read. This information may be set-off from the surrounding text, but is always preceded by a bold title in capital letters. The four categories of these special paragraphs are:

#### **NOTE**

Presents additional, helpful, non-critical information that you can use.

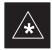

#### **IMPORTANT**

Presents information to help you avoid an undesirable situation or provides additional information to help you understand a topic or concept.

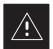

#### **CAUTION**

Presents information to identify a situation in which equipment damage could occur, thus avoiding damage to equipment.

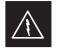

#### **WARNING**

Presents information to warn you of a potentially hazardous situation in which there is a possibility of personal injury.

#### Foreword - continued

The following special paragraphs are used in tables in the manual to point out information that must be read.

#### NOTE

Presents additional, helpful non-critical information that you can use.

#### \* IMPORTANT

Presents information to help you avoid an undesirable situation or provide additional information to help you understand a topic or concept.

#### ! CAUTION

Presents information to identify a situation where equipment damage could occur and help you avoid damaging your equipment.

#### **△ WARNING**

Presents information to warn you of a potentially hazardous situation where there is a possibility of personal injury (serious or otherwise).

#### Changes to manual

Changes that occur after the printing date are incorporated into your manual by Cellular Manual Revisions (CMRs). The information in this manual is updated, as required, by a CMR when new options and procedures become available for general use or when engineering changes occur. The cover sheet(s) that accompany each CMR should be retained for future reference. Refer to the Revision History page for a list of all applicable CMRs contained in this manual.

#### Receiving updates

Technical Education & Documentation (TED) maintains a customer database that reflects the type and number of manuals ordered or shipped since the original delivery of your *Motorola* equipment. Also identified in this database is a "key" individual (such as Documentation Coordinator or Facility Librarian) designated to receive manual updates from TED as they are released.

To ensure that your facility receives updates to your manuals, it is important that the information in our database is correct and up-to-date. Therefore, if you have corrections or wish to make changes to the information in our database (i.e., to assign a new "key" individual), please contact Technical Education & Documentation at:

MOTOROLA, INC.

Technical Education & Documentation 1 Nelson C. White Parkway Mundelein, Illinois 60060 U.S.A.

Phone:

Within U.S.A. and Canada . . . . 800-872-8225 Outside of U.S.A. and Canada . . +1-847-435-5700 FAX: . . . . . . . . . +1-847-435-5541

#### Foreword - continued

#### Reporting manual errors

In the event that you locate an error or identify a deficiency in your manual, please take time to write to us at the address above. Be sure to include your name and address, the complete manual title and part number (located on the manual spine, cover, or title page), the page number (found at the bottom of each page) where the error is located, and any comments you may have regarding what you have found. We appreciate any comments from the users of our manuals.

# **General Safety**

# Remember! . . . Safety depends on you!!

The following general safety precautions must be observed during all phases of operation, service, and repair of the equipment described in this manual. Failure to comply with these precautions or with specific warnings elsewhere in this manual violates safety standards of design, manufacture, and intended use of the equipment. Motorola, Inc. assumes no liability for the customer's failure to comply with these requirements. The safety precautions listed below represent warnings of certain dangers of which we are aware. You, as the user of this product, should follow these warnings and all other safety precautions necessary for the safe operation of the equipment in your operating environment.

#### Ground the instrument

To minimize shock hazard, the equipment chassis and enclosure must be connected to an electrical ground. If the equipment is supplied with a three-conductor ac power cable, the power cable must be either plugged into an approved three-contact electrical outlet or used with a three-contact to two-contact adapter. The three-contact to two-contact adapter must have the grounding wire (green) firmly connected to an electrical ground (safety ground) at the power outlet. The power jack and mating plug of the power cable must meet International Electrotechnical Commission (IEC) safety standards.

# Do not operate in an explosive atmosphere

Do not operate the equipment in the presence of flammable gases or fumes. Operation of any electrical equipment in such an environment constitutes a definite safety hazard.

#### Keep away from live circuits

#### Operating personnel must:

- not remove equipment covers. Only Factory Authorized Service Personnel or other qualified maintenance personnel may remove equipment covers for internal subassembly, or component replacement, or any internal adjustment.
- not replace components with power cable connected. Under certain conditions, dangerous voltages may exist even with the power cable removed.
- always disconnect power and discharge circuits before touching them.

#### Do not service or adjust alone

Do not attempt internal service or adjustment, unless another person, capable of rendering first aid and resuscitation, is present.

## General Safety - continued

# Use caution when exposing or handling the CRT

Breakage of the Cathode–Ray Tube (CRT) causes a high-velocity scattering of glass fragments (implosion). To prevent CRT implosion, avoid rough handling or jarring of the equipment. The CRT should be handled only by qualified maintenance personnel, using approved safety mask and gloves.

# Do not substitute parts or modify equipment

Because of the danger of introducing additional hazards, do not install substitute parts or perform any unauthorized modification of equipment. Contact Motorola Warranty and Repair for service and repair to ensure that safety features are maintained.

# Dangerous procedure warnings

Warnings, such as the example below, precede potentially dangerous procedures throughout this manual. Instructions contained in the warnings must be followed. You should also employ all other safety precautions that you deem necessary for the operation of the equipment in your operating environment.

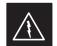

#### **WARNING**

Dangerous voltages, capable of causing death, are present in this equipment. Use extreme caution when handling, testing, and adjusting.

# **Revision History**

**Manual Number** 

68P09250A99-1

**Manual Title** 

SC 4812ETL BTS Optimization/ATP

Release 2.15.x.x and CDMA LMF Build 2.15.x.x

**Version Information** 

The following table lists the manual version, date of version, and remarks on the version.

| Version<br>Level | Date of<br>Issue | Remarks       |
|------------------|------------------|---------------|
| -1               | 08/15/2000       | Initial draft |

# **Patent Notification**

#### Patent numbers

This product is manufactured and/or operated under one or more of the following patents and other patents pending:

| 4128740 | 4661790 | 4860281 | 5036515 | 5119508 | 5204876 | 5247544 | 5301353 |
|---------|---------|---------|---------|---------|---------|---------|---------|
| 4193036 | 4667172 | 4866710 | 5036531 | 5121414 | 5204977 | 5251233 | 5301365 |
| 4237534 | 4672657 | 4870686 | 5038399 | 5123014 | 5207491 | 5255292 | 5303240 |
| 4268722 | 4694484 | 4872204 | 5040127 | 5127040 | 5210771 | 5257398 | 5303289 |
| 4282493 | 4696027 | 4873683 | 5041699 | 5127100 | 5212815 | 5259021 | 5303407 |
| 4301531 | 4704734 | 4876740 | 5047762 | 5128959 | 5212826 | 5261119 | 5305468 |
| 4302845 | 4709344 | 4881082 | 5048116 | 5130663 | 5214675 | 5263047 | 5307022 |
| 4312074 | 4710724 | 4885553 | 5055800 | 5133010 | 5214774 | 5263052 | 5307512 |
| 4350958 | 4726050 | 4887050 | 5055802 | 5140286 | 5216692 | 5263055 | 5309443 |
| 4354248 | 4729531 | 4887265 | 5058136 | 5142551 | 5218630 | 5265122 | 5309503 |
| 4367443 | 4737978 | 4893327 | 5060227 | 5142696 | 5220936 | 5268933 | 5311143 |
| 4369516 | 4742514 | 4896361 | 5060265 | 5144644 | 5222078 | 5271042 | 5311176 |
| 4369520 | 4751725 | 4910470 | 5065408 | 5146609 | 5222123 | 5274844 | 5311571 |
| 4369522 | 4754450 | 4914696 | 5067139 | 5146610 | 5222141 | 5274845 | 5313489 |
| 4375622 | 4764737 | 4918732 | 5068625 | 5152007 | 5222251 | 5276685 | 5319712 |
| 4485486 | 4764849 | 4941203 | 5070310 | 5155448 | 5224121 | 5276707 | 5321705 |
| 4491972 | 4775998 | 4945570 | 5073909 | 5157693 | 5224122 | 5276906 | 5321737 |
| 4517561 | 4775999 | 4956854 | 5073971 | 5159283 | 5226058 | 5276907 | 5323391 |
| 4519096 | 4797947 | 4970475 | 5075651 | 5159593 | 5228029 | 5276911 | 5325394 |
| 4549311 | 4799253 | 4972355 | 5077532 | 5159608 | 5230007 | 5276913 | 5327575 |
| 4550426 | 4802236 | 4972432 | 5077741 | 5170392 | 5233633 | 5276915 | 5329547 |
| 4564821 | 4803726 | 4979207 | 5077757 | 5170485 | 5235612 | 5278871 | 5329635 |
| 4573017 | 4811377 | 4984219 | 5081641 | 5170492 | 5235614 | 5280630 | 5339337 |
| 4581602 | 4811380 | 4984290 | 5083304 | 5182749 | 5239294 | 5285447 | D337328 |
| 4590473 | 4811404 | 4992753 | 5090051 | 5184349 | 5239675 | 5287544 | D342249 |
| 4591851 | 4817157 | 4998289 | 5093632 | 5185739 | 5241545 | 5287556 | D342250 |
| 4616314 | 4827507 | 5020076 | 5095500 | 5187809 | 5241548 | 5289505 | D347004 |
| 4636791 | 4829543 | 5021801 | 5105435 | 5187811 | 5241650 | 5291475 | D349689 |
| 4644351 | 4833701 | 5022054 | 5111454 | 5193102 | 5241688 | 5295136 | RE31814 |
| 4646038 | 4837800 | 5023900 | 5111478 | 5195108 | 5243653 | 5297161 |         |
| 4649543 | 4843633 | 5028885 | 5113400 | 5200655 | 5245611 | 5299228 |         |
| 4654655 | 4847869 | 5030793 | 5117441 | 5203010 | 5245629 | 5301056 |         |
| 4654867 | 4852090 | 5031193 | 5119040 | 5204874 | 5245634 | 5301188 |         |
|         |         |         |         |         |         |         |         |

# **Chapter 1: Introduction Table of Contents**

| Optimization Manual Scope and Layout        | 1-1  |
|---------------------------------------------|------|
| Manual Scope and Layout                     | 1-1  |
| Assumptions and Prerequisites               | 1-1  |
| Document Composition                        | 1-2  |
| Purpose of the Optimization                 | 1-3  |
| Why Optimize?                               | 1-3  |
| What Is Optimization?                       | 1-3  |
| What Happens During Optimization            | 1-3  |
| When to Optimize                            | 1-4  |
| New Installations                           | 1-4  |
| Site Expansion                              | 1-4  |
| Periodic Optimization                       | 1-4  |
| Repaired Sites                              | 1-4  |
| Required Test Equipment and Software        | 1-5  |
| Policy                                      | 1-5  |
| Test Equipment Calibration                  | 1-5  |
| Test Cable Calibration                      | 1-5  |
| Equipment Warm-up                           | 1-5  |
| Required Test Equipment and Software        | 1-6  |
| Optional Equipment                          | 1-10 |
| Required Documents and Related Publications | 1-12 |
| Required Documents                          | 1-12 |
| Related Publications                        | 1-12 |
| Terms and Abbreviations                     | 1-13 |
| Overview                                    | 1-13 |
| BTS Equipment Identification                | 1-14 |
| Equipment Overview                          | 1-14 |
| Logical BTS                                 | 1-14 |
| Major Components                            | 1-16 |
| Internal Assemblies and FRUs                | 1-17 |
| Sector Configuration                        | 1-22 |

| Table of | Contents | <ul> <li>continued</li> </ul> |
|----------|----------|-------------------------------|
|----------|----------|-------------------------------|

| Notes |  |
|-------|--|
|       |  |
|       |  |
|       |  |
|       |  |
|       |  |
|       |  |
|       |  |
|       |  |
|       |  |
|       |  |
|       |  |
|       |  |
|       |  |
|       |  |
|       |  |
|       |  |
|       |  |
|       |  |
|       |  |
|       |  |
|       |  |
|       |  |
|       |  |
|       |  |
|       |  |
|       |  |
|       |  |
|       |  |
|       |  |
|       |  |
|       |  |
|       |  |
|       |  |
|       |  |
|       |  |
|       |  |
|       |  |
|       |  |
|       |  |

# **Optimization Manual Scope and Layout**

#### **Manual Scope and Layout**

This document provides information pertaining to the optimization and audit tests of the Motorola SC4812ET Lite RF Base Transceiver Station (BTS) equipment frame and its associated internal and external interfaces. The following subjects are addressed: preliminary background information; optimization, and alarm/redundancy tests; Acceptance Test Procedures (ATP) to verify site operation and regulation compliance; site turnover; troubleshooting.

Most applications use the same test procedure for all equipment variations. However, decision break points are provided throughout the procedure when equipment–specific tests are required. For example, when tests using external test equipment are performed instead of those using the RFDS, additional test procedures and illustrations are provided to cover both applications.

This optimization procedure consists of a group of task-oriented tests. Each major test category (Audit, Initial power–up, Calibration tests, etc.) is described in chapters which are broken down into multi-page "maps."

Each "map" typically consists of pages containing all the information necessary to perform the test (including all required input levels, output levels, CDMA Local Maintenance Facility (CDMA LMF) commands, and test points required). Also described are some of the main concepts you must understand in the test process. Whenever possible, graphics, flowcharts, or other examples complement the information/steps.

#### **Assumptions and Prerequisites**

This document assumes that the BTS frames and cabling have been installed per the BTS Frame Installation Manual – 68P09226A18, which covers the physical "bolt down" of all SC series equipment frames, and the BTS Hardware Installation Manual – 68P09252A36, which covers BTS—specific cabling configurations.

# Optimization Manual Scope and Layout - continued

#### **Document Composition**

This document covers the following major areas:

- Introduction, consisting of preliminary background information (such as component and subassembly locations and frame layouts) to be considered by the Cellular Field Engineer CFE before performing optimization or tests.
- Preliminary Operations, consisting of jumper configuration of BTS sub–assemblies, pre–power–up tests, initial application of power to the BTS equipment frames, and initial power–up tests.
- Optimization/Calibration, consisting of procedures for downloading all BTS processor boards, test equipment setup, RF path verification, BLO calibration and calibration audit, and Radio Frequency Diagnostic System (RFDS) calibration.
- Acceptance Test Procedures (ATP), consisting of automated ATP tests, executed by the CDMA LMF, and used to verify all major TX and RX performance characteristics on all BTS equipment. This chapter also covers generating an ATP report.
- Prepare to Leave the Site, discussing site turnover after ATP is completed.
- Basic Troubleshooting, consisting of procedures to perform when an ATP fails, as well as when incorrect results are obtained during logon, test equipment operation, calibration, and GPS operation.
- Appendices that contain pertinent PN offset, frequency programming, and output power data tables, along with additional data sheets that are filled out manually by the CFE at the site.

# **Purpose of the Optimization**

#### Why Optimize?

Proper optimization and calibration ensures that:

- Accurate downlink RF power levels are transmitted from the site.
- Accurate uplink signal strength determinations are made by the site.

#### What Is Optimization?

Optimization compensates for the site-specific cabling and normal equipment variations. Site optimization guarantees that the combined losses of the new cables and the gain/loss characteristics and built-in tolerances of each BTS frame do not accumulate and cause improper site operation.

# What Happens During Optimization

Optimization identifies the accumulated loss (or gain) for each receive and transmit path at the BTS site, and stores these values in a database.

- A receive path (RX) starts at the ancillary equipment frame RFDS RX directional coupler antenna feedline port and travels through the RX input port on the top of the frame, through the bandpass filter, MPC and additional splitter circuitry, ending at a Broad Band Transceiver (BBX) backplane slot in the CDMA Channel Processor (CCP) shelf.
- A transmit path (TX) starts at the BBX backplane slot, is routed through the BBX I/O to the TX Combiner, travels through the ELPA, and ends either at an antenna port on top of the frame or RFDS TX directional coupler antenna feedline port.

Six of the seven BBX2 boards in each S–CCP shelf are optimized to specific RX and TX antenna ports. The seventh BBX2 board acts in a redundant capacity for BBX2 boards 1 through 6, and is optimized to all antenna ports. A single value is generated for each complete path, thereby eliminating the accumulation of error that would occur from individually measuring and summing the gain and loss of each element in the path.

BTS equipment factors in these values internally, leaving only site–specific antenna feed line loss and antenna gain characteristics to be factored in by the CFE when determining site ERP output power requirements.

## When to Optimize

#### **New Installations**

After the initial site installation, the BTS must be prepared for operation. This preparation includes verifying hardware installation, initial power—up, downloading of operating code, verifying GPS operation and verifying transmit and receive paths.

Next, the optimization is performed. Optimization includes performance verification and calibration of all transmit and receive RF paths, and download of accumulated calibration data.

A calibration audit of all RF transmit paths may be performed any time after optimization to verify BTS calibration.

After optimization, a series of manual pre–Acceptance Test Procedure (ATP) verification tests are performed to verify alarm/redundancy performance.

After manual pre–ATP verification tests, a series of ATPs are performed to verify BTS performance. An ATP is also required before the site can be placed in service.

#### Site Expansion

Optimization is also required after expansion of a site.

#### **Periodic Optimization**

Periodic optimization of a site may also be required, depending on the requirements of the overall system.

#### **Repaired Sites**

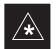

#### **IMPORTANT**

Refer to Appendix B for a detailed FRU Optimization/ATP Test Matrix outlining the minimum tests that must be performed *any time* a BTS subassembly or RF cable associated with it is replaced.

# Required Test Equipment and Software

#### **Policy**

To ensure consistent, reliable, and repeatable optimization test results, test equipment and software meeting the following technical criteria should be used to optimize the BTS equipment. Test equipment can, of course, be substituted with other test equipment models *if the equipment meets the same technical specifications*.

It is the responsibility of the customer to account for any measurement variances and/or additional losses/inaccuracies that can be introduced as a result of these substitutions. Before beginning optimization or troubleshooting, make sure that the test equipment needed is on hand and operating properly.

#### **Test Equipment Calibration**

Optimum system performance and capacity depend on regular equipment service, calibration, and characterization prior to BTS optimization. Follow the original equipment manufacture (OEM) recommended maintenance and calibration schedules closely.

#### **Test Cable Calibration**

Equipment test cables are very important in optimization. It is recommended that the cable calibration be run at every BTS with the test cables attached. This method compensates for test cable insertion loss within the test equipment itself. No other allowance for test cable insertion loss needs to be made during the performance of tests.

Another method is to account for the loss by entering it into the CDMA LMF during the optimization procedure. This method requires accurate test cable characterization in a shop. The cable should be tagged with the characterization information prior to field optimization.

#### **Equipment Warm-up**

After arriving at the a site, the test equipment should be plugged in and turned on to allow warm up and stabilization to occur for as long as possible. The following pieces of test equipment must be warmed up for *a minimum of 60 minutes* prior to using for BTS optimization or RFDS calibration procedures:

- Communications test set.
- Rubidium time base.
- · Power meter.

# Required Test Equipment and Software

The following test equipment and software is required for the optimization procedure. You will also need common assorted tools such as screwdrivers and frame keys. Read the owner's manual for all of the test equipment to understand its individual operation before using the tool in the optimization.

#### **NOTE**

Always refer to specific OEM test equipment documentation for detailed operating instructions.

#### **CDMA LMF Hardware Requirements**

A CDMA LMF computer platform that meets the following requirements (or better) is recommended:

- Notebook computer
- 266 MHz (32 bit CPU) Pentium processor
- 4 Gbyte internal hard disk drive
- SVGA 12.1-inch active matrix color display with 1024 x 768 (recommended) or 800 x 600 pixel resolution
- 64 MB RAM minimum (128 MB recommended)
- 20X CD-ROM drive
- 3 1/2 inch floppy drive
- 56kbps V.90 modem
- Serial port (COM 1)
- Parallel port (LPT 1)
- PCMCIA Ethernet interface card (for example, 3COM Etherlink III) with a 10BaseT-to-coax adapter
- Windows 98 Second Edition (SE) operating system

#### NOTE

If 800 x 600 pixel resolution is used, the CDMA LMF window must be maximized after it is displayed.

#### **CDMA LMF Software**

The CDMA LMF is a graphical user interface (GUI) based Local Maintenance Facility (LMF). This software product is specifically designed to provide cellular communications field personnel the vehicle to support the following CDMA Base Transceiver Stations (BTS) operations:

Installation

- Maintenance
- Calibration
- Optimization

#### Ethernet LAN Transceiver (part of CGDSLMFCOMPAQNOV96)

PCMCIA Ethernet Adpater + Ethernet UTP Adapter
 3COM Model - Etherlink III 3C589B

used with

 Transition Engineering Model E-CX-TBT-03 10BaseT/10Base2 Converter (or equivalent)

#### **NOTE**

Xircom Model PE3–10B2 or its equivalent can also be used to interface the CDMA LMF Ethernet connection to the RFM frame.

#### RS-232 to GPIB interface

- National Instruments GPIB-232-CT with Motorola CGDSEDN04X RS232 serial cable or equivalent; used to interface the CDMA LMF to the test equipment.
- A standard RS-232 cable can be used with the following modifications:
  - -Pin 8 (CTS) does not have to be jumpered/shorted to the others as it is a driver output. The DTR is already a driver output signal. The other pins are to receivers. Short pins 7, 1, 4, 6 on each cable end:

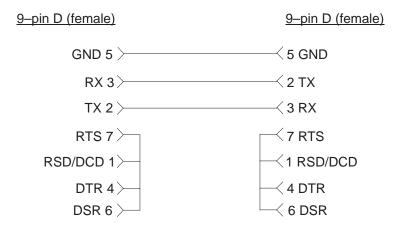

#### Model SLN2006A MMI interface kit

- Motorola Model TRN9666A null modem board. Connectors on opposite sides of the board must be used as this performs a null modem transformation between cables. This board can used for 10-pin to 8-pin, 25-pin to 25-pin, and 10-pin to 10-pin conversions.
- Motorola 30–09786R01 MMI cable or equivalent; used to interface the CDMA LMF serial port connection to the GLI, CSM, ETIB board, and module debug serial ports.

#### Communications system analyzer CDMA/analog

The following communications system analyzers are supported by the LMF:

- Motorola CyberTest
- Advantest R3465 Analyzer with R3561L Signal Generator
- Hewlett Packard Model HP 8921A/600 Analyzer including 83203B CDMA Interface, manual control system card, and 83236A/B PCS Interface for 1900 MHz BTSs.
- Hewlett Packard Model HP 8935 Analyzer

or a combination of test equipment supported by the CDMA LMF and used during optimization and testing of the RF communications portion of BTS equipment.

The analyzer provides the following functions:

- Frequency counter.
- Deviation meter.
- RF power meter (average and code domain).
- RF signal generator (capable of DSAT/CDMA modulation).
- Audio signal generator.
- AC voltmeter (with 600–ohm balanced audio input and high impedance input mode).
- Noise measurement meter.
- C–Message filter.
- Spectrum analyzer.
- CDMA code domain analyzer.

#### **GPIB** cables

Hewlett Packard 10833A or equivalent; one or two meters long, used to interconnect test equipment and CDMA LMF terminal.

#### Power meter

 Hewlett Packard Model HP437B with HP8481A power sensor capable of measuring from –30 dBm to 20 dBm,

or

• Gigatronics 8542B power meter.

#### Timing reference cables

• *Two* Huber & Suhner 16MCX/11BNC/K02252D or equivalent; right angle MCX–male to standard BNC–male RG316 cables; 10 ft. long are required to interconnect the HP8921A/600 Communications Analyzer to SGLN4132A and SGLN1145A CSM board timing references,

or

Two BNC-male to BNC-male RG316 cables; 3 meters (10 feet) long, used to interconnect the HP8921A/600 Communications Analyzer to SGLN4132B and SGLN1145B (and later) CSM front panel timing references in the RF Modem Frame.

#### Digital multimeter

Fluke Model 8062A with Y8134 test lead kit or equivalent; used for precision DC and AC measurements to four decimal places.

#### **Directional coupler**

Narda Model 3020A 20 dB coupler terminated with two Narda Model 375BN–M loads, or equivalent.

#### RF attenuators

- 20 dB Fixed attenuator, 20 Watt (Narda 768–20), used in conjunction with calibration of test cables or during general troubleshooting procedures.
- 10 dB Fixed attenuator, 20 Watt (Narda 768–10), for cable calibration with a Cybertest CDMA analyzer.

#### Miscellaneous RF adapters, loads, etc.

As required to interface test cables and BTS equipment and for various test setups. Should include at least (2) 50 Ohm loads (type N) for calibration and (1) RF short.

#### **RF load**

100W non-radiating RF load used (as required) to provide dummy RF loading during BTS transmit tests.

### High-impedance conductive wrist strap

Motorola Model 42–80385A59; used to prevent damage from ESD when handling or working with modules.

#### **Optional Equipment**

This section provides a list of additional equipment that might be required during maintenance and troubleshooting operations.

#### **NOTE**

Not all optional equipment specified in this section will be supported by the CDMA LMF in automated tests.

#### **Duplexer**

Filtronics Low IM Duplexer (Cm035–f2) or equivalent; used during Spectral Purity Receive band noise tests.

#### Frequency counter

Stanford Research Systems SR620 or equivalent; used if direct measurement of the 3 MHz or 19.6608 MHz references is required.

#### Spectrum analyzer

Spectrum Analyzer (HP8594E with CDMA personality card) or equivalent; required for *manual* tests other than standard Receive band spectral purity and TX LPA IM reduction verification tests performed by the CDMA LMF.

#### LAN tester

Model NETcat 800 LAN troubleshooter (or equivalent); used to supplement LAN tests using the ohm meter.

#### Span line (T1/E1) verification equipment

As required for the local application.

#### RF test cable (if not provided with test equipment)

Motorola Model TKN8231A; used to connect test equipment to the BTS transmitter output during optimization or during general troubleshooting procedures.

#### Oscilloscope

Tektronics Model 2445 or equivalent; used for waveform viewing, timing, and measurements, or during general troubleshooting procedures.

#### 2-way splitter

Mini–Circuits Model ZFSC–2–2500 or equivalent; used to provide the diversity receive input to the BTS.

#### CDMA subscriber mobile or portable radiotelephone

Safco Model 2136–150 with power supply and antenna; used to provide test transmission and reception during BTS maintenance and

troubleshooting. *Do not substitute other models that do not feature special test modes*. Two radios will be required for system and drive–around testing *after* optimization and BTS ATP are completed.

#### RF circulator

Circulator (FERROCOM 5809866C01) or equivalent; can substitute for a duplexer during Receive sensitivity FER testing in conjunction with Safco CDMA mobile.

### High stability 10 MHz rubidium standard

Stanford Research Systems SR625 or equivalent. Required for CSM and LFR/HSO frequency verification.

# **Required Documents and Related Publications**

#### **Required Documents**

The following documents are required to perform optimization of the cell site equipment:

- Site Document (generated by Motorola Systems Engineering), which includes:
  - General site information
  - Floor plan
  - RF power levels
  - Frequency plan (includes Site PN and operating frequencies)
  - Channel allocation (paging, traffic, etc.)
  - Board placement
  - Site wiring list
  - Site-specific CDF file
- Demarcation Document (Scope of Work Agreement)
- Equipment manuals for non-Motorola test equipment
- CDMA LMF Operator's Guide (Motorola part number 68P64114A21)

#### **Related Publications**

Additional, detailed information about the installation, operation, and maintenance of the SC4812ET Lite BTS is included in the following publications:

# **Terms and Abbreviations**

#### Overview

Standard terms and abbreviations used in this manual are defined in *Cellular Glossary of Terms and Acronyms* – *68P09213A95*. Any non–standard terms or abbreviations included in this manual are listed in Table 1-1.

| Table 1-1: Non-Standard Terms and Abbreviations |            |
|-------------------------------------------------|------------|
| Term or Abbreviation                            | Definition |
|                                                 |            |
|                                                 |            |
|                                                 |            |
|                                                 |            |
|                                                 |            |
|                                                 |            |
|                                                 |            |

### **BTS Equipment Identification**

#### **Equipment Overview**

The SC4812ETL BTS consists of a single, outdoor, weatherized cabinet containing RF and power components. The BTS is functionally similar to the two–cabinet SC4812ET, but provides more flexibility in site selection because of its smaller footprint and lighter weight. The BTS is powered by 220 Vac, rectified internally to +27 Vdc, and can support two carriers in a 3–sector configuration. An SC4812ETL starter frame with the maximum of one SC4812ETL expansion frame can support 4 carriers in a 3–sector configuration. Six– sector operation is not supported with any SC4812ETL configuration.

The BTS cabinet houses the fan modules, RF compartment heat exchanger, Simplified CDMA Channel Processor shelf (S–CCP), RF Linear Power Amplifier (LPA) modules, LPA trunking modules, bandpass filters, 2:1 combiners, and Duplexer/Receive Filter/Directional Couplers (DRDC). Power components include a +27 Vdc Power Distribution Assembly (PDA), backup batteries, battery heaters, rectifiers, an AC Load Center (ACLC), and one duplex GFCI 115 Vac utility outlet.

#### **Logical BTS**

A logical BTS can consist of up to two SC4812ETL frames. When the LMF is connected to frame 1 of a logical BTS, access is available to all devices in all of the frames that make up the logical BTS. A logical BTS CDF file that includes equippage information for all of the logical BTS frames and their devices is required. A CBSC file that includes channel data for all of the logical BTS frames is also required.

The first frame of a logical BTS has a –1 suffix (e.g., BTS–812–1) and the second frame of the logical BTS is numbered with the suffix, –101 (e. g. BTS–812–101). When the CDMA LMF is logged into a BTS, a FRAME tab is displayed for each frame. If there is only one frame for the BTS, there will only be one tab (e.g., FRAME–282–1 for BTS–282). If a logical BTS has more than one frame, there will be a separate FRAME tab for each frame (e.g. FRAME–438–1, and FRAME–438–101 for BTS–438 that has both frames). If an RFDS is included in the CDF file, an RFDS tab (e.g., RFDS–438–1) will be displayed.

Actions (e.g., ATP tests) can be initiated for selected devices in one or more frames of a logical BTS. Refer to the Select devices help screen for information on how to select devices.

#### SCCP Shelf Card/Module Device ID Numbers

All cards/modules/boards in the frames at a single site, assigned to a single BTS number, are also identified with unique Device ID numbers dependent upon the Frame ID number in which they are located. Refer to Table 1-2, Table 1-3, and Figure 1-4 for specific SCCP Shelf Device ID numbers.

## BTS Equipment Identification - continued

| Tal   | <b>Table 1-2:</b> SCCP Shelf/Cage Card/Module Device ID Numbers (Top Shelf) |                 |           |            |                                      |      |          |        |     |      |   |
|-------|-----------------------------------------------------------------------------|-----------------|-----------|------------|--------------------------------------|------|----------|--------|-----|------|---|
| Frame |                                                                             |                 | Ca        | rd/Mod     | ule ID                               | Numb | er (Left | to Rig | ht) |      |   |
| #     | Power<br>(PS-1)                                                             | Power<br>(PS-2) | AMR<br>-1 | GLI2<br>-1 | MCC2 BBX2 BBX2 MPC/<br>-R EMPC<br>-1 |      |          |        |     |      |   |
| 1     | -                                                                           | -               | 1         | 1          | 1                                    | 2    | 1        | 2      | 3   | R1   | - |
| 101   | _                                                                           | _               | 101       | 101        | 101                                  | 102  | 101      | 102    | 103 | R101 | _ |

| Tabl    | Table 1-3: SCCP Shelf/Cage Card/Module Device ID Numbers (Bottom Shelf) |                                       |           |          |          |   |           |            |     |     |     |      |     |    |                    |
|---------|-------------------------------------------------------------------------|---------------------------------------|-----------|----------|----------|---|-----------|------------|-----|-----|-----|------|-----|----|--------------------|
| Frame # |                                                                         | Card/Module ID Number (Left to Right) |           |          |          |   |           |            |     |     |     |      |     |    |                    |
| #       | HSO/<br>LFR                                                             | CSM<br>-1                             | CSM<br>-2 | CCD<br>A | CCD<br>B |   | AMR<br>-2 | GLI2-<br>2 | MC  | CC2 |     | BBX2 | ,   | SW | MPC/<br>EMPC<br>-2 |
| 1       | _                                                                       | 1                                     | 2         | -        | -        | - | 2         | 2          | 3   | 4   | 4   | 5    | 6   | -  | -                  |
| 101     | _                                                                       | 101                                   | 102       | -        | -        | - | 102       | 102        | 107 | 108 | 107 | 108  | 109 | ı  | -                  |

Figure 1-1: Typical Logical BTS Configurations

## **Two Frame Configuration**

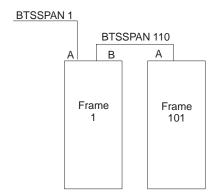

## **Cabinet Identification**

## **Major Components**

Figure 1-2 illustrates the features of the BTS Cabinet, the single major component of the Motorola SC4812ETL.

Figure 1-2: SC4812ETL Cabinet

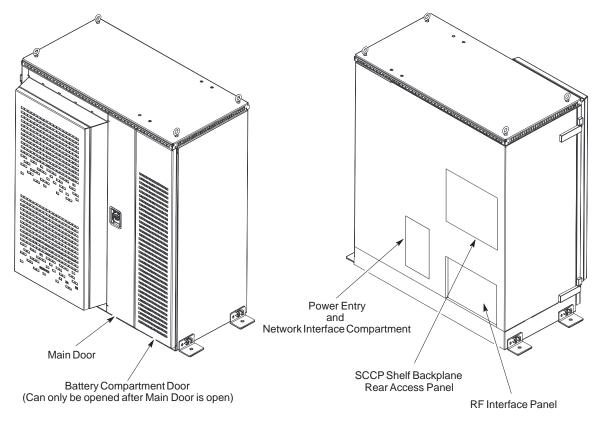

SC4812ETL0001-1

## **Internal Assembly Location and Identification**

#### Internal Assemblies and FRUs

Figure 1-3 shows the location of the internal assemblies and Field Replaceable Units (FRU). A brief description of each item is found in the following paragraphs.

**Figure 1-3:** Internal Assemblies and FRUs (Cabinet doors not shown for clarity)

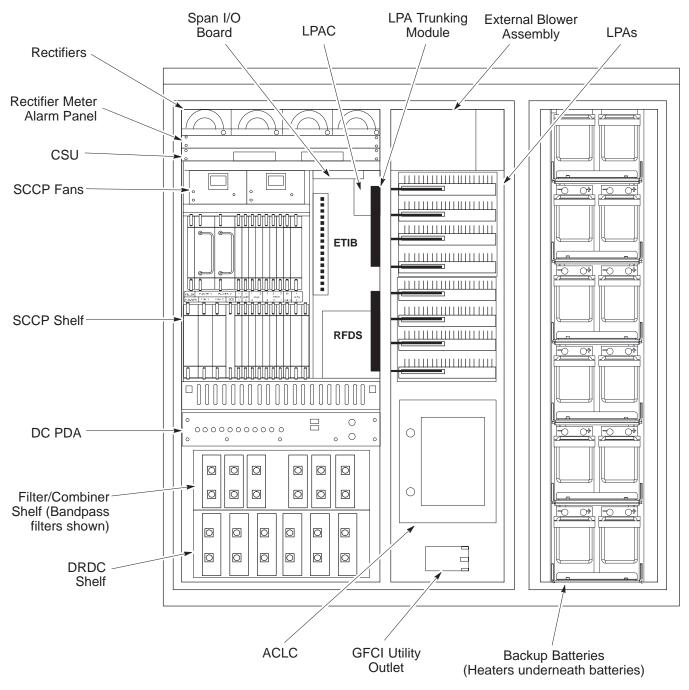

SC4812ETL0002-1

## **Duplexer/Directional Coupler (DRDC)**

The DRDC combines, in a single module, the functions of antenna duplexing, receive band pass filtering, and surge protection (see Figure 1-6).

## Filter/Combiner Shelf (Bandpass Filters or 2:1 Combiners)

The Filter/Combiner Shelf holds the transmit band pass filters or 2:1 combiners, depending on system configuration.

## Simplified CDMA Channel Processor (SCCP) Shelf

The SCCP shelf contains the following (see Figure 1-4):

- High Stability Oscillator (HSO)/LFR (Optional) card
- Clock Synchronization Manager (CSM) on 2 cards (one with GPS receiver, if ordered).
- CDMA Clock Distribution (CCD) cards (2)
- Power Supply cards (2)
- Multicoupler Preselector Cards (MPC) (2)
- Alarm Monitoring and Reporting (AMR) cards (2)
- Multi–Channel CDMA (MCC24) cards (up to 4)
- Broadband Transceiver (BBX2) cards (up to 6 with one redundant)
- Combined Input/Output (CIO) (1)
- Group Line Interface (GLI2) cards (2)
- BBX2 Switch card (1)
- Filler Panel
- Fan Module (2)

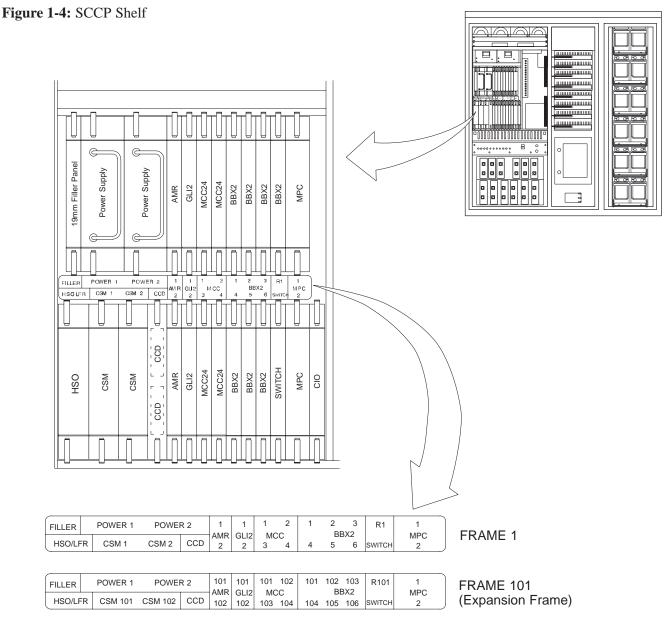

SC4812ETL0003-1

#### **Punch Block**

The Punch Block is the interface between the cabinet and the T1/E1 span lines, the Customer I/O, alarms, multi–cabinet timing (RGPS and RHSO), and Pilot Beacon control (optional).

#### Span I/O Board

The Span I/O Board provides the interface for the span lines from the CSU to the SCCP backplane (see Figure 1-3).

#### RF Diagnostic Subsystem (RFDS)

The RFDS provides the capability for remotely monitoring the status of the SC4812ETL RF transmit and receive paths (Figure 1-6).

#### **Heat Exchanger**

The heat exchanger provides cooling to the cabinet RF compartment. The fan speed of the heat exchanger adjusts automatically with temperature. The heat exchanger is located in the cabinet main door.

# SC4812ETL Interface Board (ETIB) and LPA Control (LPAC) Board

The ETIB is an interconnect module with status LEDs, MMI receptacles, and secondary surge protection for the LPA modules. The LPAC board provides the interface for LPA connections (See Figure 1-3).

#### SC4812ETL Trunking Modules

The trunking modules contain a complex, passive RF network that allows RF signals to share the resources of a bank of four LPAs. They also provides DC power and digital interconnect (See Figure 1-3).

#### **Batteries**

The batteries provide +24Vdc backup to the cabinet should AC power be lost. The cabinet can accommodate a total of 12 12V batteries, configured in six series—connected strings of two batteries each. The time duration of backup provided depends on system configuration (See Figure 1-3).

## **Battery Heaters**

The battery heater pads warm the batteries to provide improved cold—weather performance. A separate heater pad is required for each battery string, and is located between each battery string and its respective support shelf. The number of heaters is dependent on system configuration (See Figure 1-3).

#### Rectifiers

The rectifiers convert AC power supplied to the cabinet to +27Vdc to power the cabinet and maintain the charge of the backup batteries (See Figure 1-3).

## **AC Load Center (ACLC)**

The ACLC is the cabinet entry point for AC power. It incorporates AC power distribution and surge protection (See Figure 1-3).

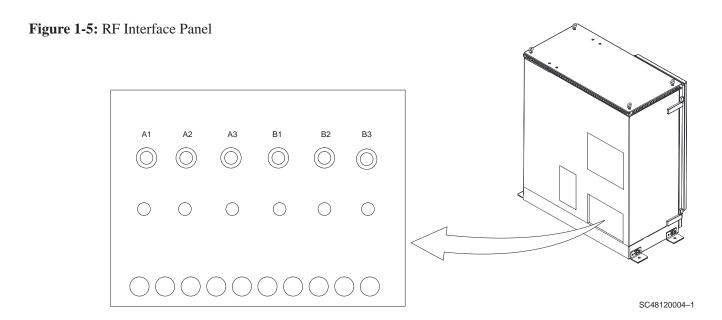

Figure 1-6: RFDS and DRDC Details

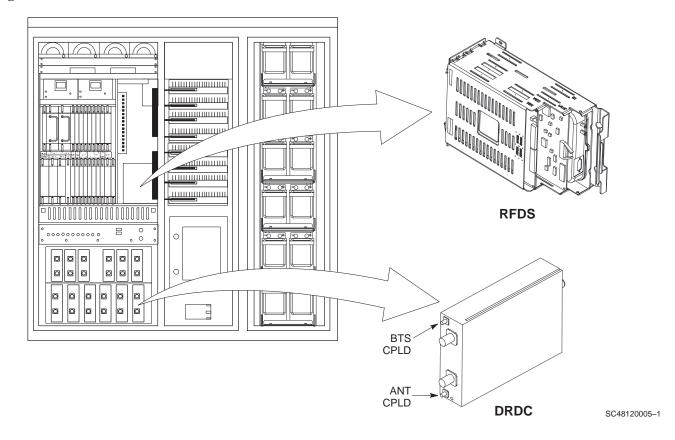

## **BTS Sector Configurations**

## **Sector Configuration**

There are a number of ways to configure the BTS frame. Table 1-4 outlines the basic requirements. For more detailed information also see Table 1-5 and Figure 1-7. When carrier capacity is greater than two, a 2:1 cavity combiner must be used. For one or two carriers, bandpass filters or cavity combiners may be used, depending on sectorization and channel sequencing.

|                       | Table 1-4: BTS Sector Configuration |                        |                                                    |  |  |  |  |
|-----------------------|-------------------------------------|------------------------|----------------------------------------------------|--|--|--|--|
| Number of<br>Carriers | Number of<br>Sectors                | <b>Channel Spacing</b> | Filter Requirements                                |  |  |  |  |
| 1                     | 3                                   | N/A                    | Bandpass Filter or Cavity Combiner (2:1)           |  |  |  |  |
| 2                     | 3                                   | Non-adjacent           | Bandpass Filter, Cavity Combiner (2:1)             |  |  |  |  |
| 2                     | 3                                   | Adjacent               | Bandpass Filter (preferred), Cavity Combiner (2:1) |  |  |  |  |

The matrix in Table 1-5 shows a correlation between the various sector configurations and BBX cards.

## BTS Sector Configurations – continued

|              |                                                                                                    | Tal             | ole 1-5: Sector                  | Configuration                   | ıs                             |                   |                  |  |  |  |
|--------------|----------------------------------------------------------------------------------------------------|-----------------|----------------------------------|---------------------------------|--------------------------------|-------------------|------------------|--|--|--|
| Configuation |                                                                                                    |                 |                                  | Description                     |                                |                   |                  |  |  |  |
|              | 3–Sector / 1 Carrier The configuration below maps RX and TX with bandpass filters or 2:1 combiners for a 3–sector/1–carrier frame.                          |                 |                                  |                                 |                                |                   |                  |  |  |  |
| 1            | ANT A1                                                                                                    | ANT A2          | ANT A3                           | ANT B1                          | ANT B2                         | ANT B3            |                  |  |  |  |
|              | TX1 / RXA1                                                                                                    | TX2 / RXA2      | TX3 / RXA3                       | TX4 / RXB1                      | TX5 / RXB2                     | TX6 / RXB3        | Carrier #        |  |  |  |
|              | BBX2-1                                                                                                    | BBX2-2          | BBX2-3                           | N/A                             | N/A                            | N/A               | 1                |  |  |  |
|              | The configuration non-adjacent                                                                                                    | tion below maps |                                  | NON-ADJACI<br>ith 2:1 cavity co |                                | -sectors/2–carrie | ers for          |  |  |  |
| 2            | ANT A1                                                                                                    | ANT A2          | ANT A3                           | ANT B1                          | ANT B2                         | ANT B3            |                  |  |  |  |
|              | TX1 / RXA1                                                                                                    | TX2 / RXA2      | TX3 / RXA3                       | TX4 / RXB1                      | TX5 / RXB2                     | TX6 / RXB3        | Carrier #        |  |  |  |
|              | BBX2-1                                                                                                    | BBX2-2          | BBX2-3                           | N/A                             | N/A                            | N/A               | 1                |  |  |  |
|              | BBX2-4                                                                                                    | BBX2-5          | BBX2-6                           | N/A                             | N/A                            | N/A               | 2                |  |  |  |
|              | 3–Sector / 2–NON–ADJACENT Carriers  The configuration below maps RX and TX with bandpass filters for 3–sectors/2–carriers for <i>non–adjacent</i> channels. |                 |                                  |                                 |                                |                   |                  |  |  |  |
| 3            | ANT A1                                                                                                    | ANT A2          | ANT A3                           | ANT B1                          | ANT B2                         | ANT B3            |                  |  |  |  |
|              | TX1 / RXA1                                                                                                    | TX2 / RXA2      | TX3 / RXA3                       | TX4 / RXB1                      | TX5 / RXB2                     | TX6 / RXB3        | Carrier #        |  |  |  |
|              | BBX2-1                                                                                                    | BBX2-2          | BBX2-3                           | N/A                             | N/A                            | N/A               | 1                |  |  |  |
|              | N/A                                                                                                    | N/A             | N/A                              | BBX2-4                          | BBX2-5                         | BBX2-6            | 2                |  |  |  |
|              | 3–Sector / 2–ADJACENT Carriers  The configuration below maps RX and TX with bandpass filters for 3–sectors/2–carriers for <i>adjacent</i> channels.         |                 |                                  |                                 |                                |                   |                  |  |  |  |
| 4            | ANT A1                                                                                                    | ANT A2          | ANT A3                           | ANT B1                          | ANT B2                         | ANT B3            |                  |  |  |  |
|              | TX1 / RXA1                                                                                                    | TX2 / RXA2      | TX3 / RXA3                       | TX4 / RXB1                      | TX5 / RXB2                     | TX6 / RXB3        | Carrier #        |  |  |  |
|              | BBX2-1                                                                                                    | BBX2-2          | BBX2-3                           | N/A                             | N/A                            | N/A               | 1                |  |  |  |
|              | N/A                                                                                                    | N/A             | N/A                              | BBX2-4                          | BBX2-5                         | BBX2-6            | 2                |  |  |  |
|              | adjacent chann                                                                                                    | tion below map  | s RX and TX w<br>lual 2:1 cavity | combiners are u                 | cavity combine used (6 total). |                   | s/2–carriers for |  |  |  |
| 5            | ANT A1                                                                                                    | ANT A2          | ANT A3                           | ANT B1                          | ANT B2                         | ANT B3            |                  |  |  |  |
|              | TX1 / RXA1                                                                                                    | TX2 / RXA2      | TX3 / RXA3                       | TX4 / RXB1                      | TX5 / RXB2                     | TX6 / RXB3        | Carrier #        |  |  |  |
|              | BBX2-1                                                                                                    | BBX2-2          | BBX2-3                           | N/A                             | N/A                            | N/A               | 1                |  |  |  |
|              | N/A                                                                                                    | N/A             | N/A                              | BBX2-4                          | BBX2-5                         | BBX2-6            | 2                |  |  |  |

## BTS Sector Configurations - continued

Figure 1-7: SC4812ETL LPA Configuration with Combiners/Filters

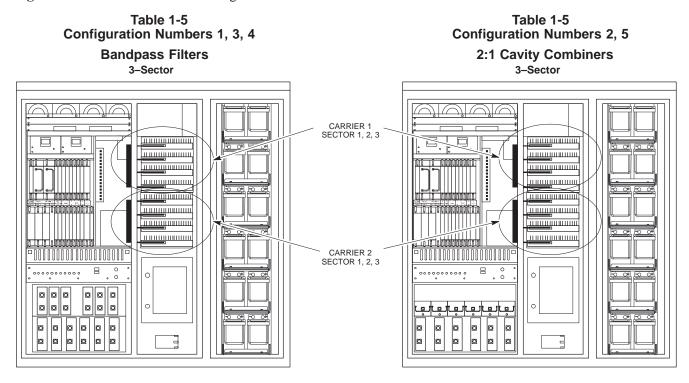

SC4812ETL0011-1

# **Chapter 2: Preliminary Operations Table of Contents**

| Preliminary Operations: Overview              | 2-1  |
|-----------------------------------------------|------|
| Introduction                                  | 2-1  |
| Cell Site Types                               | 2-1  |
| CDF                                           | 2-1  |
| Site Equipage Verification                    | 2-1  |
| Initial Installation of Boards/Modules        | 2-1  |
| Setting Frame SCCP Shelf Configuration Switch | 2-2  |
| Initial Power Up                              | 2-3  |
| Introduction                                  | 2-3  |
| Required Tools                                | 2-3  |
| Cabling Inspection                            | 2-3  |
| Initial Inspection and Setup                  | 2-3  |
| Power–Up Sequence                             | 2-4  |
| Power Application Pre-test                    | 2-7  |
| Applying AC Power                             | 2-9  |
| Power Cabinet Power Up Tests                  | 2-10 |
| Battery Charge Test (Connected Batteries)     | 2-11 |
| Battery Discharge Test                        | 2-12 |

## Table of Contents - continued

**Notes** 

## **Preliminary Operations: Overview**

#### Introduction

This section first verifies proper frame equipage. This includes verifying module placement, jumper, and dual in–line package (DIP) switch settings against the site-specific documentation supplied for each BTS application. Next, pre-power up and initial power-up procedures are presented.

## **Cellsite Types**

Sites are configured as 3–sectored with one or two carriers. Each type has unique characteristics and must be optimized accordingly.

#### **CDF**

The Cell-site Data File (CDF) contains site type and equipage data information and passes it directly to the LMF during optimization. The number of BTS frames, BBX2 and MCC24 boards, and linear power amplifier assignments are some of the equipage data included in the CDF.

## **Site Equipage Verification**

Review the site documentation. Match the site engineering equipage data to the actual boards and modules shipped to the site. Physically inspect and verify the equipment provided for the BTS or Modem frame and ancillary equipment frame.

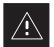

#### **CAUTION**

Always wear a conductive, high impedance wrist strap while handling any circuit card/module to prevent damage by ESD. After removal, the card/module should be placed on a conductive surface or back into the anti–static bag it was shipped in.

# Initial Installation of Boards/Modules

|      | Table 2-1: Initial Installation of Boards/Modules                                                                                                    |
|------|----------------------------------------------------------------------------------------------------|
| Step | Action                                                                                                    |
| 1    | Refer to the site documentation and slide all boards and modules into the appropriate shelves as required. <b>DO NOT SEAT the boards and modules at this time.</b> |
| 2    | As the actual site hardware is installed, record the serial number of each module on a "Serial Number Checklist" in the site logbook.                              |

## **Preliminary Operations: Overview** – continued

# Setting Frame SCCP Shelf Configuration Switch

If the frame is a Starter BTS, the backplane switch settings behind the right–hand SCCP shelf fan module should be set to the ON position (see Figure 2-1).

The switch setting must be verified and set before power is applied to the BTS equipment.

Figure 2-1: Backplane DIP Switch Settings

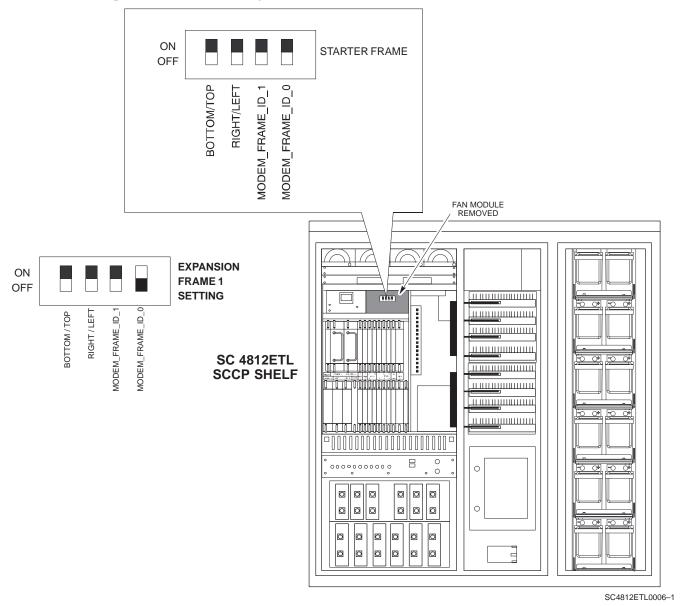

## **Initial Power Up**

#### Introduction

The following information is used to check for any electrical short circuits and to verify the operation and tolerances of the cell site and BTS power supply units before applying power for the first time. It contains instructional information on the proper initial power up procedures for the SC4812ETL. Please pay attention to all cautions and warning statements in order to prevent accidental injury to personnel.

#### **Required Tools**

The following tools are used in the procedures.

- DC current clamp (600 Amp capability with jaw size to accommodate 2/0 cable).
- Hot Air Gun (optional for part of the Alarm Verification)
- Digital Multimeter (DMM)

## **Cabling Inspection**

Using the site-specific documentation generated by Motorola Systems Engineering, verify that the following cable systems are properly connected:

- Receive RF cabling up to six RX cables
- Transmit RF cabling up to three TX cables

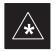

#### **IMPORTANT**

For DC power applications (+27 V):

- The positive power cable is red.
- The negative power cable is black. (The black power cable is at ground potential.)

#### **Initial Inspection and Setup**

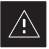

#### **CAUTION**

Ensure all battery shelf circuit breakers (Figure 2-3) for unused battery positions are off (pulled out) before and during the entire power up process. Leave these breakers in the off position when leaving the site.

|      | Table 2-2: Initial Inspection and Setup                                                                                 |  |  |  |  |  |
|------|----------------------------------------------------------------------------------------------------|--|--|--|--|--|
| Step | Action                                                                                                    |  |  |  |  |  |
| 1    | Verify that ALL AC Load Center (ACLC) and DC Power Distribution Assembly (PDA) circuit breakers are turned <b>OFF</b> . |  |  |  |  |  |
| 2    | Confirm that the external 220 Vac supply is correctly connected to the ACLC input.                                      |  |  |  |  |  |

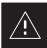

#### **CAUTION**

Failure to properly connect the external AC power cable will damage the surge protection module inside the AC load center.

## Power-Up Sequence

The first task in the power–up sequence is to apply external AC power to the cabinet. Once power is applied, a series of AC Voltage measurements is required.

|      | Table 2-3: AC Voltage Measurements                                                                                                    |
|------|----------------------------------------------------------------------------------------------------|
| Step | Action                                                                                                    |
| 1    | Gain access to the ACLC external power connection terminals from the rear of the cabinet by opening the power entry compartment access door and removing the ACLC rear cover (see Figure 2-2). |
| 2    | Measure the AC voltage from terminal L1 to neutral. Voltage should be in the nominal range of 115 to 120 Vac.                                                                                  |
| 3    | Measure the AC voltage from terminal L1 to ground. Voltage should be in the nominal range of 115 to 120 Vac.                                                                                   |
| 4    | Measure the AC voltage from terminal L2 to neutral. Voltage should be in the nominal range of 115 to 120 Vac.                                                                                  |
| 5    | Measure the AC voltage from terminal L2 to ground. Voltage should be in the nominal range of 115 to 120 Vac.                                                                                   |
| 6    | Measure L1 – L2 – should be from 208 to 240 Vac.                                                                                                    |

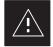

## **CAUTION**

If the AC voltages are in excess of 120 V (or exceed 200 V) when measuring between terminals L1 or L2 to neutral or ground, **STOP** and DO NOT proceed until the cause of the higher voltages are determined. The cabinet **WILL** be damaged if the Main breaker is turned on with excessive voltage on the inputs.

Figure 2-2: AC Load Center External Power Connections

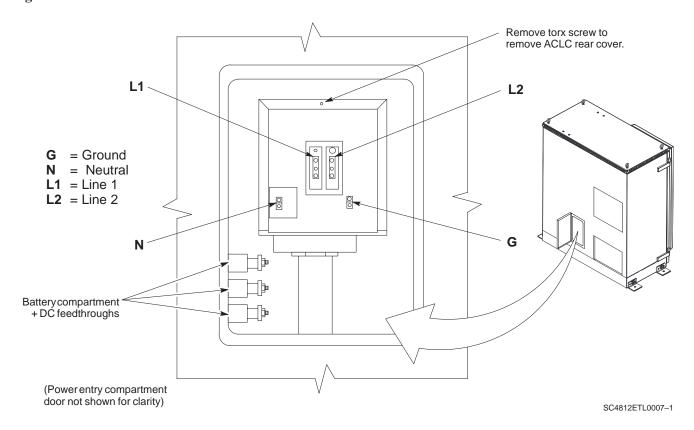

Figure 2-3: Cabinet Power Subassemblies

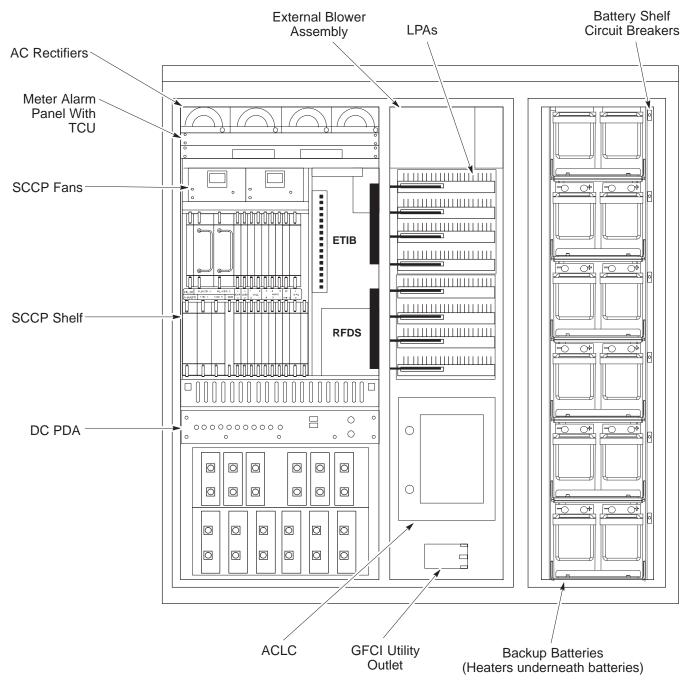

SC4812ETL0002-2

Figure 2-4: ACLC Circuit Breaker Panel

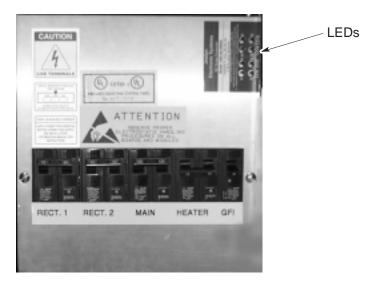

SC4812ETL0008-1

Figure 2-5: DC Power Distribution Assembly

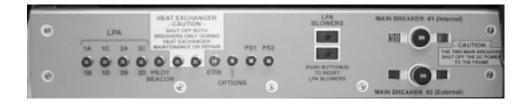

SC4812ETL0009-1

## **Power Application Pre-test**

Before applying any power to the BTS cabinet, follow the procedure in Table 2-4 to verify there are no shorts in the DC power distribution system.

## **NOTE**

The following procedure is required only on initial BTS power—up or following maintenace when any major power components (e.g., DC PDA, ACLC) were replaced or DC power cables were disconnected.

|      | Table 2-4: Pre–power DC Power Distribution System Test                                                                                                    |
|------|----------------------------------------------------------------------------------------------------|
| Step | Action                                                                                                    |
| 1    | Physically verify that circuit breakers on the ACLC (Figure 2-4) and DC PDA (figure Figure 2-5), and all battery shelf circuit breakers (Figure 2-3), are <b>OFF</b> .                                                                                                    |
| 2    | Visually ensure that all AC rectifier modules (Figure 2-3) are <i>not</i> powered (DC, Power, and bar graph LEDs <i>are not lighted</i> ).                                                                                                    |
| 3    | Inside the battery compartment, measure the <i>voltage</i> between the + (red) and – (black) battery bus bars. There should be no 27 Vdc present.                                                                                                    |
| 4    | In the cabinet RF and LPA compartments, unseat all circuit boards/ modules (except CCD and CIO cards) in the SCCP shelf and Linear Power Amplifier (LPA) shelves, but leave them in their respective slots.                                                                                                    |
| 5    | Inside the battery compartment, measure the resistance between the $+$ (red) and $-$ (black) battery bus bars. Verify that the resistance measures $\geq 500 \ \Omega$ .                                                                                                    |
|      | • If reading is $< 500 \Omega$ , a short may exist somewhere in the DC distribution path supplied by the breaker. Isolate the problem before proceeding. A reading $> 3 \mathrm{M}\Omega$ could indicate an open (or missing) bleeder resistor (installed across the filter capacitors behind the breaker panel). |
| 6    | On the DC PDA, set the Main Breaker #1 (Internal) to the <b>ON</b> position by pushing it in, and repeat step 5.                                                                                                    |
|      | * IMPORTANT                                                                                                    |
|      | If, after inserting any board/module, the ohmmeter stays at 0 $\Omega$ , a short probably exists in that board/module. Replace the suspect board/module and repeat the test. If test still fails, isolate the problem before proceeding.                                                                          |
| 7    | Repeat step 6 for Main Breaker #2, and each LPA circuit breaker.                                                                                                    |
| 8    | ! CAUTION  Verify the correct power/converter modules by observing the locking/retracting tabs appear as follows:  - STPN4009                                                                                                    |
|      | Insert and lock the PS1 DC-DC converter module into its slot, and repeat step 5.                                                                                                    |
|      | • A typical response is that the ohmmeter will steadily climb in resistance as capacitors charge, finally indicating approximately $500~\Omega$ .                                                                                                    |
| 9    | Repeat step 8 for the PS2 converter module and all remaining modules in the SCCP shelf.                                                                                                    |
| 10   | On the DC PDA, set the LPA 1A–1B circuit breaker to the <b>ON</b> position <i>by pushing it in</i> , and repeat step 5.                                                                                                    |
| 11   | Repeat step 10 for each of the three remaining LPA circuit breakers.                                                                                                    |
| 12   | Seat all LPAs into their respective slots in the shelves <i>one at a time</i> . Repeat step 5 after seating each LPA.                                                                                                    |
|      | • A typical response is that the ohmmeter will steadily climb in resistance as capacitors charge, stopping at approximately $500~\Omega$ .                                                                                                    |
|      | continued on next page                                                                                                    |

... continued on next page

|      | Table 2-4: Pre-power DC Power Distribution System Test                                                                                                    |
|------|----------------------------------------------------------------------------------------------------|
| Step | Action                                                                                                    |
| 13   | Seat the Pilot Beacon, Heat Exchanger, ETIB, and Options circuit breakers to <b>ON</b> <i>one at a time</i> . Repeat step 5 after pushing in each circuit breaker. |
| 14   | Set all DC PDA circuit breakers to <b>OFF</b> (pulled out).                                                                                                    |

## **Applying AC Power**

Once AC voltage measurements are complete, apply AC power to the Power Cabinet. Table 2-5 provides the procedure for applying AC power.

|      | Table 2-5: Applying AC Power                                                                                                    |  |  |  |  |  |
|------|----------------------------------------------------------------------------------------------------|--|--|--|--|--|
| Step | Action                                                                                                    |  |  |  |  |  |
| 1    | After cabinet AC input voltages are verified as correct, turn the Main AC breaker (located on the front of the AC Load Center) ON. Observe that all eight (8) green LEDs on the front of the ACLC are illuminated (see Figure 2-4). |  |  |  |  |  |
| 2    | On the ACLC, Turn RECT. 1 and RECT. 2 AC branch breakers ON. All the installed rectifier modules (see Figure 2-3) will start up, and the green DC and PWR LEDs should light on each.                                                |  |  |  |  |  |
| 3    | Turn the Meter Alarm Panel module, $$ ON (see Figure 2-6). The Meter Alarm Panel voltage meter should read approximately 27.4 $\pm$ 0.2 VDC.                                                                                        |  |  |  |  |  |
| 4    | Turn the Temperature Compensation Panel (TCP) ON, (see Figure 2-7). Verify that the Meter Alarm Control Panel does not have any alarm LEDs illuminated.                                                                             |  |  |  |  |  |
| 5    | Check the rectifier current bargraph displays (green LED display on the rectifier module). None should be illuminated at this point.                                                                                                |  |  |  |  |  |

## **NOTE**

If batteries are fitted, turn on the two battery heater AC breakers on the AC Load Center.

**Figure 2-6:** Meter Alarm Panel

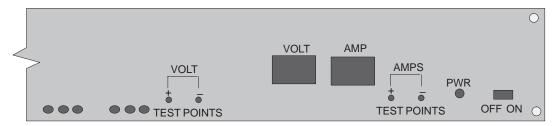

**FRONT VIEW** 

Figure 2-7: Temperature Compensation Panel

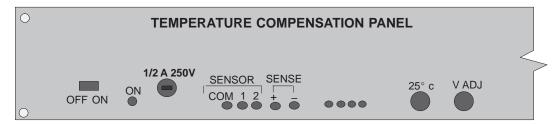

#### **FRONT VIEW**

## **Power Cabinet Power Up Tests**

Table 2-6 lists the step-by-step instructions for Power Up Tests.

| Table 2-6: Cabinet DC Power–Up Tests |                                                                                                    |
|--------------------------------------|----------------------------------------------------------------------------------------------------|
| Step                                 | Action                                                                                                    |
| 1                                    | Ensure ALL DC PDA circuit breakers are <b>OFF</b> (pulled out).                                                                                                    |
| 2                                    | Be sure the procedures in Table 2-4 (if required) and (Table 2-5) have been performed.                                                                                                    |
| 3                                    | Probe the VOLT TEST POINTS on the Meter Alarm Panel while pressing the $25^{\circ}$ C set button on the TCP (see Figure 2-7). The voltage should read $27.4 \pm 0.2$ VDC. Adjust Master Voltage on Meter Alarm Panel if necessary. Release the TCP $25^{\circ}$ C set button.                             |
| 4                                    | Depending on the ambient temperature, the voltage reading may now change by up to $\pm$ 1.5 V compared to the reading just measured. If it is cooler than 25°C, the voltage will be higher, and if it is warmer than 25°C, the voltage will be lower.                                                     |
| 5                                    | If the BTS is equipped with a internal backup batteries, close (push in) DC PDA Main Breaker #1 (Internal) and proceed to step 7.                                                                                                    |
| 6                                    | If the BTS is connected to an external BOE containing backup batteries, close (push in) DC PDA Main Breaker #2 (External).                                                                                                    |
| 7                                    | Inside the power entry compartment at the rear of the cabinet, measure the voltage between the + (red) terminals of the filtered DC battery compartment feedthrough (Figure 2-2) and chassis ground, observing that the polarity is correct. The voltage should be the same as the measurement in step 2. |
| 8                                    | Measure the voltage between the + (red) and – (black) battery bus bars in the battery compartment. Place the probe at the bottom of the bus bars where the cables are connected. The DC voltage should measure the same as the previous step.                                                             |
| 9                                    | On the DC PDA(see Figure 2-5) set the circuit breakers to the <b>ON</b> position by pushing them in one at a time in the following sequence:                                                                                                    |
|                                      | PS1 and PS2 circuit breakers                                                                                                    |
|                                      | • LPA circuit breakers (four breakers, labeled <b>1A–1B</b> through <b>2C–2D</b> ).                                                                                                    |
|                                      | HEAT EXCHANGER circuit breakers (two breakers)                                                                                                    |
|                                      | ETIB circuit breaker                                                                                                    |
|                                      | PILOT BEACON circuit breaker                                                                                                    |
|                                      | OPTION circuit breaker                                                                                                    |

# **Battery Charge Test** (Connected Batteries)

Table 2-7 lists the step-by-step instructions for testing the batteries.

| Table 2-7: Battery Charge Test (Connected Batteries) |                                                                                                    |  |  |  |
|------------------------------------------------------|----------------------------------------------------------------------------------------------------|--|--|--|
| Step                                                 | Action                                                                                                    |  |  |  |
| 1                                                    | Close the battery shelf circuit breakers (Figure 2-3) for connected batteries ONLY. This process should be completed quickly to avoid individual battery strings with excess charge current <b>NOTE</b>                                                                                                    |  |  |  |
|                                                      | If the batteries are sufficiently discharged, the battery circuit breakers may not engage individually due to the surge current. If this condition is observed, turn off the Meter Alarm Panel power switch, and then engage all the connected battery circuit breakers, the Meter Alarm Panel power switch should then be turned ON.                                                      |  |  |  |
| 2                                                    | Using the DC current probe, measure the current in each of the battery string connections to the battery cabinet bus bars. The charge current may initially be high but should quickly reduce in a few minutes if the batteries have a typical new battery charge level.                                                                                                    |  |  |  |
|                                                      | NOTE                                                                                                    |  |  |  |
|                                                      | The bar graph meters on the AC rectifier modules can be used as a rough estimate of the total battery charge current. Each rectifier module bar graph has eight (8) LEDs to represent the output current. Each illuminated LED indicates that approximately 12.5% (1/8 or 8.75 Amps) of the rectifiers maximum (70 Amps) current is flowing.                                               |  |  |  |
|                                                      | EXAMPLE:                                                                                                    |  |  |  |
|                                                      | <b>Question:</b> A system fitted with three (3) rectifier modules each have three bargraph LEDs illuminated. What is the total output current into the batteries?                                                                                                    |  |  |  |
|                                                      | <b>Answer:</b> Each bargraph is approximately indicating 12.5% of 70 Amps, therefore, 3 X 8.75 equals 26.25 Amps. As there are three rectifiers, the total charge current is equal to (3 X 26.25 A) 78.75 Amps.                                                                                                    |  |  |  |
|                                                      | This charge current calculation only applies at this part of the start up procedure, when the RF Cabinet is not powered on, and the power cabinet heat exchanger is turned off.                                                                                                    |  |  |  |
| 3                                                    | The current in each string should be approximately equal ( $\pm$ 5 amps).                                                                                                    |  |  |  |
| 4                                                    | Allow a few minutes to ensure that the battery charge current stabilizes before taking any further action. Recheck the battery current in each string. If the batteries had a reasonable charge, the current in each string should reduce to less than 5A.                                                                                                    |  |  |  |
| 5                                                    | Recheck the DC output voltage. It should remain the same as measured in step 4 of the Power Up Test.  NOTE                                                                                                    |  |  |  |
|                                                      | If discharged batteries are installed, all bargraphs may be illuminated on the rectifiers during the charge test. This indicates that the rectifiers are at full capacity and are rapidly charging the batteries. It is recommended in this case that the batteries are allowed to charge and stabilize as in the above step before commissioning the site. This could take several hours. |  |  |  |

## **Battery Discharge Test**

Perform the test procedure in Table 2-8 only when the battery current is less than 5 A per string. Refer to Table 2-7 on the procedures for checking current levels.

| Table 2-8: Battery Discharge Test |                                                                                                    |
|-----------------------------------|----------------------------------------------------------------------------------------------------|
| Step                              | Action                                                                                                    |
| 1                                 | Turn the battery test switch on the Meter Alarm Panel, ON (see Figure 2-6). The rectifier output voltage and current should decrease by approximately 10% as the batteries assume the load. Alarms for the Meter Alarm Panel may occur. |
| 2                                 | Measure the individual battery string current using the DC current probe. The battery discharge current in each string should be approximately the same (within ± 5 A).                                                                 |
| 3                                 | Turn Battery Test Switch OFF.                                                                                                    |

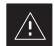

#### **CAUTION**

Failure to turn OFF the Battery Test Switch before leaving the site will result in low battery capacity and reduce battery life.

Figure 2-8: Heat Exchanger Blower Assembly and Circuit Breakers

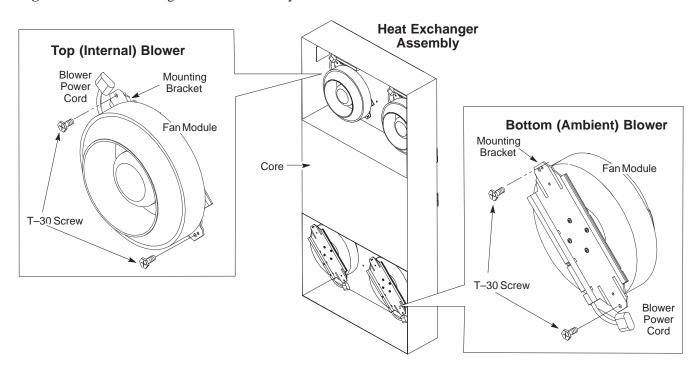

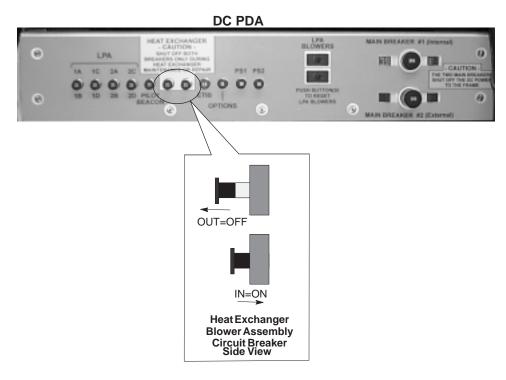

| Initial Power Up - continu |
|----------------------------|
|----------------------------|

**Notes** 

# **Chapter 3: Optimization/Calibration Table of Contents**

| Optimization/Calibration – Introduction                              | 3-1  |
|----------------------------------------------------------------------|------|
| Introduction                                                         | 3-1  |
| Optimization Process                                                 | 3-1  |
| Cell Site Types                                                      | 3-2  |
| Cell Site Data File (CDF)                                            | 3-2  |
| BTS System Software Download                                         | 3-3  |
| Site Equipage Verification                                           | 3-3  |
| Isolate Span Lines/Connect LMF                                       | 3-4  |
| Isolate BTS from T1/E1 Spans                                         | 3-4  |
| Configure Channel Service Unit                                       | 3-4  |
| Alarm and Span Line Cable Pin/Signal Information                     | 3-6  |
| T1/E1 Span Isolation                                                 | 3-8  |
| Preparing the LMF                                                    | 3-9  |
| Overview                                                             | 3-9  |
| LMF Installation and Update Procedures                               | 3-9  |
| Copy CBSC CDF Files to the LMF Computer                              | 3-10 |
| Creating a Named HyperTerminal Connection for MMI Communication 3-12 | 1    |
| Folder Structure Overview                                            | 3-14 |
| wlmf Folder                                                          | 3-14 |
| cdma Folder                                                          | 3-14 |
| bts-nnn Folders                                                      | 3-14 |
| bts-nnn.cal File                                                     | 3-15 |
| bts-nnn.cdf File                                                     | 3-15 |
| cbsc File                                                            | 3-16 |
| loads Folder                                                         | 3-16 |
| version Folder                                                       | 3-16 |
| code Folder                                                          | 3-16 |
| data Folder                                                          | 3-17 |
|                                                                      |      |
| LMF to BTS Connection                                                | 3-19 |
| LMF to BTS Connection                                                | 3-19 |
| Using CDMA LMF                                                       | 3-20 |
| Basic CDMA LMF Operation                                             | 3-20 |
| Logging Into a BTS                                                   | 3-20 |
| Logging Out                                                          | 3-23 |
| Establishing an MMI Communication Session                            | 3-25 |

## Table of Contents - continued

| Online Help                                                       | 3-26 |
|-------------------------------------------------------------------|------|
| Pinging the Processors                                            | 3-27 |
| Pinging the BTS                                                   | 3-27 |
| Download the BTS                                                  | 3-29 |
| Overview                                                          | 3-29 |
| Download RAM Code and Data to MGLI and GLI                        | 3-27 |
| Download RAM Code and Data to Non–GLI Devices                     | 3-31 |
| Select CSM Clock Source                                           | 3-32 |
| Enable CSMs                                                       | 3-33 |
| Enable MCCs                                                       | 3-33 |
|                                                                   |      |
| CSM System Time – GPS & LFR/HSO Verification                      | 3-36 |
| Clock Synchronization Manager (CSM) System Time                   | 3-36 |
| Low Frequency Receiver/ High Stability Oscillator                 | 3-36 |
| CSM Frequency Verification                                        | 3-38 |
| Test Equipment Setup (GPS & LFR/HSO Verification)                 | 3-38 |
| GPS Initialization/Verification                                   | 3-39 |
| LORAN–C Initialization/Verification                               | 3-44 |
|                                                                   |      |
| Test Equipment Setup                                              | 3-46 |
| Connecting Test Equipment to the BTS                              | 3-46 |
| Equipment Warm-up                                                 | 3-48 |
| Test Set Calibration                                              | 3-54 |
| Background                                                        | 3-54 |
| Purpose                                                           | 3-54 |
| Selecting Test Equipment                                          | 3-55 |
| Manually Selecting Test Equipment in a Serial Connection Tab      | 3-55 |
| Automatically Selecting Test Equipment in a Serial Connection Tab | 3-56 |
| Calibrating Test Equipment                                        | 3-57 |
| Calibrating Cables                                                | 3-57 |
| Calibrating Cables with a CDMA Analyzer                           | 3-58 |
| Calibrating TX Cables Using a Signal Generator and                |      |
| Spectrum Analyzer                                                 | 3-59 |
| Calibrating RX Cables Using a Signal Generator and                | 2    |
| Spectrum Analyzer                                                 | 3-60 |
| Setting Cable Loss Values                                         | 3-61 |
| Setting TX Coupler Loss Value                                     | 3-62 |
| Bay Level Offset Calibration                                      | 3-63 |
| Introduction                                                      | 3-63 |
| RF Path Bay Level Offset Calibration                              | 3-63 |
| When to Calibrate BLOs                                            | 3-63 |
| TX Path Calibration                                               | 3-64 |
| BLO Calibration Data File                                         | 3-65 |
| Test Equipment Setup: RF Path Calibration                         | 3-67 |
| Transmit (TX) Path Calibration                                    | 3-67 |
| Download BLO Procedure                                            | 3-69 |
| Calibration Audit Introduction                                    | 3-71 |

## Table of Contents - continued

| Transmit (TX) Path Audit                                    | 3-71 |
|-------------------------------------------------------------|------|
| TX Audit Test                                               | 3-72 |
| All Cal/Audit Test                                          | 3-73 |
| Create CAL File                                             | 3-74 |
| RFDS Setup and Calibration                                  | 3-75 |
| RFDS Description                                            | 3-75 |
| RFDS Parameter Settings                                     | 3-75 |
| RFDS TSU NAM Programming                                    | 3-77 |
| Explanation of Parameters used when Programming the TSU NAM | 3-77 |
| Valid NAM Ranges                                            | 3-78 |
| Set Antenna Map Data                                        | 3-79 |
| Set RFDS Configuration Data                                 | 3-80 |
| RFDS Calibration                                            | 3-81 |
| Program TSU NAM                                             | 3-83 |
| Alarms Testing                                              | 3-84 |
| Alarm Verification                                          | 3-84 |
| Alarm Reporting Display                                     | 3-84 |
| Heat Exchanger Alarm Test                                   | 3-85 |
| Door Alarm                                                  | 3-85 |
| AC Fail Alarm                                               | 3-85 |
| Minor Alarm                                                 | 3-86 |
| Rectifier Alarms                                            | 3-86 |
| Single Rectifier Failure (Three Rectifier System)           | 3-86 |
| Multiple Rectifier Failure                                  | 3-86 |
| Single Rectifier Failure (Six Rectifier System)             | 3-87 |
| Multiple Rectifier Failure (Six Rectifier System)           | 3-87 |
| Battery Over Temperature Alarm (Optional)                   | 3-88 |
| Rectifier Over Temperature Alarm                            | 3-90 |
| Before Leaving the site                                     | 3-90 |
| Defore Leaving the Site                                     | コータエ |

| Table of Contents - continue | d |
|------------------------------|---|
|                              |   |
| Notes                        |   |
|                              |   |
|                              |   |
|                              |   |
|                              |   |
|                              |   |
|                              |   |
|                              |   |
|                              |   |
|                              |   |
|                              |   |
|                              |   |
|                              |   |
|                              |   |
|                              |   |
|                              |   |
|                              |   |
|                              |   |
|                              |   |
|                              |   |
|                              |   |
|                              |   |
|                              |   |
|                              |   |
|                              |   |
|                              |   |
|                              |   |

## Optimization/Calibration – Introduction

#### Introduction

This chapter provides procedures for downloading system operating software, set up of the supported test equipment, CSM reference verification/optimization, and transmit/receive path verification.

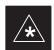

#### **IMPORTANT**

Before using the LMF, use an editor to view the "CAVEATS" section in the "readme.txt" file in the c:\wlmf folder for any applicable information.

## **Optimization Process**

After a BTS is physically installed and the preliminary operations (power up) have been completed, the CDMA LMF is used to calibrate and optimize the BTS. The basic optimization process can be accomplished as follows:

- Download MGLI2–1 with code and data and then enable MGLI2–1.
- Use the status function and verify that all of the installed devices of
  the following types respond with status information: CSM2, BBX2,
  GLI2, and MCC (and TSU if RFDS is installed). If a device is
  installed and powered up but is not responding and is colored gray in
  the BTS display, the device is not listed in the CDF file. The CDF file
  will have to be corrected before the device can be accessed by CDMA
  LMF.
- Download code and data to all devices of the following types:
  - CSM2
  - BBX2
  - GLI2 (other than MGLI2-1)
  - MCC
- Download the RFDS TSIC (if installed).
- Verify the operation of the GPS and HSO signals.
- Enable the following devices (in the order listed):
  - Secondary CSM (slot 2)
  - Primary CSM (slot 1)
  - All MCCs
- Connect the required test equipment for a full optimization.
- Select the test equipment.
- Calibrate the TX and RX test cables if they have not previously been calibrated using the CDMA LMF that is going to be used for the optimization/calibration. The cable calibration values can also be entered manually.
- Select all of the BBXs and all of the MCCs and use the full optimization function. The full optimization function performs TX

## Optimization/Calibration - Introduction - continued

calibration, BLO download, TX audit, all TX tests, and all RX tests for all selected devices.

- If the TX calibration fails, repeat the full optimization for any failed paths.
- If the TX calibration fails again, correct the problem that caused the failure and repeat the full optimization for the failed path.
- If the TX calibration and audit portion of the full optimization passes for a path but some of the TX or RX tests fail, correct the problem that caused the failure and run the individual tests as required until all TX and RX tests have passed for all paths.

#### **Cell Site Types**

Sites are configured as Omni/Omni or Sector/Sector (TX/RX). Each type has unique characteristics and must be optimized accordingly.

#### **Cell Site Data File (CDF)**

The CDF includes the following information:

- Download instructions and protocol
- Site specific equipage information
- C–CCP shelf allocation plan
  - BBX2 equipage (based on cell-site type) including redundancy
  - CSM equipage including redundancy
  - Multi Channel Card 24 (MCC24 or MCC8E) channel element allocation plan. This plan indicates how the C–CCP shelf is configured, and how the paging, synchronization, traffic, and access channel elements (and associated gain values) are assigned among the (up to 12) MCC24s or MCC8Es in the shelf.
- CSM equipage including redundancy
- Effective Rated Power (ERP) table for all TX channels to antennas respectively. Motorola System Engineering specifies the ERP of a transmit antenna based on site geography, antenna placement, and government regulations. Working from this ERP requirement, the antenna gain, (dependent on the units of measurement specified) and antenna feed line loss can be combined to determine the required power at the top of the BTS frame. The corresponding BBX2 output level required to achieve that power level on any channel/sector can also be determined.

#### NOTE

Refer to the *CDMA LMF Operator's Guide*, 68P64114A21, for additional information on the layout of the LMF directory structure (including CDF file locations and formats).

## Pre-Optimization: Introduction - continued

# BTS System Software Download

BTS system software must be successfully downloaded to the BTS processor boards before optimization can be performed. BTS operating code is loaded from the LMF computer terminal.

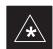

#### **IMPORTANT**

Before using the LMF for optimization/ATP, the correct **bts-#.cdf** and **cbsc-#.cdf** files for the BTS must be obtained from the CBSC and put in a **bts-#** folder in the LMF. Failure to use the correct CDF files can cause wrong results. **Failure to use the correct CDF files to log into a live (traffic carrying) site can shut down the site.** 

The CDF is normally obtained from the CBSC on a DOS formatted diskette, or through a file transfer protocol (ftp) if the LMF computer has ftp capability. Refer to the *CDMA LMF Operator's Guide*, 68P64114A21, or the LMF Help screen, for more information.

## Site Equipage Verification

If you have not already done so, use an editor to view the CDF, and review the site documentation. Verify the site engineering equipage data in the CDF to the actual site hardware.

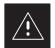

#### **CAUTION**

Always wear a conductive, high impedance wrist strap while handling any circuit card/module to prevent damage by ESD. Extreme care should be taken during the removal and installation of any card/module. After removal, the card/module should be placed on a conductive surface or back into the anti–static bag in which it was shipped.

## **Span Lines – Interface and Isolation**

## Isolate BTS from T1/E1 Spans

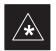

#### **IMPORTANT**

**At active sites,** the OMC/CBSC must disable the BTS and place it out of service (OOS). **DO NOT** remove the span surge protectors until the OMC/CBSC has disabled the BTS.

Each frame is equipped with one 50 pair punch block for spans, customer alarms, remote GPS, and power cabinet alarms. See Figure 3-2 and refer to Table 3-1 for the physical location and pin call—out information. To disable the span, pull the surge protectors for the respective span.

Before connecting the LMF to the frame LAN, the OMC/CBSC must disable the BTS and place it OOS to allow the LMF to control the BTS. This prevents the CBSC from inadvertently sending control information to the BTS during LMF based tests.

## **Configure Channel Service Unit**

The M-PATH 537 channel service unit (CSU) provides in-band SNMP-managed digital service access to T1 and fractional T1 lines. M-PATH units plug into the ADC Kentrox 2-slot frame (see Figure 3-1).

Remote M–PATH management is available via SNMP over an in–band data link on the T1 line (using a facility data link or 8–64 Kbps of a DS0 channel). The unit at the near end of the management path can be an SNMP manager or another M–PATH CSU.

Each 19 inch rack can support two CSU M-PATH 537 modules. Each M-PATH 537 module supports a single span connection.

Programming of the M-PATH is accomplished through the DCE 9-pin connector on the front panel of the CSU shelf. Manuals and a Microsoft Windows programming disk is supplied with each unit.

## **Span Lines – Interface and Isolation** – continued

## **Setting the Control Port**

Whichever control port is chosen, it must first be set up so the control port switches match the communication parameters being used by the control device. If using the rear—panel DTE control port, set the shelf—address switch SA5 to "up" (leave the switch down for the rear—panel DCE control port).

For more information, refer to the Kentrox Installation Guide, manual number 65–77538001 which is provided with each CSU.

Plug one of the cables listed below into the Control Port connectors:

| Part Number             | Description of Cable |
|-------------------------|----------------------|
| 01-95006-022 (six feet) | DB-9S to DB-9P       |
| 01-95010-022 (ten feet) |                      |

The control port cables can be used to connect the shelf to:

- A PC using the AT 9-pin interface
- A modem using the 9–pin connector
- Other shelves in a daisy chain

Figure 3-1: Back and Front View of the CSU

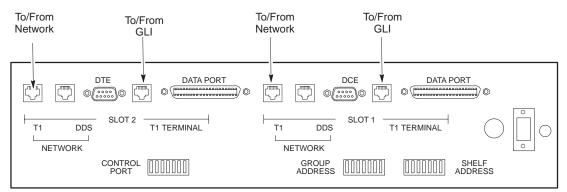

#### **Back View**

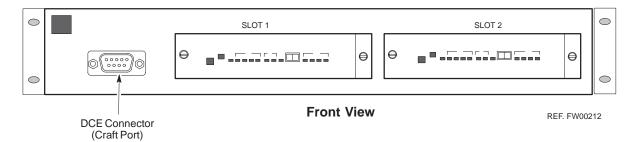

## **Span Lines – Interface and Isolation** – continued

# Alarm and Span Line Cable Pin/Signal Information

See Figure 3-2 and refer to Table 3-1 for the physical location and pin call—out information for the 50—pin punch block.

Figure 3-2: 50 Pair Punch Block

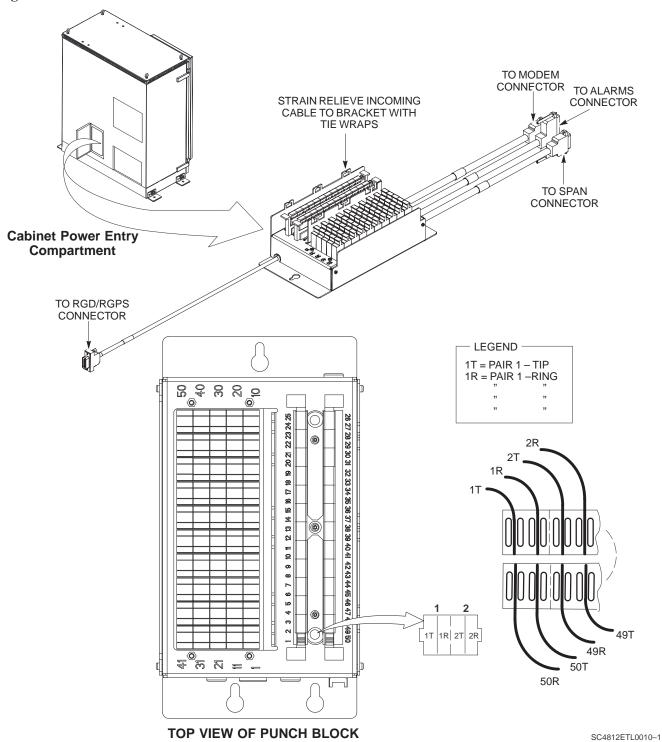

## Span Lines - Interface and Isolation - continued

| Table 3-1: Pin-Out for 50 Pin Punch Block |                            |     |            |
|-------------------------------------------|----------------------------|-----|------------|
| Site Component                            | Signal Name                | Pin | Color      |
|                                           | Power Cab Control – NC     | 1T  | Blue       |
|                                           | Power Cab Control – NO     | 1R  | Blk/Blue   |
|                                           | Power Cab Control – Com    | 2T  | Yellow     |
|                                           | Reserved                   | 2R  | N/C        |
|                                           | Rectifier Fail             | 3T  | Blk/Yellow |
|                                           | AC Fail                    | 3R  | Green      |
| POWER CABINET                             | Power Cab Exchanger Fail   | 4T  | Blk/Grn    |
|                                           | Power Cab Door Alarm       | 4R  | White      |
|                                           | Power Cab Major Alarm      | 5T  | Blk/Whit   |
|                                           | Battery Over Temp          | 5R  | Red        |
|                                           | Power Cab Minor Alarm      | 6T  | Blk/Red    |
|                                           | Reticifier Over Temp       | 6R  | Brown      |
|                                           | Power Cab Alarm Rtn        | 7T  | Blk/Brn    |
|                                           | LFR_HSO_GND                | 7R  |            |
|                                           | EXT_1PPS_POS               | 8T  |            |
|                                           | EXT_1PPS_NEG               | 8R  |            |
| LFR/HSO                                   | CAL_+                      | 9T  |            |
|                                           | CAB                        | 9R  |            |
|                                           | LORAN_+                    | 10T |            |
|                                           | LORAN                      | 10R |            |
|                                           | Pilot Beacon Alarm – Minor | 11T |            |
|                                           | Pilot Beacon Alarm – Rtn   | 11R |            |
| PILOT BEACON                              | Pilot Beacon Alarm – Major | 12T |            |
| FILUI BEACON                              | Pilot Beacon Control – NO  | 12R |            |
|                                           | Pilot Beacon Control-COM   | 13T |            |
|                                           | Pilot Beacon Control – NC  | 13R |            |

... continued on next page

## Span Lines - Interface and Isolation - continued

| Ta             | ble 3-1: Pin-Out for 50 Pin Punc | h Block |       |
|----------------|----------------------------------|---------|-------|
| Site Component | Signal Name                      | Pin     | Color |
| •              | Customer Outputs 1 – NO          | 14T     |       |
|                | Customer Outputs 1 – COM         | 14R     |       |
|                | Customer Outputs 1 – NC          | 15T     |       |
|                | Customer Outputs 2 – NO          | 15R     |       |
|                | Customer Outputs 2 – COM         | 16T     |       |
|                | Customer Outputs 2 – NC          | 16R     |       |
|                | Customer Outputs 3 – NO          | 17T     |       |
|                | Customer Outputs 3 – COM         | 17R     |       |
|                | Customer Outputs 3 – NC          | 18T     |       |
|                | Customer Outputs 4 – NO          | 18R     |       |
|                | Customer Outputs 4–COM           | 19T     |       |
|                | Customer Outputs 4 – NC          | 19R     |       |
|                | Customer Inputs 1                | 20T     |       |
|                | Cust_Rtn_A_1                     | 20R     |       |
|                | Customer Inputs 2                | 21T     |       |
| CUSTOMER       | Cust_Rtn_A_2                     | 21R     |       |
| OUTPUTS/INPUTS | Customer Inputs 3                | 22T     |       |
|                | Cust_Rtn_A_3                     | 22R     |       |
|                | Customer Inputs 4                | 23T     |       |
|                | Cust_Rtn_A_4                     | 23R     |       |
|                | Customer Inputs 5                | 24T     |       |
|                | Cust_Rtn_A_5                     | 24R     |       |
|                | Customer Inputs 6                | 25T     |       |
|                | Cust_Rtn_A_6                     | 25R     |       |
|                | Customer Inputs 7                | 26T     |       |
|                | Cust_Rtn_A_7                     | 26R     |       |
|                | Customer Inputs 8                | 27T     |       |
|                | Cust_Rtn_A_8                     | 27R     |       |
|                | Customer Inputs 9                | 28T     |       |
|                | Cust_Rtn_A_9                     | 28R     |       |
|                | Customer Inputs 10               | 29T     |       |
|                | Cust_Rtn_A_10                    | 29R     |       |
|                | RVC_TIP_A                        | 30T     |       |
|                | RVC_RING_A                       | 30R     |       |
|                | XMIT_TIP_A                       | 31T     |       |
|                | XMIT RING A                      | 31R     |       |
|                | RVC_TIP_B                        | 32T     |       |
|                | RVC_RING_B                       | 32R     |       |
|                | XMIT_TIP_B                       | 33T     |       |
|                | XMIT_RING_B                      | 33R     |       |
|                | RVC_TIP_C                        | 34T     |       |
|                | RVC_RING_C                       | 34R     |       |
|                | XMIT TIP C                       |         |       |
|                | XMIT_RING_C                      | 35T     |       |
| SPAN           | RVC_TIP_D                        | 35R     |       |
|                | RVC_RING_D                       | 36T     |       |
|                | XMIT_TIP_D                       | 36R     |       |
|                |                                  | 37T     |       |
|                | XMIT_RING_D                      | 37R     |       |
|                | RVC_TIP_E                        | 38T     |       |
|                | RVC_RING_E                       | 38R     |       |
|                | XMIT_TIP_E                       | 39T     |       |
|                | XMIT_RING_E                      | 39R     |       |
|                | RVC_TIP_F                        | 40T     |       |
|                | RVC_RING_F                       | 40R     |       |
|                | XMIT_TIP_F                       | 41T     |       |
|                | XMIT_RING_F                      | 41R     |       |

... continued on next page

## Span Lines - Interface and Isolation - continued

| Table 3-1: Pin-Out for 50 Pin Punch Block |                      |     |           |
|-------------------------------------------|----------------------|-----|-----------|
| Site Component                            | Signal Name          | Pin | Color     |
|                                           | GPS_POWER_1+         | 42T | Blue      |
|                                           | GPS_POWER_1-         | 42R | Bk/Blue   |
|                                           | GPS_POWER_2+         | 43T | Yellow    |
|                                           | GPS_POWER_2-         | 43R | Bk/Yellow |
|                                           | GPS_RX+              | 44T | White     |
| RGPS                                      | GPS_RX-              | 44R | White     |
| KGF3                                      | GPS_TX+              | 45T | Green     |
|                                           | GPS_TX-              | 45R | Green     |
|                                           | Signal Ground (TDR+) | 46T | Red       |
|                                           | Master Frame (TDR-)  | 46R | Bk/Red    |
|                                           | GPS_lpps+            | 47T | Brown     |
|                                           | GPS_lpps-            | 47R | Bk/Brn    |
| Phone Line                                | Telco_Modem_T        | 48T |           |
| T HOHE LINE                               | Telco_Modem_R        | 48R |           |
|                                           | Chasis Ground        | 49T |           |
| Miscellaneous                             | Reserved             | 49R |           |
| WIISCEIIAIIEOUS                           | Reserved             | 50T |           |
|                                           | Reserved             | 50R |           |

## T1/E1 Span Isolation

Table 3-2 describes the action required for span isolation.

|      | Table 3-2: T1/E1 Span Isolation                                                                                                    |  |
|------|----------------------------------------------------------------------------------------------------|--|
| Step | Step Action                                                                                                    |  |
| 1    | Have the OMC/CBSC disable the BTS and place it OOS.                                                                                                    |  |
| 2    | To disable the span lines, use Table 3-1 to locate the pins for the span or spans which must be disabled and remove the respective surge protector(s). |  |

## Preparing the LMF

#### Overview

Before optimization can be performed, the CDMA LMF must be installed and configured on a computer platform meeting Motorola—specified requirements (see Recommended Test Equipment and Software in Chapter 1).

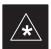

#### **IMPORTANT**

For the CDMA LMF graphics to display properly, the computer platform must be configured to display *more than 256 colors*. See the operating system software instructions for verifying and configuring the display settings.

Software and files for installing and updating the CDMA LMF are provided on CD ROM disks. The following items must be available:

- CDMA LMF Program on CD ROM
- CDMA LMF Binaries on CD ROM
- Configuration Data File (CDF) for each supported BTS (on floppy disk)
- CBSC File for each supported BTS (on floppy disk)

The following section provides information and instructions for installing and updating CDMA LMF software and files.

## **LMF Installation and Update Procedures**

### **NOTE**

First Time Installation Sequence:

- Install Java Runtime Environment (JRE) (First)
- Install U/WIN K-shell emulator (**Second**)
- Install LMF software (**Third**)
- Install BTS Binaries (Fourth)
- Install/create BTS folders (Fifth)

Follow the procedure in Table 3-3 to:

- 1. Install the CDMA LMF program using the CDMA LMF CD ROM
- 2. Install binary files using the CDMA LMF CD ROM

|   | Table 3-3: CD ROM Installation |                                                                                 |  |
|---|--------------------------------|---------------------------------------------------------------------------------|--|
| ~ | Step                           | Action                                                                          |  |
|   | 1                              | Insert the CDMA LMF CD ROM disk into your disk drive.                           |  |
|   |                                | • If the Setup screen appears, follow the instructions displayed on the screen. |  |
|   |                                | • If the Setup screen is not displayed, proceed to Step 2.                      |  |
|   | 2                              | Click on the <b>Start</b> button                                                |  |

|   | Table 3-3: CD ROM Installation |                                                                                                |  |
|---|--------------------------------|------------------------------------------------------------------------------------------------|--|
| ~ | Step                           | Action                                                                                         |  |
|   | 3                              | Select Run.                                                                                    |  |
|   | 4                              | Enter d:\autorun in the Open box and click OK.                                                 |  |
|   |                                | <b>NOTE</b> (If applicable, replace the letter <b>d</b> with the correct CD ROM drive letter.) |  |
|   | 5                              | Follow the directions displayed in the <b>Setup</b> screen.                                    |  |

# Copy CBSC CDF Files to the LMF Computer

Before logging on to a BTS with the CDMA LMF computer to execute optimization/ATP procedures, the correct bts-#.cdf and cbsc-#.cdf files must be obtained from the CBSC and put in a bts-# folder in the CDMA LMF computer. This requires creating versions of the CBSC CDF files on a DOS-formatted floppy diskette and using the diskette to install the CDF files on the CDMA LMF computer.

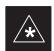

#### **IMPORTANT**

When copying CDF files, comply with the following to prevent BTS login problems with the Windows LMF:

- The numbers used in the bts-#.cdf and cbsc-#.cdf filenames must correspond to the locally-assigned numbers for each BTS and its controlling CBSC.
- The generic **cbsc-1.cdf** file supplied with the Windows LMF will work with locally numbered BTS CDF files. Using this file *will not provide a valid optimization* unless the generic file is edited to replace default parameters (e.g., channel numbers) with the operational parameters used locally.

The procedure in Table 3-4 lists the steps required to transfer the CDF files from the CBSC to the CDMA LMF computer. For any further information, refer to the *CDMA LMF Operator's Guide* (Motorola part no. 68P64114A21) or the CDMA LMF Help screen.

|      | Table 3-4: Copying CBSC CDF Files to the LMF Computer            |  |
|------|------------------------------------------------------------------|--|
| Step | Action                                                           |  |
| 1    | Login to the CBSC workstation.                                   |  |
| 2    | Insert a DOS-formatted floppy diskette in the workstation drive. |  |
| 3    | Type <b>eject</b> – <b>q</b> and press the Enter key.            |  |

... continued on next page

|      | Table 3-4: Copying CBSC CDF Files to the LMF Computer                                                                                                    |  |  |
|------|----------------------------------------------------------------------------------------------------|--|--|
| Step | Action                                                                                                    |  |  |
| 4    | Type <b>mount</b> and press the Enter key.                                                                                                    |  |  |
|      | NOTE                                                                                                    |  |  |
|      | • Look for the "floppy/no_name" message on the last line displayed.                                                                                                    |  |  |
|      | • If the <b>eject</b> command was previously entered, <i>floppy/no_name</i> will be appended with a number. Use the explicit <i>floppy/no_name</i> reference displayed when performing step 7.                                                                                                    |  |  |
| 5    | Change to the directory, where the files to be copied reside, by typing <b>cd <directoryname></directoryname></b> (e.g., <b>cd bts-248</b> ) and pressing the Enter key.                                                                                                    |  |  |
| 6    | Type <b>ls</b> and press the Enter key to display the list of files in the directory.                                                                                                    |  |  |
| 7    | With Solaris versions of Unix, create DOS-formatted versions of the bts-#.cdf and cbsc-#.cdf files on the diskette by entering the following command:                                                                                                    |  |  |
|      | unix2dos <source filename=""/> /floppy/no_name/ <target filename=""> (e.g., unix2dos bts-248.cdf /floppy/no_name/bts-248.cdf).</target>                                                                                                    |  |  |
|      | NOTE                                                                                                    |  |  |
|      | • Other versions of Unix do not support the unix2dos and dos2unix commands. In these cases, use the Unix <b>cp</b> (copy) command. The <i>copied</i> files will be difficult to read with a DOS or Windows text editor because Unix files do not contain line feed characters. Editing <i>copied</i> CDF files on the CDMA LMF computer is, therefore, not recommended. |  |  |
|      | • Using <b>cp</b> , multiple files can be <i>copied</i> in one operation by separating each filename to be copied with a space and ensuring the destination directory ( <i>floppy/no_name</i> ) is listed at the end of the command string following a space (e.g., <b>cp bts-248.cdf cbsc-6.cdf /floppy/no_name</b> ).                                                 |  |  |
| 8    | Repeat steps 5 through 7 for each bts-# which must be supported by the CDMA LMF computer.                                                                                                    |  |  |
| 9    | When all required files have been copied to the diskette type <b>eject</b> and press the Enter key.                                                                                                    |  |  |
| 10   | Remove the diskette from the CBSC drive.                                                                                                    |  |  |
| 11   | If it is not running, start the Windows operating system on the CDMA LMF computer.                                                                                                    |  |  |
| 12   | Insert the diskette containing the bts-#.cdf and cbsc-#.cdf files into the CDMA LMF computer.                                                                                                    |  |  |
| 13   | Using MS Windows Explorer, create a corresponding bts—# folder in the wlmf\cdma directory for each bts—#.cdf/cbsc—#.cdf file pair copied from the CBSC.                                                                                                    |  |  |
| 14   | Use MS Windows Explorer to transfer the <b>cbsc</b> —#. <b>cdf</b> and <b>bts</b> —#. <b>cdf</b> files from the diskette to the corresponding <b>wlmf\cdma\bts</b> —# folders created in step 13.                                                                                                    |  |  |

# Creating a Named HyperTerminal Connection for MMI Communication

Confirming or changing the configuration data of certain BTS Field Replaceable Units (FRU) requires establishing an MMI communication session between the CDMA LMF computer and the FRU. Using features of the Windows operating system, the connection properties for an MMI session can be saved on the CDMA LMF computer as a named Windows HyperTerminal connection. This eliminates the need for setting up connection parameters each time an MMI session is required to support optimization.

Once the named connection is saved, a shortcut for it can be created on the Windows desktop. Double–clicking the shortcut icon will start the connection without the need to negotiate multiple menu levels.

Follow the procedures in Table 3-5 to establish a named HyperTerminal connection and create a Windows desktop shortcut for it.

|      | Table 3-5: Create HyperTerminal Connection                                                                                                    |  |
|------|----------------------------------------------------------------------------------------------------|--|
| Step | Action                                                                                                    |  |
| 1    | From the Windows Start menu, select:                                                                                                    |  |
|      | Programs > Accessories                                                                                                    |  |
| 2    | Select <b>Communications</b> , double click the <b>Hyperterminal</b> folder, and then double click on the <b>Hypertrm.exe</b> icon in the window which opens.                                          |  |
|      | NOTE                                                                                                    |  |
|      | • If a <b>Location Information Window</b> appears, enter the required information, then click on the <b>Close</b> button. (This is required the first time, even if a modem is not to be used.)        |  |
|      | • If a You need to install a modem message appears, click on NO.                                                                                                    |  |
| 3    | When the Connection Description box opens:                                                                                                    |  |
|      | <ul> <li>Type a name for the connection being defined (e.g., MMI Session) in the Name: window,</li> </ul>                                                                                              |  |
|      | <ul> <li>Highlight any icon preferred for the named connection in the Icon: chooser window, and</li> </ul>                                                                                             |  |
|      | – Click <b>OK</b> .                                                                                                    |  |
|      | NOTE                                                                                                    |  |
|      | For CDMA LMF computer configurations where COM1 is used by another interface such as test equipment and a physical port is available for COM2, select COM2 in the following step to prevent conflicts. |  |
| 4    | From the <b>Connect using:</b> pick list in the <b>Connect To</b> box displayed, select <b>Direct to Com 1</b> or <b>Direct to Com 2</b> for the RS–232 connection port, and click <b>OK</b> .         |  |

... continued on next page

|      | Table 3-5: Create HyperTerminal Connection                                                                                     |  |  |
|------|----------------------------------------------------------------------------------------------------|--|--|
| Step | Action                                                                                                    |  |  |
| 5    | In the <b>Port Settings</b> tab of the <b>COM# Properties</b> window displayed, configure the RS–232 port settings as follows: |  |  |
|      | • Bits per second: 9600                                                                                                    |  |  |
|      | • Data bits: 8                                                                                                    |  |  |
|      | • Parity: None                                                                                                    |  |  |
|      | • Stop bits: 1                                                                                                    |  |  |
|      | • Flow control: None                                                                                                    |  |  |
| 6    | Click OK.                                                                                                    |  |  |
| 7    | Save the defined connection by selecting:                                                                                      |  |  |
|      | File > Save                                                                                                    |  |  |
| 8    | Close the HyperTerminal window by selecting:                                                                                   |  |  |
|      | File > Exit                                                                                                    |  |  |
| 9    | Click the <b>Yes</b> button to disconnect when prompted.                                                                       |  |  |
| 10   | If the <b>Hyperterminal</b> <i>folder</i> window is still open, proceed to step 12.                                            |  |  |
| 11   | Select Communications and double click the Hyperterminal folder.                                                               |  |  |
| 12   | Highlight the newly-created connection icon by clicking on it.                                                                 |  |  |
| 13   | Right click and drag the highlighted connection icon to the Windows desktop and release the right mouse button.                |  |  |
| 14   | From the popup menu which appears, select Create Shortcut(s) Here.                                                             |  |  |
| 15   | If desired, reposition the shortcut icon for the new connection by dragging it to another location on the Windows desktop.     |  |  |
| 16   | Close the <b>Hyperterminal</b> <i>folder</i> window by selecting:                                                              |  |  |
|      | File > Close                                                                                                    |  |  |

#### **Folder Structure Overview**

The CDMA LMF uses a *wlmf* folder that contains all of the essential data for installing and maintaining the BTS. The following list outlines the folder structure for CDMA LMF. Except for the *bts-nnn* folders, these folders are created as part of the CDMA LMF installation.

Figure 3-3: CDMA LMF Folder Structure

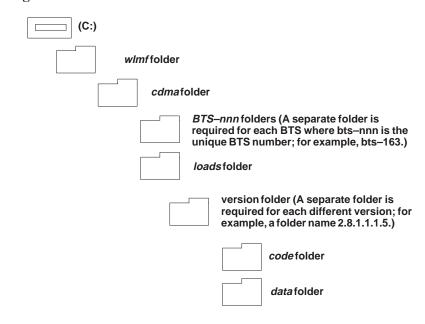

#### wlmf Folder

The wlmf folder contains the CDMA LMF program files.

### cdma Folder

The *cdma* folder contains the *bts-nnn* folders and the *loads* folder. It also contains a default *cbsc-1.cdf* file that can be copied to a *bts-nnn* folder for use, if one cannot be obtained from the CBSC (Centralized Base Station Controller) when needed.

#### bts-nnn Folders

Each *bts*–*nnn* folder contains a CAL file, a CDF file and a cbsc file for the BTS. Other files required by CDMA LMF may also be located in the *bts*–*nnn* folder. A *bts*–*nnn* folder must be created for each BTS that is to be logged in to. The *bts*–*nnn* folder must be correctly named (for example: *bts*–*273*) and must be placed in the *cdma* folder. Figure 3-4 shows an example of the file naming syntax for a BTS folder.

Figure 3-4: BTS Folder Name Syntax Example

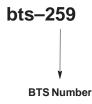

bts-nnn.cal File

The CAL (Calibration) file contains the bay level offset data (BLO) that is used for BLO downloads to the BBX devices. The CAL file is automatically created and updated by the CDMA LMF when TX calibration is performed. Figure 3-5 details the file name syntax for the CAL file.

Figure 3-5: CAL File Name Syntax Example

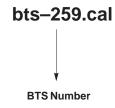

bts-nnn.cdf File

The CDF file contains data that defines the BTS and data that is used to download data to the devices. A CDF file must be placed in the applicable BTS folder before the CDMA LMF can be used to log into that BTS. CDF files are normally obtained from the CBSC using a floppy disk. A file transfer protocol (ftp) method can be used if the CDMA LMF computer has that capability. Figure 3-6 details the file name syntax for the CDF file.

Figure 3-6: CDF Name Syntax Example

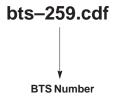

#### cbsc File

The *cbsc*–#.*cdf* (Centralized Base Station Controller) file contains data for the BTS. If one is not obtained from the CBSC, a copy of the default *cbsc*–1.*cdf* file located in the *cdma* folder can be used.

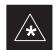

#### **IMPORTANT**

Using the *generic cbsc–1.cdf file will not provide a valid optimization* unless the generic file is edited to replace default parameters with local operational parameters (e.g., CDMA channel numbers must be changed from the default "384" to those used locally by the BTS).

#### loads Folder

The *loads* folder contains the version folder(s). It does not contain any files.

#### version Folder

The *version* folder(s) contains the *code* and *data* folders. It does not contain any files. The name of version folders is the software version number of the code files that are included in its code folder. Version folders are created as part of the CDMA LMF installation and CDMA LMF updates. Each time the CDMA LMF is updated, another version folder will be created with the number of the software version for the code files being installed.

#### code Folder

The code folder contains the binary files used to load code into the devices. A unique binary code file is required for each device type in the BTS to be supported with the CDMA LMF. Current version code files for each supported device created in this folder from the CDMA LMF CD ROM as part of the CDMA LMF installation/update process. Figure 3-7 shows an example of the file naming syntax for a code load file.

**Figure 3-7:** Code Load File Name Syntax Example

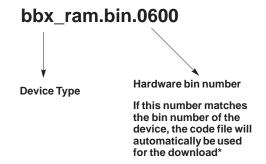

\* The device bin number can be determined by using the Status function after logging into a BTS. If the device does not have a bin number, one of the following default numbers must be used.

GLI=0100 LCI=0300 MCC=0C00 BBX=0600 BDC=0700 CSM=0800 TSU=0900 LPAC=0B00 MAWI=0D00

If a code file with the correct version and bin numbers is not found, a file selection window will appear.

#### data Folder

The data folder contains a DDS (Device Definition Structure) data file for each supported device type. The DDS files are used to specify the CDF file data that is used to download data to a device. Current version DDS files for each supported device type are created in this folder from the CDMA LMF CD ROM as part of the CDMA LMF installation or update process. Figure 3-8 shows an example of the file naming syntax for a code load file.

Figure 3-8: DDS File Name Syntax Example

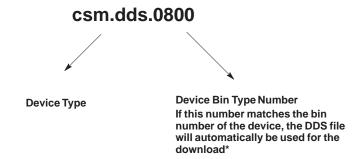

\* The device bin number can be determined by using the Status function after logging into a BTS. If the device does not have a bin number, one of the following default numbers must be used.

GLI=0100 LCI=0300 MCC=0C00 BBX=0600 BDC=0700 CSM=0800 TSU=0900 LPAC=0B00

## **LMF to BTS Connection**

#### **LMF to BTS Connection**

The CDMA LMF computer is connected to the LAN A or B connector located behind the frame lower air intake grill. Figure 3-9 below shows the general location of these connectors.

|      | Table 3-6: Connect the LMF to the BTS                                                                                                    |  |  |
|------|----------------------------------------------------------------------------------------------------|--|--|
| Step | Action                                                                                                    |  |  |
| 1    | To gain access to the LAN connectors, open the LAN cable and utility shelf access panel, then <i>pull</i> apart the hook–and–loop tape covering the BNC "T" connector. If desired, slide out the utility shelf for the LMF computer.                                     |  |  |
| 2    | Connect the CDMA LMF computer to the LAN A (left–hand) BNC connector via PCMCIA Ethernet Adapter.                                                                                                    |  |  |
|      | NOTE  Xircom Model PE3–10B2 or equivalent can also be used to interface the CDMA LMF Ethernet connection to the BTS frame connected to the PC parallel port, powered by an external AC/DC transformer. In this case, the BNC cable must not exceed three feet in length. |  |  |
|      | * IMPORTANT The LAN shield is isolated from chassis ground. The LAN shield (exposed portion of BNC connector) must not touch the chassis during optimization.                                                                                                    |  |  |

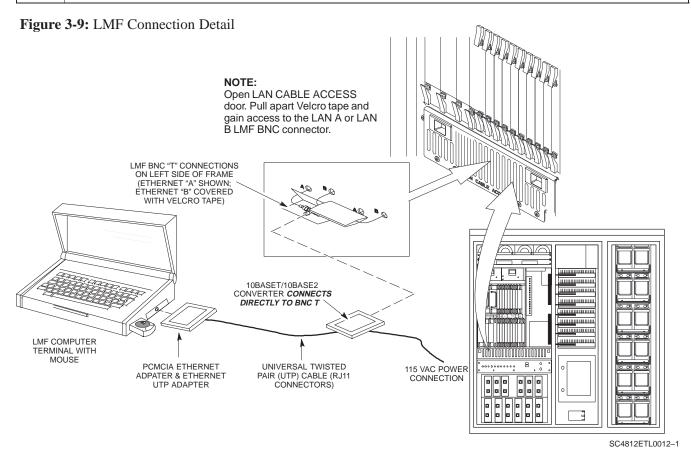

## **Using CDMA LMF**

### **Basic CDMA LMF Operation**

The CDMA LMF allows the user to work in the two following operating environments which are accessed using the specified desktop icons:

- Graphical User Interface (GUI) using the WinLMF icon
- Command Line Interface (CLI) using the WinLMF CLI icon

The GUI is the *primary* optimization and acceptance testing operating environment. The CLI environment provides additional capability to the user to perform manually controlled acceptance tests and audit the results of optimization and calibration actions.

Basic operation of the CDMA LMF in either environment includes performing the following:

- Selecting and Deselecting BTS devices
- Enabling devices
- Disabling devices
- Resetting devices
- Obtaining device status

The following additional basic operation can be performed in a GUI environment:

• Sorting a status report window

For detailed information on performing these and other CDMA LMF operations, refer to the *CDMA LMF Operator's Guide – 68P64114A21*.

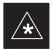

#### **IMPORTANT**

*Unless otherwise noted*, LMF procedures in this manual are performed using the GUI environment.

### Logging Into a BTS

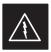

#### **WARNING**

Be sure that the correct **bts**—**#.cdf** and **cbsc**—**#.cdf** file is used for the BTS. These should be the CDF files that are provided for the BTS by the CBSC. Failure to use the correct CDF files can result in invalid optimization.

Failure to use the correct CDF files to log into a live (traffic-carrying) site can shut down the site.

Logging into a BTS establishes a communications link between the BTS and the CDMA LMF. You may be logged into one or more BTSs at a time, but only one CDMA LMF may be logged into each BTS.

Before attempting to start the CDMA LMF computer and the CDMA LMF software, confirm the CDMA LMF computer is properly connected

## Using CDMA LMF - continued

to the BTS (see Table 3-6). Follow the procedures in Table 3-7 to log into a BTS.

### **Prerequisites**

**Before attempting to login to a BTS**, ensure the following have been completed:

- The CDMA LMF is correctly installed and prepared.
- A bts-nnn folder with the correct CDF and CBSC files exists.
- The CDMA LMF computer was connected to the BTS before starting the Windows operating system and the CDMA LMF software. If necessary, restart the computer after connecting it to the BTS in accordance with Table 3-6 and NO TAG.

### **BTS Login from the GUI Environment**

Follow the procedures in Table 3-7 to log into a BTS when using the GUI environment.

|   | Table 3-7: BTS GUI Login Procedure |                                                                                                    |  |
|---|------------------------------------|----------------------------------------------------------------------------------------------------|--|
| ~ | Step                               | Action                                                                                                    |  |
|   | 1                                  | Start the CDMA LMF GUI environment by double-clicking on the WinLMF desktop icon (if the LMF is not running).                                                                            |  |
|   |                                    | NOTE                                                                                                    |  |
|   |                                    | If a warning similar to the following is displayed, select <b>No</b> , shut down other LMF sessions which may be running, and start the CDMA LMF GUI environment again:                  |  |
|   |                                    | The CLI handler is already running. This may cause conflicts with the LMF. Are you sure you want to start the application?                                                               |  |
|   |                                    | Yes No                                                                                                    |  |
|   | 2                                  | Click on <b>Login</b> tab (if not displayed).                                                                                                    |  |
|   | 3                                  | Double click on CDMA (in the Available Base Stations pick list).                                                                                                    |  |
|   | 4                                  | Click on the desired BTS number.                                                                                                    |  |
|   | 5                                  | Click on the <b>Network Login</b> tab (if not already in the forefront).                                                                                                    |  |
|   | 6                                  | Enter correct IP address (normally <b>128.0.0.2</b> ) for a field BTS, if not correctly displayed in the <b>IP Address</b> box.                                                          |  |
|   | 7                                  | Type in the correct IP Port number (normally 9216) if not correctly displayed in the IP Port box.                                                                                        |  |
|   | 8                                  | Change the <b>Multi-Channel Preselector</b> from the <b>Multi-Channel Preselector</b> pick list (normally <b>MPC</b> ) to a device corresponding to your BTS configuration, if required. |  |
|   | 9                                  | Click on the Use a Tower Top Amplifier, if applicable.                                                                                                    |  |

. . . continued on next page

## Using CDMA LMF - continued

|   | Table 3-7: BTS GUI Login Procedure |                                                                                                    |  |
|---|------------------------------------|----------------------------------------------------------------------------------------------------|--|
| 1 | Step                               | Action                                                                                                    |  |
|   | 10                                 | Click on <b>Login</b> . (A BTS tab with the BTS is displayed.)                                             |  |
|   |                                    | NOTE                                                                                                    |  |
|   |                                    | • If you attempt to log into a BTS that is already logged on, all devices will be gray.                    |  |
|   |                                    | • There may be instances where the BTS initiates a log out due to a system error (i.e., a device failure). |  |
|   |                                    | • If the MGLI is OOS–ROM (blue), it must be downloaded with RAM code before other devices can be seen.     |  |
|   |                                    | • If the MGLI is OOS–RAM (yellow), it must be enabled before other installed devices can be seen.          |  |

## Using CDMA LMF – continued

## **BTS Login from the CLI Environment**

Follow the procedures in Table 3-8 to log into a BTS when using the CLI environment.

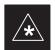

## **IMPORTANT**

If the CLI and GUI environments are to be used at the same time, the *GUI must be started first and BTS login must be performed from the GUI*. Refer to Table 3-7 to start the GUI environment and log into a BTS.

|   | Table 3-8: BTS CLI Login Procedure |                                                                                                    |  |
|---|------------------------------------|----------------------------------------------------------------------------------------------------|--|
| 1 | Step                               | Action                                                                                                    |  |
|   | 1                                  | Double-click the WinLMF CLI desktop icon (if the LMF CLI environment is not already running).                                                                      |  |
|   |                                    | NOTE                                                                                                    |  |
|   |                                    | If a BTS was logged into under a GUI session before the CLI environment was started, the CLI session will be logged into the same BTS, and step 2 is not required. |  |
|   | 2                                  | At the /wlmf prompt, enter the following command:                                                                                                    |  |
|   |                                    | login bts- <bts#> <host> <port></port></host></bts#>                                                                                                    |  |
|   |                                    | where:                                                                                                    |  |
|   |                                    | host = MGLI card IP address (defaults to address last logged into for this BTS or 128.0.0.2 if this is first login to this BTS)                                    |  |
|   |                                    | port = IP port of the BTS (defaults to port last logged into for this BTS or 9216 if this is first login to this BTS)                                              |  |
|   |                                    | A response similar to the following will be displayed:                                                                                                    |  |
|   |                                    | LMF>                                                                                                    |  |
|   |                                    | 13:08:18.882 Command Received and Accepted COMMAND=login bts-33                                                                                                    |  |
|   |                                    | 13:08:18.882 Command In Progress                                                                                                    |  |
|   |                                    | 13:08:21.275 Command Successfully Completed REASON_CODE="No Reason"                                                                                                |  |

## **Logging Out**

Logging out of a BTS is accomplished differently for the GUI and CLI operating environments.

## Using CDMA LMF - continued

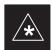

## **IMPORTANT**

The GUI and CLI environments use the same connection to a BTS. If a BTS is logged into in both the GUI and CLI environments at the same time, logging out of the BTS in either environment will log out of it for both. When the logout is performed in the CLI window, there is no GUI indication that logout has occurred.

## Logging Out of a BTS from the GUI Environment

Follow the procedure in Table 3-9 to logout of a BTS when using the GUI environment.

|   | Table 3-9: BTS GUI Logout Procedure |                                                                                                    |  |
|---|-------------------------------------|----------------------------------------------------------------------------------------------------|--|
| 1 | Step                                | Action                                                                                                    |  |
|   | 1                                   | Click on <b>Select</b> on the BTS tab menu bar.                                                                                                    |  |
|   | 2                                   | Click the <b>Logout</b> item in the pulldown menu (a <b>Confirm Logout</b> pop-up message will appear).                                                                                                    |  |
|   | 3                                   | Click on <b>Yes</b> (or press the <b>Enter</b> key) to confirm logout. The <b>Login</b> tab will appear.                                                                                                    |  |
|   |                                     | NOTE  If a logout was previously performed on the BTS from a CLI window running at the same time as the GUI, a <b>Logout Error</b> popup message will appear stating the system could not log out of the BTS. When this occurs, the GUI must be exited and restarted before it can be used for further operations. |  |
|   | 4                                   | If a <b>Logout Error</b> popup message appears stating that the system could not log out of the Base Station because the given BTS is not logged in, click <b>OK</b> and proceed to step 5.                                                                                                    |  |
|   | 5                                   | Select <b>File</b> > <b>Exit</b> in the window menu bar, click <b>Yes</b> in the <b>Confirm Logout</b> popup, and click <b>Yes</b> in the <b>Logout Error</b> popup which appears again.                                                                                                    |  |
|   | 6                                   | If further work is to be done in the GUI, restart it.                                                                                                    |  |
|   |                                     | NOTE                                                                                                    |  |
|   |                                     | • The Select menu on the BTS tab will only log you out of the displayed BTS.                                                                                                    |  |
|   |                                     | • You can also log out of all BTS sessions and exit CDMA LMF by clicking on the <b>File</b> selection in the menu bar and selecting <b>Exit</b> from the <b>File</b> menu list. A <b>Confirm Logout</b> pop—up message will appear.                                                                                |  |

## Using CDMA LMF – continued

## Logging Out of a BTS from the CLI Environment

Follow the procedure in Table 3-10 to logout of a BTS when using the CLI environment.

|   | Table 3-10: BTS CLI Logout Procedure |                                                                                                    |  |
|---|--------------------------------------|----------------------------------------------------------------------------------------------------|--|
| 1 | Step                                 | Action                                                                                                    |  |
|   |                                      | * IMPORTANT  If the BTS is also logged into from a GUI running at the same time and further work must be done with it in the GUI, proceed to step 2.          |  |
|   | 1                                    | Logout of a BTS by entering the following command:  logout bts-<br>bts#>                                                                                      |  |
|   |                                      | A response similar to the following will be displayed:  LMF> 13:24:51.028 Command Received and Accepted  COMMAND=logout bts-33                                |  |
|   |                                      | 13:24:51.028 Command In Progress  13:24:52.04 Command Successfully Completed REASON_CODE="No Reason"                                                          |  |
|   | 2                                    | If desired, close the CLI interface by entering the following command:  exit  A response similar to the following will be displayed before the window closes: |  |
|   |                                      | Killing background processes                                                                                                    |  |

# Establishing an MMI Communication Session

For those procedures which require MMI communication between the CDMA LMF and BTS FRUs, follow the procedures in Table 3-11 to initiate the communication session.

Figure 3-10 illustrates common equipment connections for the CDMA LMF computer. For specific connection locations on FRUs, refer to the illustration accompanying the procedures which require the MMI communication session.

|      | Table 3-11: Establishing MMI Communication                                                                                           |  |
|------|----------------------------------------------------------------------------------------------------|--|
| Step | Action                                                                                                    |  |
| 1    | Connect the CDMA LMF computer to the equipment as detailed in the applicable procedure which requires the MMI communication session. |  |
| 2    | Start the named HyperTerminal connection for MMI sessions by double clicking on its Windows desktop shortcut.                        |  |

. . . continued on next page

## Using CDMA LMF - continued

|      | Table 3-11: Establishing MMI Communication                                                                                                    |  |  |
|------|----------------------------------------------------------------------------------------------------|--|--|
| Step | Action                                                                                                    |  |  |
|      | NOTE                                                                                                    |  |  |
|      | If a Windows desktop shortcut was not created for the MMI connection, access the connection from the Windows Start menu by selecting:                                                           |  |  |
|      | Programs > Accessories > Hyperterminal > HyperTerminal > <named (e.g.,="" connection="" hyperterminal="" mmi="" session)=""></named>                                                            |  |  |
| 3    | Once the connection window opens, establish MMI communication with the BTS FRU by pressing the CDMA LMF computer Enter key until the prompt identified in the applicable procedure is obtained. |  |  |

Figure 3-10: CDMA LMF Computer Common MMI Connections

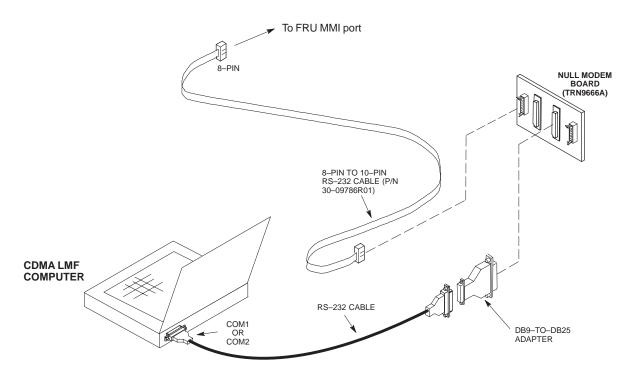

## **Online Help**

Task oriented online help is available in CDMA LMF by clicking on **Help** in the menu bar.

## **Pinging the Processors**

## **Pinging the BTS**

For proper operation, the integrity of the Ethernet LAN A and B links must be be verified. NO TAG represents a typical BTS Ethernet configuration. The drawing depicts one (of two identical) links, A and B.

Ping is a program that sends request packets to the LAN network modules to get a response from the specified "target" module.

Follow the steps in Table 3-12 to ping each processor (on both LAN A and LAN B) and verify LAN redundancy is working properly.

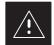

#### **CAUTION**

Always wear a conductive, high impedance wrist strap while handling any circuit card/module to prevent damage by ESD.

Figure 3-11: BTS Ethernet LAN Interconnect Diagram

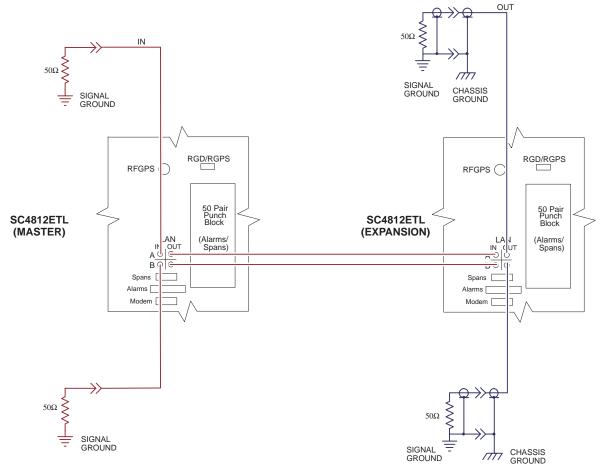

SC4812ETL0013-1

## Map Title Goes Here - continued

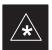

## **IMPORTANT**

The Ethernet LAN A and B cables must be installed on each frame/enclosure before performing this test. All other processor board LAN connections are made via the backplanes.

|      | Table 3-12: Pinging the Processors                                                                                                    |  |  |
|------|----------------------------------------------------------------------------------------------------|--|--|
| Step | Action                                                                                                    |  |  |
| 1    | From the Windows desktop, click the <b>Start</b> button and select <b>Run.</b>                                                                                                    |  |  |
| 2    | In the Open box, type ping and the GLI2 IP address (for example, ping 128.0.0.2).                                                                                                    |  |  |
|      | NOTE                                                                                                    |  |  |
|      | 128.0.0.2 is the default IP address for the GLI2 in field BTS units.                                                                                                    |  |  |
| 3    | Click on the <b>OK</b> button.                                                                                                    |  |  |
| 4    | If the targeted module responds, text similar to the following is displayed:                                                                                                    |  |  |
|      | Reply from 128 128.0.0.2: bytes=32 time=3ms TTL=255                                                                                                    |  |  |
|      | If there is no response the following is displayed:                                                                                                    |  |  |
|      | Request timed out                                                                                                    |  |  |
|      | If the GLI2 fails to respond, it should be reset and re–pinged. If it still fails to respond, typical problems are shorted BNC to inter-frame cabling, open cables, crossed A and B link cables, or the GLI2 itself. |  |  |

## Download the BTS

#### Overview

Before a BTS can operate, each equipped device must contain device initialization (ROM) code. ROM code is loaded in all devices during manufacture or factory repair. Device application (RAM) code and data must be downloaded to each equipped device by the user before the BTS can be made fully functional for the site where it is installed.

#### **ROM Code**

Downloading ROM code to BTS devices from the CDMA LMF is *NOT* routine maintenance or a normal part of the optimization process. It is only done in unusual situations where the resident ROM code in the device does not match the release level of the site operating software *AND* the CBSC can not communicate with the BTS to perform the download. An example would be a BTS loaded with Release 9.2 software where a GLI loaded with Release 2.8.1 ROM code must be installed to replace a malfunctioning MGLI.

Before ROM code can be downloaded from the CDMA LMF, the correct ROM code file for each device to be loaded must exist on the LMF computer. ROM code *must be manually selected* for download.

ROM code can be downloaded to a device that is in any state. After the download is started, the device being downloaded will change to OOS–ROM (blue). The device will remain OOS–ROM (blue) when the download is completed. The same Revision–level RAM code must then be downloaded to the device. For example, if Release 2.9.2.1.1 ROM code is downloaded, Release 2.9.2.1.1 RAM code must be downloaded.

Procedures to load ROM code are located in Appendix G.

#### **RAM Code**

Before RAM code can be downloaded from the CDMA LMF, the correct RAM code file for each device must exist on the LMF computer. RAM code can be automatically or manually selected depending on the **Device** menu item chosen and where the RAM code file for the device is stored in the CDMA LMF file structure. The RAM code file will be selected automatically if the file is in the \lmf\cdma\loads\n.n.n.n\code folder (where n.n.n.n is the version number of the download code that matches the "NextLoad" parameter of the CDF file). The RAM code file in the code folder must have the correct hardware bin number.

RAM code can be downloaded to a device that is in any state. After the download is started, the device being loaded will change to OOS-ROM (blue). When the download is completed successfully, the device will change to OOS-RAM (yellow). When code is downloaded to an MGLI or GLI, the CDMA LMF automatically also downloads data and then enables the MGLI. When enabled, the MGLI will change to INS (green).

For non–GLI devices, data must be downloaded after RAM code is downloaded. To download data, the device state must be OOS–RAM (yellow).

The devices to be loaded with RAM code and data are:

- Master Group Line Interface (MGLI2)
- Redundant GLI (GLI2)
- Clock Syncronization Module (CSM) (*Only if new revision code must be loaded*)
- Multi Channel CDMA (MCC24) card
- Broadband Transceiver (BBX2)
- RFDS Test Subscriber Interface Card (TSIC), if equipped

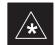

#### **IMPORTANT**

The MGLI *must* be successfully downloaded with RAM code and data, and in INS (green) status *before* downloading any other device. The RAM code download process for an MGLI automatically downloads data and then enables the MGLI.

RAM code downloading requires a few minutes. After the download starts, the non–GLI device being loaded changes to OOS–ROM (blue). If the download is completed successfully, the non–GLI device changes to OOS–RAM (yellow).

# Download RAM Code and Data to MGLI and GLI

Follow the steps outlined in Table 3-13 to download the RAM code and data to the MGLI and other installed GLI devices.

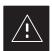

### **CAUTION**

Release 2.9.x RAM code must NOT be downloaded to a device loaded with Release 2.8.x ROM code, and Release 2.8.x RAM code must NOT be downloaded to a device loaded with Release 2.9.x ROM code.

All devices in a BTS must have the same Release—level ROM and RAM code before the optimization and ATP procedures can be performed.

If a newly–installed Release 8–equipped BTS is to be upgraded to Release 2.9.x, the optimization and Acceptance Test Procedures (ATP) should be accomplished with the Release 2.8.x code and software. Following the optimization, the site code and software should be upgraded to Release 2.9.x by the CBSC. It is not necessary to perform the optimization and ATPs again after the upgrade.

If a replacement device with Release 2.8.x ROM code must be used in a Release 2.9.x—equipped BTS, the device ROM code can be changed using the CDMA LMF before the performing the BTS optimization and ATPs. A device loaded with Release 2.9.x ROM code can not be converted back to Release 2.8.x ROM code in the field without Motorola assistance.

#### **Prerequisites**

- Prior to performing these procedures, ensure a code file exists for each of the devices to be loaded.
- The CDMA LMF computer is connected to the BTS (refer to Table 3-6), and is logged in using the *GUI* environment (refer to Table 3-7).

|      | Table 3-13: Download and Enable MGLI and GLI Devices                                                                                                    |  |
|------|----------------------------------------------------------------------------------------------------|--|
| Step | Action                                                                                                    |  |
| 1    | From the Util pull down menu, select Tools, then Update NextLoad.                                                                                                    |  |
| 2    | Select the correct code version and click <b>Save</b> .                                                                                                    |  |
| 3    | Download code to the MGLI by clicking on the device.                                                                                                    |  |
| 4    | From the <b>Device</b> pull down menu, select <b>Download Code</b> .                                                                                                    |  |
|      | A status report is displayed confirming change in the device(s) status. Click <b>OK</b> to close the status window. (The MGLI will automatically be downloaded with data and enabled.) |  |

... continued on next page

|      | Table 3-13: Download and Enable MGLI and GLI Devices                                                                 |  |
|------|----------------------------------------------------------------------------------------------------|--|
| Step | Action                                                                                                    |  |
| 5    | Once the MGLI is enabled, load and enable additional installed GLIs by clicking on the devices and repeating step 4. |  |
| 6    | Click <b>OK</b> to close the status window for the additional GLI devices.                                           |  |

# Download RAM Code and Data to Non-GLI Devices

Downloads to non–GLI devices can be performed individually for each device or all installed devices can be downloaded with one action. RAM code and data are downloaded to non–GLI devices in separate steps.

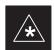

### **IMPORTANT**

CSM devices are RAM code—loaded at the factory. RAM code is downloaded to CSMs *only if a newer software version needs to be loaded*.

### **NOTE**

When downloading to multiple devices, the download may fail for some of the devices (a time–out occurs). These devices can be loaded individually after completing the multiple download.

Follow the steps in Table 3-14 to download RAM code and data to non–GLI devices.

|      | Table 3-14: Download RAM Code and Data to Non-GLI Devices                                                                                                    |
|------|----------------------------------------------------------------------------------------------------|
| Step | Action                                                                                                    |
| 1    | Select the target CSM, BDC, MCC, BBX, and ELPA Gateway device(s).                                                                                                    |
| 2    | From the <b>Device</b> pull down menu, select <b>Download Code</b> .                                                                                                    |
|      | A status report is displayed that shows the results of the download for each selected device.                                                                                      |
| 3    | Click <b>OK</b> to close the status report window when downloading is completed.                                                                                                   |
|      | NOTE                                                                                                    |
|      | After a BBX, CSM, MCC, or ELPA Gateway device is successfully loaded with RAM code and has changed to the OOS–RAM state (yellow), the status LED should be rapidly flashing GREEN. |
| 4    | To download data, select the target CSM, BDC, MCC, BBX, and ELPA Gateway device(s).                                                                                                |
| 5    | From the <b>Device</b> pull down menu, select <b>Download Data</b> .                                                                                                    |
|      | A status report is displayed that shows the results of the download for each selected device.                                                                                      |
| 6    | Click <b>OK</b> to close the status report window when downloading is completed.                                                                                                   |

#### Select CSM Clock Source

A CSM can have three different clock sources. The Select CSM Source function can be used to select the clock source for each of the three inputs. This function is only used if the clock source for a CSM needs to be changed. The Clock Source function provides the following clock source options.

- Local GPS
- Remote GPS
- HSO (only for source 2 & 3)
- LFR (only for source 2 & 3)
- 10 MHz (only for source 2 & 3)
- NONE (only for source 2 & 3)

### **Prerequisites**

MGLI=INS\_ACT (green), CSM= OOS\_RAM (yellow) or INS\_ACT (green)

| Table 3-15: Select CSM Clock Source |                                                                                                    |  |
|-------------------------------------|----------------------------------------------------------------------------------------------------|--|
| Step                                | Action                                                                                                    |  |
| 1                                   | Select the applicable CSM(s).                                                                                                    |  |
| 2                                   | Click on the <b>Device</b> menu.                                                                                                    |  |
| 3                                   | Click on the Clock Source menu item.                                                                                                    |  |
| 4                                   | Click on the <b>Select</b> menu item. A clock source selection window is displayed.                                                                                           |  |
| 5                                   | Select the applicable clock source in the <b>Clock Reference Source</b> pick lists. Uncheck the related check box if you do not want the displayed pick list item to be used. |  |
| 6                                   | Click on the <b>OK</b> button. A status report window is displayed showing the results of the selection action.                                                               |  |
| 7                                   | Click on the <b>OK</b> button to close the status report window.                                                                                                    |  |

#### **Enable CSMs**

Each BTS CSM system features two CSM boards per site. In a typical operation, the primary CSM locks its Digital Phase Locked Loop (DPLL) circuits to GPS signals. These signals are generated by either an on–board GPS module (RF–GPS) or a remote GPS receiver (R–GPS). The GPS receiver interfaced to CSM 1 is used as the primary timing reference and synchronizes the entire cellular system. CSM 2 provides clock syncronization redundancy, but does not have a GPS receiver.

The BTS may be equipped with a LORAN–C Low Frequency Receiver (LFR) High Stability Oscillator (HSO), or external 10 MHz Rubidium source which the CSM can use as a secondary timing reference. In all cases, the CSM monitors and determines what reference to use at a given time.

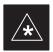

## **IMPORTANT**

For RF–GPS, verify the CSM configured with the GPS receiver "daughter board" is installed in the frame's CSM 1 slot before continuing.

Follow the steps outlined in Table 3-16 to enable the CSMs installed in the SCCP shelves.

|      | Table 3-16: Enable CSMs                                                                                                    |
|------|----------------------------------------------------------------------------------------------------|
| Step | Action                                                                                                    |
| 1    | Click on the target CSM.                                                                                                    |
|      | From the <b>Device</b> pull down, select <b>Enable</b> .                                                                                                    |
|      | NOTE                                                                                                    |
|      | If equipped with two CSMs, enable CSM-2 first                                                                                                    |
|      | A status report is displayed confirming change in the device(s) status.                                                                                                    |
|      | Click <b>OK</b> to close the status report window.                                                                                                    |
|      | NOTE                                                                                                    |
|      | FAIL may be shown in the status table for enable action. If Waiting For Phase Lock is shown in the Description field, the CSM changes to the Enabled state after phase lock is achieved.                                                                                                    |
|      | CSM 1 houses the GPS receiver. The enable sequence can take up to <i>one hour</i> (see below).                                                                                                    |
|      | * IMPORTANT                                                                                                    |
|      | The GPS satellite system satellites are not in a geosynchronous orbit and are maintained and operated by the United States Department of Defense (D.O.D.). The D.O.D. periodically alters satellite orbits; therefore, satellite trajectories are subject to change. A GPS receiver that is INS contains an "almanac" that is updated periodically to take these changes into account. |
|      | If a GPS receiver has not been updated for a number of weeks, it may take up to an hour for the GPS receiver "almanac" to be updated.                                                                                                    |
|      | Once updated, the GPS receiver must track at least four satellites and obtain (hold) a 3–D position fix for a minimum of 45 seconds before the CSM will come in service. (In some cases, the GPS receiver needs to track only one satellite, depending on accuracy mode set during the data load).                                                                                     |
| 2    | NOTE                                                                                                    |
|      | If equipped with two CSMs, CSM-1 should be bright green (INS-ACT) and CSM-2 should be dark green(INS-STB)                                                                                                    |
|      | If more than an hour has passed, refer to CSM Verification, see Figure 3-12 and Table 3-19 to determine the cause.                                                                                                    |
|      | NOTE                                                                                                    |
|      | After the CSMs have been successfully enabled, observe the PWR/ALM LEDs are steady green (alternating green/red indicates the card is in an alarm state).                                                                                                    |

## **Enable MCCs**

This procedure configures the MCC and sets the "tx fine adjust" parameter. The "tx fine adjust" parameter is not a transmit gain setting,

but a timing adjustment that compensates for the processing delay in the BTS (approximately 3  $\mu$ S).

Follow the steps outlined in Table 3-17 to enable the MCCs installed in the SCCP shelves.

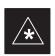

### **IMPORTANT**

The MGLI and CSM must be downloaded and enabled, prior to downloading and enabling the MCC.

| Table 3-17: Enable MCCs |                                                                                              |  |
|-------------------------|----------------------------------------------------------------------------------------------|--|
| Step                    | Action                                                                                       |  |
| 1                       | Click on the target MCC(s) or from the <b>Select</b> pull down menu choose <b>All MCC</b> s. |  |
| 2                       | From the <b>Device</b> menu, select <b>Enable</b>                                            |  |
|                         | A status report is displayed confirming change in the device(s) status.                      |  |
| 3                       | Click <b>OK</b> to close the status report window.                                           |  |

## CSM System Time – GPS & LFR/HSO Verification

## Clock Synchronization Manager (CSM) System Time

The primary function of the Clock Synchronization Manager (CSM) boards (slots 1 and 2) is to maintain CDMA system time. The CSM in slot 1 is the primary timing source while slot 2 provides redundancy. The CSM2 card (CSM second generation) is required when using the remote GPS receiver (R–GPS). R–GPS uses a GPS receiver in the antenna head that has a digital output to the CSM2 card. CSM2 can have a daughter card as a local GPS receiver to support an RF–GPS signal.

The CSM2 switches between the primary and redundant units (slots 1 and 2) upon failure or command. CDMA Clock Distribution Cards (CCDs) buffer and distribute even–second reference and 19.6608 MHz clocks. CCD 1 is married to CSM 1 and CCD 2 is married to CSM 2. A failure on CSM 1 or CCD 1 cause the system to switch to redundant CSM 2 and CCD 2.

Each CSM2 board features an ovenized, crystal oscillator that provides 19.6608 MHz clock, even second pulse, and 3 MHz referenced to the selected synchronization source (see Table 3-19):

- GPS: local/RF-GPS or remote/R-GPS
- LORAN–C Frequency Receiver (LFR) or High Stability Oscillator (HSO)
- External reference oscillator sources

Fault management has the capability of switching between the GPS synchronization source and the LFR/HSO backup source in the event of a GPS receiver failure on CSM 1. During normal operation, the CSM 1 board selects GPS as the primary source (see Table 3-19). The source selection can also be overridden via the LMF or by the system software.

Synchronization between the primary and redundant CSM CCD pairs, as well as the LFR or HSO back-up to GPS synchronization, increases reliability.

## Low Frequency Receiver/ High Stability Oscillator

The CSM handles the overall configuration and status monitoring functions of the LFR/HSO. In the event of GPS failure, the LFR/HSO is capable of maintaining synchronization initially established by the GPS reference signal.

The LFR requires an active external antenna to receive LORAN RF signals. Timing pulses are derived from this signal, which is synchronized to Universal Time Coordinates (UTC) and GPS time. The LFR can maintain system time indefinately after initial GPS lock.

The HSO is a high stability 10 MHz oscillator with the necessary interface to the CSMs. The HSO is typically installed in those geographical areas not covered by the LORAN–C system. Since the HSO is a free–standing oscillator, system time can only be maintained for 24 hours after 24 hours of GPS lock.

### **Upgrades and Expansions: LFR2/HSO2/HSOX**

LFR2/HSO2 (second generation cards) both export a timing signal to the expansion or logical BTS frames. The associated expansion or logical frames require an HSO–expansion (HSOX) whether the starter frame has an LFR2 or an HSO2. The HSOX accepts input from the starter frame and interfaces with the CSM cards in the expansion frame. LFR and LFR2 use the same source code in source selection (see Table 3-19). HSO, HSO2, and HSOX use the same source code in source selection (see Table 3-19).

#### NOTE

Allow the **base site and test equipment to warm up for 60 minutes** after any interruption in oscillator power. CSM board warm-up allows the oscillator oven temperature and oscillator frequency to stabilize prior to test. Test equipment warm-up allows the Rubidium standard timebase to stabilize in frequency before any measurements are made.

## **CSM Frequency Verification**

The objective of this procedure is the initial verification of the Clock Synchronization Module (CSM) boards before performing the rf path verification tests. Parts of this procedure will be repeated for final verification *after* the overall optimization has been completed.

# Test Equipment Setup (GPS & LFR/HSO Verification)

Follow the steps outlined in Table 3-18 to set up test equipment.

| Table 3-18: Test Equipment Setup (GPS & LFR/HSO Verification) |                                                                                                    |  |
|---------------------------------------------------------------|----------------------------------------------------------------------------------------------------|--|
| Step                                                          | Action                                                                                                    |  |
| 1a                                                            | For <b>local GPS</b> (RF–GPS): Verify a CSM board with a GPS receiver is installed in primary CSM slot 1 and that CSM–1 is INS.                   |  |
|                                                               | NOTE                                                                                                    |  |
|                                                               | This is verified by checking the board ejectors for kit number <b>SGLN1145</b> on the board in slot 1.                                            |  |
| 1b                                                            | For <b>Remote GPS</b> (RGPS): Verify a CSM2 board is installed in primary slot 1 and that CSM-1 is INS.                                           |  |
|                                                               | NOTE                                                                                                    |  |
|                                                               | This is verified by checking the board ejectors for kit number SGLN4132CC (or subsequent).                                                        |  |
| 2                                                             | Remove CSM–2 (if installed) and connect a serial cable from the LMF COM 1 port (via null modem board) to the MMI port on CSM–1 (see Figure 3-12). |  |
| 3                                                             | Reinstall CSM-2.                                                                                                    |  |
| 4                                                             | Start an MMI communication session with CSM-1 by using the Windows desktop shortcut icon (see NO TAG)                                             |  |
|                                                               | NOTE                                                                                                    |  |
|                                                               | The LMF program must be running when a Hyperterminal session is started.                                                                          |  |
| 5                                                             | When the terminal screen appears press the <b>Enter</b> key until the <b>CSM&gt;</b> prompt appears.                                              |  |

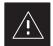

### **CAUTION**

 Connect GPS antenna to the (GPS) RF connector ONLY. Damage to the GPS antenna and/or receiver can result if the GPS antenna is inadvertently connected to any other RF connector.

Figure 3-12: CSM MMI Terminal Connection

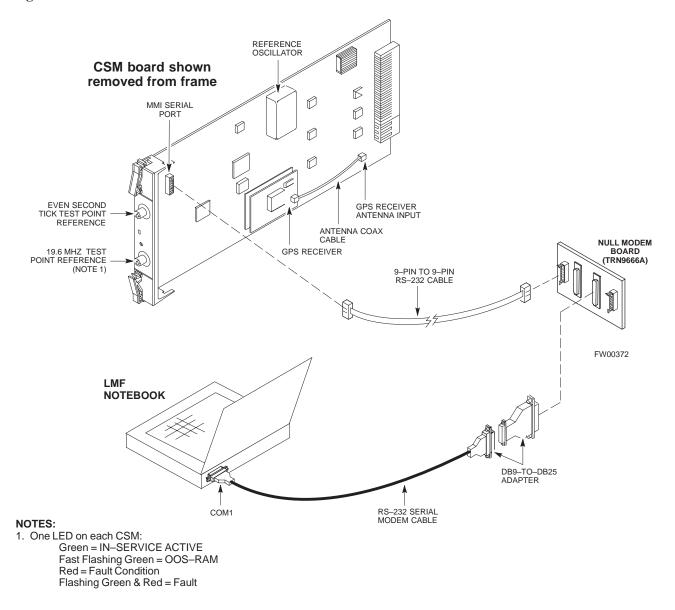

### **GPS Initialization/Verification**

Follow the steps outlined in Table 3-19 to connect to CSM-1 installed in the SCCP shelf, verifying that it is functioning normally.

|      | Table 3-19: GPS Initialization/Verification                                                                                                    |
|------|----------------------------------------------------------------------------------------------------|
| Step | Action                                                                                                    |
| 1    | To verify that Clock alarms (0000), Dpll is locked and has a reference source, and GPS self test passed messages are displayed within the report, issue the following MMI command                                                                                                    |
|      | bstatus                                                                                                    |
|      | <ul> <li>Observe the following typical response:</li> </ul>                                                                                                    |
|      | CSM Status INS:ACTIVE Slot A Clock MASTER. BDC_MAP:000, This CSM's BDC Map:0000                                                                                                    |
|      | Clock Alarms (0000):                                                                                                    |
|      | DPLL <u>is locked and has a reference source.</u><br>GPS receiver self test result: <u>passed</u>                                                                                                    |
|      | Time since reset 0:33:11, time since power on: 0:33:11                                                                                                    |
| 2    | Enter the following command at the CSM> prompt to display the current status of the Loran and the GPS receivers.                                                                                                    |
|      | sources                                                                                                    |
|      | <ul> <li>Observe the following typical response for systems equipped with LFR:</li> </ul>                                                                                                    |
|      | N Source Name Type TO Good Status Last Phase Target Phase Valid                                                                                                    |
|      | 0 LocalGPS Primary 4 YES Good 0 0 Yes 1 LFR CHA Secondary 4 YES Good -2013177 -2013177 Yes 2 Not Used Current reference source number: 0                                                                                                    |
|      | <ul> <li>Observe the following typical response for systems equipped with HSO:</li> </ul>                                                                                                    |
|      | Num Source Name Type TO Good Status Last Phase Target Phase Valid                                                                                                    |
|      | 0 Local GPS Primary 4 Yes Good 3 0 Yes<br>1 HSO Backup 4 No N/A timed-out* Timed-out* No                                                                                                    |
|      | *NOTE "Timed—out" should only be displayed while the HSO is warming up. "Not–Present" or "Faulty" should not be displayed. If the HSO does not appear as one of the sources, then configure the HSO as a back—up source by entering the following command at the CSM> prompt:                                                                                                    |
|      | ss 1 12                                                                                                    |
|      | After a maximum of 15 minutes, the Rubidium oscillator should reach operational temperature and the LED on the HSO should now have changed from red to green. After the HSO front panel LED has changed to green, enter <b>sources <cr>&gt;</cr></b> at the CSM> prompt. Verify that the HSO is now a valid source by confirming that the bold text below matches the response of the "sources" command. |
|      | The HSO should be valid within one (1) minute, assuming the DPLL is locked and the HSO rubidium oscillator is fully warmed.                                                                                                    |
|      | Num Source Name Type TO Good Status Last Phase Target Phase Valid                                                                                                    |
|      | 0 Local GPS Primary 4 Yes Good 3 0 Yes  1 HSO Backup 4 Yes N/A xxxxxxxxx xxxxxxxx Yes                                                                                                    |

... continued on next page

|      | Table 3-19: GPS Initialization/Verification                                                                                                    |  |  |
|------|----------------------------------------------------------------------------------------------------|--|--|
| Step | Action                                                                                                    |  |  |
| 3    | HSO information (underlined text above, verified from left to right) is usually the #1 reference source. If this is not the case, have the <i>OMCR</i> determine the correct BTS timing source has been identified in the database by entering the <b>display bts csmgen</b> command and correct as required using the <b>edit csm csmgen refsrc</b> command. |  |  |
|      | * IMPORTANT                                                                                                    |  |  |
|      | If any of the above mentioned areas fail, verify:                                                                                                    |  |  |
|      | <ul> <li>If LED is RED, verify that HSO had been powered up for at least 5 minutes. After oscillator temperature is stable, LED should go GREEN Wait for this to occur before continuing!</li> </ul>                                                                                                    |  |  |
|      | <ul> <li>If "timed out" is displayed in the Last Phase column, suspect the HSO output buffer or oscillator<br/>is defective</li> </ul>                                                                                                    |  |  |
|      | <ul> <li>Verify the HSO is FULLY SEATED and LOCKED to prevent any possible board warpage</li> </ul>                                                                                                    |  |  |
| 4    | Verify the following GPS information (underlined text above):                                                                                                    |  |  |
|      | <ul> <li>GPS information is usually the 0 reference source.</li> </ul>                                                                                                    |  |  |
|      | <ul> <li>At least one Primary source must indicate "Status = good" and "Valid = yes" to bring site up.</li> </ul>                                                                                                    |  |  |

... continued on next page

|      | Table 3-19: GPS Initialization/Verification                                                                                                    |  |
|------|----------------------------------------------------------------------------------------------------|--|
| Step | Action                                                                                                    |  |
| 5    | Enter the following command at the CSM> prompt to verify that the GPS receiver is in tracking mode.                                                                             |  |
|      | gstatus                                                                                                    |  |
|      | <ul> <li>Observe the following typical response:</li> </ul>                                                                                                    |  |
|      | 24:06:08 GPS Receiver Control Task State: tracking satellites.                                                                                                    |  |
|      | 24:06:08 Time since last valid fix: 0 seconds.                                                                                                    |  |
|      | 24:06:08 24:06:08 Recent Change Data:                                                                                                    |  |
|      | 24:06:08 Antenna cable delay 0 ns.                                                                                                    |  |
|      | 24:06:08 Initial position: lat 117650000 msec, lon -350258000 msec, height 0 cm (GPS)                                                                                           |  |
|      | 24:06:08 Initial position accuracy (0): estimated.                                                                                                    |  |
|      | 24:06:08                                                                                                    |  |
|      | 24:06:08 GPS Receiver Status:                                                                                                    |  |
|      | 24:06:08 Position hold: lat 118245548 msec, lon -350249750 msec, height 20270 cm                                                                                                |  |
|      | 24:06:08 Current position: lat 118245548 msec, lon -350249750 msec, height 20270 cm                                                                                             |  |
|      | (GPS)                                                                                                    |  |
|      | 24:06:08 8 satellites tracked, receiving 8 satellites, 8 satellites visible.                                                                                                    |  |
|      | 24:06:08 Current Dilution of Precision (PDOP or HDOP): 0.                                                                                                    |  |
|      | 24:06:08 Date & Time: 1998:01:13:21:36:11                                                                                                    |  |
|      | 24:06:08 GPS Receiver Status Byte: 0x08                                                                                                    |  |
|      | 24:06:08 Chan:0, SVID: 16, Mode: 8, RSSI: 148, Status: 0xa8                                                                                                    |  |
|      | 24:06:08 Chan:1, SVID: 29, Mode: 8, RSSI: 132, Status: 0xa8                                                                                                    |  |
|      | 24:06:08 Chan:2, SVID: 18, Mode: 8, RSSI: 121, Status: 0xa8                                                                                                    |  |
|      | 24:06:08 Chan:3, SVID: 14, Mode: 8, RSSI: 110, Status: 0xa8                                                                                                    |  |
|      | 24:06:08 Chan:4, SVID: 25, Mode: 8, RSSI: 83, Status: 0xa8 24:06:08 Chan:5, SVID: 3, Mode: 8, RSSI: 49, Status: 0xa8                                                            |  |
|      | 24:06:08 Chan:6, SVID: 3, Mode: 8, RSSI: 49, Status: 0xa8                                                                                                    |  |
|      | 24:06:08 Chan:7, SVID: 19, Mode: 8, RSSI: 113, Status: 0xa8                                                                                                    |  |
|      | 24:06:08 Chan: 7, SVID: 22, Mode: 6, RSSI: 122, Status: 0xa6                                                                                                    |  |
|      | 24:06:08 GPS Receiver Identification:                                                                                                    |  |
|      | 24:06:08 COPYRIGHT 1991-1996 MOTOROLA INC.                                                                                                    |  |
|      | 24:06:08 SFTW P/N # 98-P36830P                                                                                                    |  |
|      | 24:06:08 SOFTWARE VER # 8                                                                                                    |  |
|      | 24:06:08 SOFTWARE REV # 8                                                                                                    |  |
|      | 24:06:08 SOFTWARE DATE 6 AUG 1996                                                                                                    |  |
|      | 24:06:08 MODEL # B3121P1115                                                                                                    |  |
|      | 24:06:08 HDWR P/N # _                                                                                                    |  |
|      | 24:06:08 SERIAL # SSG0217769                                                                                                    |  |
|      | 24:06:08 MANUFACTUR DATE 6B07                                                                                                    |  |
|      | 24:06:08 OPTIONS LIST IB                                                                                                    |  |
|      | 24:06:08 The receiver has 8 channels and is equipped with TRAIM.                                                                                                    |  |
| 6    | <b>Verify</b> the following GPS information (shown above in <u>underlined</u> text):                                                                                            |  |
|      | - At least 4 satellites are tracked, and 4 satellites are visible.                                                                                                    |  |
|      | - GPS Receiver Control Task State is "tracking satellites". <i>Do not continue until this occurs!</i>                                                                           |  |
|      | - Dilution of Precision indication is not more that 30.                                                                                                    |  |
|      | <b>Record</b> the current position base site latitude, longitude, height and height reference (height reference to Mean Sea Level (MSL) or GPS height (GPS). (GPS = 0 MSL = 1). |  |

... continued on next page

|      | Table 3-19: GPS Initialization/Verification                                                                                                    |  |
|------|----------------------------------------------------------------------------------------------------|--|
| Step | Action                                                                                                    |  |
| 7    | If steps 1 through 6 pass, the GPS is good.                                                                                                    |  |
|      | * IMPORTANT                                                                                                    |  |
|      | If any of the above mentioned areas fail, verify that:                                                                                                    |  |
|      | <ul> <li>If Initial position accuracy is "estimated" (typical), at least 4 satellites must be tracked and visible (1 satellite must be tracked and visible if actual lat, log, and height data for this site has been entered into CDF file).</li> </ul>                                                                                                    |  |
|      | <ul> <li>If Initial position accuracy is "surveyed," position data currently in the CDF file is assumed to be accurate. GPS will not automatically survey and update its position.</li> </ul>                                                                                                    |  |
|      | <ul> <li>The GPS antenna is not obstructed or misaligned.</li> </ul>                                                                                                    |  |
|      | <ul> <li>GPS antenna connector center conductor measureS approximately +5 Vdc with respect to the<br/>shield.</li> </ul>                                                                                                    |  |
|      | <ul> <li>There is no more than 4.5 dB of loss between the GPS antenna OSX connector and the BTS frame<br/>GPS input.</li> </ul>                                                                                                    |  |
|      | <ul> <li>Any lightning protection installed between GPS antenna and BTS frame is installed correctly.</li> </ul>                                                                                                    |  |
| 8    | Enter the following commands at the CSM> prompt to verify that the CSM is warmed up and that GPS acquisition has taken place.                                                                                                    |  |
|      | debug dpllp                                                                                                    |  |
|      | Observe the following typical response if the CSM is not warmed up (15 minutes from application of power) ( <i>If warmed-up proceed to step 9</i> )                                                                                                    |  |
|      | CSM>DPLL Task Wait. 884 seconds left. DPLL Task Wait. 882 seconds left. DPLL Task Wait. 880 seconds leftetc.                                                                                                    |  |
|      | NOTE                                                                                                    |  |
|      | The <b>warm</b> command can be issued at the MMI port used to force the CSM into warm–up, but the reference oscillator will be unstable.                                                                                                    |  |
| 9    | Observe the following typical response if the CSM is warmed up.                                                                                                    |  |
|      | c:17486 off: -11, 3, 6 TK SRC:0 S0: 3 S1:-2013175,-2013175 c:17486 off: -11, 3, 6 TK SRC:0 S0: 3 S1:-2013175,-2013175 c:17470 off: -11, 1, 6 TK SRC:0 S0: 1 S1:-2013175,-2013175 c:17486 off: -11, 3, 6 TK SRC:0 S0: 3 S1:-2013175,-2013175 c:17470 off: -11, 1, 6 TK SRC:0 S0: 1 S1:-2013175,-2013175 c:17470 off: -11, 1, 6 TK SRC:0 S0: 1 S1:-2013175,-2013175 |  |
| 10   | Verify the following GPS information (underlined text above, from left to right):                                                                                                    |  |
|      | <ul> <li>Lower limit offset from tracked source variable is not less than -60 (equates to 3μs limit).</li> </ul>                                                                                                    |  |
|      | <ul> <li>Upper limit offset from tracked source variable is not more than +60 (equates to 3μs limit).</li> <li>TK SRC: 0 is selected, where SRC 0 = GPS.</li> </ul>                                                                                                    |  |
| 11   | Enter the following commands at the CSM> prompt to exit the debug mode display.                                                                                                    |  |
|      | debug dpllp                                                                                                    |  |

## LORAN-C Initialization/Verification

| Table 3-20: LORAN–C Initialization/Verification |                                                                                        |                         |
|-------------------------------------------------|----------------------------------------------------------------------------------------|-------------------------|
| Step                                            | Action                                                                                 | Note                    |
| 1                                               | At the CSM> prompt, enter <b>Istatus <cr></cr></b> to verify that the LFR is in tracki | ng                      |
|                                                 | mode. A typical response is:                                                           |                         |
|                                                 | CSM> Istatus <cr></cr>                                                                 |                         |
|                                                 | LFR Station Status:                                                                    |                         |
|                                                 | Clock coherence: 512                                                                   | This must be greater    |
|                                                 | 5930M 51/60 dB 0 S/N Flag:                                                             | than 100 before LFR     |
|                                                 | 5930X 52/64 dn -1 S/N Flag:                                                            | becomes a valid source. |
|                                                 | 5990 47/55 dB -6 S/N Flag:                                                             | becomes a vana source.  |
|                                                 | 7980M 62/66 dB 10 S/N Flag:                                                            |                         |
|                                                 | 7980W 65/69 dB 14 S/N Flag: . PLL Station .                                            | This shows the LFR is   |
|                                                 | 7980X 48/54 dB -4 S/N Flag:                                                            | locked to the selected  |
|                                                 | 7980Y 46/58 dB -8 S/N Flag:E                                                           |                         |
|                                                 | 7980Z 60/67 dB 8 S/N Flag:                                                             | PLL station.            |
|                                                 | 8290M 50/65 dB 0 S/N Flag:                                                             |                         |
|                                                 | 8290W 73/79 dB 20 S/N Flag:                                                            |                         |
|                                                 | 8290W 58/61 dB 6 S/N Flag:                                                             |                         |
|                                                 |                                                                                        |                         |
|                                                 |                                                                                        |                         |
|                                                 | 8970W 62/66 dB 10 S/N Flag:                                                            |                         |
|                                                 | 8970X 73/79 dB 22 S/N Flag:                                                            |                         |
|                                                 | 8970Y 73/79 dB 19 S/N Flag:                                                            |                         |
|                                                 | 8970Z 62/65 dB 10 S/N Flag:                                                            |                         |
|                                                 | 9610M 62/65 dB 10 S/N Flag:                                                            |                         |
|                                                 | 9610V 58/61 dB 8 S/N Flag:                                                             |                         |
|                                                 | 9610W 47/49 dB -4 S/N Flag:E                                                           |                         |
|                                                 | 9610X 46/57 dB -5 S/N Flag:E                                                           |                         |
|                                                 | 9610Y 48/54 dB -5 S/N Flag:E                                                           |                         |
|                                                 | 9610Z 65/69 dB 12 S/N Flag:                                                            |                         |
|                                                 | 9940M 50/53 dB -1 S/N Flag:S                                                           |                         |
|                                                 | 9940W 49/56 dB -4 S/N Flag:E                                                           |                         |
|                                                 | 9940Y 46/50 dB-10 S/N Flag:E                                                           |                         |
|                                                 | 9960M 73/79 dB 22 S/N Flag:                                                            |                         |
|                                                 | 9960W 51/60 dB 0 S/N Flag:                                                             |                         |
|                                                 | 9960X 51/63 dB -1 S/N Flag:                                                            |                         |
|                                                 | 9960Y 59/67 dB 8 S/N Flag:                                                             |                         |
|                                                 | 9960Z 89/96 dB 29 S/N Flag:                                                            |                         |
|                                                 |                                                                                        | This search list and PL |
|                                                 | LFR Task State: lfr locked to station 7980W                                            | data must match the     |
|                                                 | LFR Recent Change Data:                                                                | configuration for the   |
|                                                 | Search List: 5930 5990 7980 8290 8970 9940 9610 9960-                                  |                         |
|                                                 | PLL GRI: 7980W                                                                         | geographical location   |
|                                                 | LFR Master, reset not needed, not the reference source.                                | of the cell site.       |
|                                                 | CSM>                                                                                   |                         |

... continued on next page

|      | Table 3-20: LORAN–C Initialization/Verification                                                                                                    |  |  |
|------|----------------------------------------------------------------------------------------------------|--|--|
| Step | Action Note                                                                                                    |  |  |
| 2    | Verify the following LFR information (highlighted above in <b>boldface</b> type):                                                                                           |  |  |
|      | <ul> <li>Locate the "dot" that indicates the current phase locked station assignment (assigned by MM).</li> </ul>                                                           |  |  |
|      | <ul> <li>Verify that the station call letters are as specified in site documentation as well as M X Y Z assignment.</li> </ul>                                              |  |  |
|      | <ul> <li>Verify the S/N ratio of the phase locked station is greater than 8.</li> </ul>                                                                                     |  |  |
| 3    | At the CSM> prompt, enter <b>sources <cr></cr></b> to display the current status of the the LORAN receiver.                                                                 |  |  |
|      | <ul> <li>Observe the following typical response.</li> </ul>                                                                                                    |  |  |
|      | Num Source Name Type TO Good Status Last Phase Target Phase Valid                                                                                                    |  |  |
|      | 0 Local GPS Primary 4 Yes Good -3 0 Yes 1 LFR ch A Secondary 4 Yes Good -2013177 -2013177 Yes 2 Not used Current reference source number: 1                                 |  |  |
| 4    | LORAN LFR information (highlighted above in <b>boldface</b> type) is usually the #1 reference source (verified from left to right).                                         |  |  |
|      | * IMPORTANT                                                                                                    |  |  |
|      | If any of the above mentioned areas fail, verify:                                                                                                    |  |  |
|      | <ul> <li>The LFR antenna is not obstructed or misaligned.</li> </ul>                                                                                                    |  |  |
|      | <ul> <li>The antenna pre–amplifier power and calibration twisted pair connections are intact and &lt; 91.4 m</li> <li>(300 ft) in length.</li> </ul>                        |  |  |
|      | <ul> <li>A dependable connection to suitable Earth Ground is in place.</li> </ul>                                                                                           |  |  |
|      | The search list and PLL station for cellsite location are correctly configured.                                                                                             |  |  |
|      | NOTE                                                                                                    |  |  |
|      | LFR functionality should be verified using the "source" command (as shown in Step 3). Use the <u>underlined</u> responses on the LFR row to validate correct LFR operation. |  |  |
| 5    | Close the hyperterminal window.                                                                                                    |  |  |

## **Test Equipment Setup**

## Connecting Test Equipment to the BTS

All test equipment is controlled by the LMF via IEEE—488/GPIB bus. The LMF requires each piece of test equipment to have a factory set GPIB address. If there is a communications problem between the LMF and any piece of test equipment, verify that the GPIB addresses have been set correctly (normally 13 for a power meter and 18 for a CDMA analyzer).

The following test equipment is required to perform optimization, calibration and ATP tests:

- LMF
- Test set
- Directional coupler and attenuator
- RF cables and connectors

Refer to Table 3-21 for an overview of connections for test equipment currently supported by LMF. In addition, see the following figures:

- Figure 3-14 and Figure 3-15 show the test set connections for TX calibration
- Figure 3-16 and Figure 3-17 show the test set connections for optimization/ATP tests

## **Supported Test Sets**

Optimization and ATP testing may be performed using one of the following test sets:

- CyberTest
- Advantest R3465 and HP–437B or Gigatronics Power Meter
- Hewlett–Packard HP 8935
- Hewlett–Packard HP 8921 (W/CDMA and PCS Interface (1.9 GHz) and HP–437B or Gigatronics Power Meter
- Spectrum Analyzer (HP8594E) optional
- Rubidium Standard Timebase optional

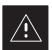

#### **CAUTION**

To prevent damage to the test equipment, all transmit (TX) test connections must be through the 30 dB directional coupler for an 800 MHz BTS and the 30dB directional coupler plus a 20dB in-line attenuator for a 1.9 GHz BTS.

#### **Test Equipment Setup Chart**

Table 3-21 depicts the current test equipment available meeting Motorola standards.

To identify the connection ports, locate the test equipment presently being used in the **TEST SETS** columns, and read down the column. Where a ball appears in the column, connect one end of the test cable to that port. Follow the horizontal line to locate the end connection(s), reading up the column to identify the appropriate equipment/BTS port.

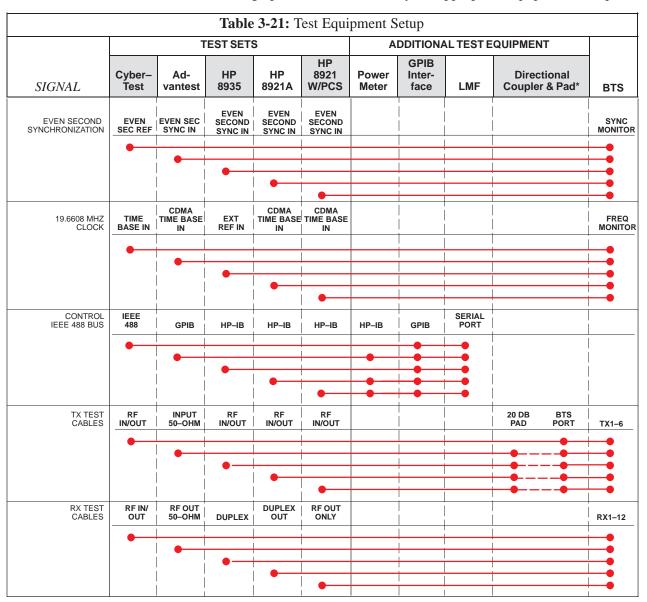

#### **Equipment Warm-up**

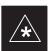

#### **IMPORTANT**

Warm-up *BTS equipment for a minimum of 60 minutes* prior to performing the BTS optimization procedure. This assures BTS site stability and contributes to optimization accuracy. (Time spent running initial power-up, hardware/firmware audit, and BTS download counts as warm-up time.)

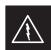

#### **WARNING**

Before installing any test equipment directly to any BTS **TX OUT** connector, verify there are **NO** CDMA BBX channels keyed. At active sites, have the OMC-R/CBSC place the antenna (sector) assigned to the LPA under test OOS. Failure to do so can result in serious personal injury and/or equipment damage.

### **Cable Calibration Setup**

Figure 3-13 shows the cable calibration setup for various supported test sets. The left side of the diagram depicts the location of the input and output ports of each test set, and the right side details the set up for each test. Table 3-25 provides a procedure for calibrating cables.

Figure 3-13: Cable Calibration Test Setup

#### SUPPORTED TEST SETS

#### Motorola CyberTest

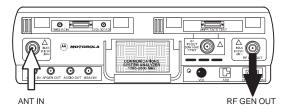

**Note:** The Directional Coupler is not used with the Cybertest Test Set. The TX cable is connected directly to the Cybertest Test Set.

A 10dB attenuator must be used with the short test cable for cable calibration with the CyberTest Test Set. The 10dB attenuator is used only for the cable calibration procedure, not with the test cables for TX calibration and ATP tests.

#### **Hewlett-Packard Model HP 8935**

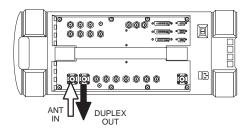

#### **Advantest Model R3465**

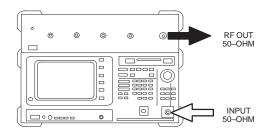

#### **Hewlett-Packard Model HP 8921A**

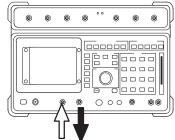

**Note:** For 800 MHZ only. The HP8921A cannot be used to calibrate cables for PCS frequencies.

FW00089

#### **CALIBRATION SET UP**

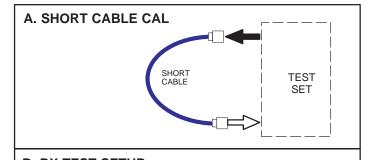

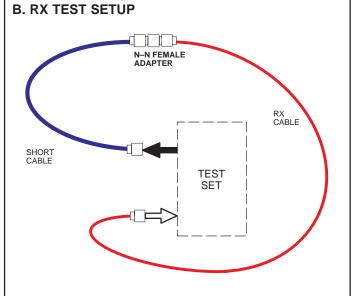

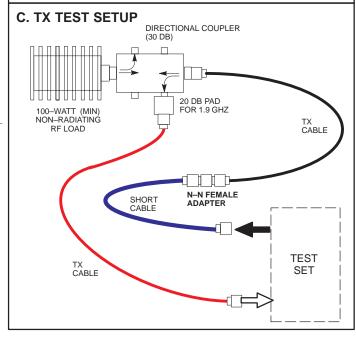

#### **Setup for TX Calibration**

Figure 3-14 and Figure 3-15 show the test set connections for TX calibration.

Figure 3-14: TX Calibration Test Setup (CyberTest and HP 8935)

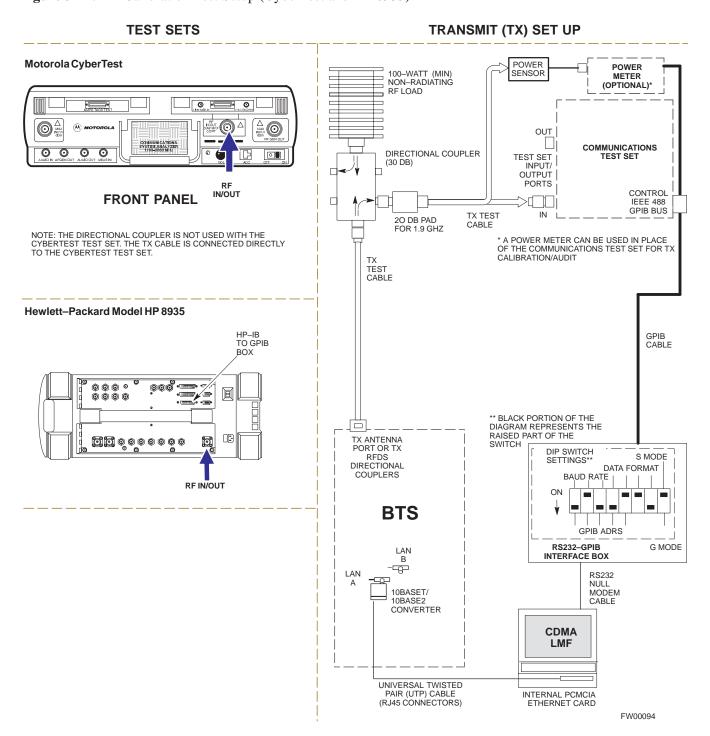

Figure 3-15: TX Calibration Test Setup HP 8921A and Advantest

#### **TEST SETS**

### TRANSMIT (TX) SET UP

**NOTE**: THE HP8921A AND ADVANTEST *CANNOT* BE USED FOR TX CALIBRATION. A POWER METER MUST BE USED.

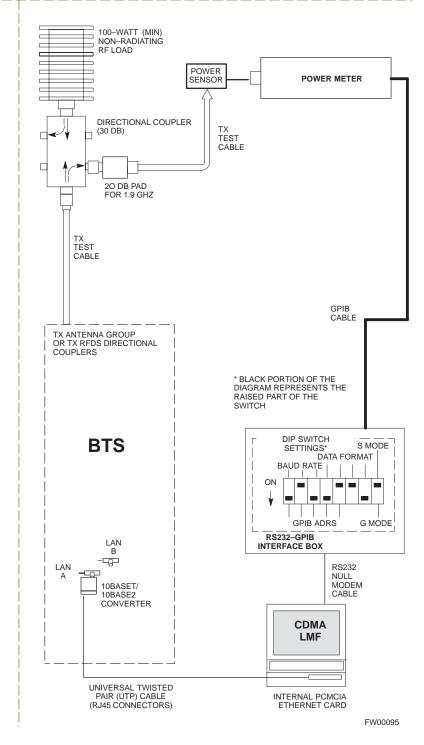

#### **Setup for Optimization/ATP**

Figure 3-16 and Figure 3-17 show the test set connections for optimization/ATP tests.

Figure 3-16: Optimization/ATP Test Setup Calibration (CyberTest, HP 8935 and Advantest)

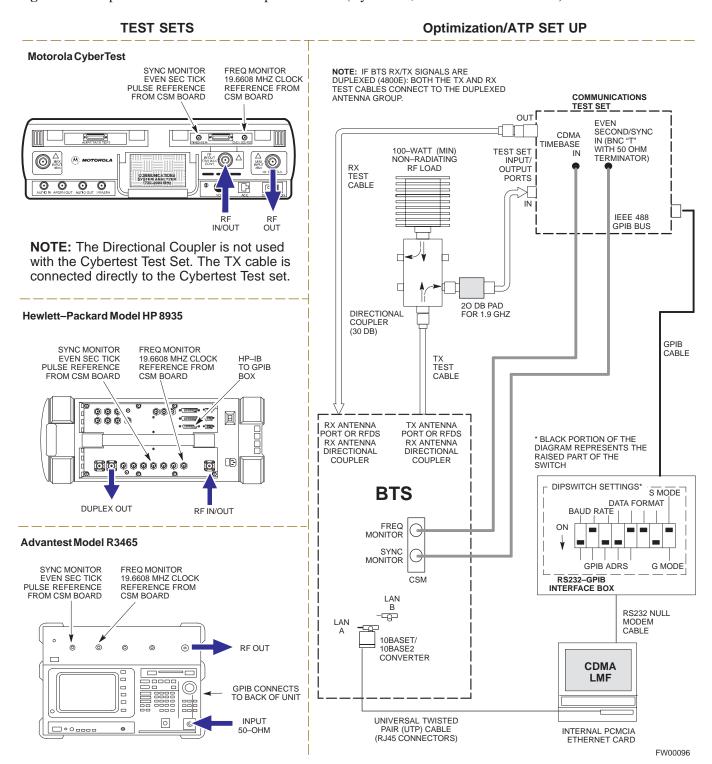

Figure 3-17: Optimization/ATP Test Setup HP 8921A

#### **TEST SETS Optimization/ATP SET UP** NOTE: IF BTS RX/TX SIGNALS ARE Hewlett-Packard Model HP 8921A W/PCS Interface DUPLEXED (4800E): BOTH THE TX AND RX TEST CABLES CONNECT TO THE DUPLEXED (for 1700 and 1900 MHz) COMMUNICATIONS ANTENNA GROUP. SYNC MONITOR FREQ MONITOR TEST SET 19.6608 MHZ CLOCK REFERENCE FROM **EVEN SEC TICK EVEN** FROM CSM BOARD CSM BOARD SECOND/SYNC IN (BNC "T" TIMEBASE WITH 50 OHM TERMINATOR) 100–WATT (MIN) NON–RADIATING RF LOAD TEST SET INPUT/ OUTPUT **(0)** TEST CABLE GPIB IN CONNECTS **IEEE 488** \_\_\_\_ TO BACK OF **GPIB BUS** UNITS d---d| HP PCS INTERFACE\* 0 0 000 @ 00 TH \* FOR 1700 AND 1900 MHZ ONLY 0 0 TD. ₽D DIRECTIONAL COUPLER. 20 DB PAD ONLY (30 DB) Hewlett-Packard Model HP 8921A **GPIB** (for 800 MHz) CABLE TEST SYNC MONITOR FREQ MONITOR CABLE EVEN SEC TICK 19.6608 MHZ CLOCK PULSE REFERENCE FROM CSM BOARD REFERENCE FROM CSM BOARD RX ANTENNA TX ANTENNA \* BLACK PORTION OF THE DIAGRAM REPRESENTS THE PORT OR RFDS RX ANTENNA PORT OR RFDS 0 0 0 0 RX ANTENNA RAISED PART OF THE GPIB DIRECTIONAL COUPLER DIRECTIONAL CONNECTS \_\_\_\_\_ TO BACK OF **DIPSWITCH SETTINGS\*** S MODE **BTS** BAUD RATE □ 0 0000 FREQ MONITOR ON **RFOUT** RF SYNC IN/OUT ONLY MONITOR **GPIB ADRS** G MODE RS232-GPIB CSM LAN B --LAN RS232 NULL MODEM 10BASET/ CABLE 10BASE2 CONVERTER **CDMA** LMF UNIVERSAL TWISTED PAIR (UTP) CABLE INTERNAL PCMCIA (RJ45 CONNECTORS) ETHERNET CARD RFF FW00097

#### **Test Set Calibration**

#### **Background**

Proper test equipment setup ensures that the test equipment and associated test cables do not introduce measurement errors, and that measurements are correct.

#### NOTE

If the test set being used to interface with the BTS has been calibrated and maintained as a set, this procedure does not need to be performed. (Test Set includes LMF terminal, communications test set, additional test equipment, associated test cables, and adapters.)

This procedure must be performed *prior* to beginning the optimization. Verify all test equipment (including all associated test cables and adapters actually used to interface all test equipment and the BTS) has been calibrated and maintained as a set.

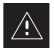

#### **CAUTION**

If any piece of test equipment, test cable, or RF adapter, that makes up the calibrated test equipment set, has been replaced, re-calibration must be performed. Failure to do so can introduce measurement errors, resulting in incorrect measurements and degradation to system performance.

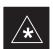

#### **IMPORTANT**

Calibration of the communications test set (or equivalent test equipment) must be performed at the site before calibrating the overall test set. Calibrate the test equipment *after* it has been allowed to warm—up and stabilize for a *minimum of 60 minutes*.

#### **Purpose**

These procedures access the CDMA LMF automated calibration routine used to determine the path losses of the supported communications analyzer, power meter, associated test cables, and (if used) antenna switch that make up the overall calibrated test set. After calibration, the gain/loss offset values are stored in a test measurement offset file on the CDMA LMF.

#### **Selecting Test Equipment**

Use **LMF Options** from the **Options** menu list to select test equipment automatically (using the autodetect feature) or manually.

#### **Prerequisites**

A **Serial Connection** and a **Network Connection** tab are provided for test equipment selection. The **Serial Connection** tab is used when the test equipment items are connected directly to the CDMA LMF computer via a GPIB box (normal setup). The **Network Connection** tab is used when the test equipment is to be connected remotely via a network connection.

Ensure the following has been completed before selecting test equipment:

- Test equipment is correctly connected and turned on.
- CDMA LMF computer serial port and test equipment are connected to the GPIB box.

### Manually Selecting Test Equipment in a Serial Connection Tab

Test equipment can be manually specified before, or after, the test equipment is connected. CDMA LMF does not check to see if the test equipment is actually detected for manual specification.

|      | Table 3-22: Selecting Test Equipment Manually in a Serial Connection Tab                                                         |
|------|----------------------------------------------------------------------------------------------------|
| Step | Action                                                                                                    |
| 1    | From the <b>Options</b> menu, select <b>LMF Options</b> . The <b>LMF Options</b> window appears.                                 |
| 2    | Click on the <b>Serial Connection</b> tab (if not in the forefront).                                                             |
| 3    | Select the correct serial port in the <b>COMM Port</b> pick list (normally <b>COM1</b> ).                                        |
| 4    | Click on the Manual Specification button (if not enabled).                                                                       |
| 5    | Click on the check box corresponding to the test item(s) to be used.                                                             |
| 6    | Type the GPIB address in the corresponding <b>GPIB address</b> box. <i>Recommended Addresses</i> 13=Power Meter 18=CDMA Analyzer |
| 7    | Click on Apply. (The button will darken until the selection has been committed.)                                                 |
|      | NOTE                                                                                                    |
|      | With manual selection, CDMA LMF does not detect the test equipment to see if it is connected and communicating with CDMA LMF.    |
| 8    | Click on <b>Dismiss</b> to close the test equipment window.                                                                      |

Automatically Selecting Test Equipment in a Serial Connection Tab

When using the auto-detection feature to select test equipment, the CDMA LMF examines which test equipment items are actually communicating with CDMA LMF. Follow the procedure in Table 3-23 to use the auto-detect feature.

|      | Table 3-23: Selecting Test Equipment Using Auto-Detect                                                                                                    |  |
|------|----------------------------------------------------------------------------------------------------|--|
| Step | Action                                                                                                    |  |
| 1    | From the <b>Options</b> menu, select <b>LMF Options</b> . The <b>LMF Options</b> window appears.                                                                                                    |  |
| 2    | Click on the <b>Serial Connection</b> tab (if not in the forefront).                                                                                                    |  |
| 3    | Select the correct serial port in the <b>COMM Port</b> pick list (normally <b>COM1</b> ).                                                                                                    |  |
| 4    | Click on Auto-Detection (if not enabled).                                                                                                    |  |
| 5    | Type in the GPIB addresses in the box labeled GPIB address to search (if not already displayed).                                                                                                    |  |
|      | When both a power meter and analyzer are selected, the first item listed in the <b>GPIB addresses to search</b> box will be used for RF power measurements (i.e., TX calibration). The address for a power meter is normally <b>13</b> and the address for a CDMA analyzer is normally <b>18</b> . If <b>13,18</b> is included in the <b>GPIB addresses to search</b> box, the power meter (13) will be used for RF power measurements. If the test equipment items are manually selected the CDMA analyzer is used only if a power meter is not selected. |  |
| 6    | Click <b>Apply.</b> The button will darken until the selection has been committed. A check mark will appear in the <b>Manual Configuration</b> section for detected test equipment items.                                                                                                    |  |
| 7    | Click <b>Dismiss</b> to close the <b>LMF Options</b> window.                                                                                                    |  |

#### **Calibrating Test Equipment**

The calibrate test equipment function zeros the power measurement level of the test equipment item that is to be used for TX calibration and audit. If both a power meter and an analyzer are connected, only the power meter is zeroed.

**Calibrate Test Equipment** from the **Util** menu list is used to calibrate test equipment item *before* being used for testing. The test equipment must be selected before beginning calibration. Follow the procedure in Table 3-24 to calibrate the test equipment.

| Table 3-24: Test Equipment Calibration |                                                                                                    |  |
|----------------------------------------|----------------------------------------------------------------------------------------------------|--|
| Step                                   | Action                                                                                                    |  |
| 1                                      | From the <b>Util</b> menu, select <b>Calibrate Test Equipment</b> . A <b>Directions</b> window is displayed. Follow the instructions provided. |  |
| 2                                      | Follow the direction provided.                                                                                                    |  |
| 3                                      | Click on <b>Continue</b> to close the <b>Directions</b> window. A status window is displayed.                                                  |  |
| 4                                      | Click on <b>OK</b> to close the status report window.                                                                                          |  |

#### **Calibrating Cables**

The cable calibration function is used to measure the loss (in dB) for the TX and RX cables that are to be used for testing. A CDMA analyzer is used to measure the loss of each cable configuration (TX cable configuration and RX cable configuration). The cable calibration consists of the following steps.

- Measure the loss of a short cable. This is done to compensate for any measurement error of the analyzer. The short cable, which is used only for the calibration process, is used in series with both the TX and RX cable configuration when they are measured. The measured loss of the short cable is deducted from the measured loss of the TX and RX cable configuration to determine the actual loss of the TX and RX cable configurations. This deduction is done so any error in the analyzer measurement will be adjusted out of both the TX and RX measurements.
- The short cable plus the RX cable configuration loss is measured. The RX cable configuration normally consists only of a coax cable with type—N connectors that is long enough to reach from the BTS RX port the test equipment.
- The short cable plus the TX cable configuration loss is measured. The TX cable configuration normally consists of two coax cables with type—N connectors and a directional coupler, a load, and an additional attenuator if required by the BTS type. The total loss of the path loss of the TX cable configuration must be as required for the BTS (normally 30 or 50 dB). The Motorola Cybertest analyzer is different in that the required attenuation/load is built into the test set so the TX cable configuration consists only of the required length coax cable.

## Calibrating Cables with a CDMA Analyzer

The **Cable Calibration** menu item from the **Util** menu list is used to calibrate both TX and RX test cables for use with CDMA LMF.

#### **NOTE**

LMF cable calibration cannot be accomplished with an HP8921A analyzer for 1.9 MHz. A different analyzer type or the signal generator and spectrum analyzer method must be used (refer to Table 3-26 and Table 3-27). Cable calibration values must be manually entered if the signal generator and spectrum analyzer method is used. For the HP8921A, refer to Appendix F.

The test equipment must be selected before this procedure can be started. Follow the procedure in Table 3-25 to calibrate the cables. Figure 3-13 illustrates the cable calibration test equipment setup.

|      | Table 3-25: Cable Calibration                                                                                                    |  |
|------|----------------------------------------------------------------------------------------------------|--|
| Step | Action                                                                                                    |  |
| 1    | From the Util menu, select Cable Calibration. A Cable Calibration window is displayed.                                                                                                    |  |
| 2    | Enter a channel number(s) in the <b>Channels</b> box. Multiple channels numbers must be separated with a comma, no space (i.e., 200,800). When two or more channels numbers are entered, the cables will be calibrated for each channel. Interpolation will be accomplished for other channels as required for TX calibration. |  |
| 3    | Select TX and RX CABLE CAL, TX CABLE CAL or RX CABLE CAL in the Cable Calibration picklist.                                                                                                    |  |
| 4    | Click <b>OK</b> . Follow the directions displayed for each step. A status report window will be displayed with the results of the cable calibration.                                                                                                    |  |

### Calibrating TX Cables Using a Signal Generator and Spectrum Analyzer

Follow the procedure in Table 3-26 to calibrate the TX cables using the signal generator and spectrum analyzer. Refer to Figure 3-18 for a diagram of the signal generator and spectrum analyzer.

|      | Table 3-26: Calibrating TX Cables Using Signal Generator and Spectrum Analyzer                                                                                                    |  |
|------|----------------------------------------------------------------------------------------------------|--|
| Step | Action                                                                                                    |  |
| 1    | Connect a short test cable between the spectrum analyzer and the signal generator.                                                                                                    |  |
| 2    | Set signal generator to 0 dBm at the customer frequency of 1840–1870 MHz band for Korea PCS and 1930–1990 MHz band for North American PCS.                                                                                                    |  |
| 3    | Use spectrum analyzer to measure signal generator output (see Figure 3-18, "A") and record the value.                                                                                                    |  |
| 4    | Connect the spectrum analyzer's short cable to point "B", as shown in the lower portion of the diagram, to measure cable output at customer frequency (1840–1870 MHz for Korea PCS and 1930–1990 MHz for North American PCS) and record the value at point "B".              |  |
| 5    | Calibration factor = $A - B$ Example: $Cal = -1 dBm - (-53.5 dBm) = 52.5 dB$                                                                                                    |  |
|      | NOTE The short cable is used for <i>calibration only</i> . It is <i>not</i> part of the final test setup. After calibration is completed, <i>do not</i> re-arrange any cables. Use the equipment setup, as is, to ensure test procedures use the correct calibration factor. |  |

**Figure 3-18:** Calibrating Test Equipment Setup for TX Cable Calibration (Using Signal Generator and Spectrum Analyzer)

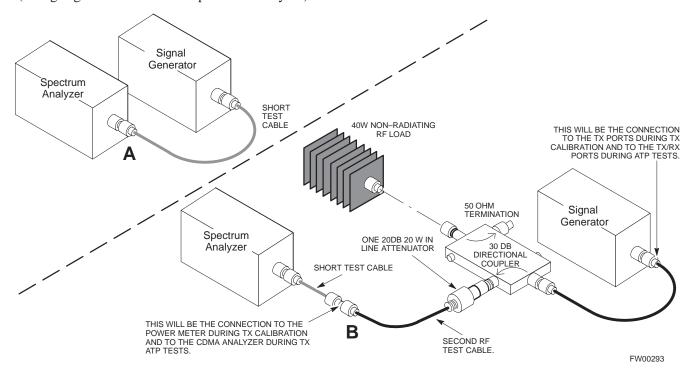

### Calibrating RX Cables Using a Signal Generator and Spectrum Analyzer

Follow the procedure in Table 3-27 to calibrate the RX cables using the signal generator and spectrum analyzer. Refer to Figure 3-19, if required.

|      | Table 3-27: Calibrating RX Cables Using a Signal Generator and Spectrum Analyzer                                                                                                    |  |
|------|----------------------------------------------------------------------------------------------------|--|
| Step | Action                                                                                                    |  |
| 1    | Connect a short test cable to the spectrum analyzer and connect the other end to the Signal Generator.                                                                                                    |  |
| 2    | Set signal generator to -10 dBm at the customer's RX frequency of 1750–1780 MHz for Korean PCS and 1850–1910 MHz band for North American PCS.                                                                                                    |  |
| 3    | Use spectrum analyzer to measure signal generator output (see Figure 3-19, "A") and record the value for "A".                                                                                                    |  |
| 4    | Connect the test setup, as shown in the lower portion of the diagram, to measure the output at the customer's RX frequency in the 1850–1910 MHz band. Record the value at point "B".                                                                                                    |  |
| 5    | Calibration factor = $A - B$<br>Example: $Cal = -12 dBm - (-14 dBm) = 2 dB$                                                                                                    |  |
|      | <b>NOTE</b> The short test cable is used for test equipment setup calibration <i>only</i> . It is not be part of the final test setup. After calibration is completed, <i>do not</i> re-arrange any cables. Use the equipment setup, as is, to ensure test procedures use the correct calibration factor. |  |

**Figure 3-19:** Calibrating Test Equipment Setup for RX ATP Test (Using Signal Generator and Spectrum Analyzer)

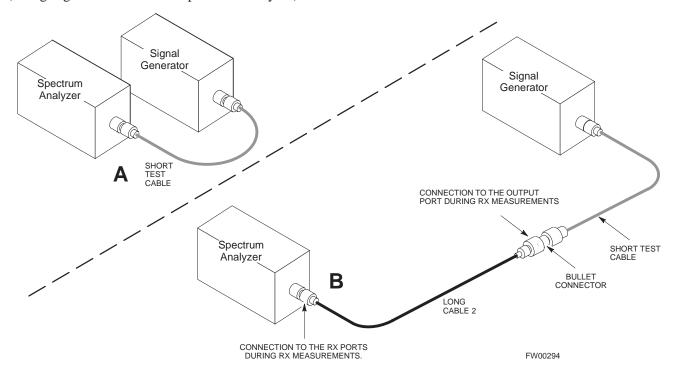

### **Setting Cable Loss Values**

Cable loss values for the TX and RX test cable configurations are normally set by accomplishing cable calibration with use of the applicable test equipment. The resulting values are stored in the cable loss files. The cable loss values can also be set/changed manually.

### **Prerequisites**

• Logged into the BTS

|      | Table 3-28: Setting Cable Loss Values                                                                                                    |  |
|------|----------------------------------------------------------------------------------------------------|--|
| Step | Action                                                                                                    |  |
| 1    | Click on the <b>Util</b> menu.                                                                                                    |  |
| 2    | Select Edit >Cable Loss > TX or RX. A data entry pop—up window will appear.                                                                                             |  |
| 3    | Click on the <b>Add Row</b> button to add a new channel number. Then click in the <b>Channel</b> # and <b>Loss</b> ( <b>dBm</b> ) columns and enter the desired values. |  |
| 4    | To edit existing values click in the data box to be changed and change the value.                                                                                       |  |
| 5    | To delete a row, click on the row and then click on the <b>Delete Row</b> button.                                                                                       |  |
| 6    | Click on the <b>Save</b> button to save displayed values.                                                                                                    |  |
| 7    | Click on the <b>Dismiss</b> button to exit the window. Values that were entered/changed after the <b>Save</b> button was used will not be saved.                        |  |
|      | NOTE                                                                                                    |  |
|      | • If cable loss values exist for two different channels the LMF will interpolate for all other channels.                                                                |  |
|      | • Entered values will be used by the LMF as soon as they are saved. You do not have to logout and login.                                                                |  |

## **Setting TX Coupler Loss Value**

If an in–service TX coupler is installed the coupler loss (e.g., 30 dB) must be manually entered so it will be included in the LMF TX calibration and audit calculations.

## **Prerequisites**

• Logged into the BTS

|      | Table 3-29: Setting TX Coupler Loss Values                                                                                                    |  |
|------|----------------------------------------------------------------------------------------------------|--|
| Step | Action                                                                                                    |  |
| 1    | Click on the <b>Util</b> menu.                                                                                                    |  |
| 2    | Select Edit >TX Coupler Loss. A data entry pop-up window will appear.                                                                                                    |  |
| 3    | Click in the Loss (dBm) column for each carrier that has a coupler and enter the appropriate value.                                                                                                    |  |
| 4    | To edit existing values click in the data box to be changed and change the value.                                                                                                    |  |
| 5    | Click on the Save button to save displayed values.                                                                                                    |  |
| 6    | Click on the <b>Dismiss</b> button to exit the window. Values that were entered/changed after the <b>Save</b> button was used will not be saved.                                                                 |  |
|      | NOTE                                                                                                    |  |
|      | • The <b>In–Service Calibration</b> check box in the <b>Options&gt;LMF Options&gt;BTS Options</b> tab must checked before entered TX coupler loss values will be used by the TX calibration and audit functions. |  |
|      | • Entered values will be used by the LMF as soon as they are saved. You do not have to logout and login.                                                                                                    |  |

## **Bay Level Offset Calibration**

#### Introduction

Calibration compensates for normal equipment variations within the BTS and assures maximum measurement accuracy.

## RF Path Bay Level Offset Calibration

Calibration identifies the accumulated gain in every transmit path (BBX2 slot) at the BTS site and stores that value in the CAL file. The BLOs are subsequently downloaded to each BBX2.

Each receive path starts at a BTS RX antenna port and terminates at a backplane BBX2 slot. Each transmit path starts at a BBX2 backplane slot, travels through the LPA, and terminates at a BTS TX antenna port.

Calibration identifies the accumulated gain in every transmit path (BBX2 slot) at the BTS site and stores that value in the CAL file. Each transmit path starts at a C–CCP shelf backplane BBX2 slot, travels through the LPA, and ends at a BTS TX antenna port. When the TX path calibration is performed, the RX path BLO will automatically be set to the default value.

#### When to Calibrate BLOs

Calibration of BLOs is required after initial BTS installation.

The BLO data of an operational BTS site must be re-calibrated once each year. Motorola recommends re-calibrating the BLO data for all associated RF paths after replacing any of the following components or associated interconnecting RF cabling:

- BBX2 board
- SCCP shelf
- CIO card
- CIO to LPA backplane RF cable
- LPA backplane
- LPA
- TX filter / TX filter combiner
- TX thru-port cable to the RF Interface Panel

#### **TX Path Calibration**

The TX Path Calibration assures correct site installation, cabling, and the first order functionality of all installed equipment. The proper function of each RF path is verified during calibration. The external test equipment is used to validate/calibrate the TX paths of the BTS.

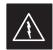

#### **WARNING**

**Before** installing any test equipment directly to any **TX OUT** connector you must *first verify that there are no* **CDMA channels keyed**. Have the OMC–R place the sector assigned to the LPA under test OOS. Failure to do so can result in serious personal injury and/or equipment damage.

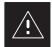

#### **CAUTION**

Always wear a conductive, high impedance wrist strap while handling any circuit card/module. If this is not done, there is a high probability that the card/module could be damaged by ESD.

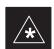

#### **IMPORTANT**

At new site installations, to facilitate the complete test of each SCCP shelf (if the shelf is not already fully populated with BBX2 boards), move BBX2 boards from shelves currently not under test and install them into the empty BBX2 slots of the shelf currently being tested to insure that all BBX2 TX paths are tested.

- This procedure can be bypassed on operational sites that are due for periodic optimization.
- Prior to testing, view the CDF file to verify the correct BBX2 slots are equipped. Edit the file as required to include BBX2 slots not currently equipped (per Systems Engineering documentation).

#### **BLO Calibration Data File**

During the calibration process, the LMF creates a calibration (BLO) data file. After calibration has been completed, this offset data must be downloaded to the BBX2s using the Download BLO function. An explanation of the file is shown below.

#### **NOTE**

Due to the size of the file, Motorola recommends that you print out a hard copy of a bts.cal file and refer to it for the following descriptions.

The CAL file is subdivided into sections organized on a per slot basis (a slot Block).

**Slot** 1 contains the calibration data for the 12 BBX2 slots. **Slot** 20 contains the calibration data for the redundant BBX2 (see Table 3-31). Each BBX2 slot header block contains:

- A creation Date and Time broken down into separate parameters of createMonth, createDay, createYear, createHour, and createMin.
- The number of calibration entries fixed at 720 entries corresponding to 360 calibration points of the CAL file including the slot header and actual calibration data.
- The calibration data for a BBX2 is organized as a large flat array. The array is organized by branch, BBX2 slot, and calibration point.
  - The first breakdown of the array indicates which branch the contained calibration points are for. The array covers transmit, main receive and diversity receive offsets as follows:

| Table 3-30: BLO BTS.cal file Array Branch Assignments |                   |
|-------------------------------------------------------|-------------------|
| Range                                                 | Assignment        |
| C[1]-C[120]                                           | Transmit          |
| C[121]-C[240]                                         | Receive           |
| C[241]-C[360]                                         | Diversity Receive |

 The second breakdown of the array is per sector. Three sectors are allowed.

| Table 3-31: BTS.cal File Array (Per Sector) |                                      |                     |               |               |
|---------------------------------------------|--------------------------------------|---------------------|---------------|---------------|
| BBX2                                        | Sectorization                        | TX                  | RX            | RX Diversity  |
|                                             | Slot[1] (Primary BBX2s 1 through 12) |                     |               |               |
| 1 (Omni)                                    | 3–Sector,<br>1st Carrier             | C[1]-C[20]          | C[121]-C[140] | C[241]-C[260] |
| 2                                           |                                      | C[21]-C[40]         | C[141]-C[160] | C[261]-C[280] |
| 3                                           |                                      | C[41]-C[60]         | C[161]-C[180] | C[281]-C[300] |
| 4                                           | 2.5                                  | C[61]-C[80]         | C[181]-C[200] | C[301]-C[320] |
| 5                                           | 3–Sector,<br>2nd Carrier             | C[81]-C[100]        | C[201]-C[220] | C[321]-C[340] |
| 6                                           |                                      | C[101]-C[120]       | C[221]-C[240] | C[341]-C[360] |
|                                             | Slo                                  | t[20] (Redundant BI | 3X2–R1)       |               |
| 1 (Omni)                                    | 2.5                                  | C[1]-C[20]          | C[121]-C[140] | C[241]-C[260] |
| 2                                           | 3–Sector,<br>1st Carrier             | C[21]-C[40]         | C[141]-C[160] | C[261]-C[280] |
| 3                                           |                                      | C[41]-C[60]         | C[161]-C[180] | C[281]-C[300] |
| 4                                           | 3–Sector,<br>2nd Carrier             | C[61]-C[80]         | C[181]-C[200] | C[301]-C[320] |
| 5                                           |                                      | C[81]-C[100]        | C[201]-C[220] | C[321]-C[340] |
| 6                                           |                                      | C[101]-C[120]       | C[221]-C[240] | C[341]-C[360] |

- Refer to the hard copy of the file. As you can see, 10 calibration points per sector are supported for each branch. Two entries are required for each calibration point.
- The first value (all odd entries) refer to the CDMA channel (frequency) the BLO is measured at. The second value (all even entries) is the power set level. The valid range for PwrLvlAdj is from 2500 to 27500 (2500 corresponds to –125 dBm and 27500 corresponds to +125 dBm).
- The 20 calibration entries for each slot/branch combination must be stored in order of increasing frequency. If less than 10 points (frequencies) are calibrated, the largest frequency that is calibrated is repeated to fill out the 10 points.

```
Example: C[1]=384, odd cal entry = 1 "calibration point" C[2]=19102, even cal entry C[3]=777, C[4]=19086, . . . C[19]=777, C[20]=19086, (since only two cal points were calibrated this would be repeated for the next 8 points)
```

• When the BBX2 is loaded with BLO data, the cal file data for the BBX2 is downloaded to the device in the order it is stored in the CAL

file. TxCal data is sent first, C[1] - C[60]. BBX2 slot 1's 10 calibration points are sent (C[1] - C[20]), followed by BBX2 slot 2's 10 calibration points (C[21] - C[40]), etc. The RxCal data is sent next, followed by the RxDCal data.

 Temperature compensation data is also stored in the cal file for each slot

## Test Equipment Setup: RF Path Calibration

Follow the steps outlined in Table 3-32 to set up test equipment.

|      | Table 3-32: Test Equipment Setup (RF Path Calibration)                                                                                                    |  |  |
|------|----------------------------------------------------------------------------------------------------|--|--|
| Step | Action                                                                                                    |  |  |
|      | NOTE                                                                                                    |  |  |
|      | Verify the GPIB is properly connected and turned on.                                                                                                    |  |  |
|      | ! CAUTION                                                                                                    |  |  |
|      | To prevent damage to the test equipment, all transmit (TX) test connections must be via the 30 dB directional coupler for 800 MHz or via a 30 dB coupler with a 20 dB in–line attenuator for 1900 MHz. |  |  |
| 1    | Connect the LMF computer terminal to the BTS LAN A connector on the BTS (if you have not already done so). Refer to the procedure in NO TAG.                                                           |  |  |
|      | • If required, calibrate the test equipment per the procedure in Table 3-24.                                                                                                    |  |  |
|      | • Connect the test equipment as shown in Figure 3-14 and Figure 3-15.                                                                                                    |  |  |

#### **Transmit (TX) Path Calibration**

The assigned channel frequency and power level (as measured at the top of the frame) for transmit calibration is derived from the site CDF file. For each BBX2, the channel frequency is specified in the ChannelList CDF file parameter and the power is specified in the SIFPilotPwr CDF file parameter for the sector associated with the BBX2 (located under the ParentSECTOR field of the ParentCARRIER CDF file parameter).

The calibration procedure attempts to adjust the power to within  $\pm 0.5$  dB of the desired power. The calibration will pass if the error is less than  $\pm 1.5$  dB.

The TX Bay Level Offset at sites WITHOUT the directional coupler option, is approximately 42.0 dB ±3.0 dB.

• At sites WITHOUT RFDS option, BLO is approximately 42.0 dB ±4.0 dB. A typical example would be TX output power measured at BTS (36.0 dBm) minus the BBX2 TX output level (approximately –6.0 dBm) would equate to 42 dB BLO.

The TX Bay Level Offset at sites WITH the directional coupler option, is approximately  $41.4 \text{ dB} \pm 3.0 \text{ dB}$ . TX BLO = Frame Power Output minus BBX2 output level.

• Example: TX output power measured at RFDS TX coupler (39.4 dBm) minus the BBX TX output level (approximately

-2.0 dBm) and RFDS directional coupler/cable (approximately -0.6 dBm) would equate to 41.4 dB BLO.

The LMF **Tests** menu list items, **TX Calibration** and **All Cal/Audit**, perform the TX BLO Calibration test for a XCVR(s). The **All Cal/Audit** menu item performs TX calibration, downloads BLO, and performs TX audit if the TX calibration passes. All measurements are made through the appropriate TX output connector using the calibrated TX cable setup.

### **Prerequisites**

Before running this test, ensure that the following have been done:

- CSM-1, GLIs, MCCs, and BBX2s have correct code load and data load.
- Primary CSM and MGLI are INS.
- All BBX2s are OOS\_RAM.
- Test equipment and test cables are calibrated and connected for TX BLO calibration.
- LMF is logged into the BTS.

Connect the test equipment as shown in Figure 3-14 and Figure 3-15 and follow the procedure in Table 3-33 to perform the TX calibration test.

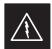

#### **WARNING**

**Before** installing any test equipment directly to any **TX OUT** connector, *first verify there are no CDMA BBX2 channels keyed*. Failure to do so can result in serious personal injury and/or equipment damage.

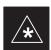

#### **IMPORTANT**

Verify all BBX2 boards removed and repositioned have been returned to their assigned shelves/slots. Any BBX2 boards moved since they were downloaded will have to be downloaded again.

| Table 3-33: BTS TX Path Calibration |                                                                                                 |  |
|-------------------------------------|-------------------------------------------------------------------------------------------------|--|
| Step                                | Action                                                                                          |  |
| 1                                   | Select the BBX2(s) to be calibrated.                                                            |  |
| 2                                   | From the <b>Tests</b> menu, select <b>TX Calibration</b> or <b>All Cal/Audit</b> .              |  |
| 3                                   | Select the appropriate carrier(s) displayed in the <b>Channels/Carrier</b> pick list.           |  |
|                                     | Press and hold the <b><shift></shift></b> or <b><ctrl></ctrl></b> key to select multiple items. |  |
| 4                                   | Type the appropriate channel number in the Carrier n Channels box.                              |  |
| 5                                   | Click on <b>OK</b> .                                                                            |  |
| 6                                   | Follow the cable connection directions as they are displayed.                                   |  |
|                                     | The test results will be displayed in the status report window.                                 |  |
| 7                                   | Click on <b>Save Results</b> or <b>Dismiss</b> to close the status report window.               |  |

#### **Exception Handling**

In the event of a failure, the calibration procedure displays a **FAIL** message in the status report window and provides information in the **Description** field.

Recheck the test setup and connection and re—run the test. If the tests fail again, note specifics about the failure, and refer to Chapter 6, *Troubleshooting*.

#### **Download BLO Procedure**

After a successful TX path calibration, download the bay level offset (BLO) calibration file data to the BBX2s. BLO data is extracted from the CAL file for the Base Transceiver Subsystem (BTS) and downloaded to the selected BBX2 devices.

#### **NOTE**

If a successful **All Cal/Audit** was completed, this procedure does not need to be performed, as BLO is downloaded as part of the **All Cal/Audit**.

#### **Prerequisites**

Ensure the following prerequisites have been met before proceeding.

- BBXs being downloaded are OOS–RAM (yellow).
- TX calibration successfully completed

Follow the steps in Table 3-34 to download the BLO data to the BBX2s.

|      | Table 3-34: Download BLO                                       |  |  |
|------|----------------------------------------------------------------|--|--|
| Step | Action                                                         |  |  |
| 1    | Select the BBX2(s) to be downloaded.                           |  |  |
| 2    | From the <b>Device</b> menu, select <b>Download BLO</b> .      |  |  |
|      | A status report window displays the result of the download.    |  |  |
|      | NOTE                                                           |  |  |
|      | Selected device(s) do not change color when BLO is downloaded. |  |  |
| 3    | Click <b>OK</b> to close the status report window.             |  |  |

#### **Calibration Audit Introduction**

The BLO calibration audit procedure confirms the successful generation and storage of the BLO calibrations. The calibration audit procedure measures the path gain or loss of every BBX2 transmit path at the site. In this test, actual system tolerances are used to determine the success or failure of a test. The same external test equipment set up is used.

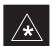

#### **IMPORTANT**

RF path verification, BLO calibration, and BLO data download to BBX2s must have been successfully completed prior to performing the calibration audit.

#### **Transmit (TX) Path Audit**

Perform the calibration audit of the TX paths of all equipped BBX2 slots, per the steps in Table 3-35.

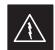

#### **WARNING**

**Before** installing any test equipment directly to any **TX OUT** connector, *first verify there are no CDMA BBX2 channels keyed*. Failure to do so can result in serious personal injury and/or equipment damage.

#### **NOTE**

If a successful **All Cal/Audit** was completed, this procedure does not need to be performed, as BLO is downloaded as part of the **All Cal/Audit**.

#### **TX Audit Test**

The **Tests** menu item, **TX Audit**, performs the TX BLO Audit test for a BBX2(s). All measurements are made through the appropriate TX output connector using the calibrated TX cable setup.

#### **Prerequisites**

Before running this test, the following should be done:

- CSM-1,GLI2s, BBX2s have correct code load.
- Primary CSM and MGLI2 are INS.
- All BBX2s are OOS\_RAM.
- Test equipment and test cables are calibrated and connected for TX BLO calibration.
- LMF is logged into the BTS.

Connect the test equipment as shown in Figure 3-14 and Figure 3-15 and follow the procedure in Table 3-35 to perform the BTS TX Path Audit test.

|      | Table 3-35: TX Path Audit                                                                       |  |  |
|------|-------------------------------------------------------------------------------------------------|--|--|
| Step | Action                                                                                          |  |  |
| 1    | Select the BBX2(s) to be audited. From the <b>Tests</b> menu, select <b>TX Audit.</b>           |  |  |
| 2    | Select the appropriate carrier(s) displayed in the <b>Channels/Carrier</b> pick list.           |  |  |
|      | Press and hold the <b><shift></shift></b> or <b><ctrl></ctrl></b> key to select multiple items. |  |  |
| 3    | Type the appropriate channel number in the Carrier n Channels box.                              |  |  |
| 4    | Click on <b>OK</b> .                                                                            |  |  |
| 5    | Follow the cable connection directions as they are displayed.                                   |  |  |
|      | A status report window displays the test results.                                               |  |  |
| 6    | Click on Save Results or Dismiss to close the status report window.                             |  |  |

#### **Exception Handling**

In the event of a failure, the calibration procedure displays a **FAIL** message in the status report window and provides information in the **Description** field.

Recheck the test setup and connection and re—run the test. If the tests fail again, note specifics about the failure, and refer to Chapter 6, *Troubleshooting*.

#### All Cal/Audit Test

The **Tests** menu item, **All Cal/Audit**, performs the TX BLO Calibration and Audit test for a XCVR(s). All measurements are made through the appropriate TX output connector using the calibrated TX cable setup.

#### **NOTE**

If the TX calibration portion of the test passed, the BLO data will automatically be downloaded to the BBX2(s) before the audit portion of the test is run.

#### **Prerequisites**

Before running this test, the following should be done:

- CSM-1,GLI2s, BBX2s have correct code and data load.
- Primary CSM and MGLI2 are INS.
- All BBXs are OOS\_RAM.
- Test equipment and test cables are calibrated and connected for TX BLO calibration.
- LMF is logged into the BTS.

Follow the procedures in Table 3-36 to perform the All Cal/Audit test.

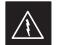

#### **WARNING**

**Before** installing any test equipment directly to any **TX OUT** connector, *first verify there are no CDMA BBX2* **channels keyed**. Failure to do so can result in serious personal injury and/or equipment damage.

| Table 3-36: All Cal/Audit Test |                                                                                                 |  |
|--------------------------------|-------------------------------------------------------------------------------------------------|--|
| Step                           | Action                                                                                          |  |
| 1                              | Select the BBX2(s) to be tested.                                                                |  |
|                                | From the <b>Tests</b> menu, select <b>All Cal/Audit.</b>                                        |  |
| 2                              | Select the appropriate carrier(s) displayed in the <b>Channels/Carrier</b> pick list.           |  |
|                                | Press and hold the <b><shift></shift></b> or <b><ctrl></ctrl></b> key to select multiple items. |  |
| 3                              | Type the appropriate channel number in the Carrier n Channels box.                              |  |
| 4                              | Click on OK.                                                                                    |  |
| 5                              | Follow the cable connection directions as they are displayed.                                   |  |
|                                | A status report window displays the test results.                                               |  |
| 6                              | Click on Save Results or Dismiss to close the status report window.                             |  |

#### **Create CAL File**

The Create Cal File function gets the BLO data from BBXs and creates/updates the CAL file for the BTS. If a CAL file does not exist a new one is created. If a CAL file already exists it is updated. After a BTS has been fully optimized a copy of the CAL file must exist so it can be transferred to the CBSC. If TX calibration has been successfully performed for all BBXs and BLO data has been downloaded, a CAL file will exist. Note the following:

• The Create Cal File function only applies to selected (highlighted) BBXs.

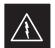

#### **WARNING**

Editing the CAL file is not encouraged as this action can cause interface problems between the BTS and the LMF. To manually edit the CAL file you must first logout of the BTS. If you manually edit the CAL file and then use the Create Cal File function the edited information will be lost.

## **Prerequisites**

Before running this test, the following should be done:

- LMF is logged in to the BTS
- BBX2s are OOS\_RAM with BLO downloaded

| Table 3-37: Create CAL File |                                                                                                    |  |
|-----------------------------|----------------------------------------------------------------------------------------------------|--|
| Step                        | Action                                                                                                  |  |
| 1                           | Select the applicable BBX2s. The CAL file will only be updated for the selected BBX2s.                  |  |
| 2                           | Click on the <b>Device</b> menu.                                                                        |  |
| 3                           | Click on the Create Cal File menu item. The status report window is displays the results of the action. |  |
| 4                           | Click OK.                                                                                               |  |

## **RFDS Setup and Calibration**

#### **RFDS Description**

The optional RFDS is a Field Replaceable Unit (FRU) used to perform RF tests of the site from the CBSC or from the LMF. The RFDS contains the following elements:

- Antenna Select Unit (ASU)
- FWT Interface Card (FWTIC)
- Subscriber Unit Assembly (SUA)

For complete information regarding the RFDS, refer to the CDMA RFDS Hardware Installation manual (Motorola part no. 6864113A93) CDMA RFDS User's Guide (Motorola part no. 6864113A37), and the CDMA LMF Operator's Guide (Motorola part no. 6864113A21).

### **RFDS Parameter Settings**

The bts-#.cdf file includes RFDS parameter settings that must match the installed RFDS equipment. The paragraphs below describe the editable parameters and their defaults. Table 3-38 explains how to edit the parameter settings.

- **RfdsEquip** valid inputs are 0 through 2.
  - 0 = (default) RFDS is not equipped
  - 1 = Non-Cobra/Patzer box RFDS
  - 2 = Cobra RFDS
- **TsuEquip** valid inputs are 0 or 1
  - 0 = (default) TSU not equipped
  - 1 = TSU is equipped in the system
- **MC1....4** valid inputs are 0 or 1
  - 0 = (default) Not equipped
  - 1 = Multicouplers equipped in RFDS system (9600 system RFDS only)
- **Asu1/2Equip** valid inputs are 0 or 1
  - 0 = (default) Not equipped
  - 1 = Equipped
- **TestOrigDN** valid inputs are " (default) or a numerical string up to 15 characters. (This is the phone number the RFDS dials when originating a call. A dummy number needs to be set up by the switch, and is to be used in this field.)

#### **NOTE**

Any text editor may be used to open the bts-#.cdf file to verify, view, or modify data.

## RFDS Setup and Calibration – continued

|      | Table 3-38: RFDS Parameter Settings                                                                                                    |  |  |
|------|----------------------------------------------------------------------------------------------------|--|--|
| Step | Action                                                                                                    |  |  |
| 1    | * IMPORTANT Log out of the BTS prior to performing this procedure.  Using a text editor, verify the following fields are set correctly in the bts-#.cdf file (1 = GLI based RFDS; 2 = Cobra RFDS).                                                                                            |  |  |
|      | EXAMPLE:  RfdsEquip = 2  TsuEquip = 1  MC1Equip = 0  MC2Equip = 0  MC3Equip = 0  MC4Equip = 0  Asu1Equip = 1  Asu2Equip = 0 (1 if system is non-duplexed) TestOrigDN = '123456789''  NOTE  The above is an example of the bts-#.cdf file that should have been generated by the OMC and       |  |  |
|      | copied to the LMF. These fields will have been set by the OMC if the RFDSPARM database is modified for the RFDS.                                                                                                    |  |  |
| 2    | Save and/or quit the editor. If any changes were made to these fields data will need to be downloaded to the GLI2 (see Step 3, otherwise proceed to Step 4).                                                                                                    |  |  |
| 3    | To download to the GLI2, click on the <b>Device</b> menu and select the <b>Download Data</b> menu item (selected devices do not change color when data is downloaded). A status report window is displayed showing status of the download. Click <i>OK</i> to close the status report window. |  |  |
|      | ! CAUTION                                                                                                    |  |  |
|      | After downloading data to the GLI2 the RFDS LED will slowly begin flashing red and green for approximately 2–3 minutes. <b>DO NOT</b> attempt to perform any functions with the RFDS until the LED remains green.                                                                             |  |  |
| 4    | Status the RFDS TSU. A status report is displayed showing the software version number for the TSIC and SUA.                                                                                                    |  |  |
|      | * IMPORTANT                                                                                                    |  |  |
|      | If the LMF yields an error message, check the following:                                                                                                    |  |  |
|      | • Ensure AMR cable is correctly connected from the BTS to the RFDS.                                                                                                    |  |  |
|      | Verify RFDS has power.                                                                                                    |  |  |
|      | Verify RFDS status LED is green.                                                                                                    |  |  |
|      | • Verify fields in the bts-#.cdf file are correct (see Step 1).                                                                                                    |  |  |
|      | • Status the GLI2 and ensure the device is communicating (via Ethernet) with the LMF, and the device is in the proper state (INS).                                                                                                    |  |  |

## RFDS Setup and Calibration - continued

#### **RFDS TSU NAM Programming**

The NAM (number assignment module) information needs to be programmed into the TSU before it can receive and process test calls, or be used for any type of RFDS test. The RFDS TSU NAM must be programmed with the appropriate system parameters and phone number during hardware installation. The TSU phone and TSU MSI must be recorded for each BTS used for OMC–R RFDS software configuration.

#### **NOTE**

The user will only need to program the NAM for the initial install of the RFDS.

# Explanation of Parameters used when Programming the TSU NAM

Table 3-39 defines the parameters used when editing the tsu.nam file.

| Table 3-39: Definition of Parameters                                        |                                                                                                    |  |
|-----------------------------------------------------------------------------|----------------------------------------------------------------------------------------------------|--|
| Access Overload Code<br>Slot Index<br>System ID<br>Network ID               | These parameters are obtained from the switch.                                                                                                    |  |
| Primary Channel A Primary Channel B Secondary Channel A Secondary Channel B | These parameters are the channels which are to be used in operation of the system.                                                                                                    |  |
| Lock Code<br>Security Code<br>Service Level<br>Station Class Mark           | Do NOT change.                                                                                                    |  |
| IMSI MCC<br>IMSI 11 12                                                      | These fields are obtained at the OMC using the following command:  OMC000>disp bts-# imsi  If the fields are blank, replace the IMSI fields in the NAM file to 0, otherwise use the values displayed by the OMC.                                                                                    |  |
| MIN Phone Number                                                            | These fields are the phone number assigned to the mobile. The ESN and MIN must be entered into the switch as well.  NOTE:  This field is different from the TODN field in the bts-#.cdf file.  The MIN is the phone number of the RFDS subscriber, and the TODN is the number the subscriber calls. |  |

## RFDS Setup and Calibration – continued

## **Valid NAM Ranges**

Table 3-40 provides the valid NAM field ranges. If any of the fields are missing or out-of-range, the RFDS will error out.

| Table 3-40: Valid NAM Field Ranges |             |         |
|------------------------------------|-------------|---------|
|                                    | Valid Range |         |
| NAM Field Name                     | Minimum     | Maximum |
| Access Overload Code               | 0           | 15      |
| Slot Index                         | 0           | 7       |
| System ID                          | 0           | 32767   |
| Network ID                         | 0           | 32767   |
| Primary Channel A                  | 25          | 1175    |
| Primary Channel B                  | 25          | 1175    |
| Secondary Channel A                | 25          | 1175    |
| Secondary Channel B                | 25          | 1175    |
| Lock Code                          | 0           | 999     |
| Security Code                      | 0           | 999999  |
| Service Level                      | 0           | 7       |
| Station Class Mark                 | 0           | 255     |
| IMSI 11 12                         | 0           | 99      |
| IMSI MCC                           | 0           | 999     |
| MIN Phone Number                   | N/A         | N/A     |

## RFDS Setup and Calibration - continued

#### **Set Antenna Map Data**

The antenna map data must be entered manually if an RFDS is installed. Antenna map data does not have to be entered if an RFDS is not installed. The antenna map data is only used for RFDS tests and is required if a RFDS is installed.

#### **Prerequisite**

• Logged into the BTS

|      | Table 3-41: Set Antenna Map Data                                                                                                    |  |
|------|----------------------------------------------------------------------------------------------------|--|
| Step | Action                                                                                                    |  |
| 1    | Click on the <b>Util</b> menu.                                                                                                    |  |
| 2    | Select Edit >Antenna Map >TX or RX. A data entry pop—up window will appear.                                                                      |  |
| 3    | Enter/edit values as required for each carrier.                                                                                                  |  |
|      | NOTE  Refer to the Util >Edit—antenna map LMF help screen for antenna map examples.                                                              |  |
| 4    | Click on the Save button to save displayed values.                                                                                               |  |
| 5    | Click on the <b>Dismiss</b> button to exit the window. Values that were entered/changed after the <b>Save</b> button was used will not be saved. |  |
|      | NOTE                                                                                                    |  |
|      | Entered values will be used by the LMF as soon as they are saved. You do not have to logout and login.                                           |  |

## RFDS Setup and Calibration - continued

## **Set RFDS Configuration Data**

If an RFDS is installed the RFDS configuration data must be manually entered.

## **Prerequisite**

• Logged into the BTS

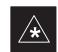

#### **IMPORTANT**

The entered **antenna**# index numbers must correspond to the **antenna**# index numbers used in the antenna maps.

|      | Table 3-42: Set RFDS Configuration Data                                                                                                    |  |
|------|----------------------------------------------------------------------------------------------------|--|
| Step | Action                                                                                                    |  |
| 1    | Click on the <b>Util</b> menu.                                                                                                    |  |
| 2    | Select Edit >RFDS Configuration >TX or RX. A data entry pop—up window will appear.                                                               |  |
| 3    | Click on the Add Row button to add a new antenna number. Then click in the other columns and enter the desired data.                             |  |
| 4    | To edit existing values click in the data box to be changed and change the value.                                                                |  |
|      | NOTE  Refer to the Util >Edit–RFDS Configuration LMF help screen for RFDS configuration data examples.                                           |  |
| 5    | To delete a row, click on the row and then click on the <b>Delete Row</b> button.                                                                |  |
| 6    | Click on the <b>Save</b> button to save displayed values.                                                                                        |  |
| 7    | Click on the <b>Dismiss</b> button to exit the window. Values that were entered/changed after the <b>Save</b> button was used will not be saved. |  |
|      | NOTE  Entered values will be used by the LMF as soon as they are saved. You do not have to logout and login.                                     |  |

3-82

### RFDS Setup and Calibration – continued

#### **RFDS Calibration**

The RFDS Calibration option is used to calibrate the RFDS TX and RX paths. For a TX antenna path calibration the BTS XCVR is keyed at a pre-determined power level and the BTS power output level is measured by the RFDS. The power level is then measured at the TX antenna directional coupler by the power measuring test equipment item being used (power meter or analyzer). The difference (offset) between the power level at the RFDS and the power level at the TX antenna directional coupler is used as the TX RFDS calibration offset value.

For an RX antenna path calibration the RFDS is keyed at a pre-determined power level and the power input level is measured by the BTS XCVR. A CDMA signal at the same power level measured by the BTS XCVR is then injected at the RX antenna directional coupler by the CDMA communications analyzer. The difference (offset) between the RFDS keyed power level and power level measured at the BTS XCVR is the RFDS RX calibration offset value.

The TX and RX RFDS calibration offset values are written to the CAL file.

For each RFDS TSIC, the channel frequency is determined at the lower third and upper third of the appropriate band using the frequencies listed in Table 3-43.

| Table 3-43: RFDS TSIC Cal | ibration Channel Frequencies |
|---------------------------|------------------------------|
| System                    | Channel Calibration Points   |
| 800 MHz (A and B)         | 341 and 682                  |
| 1.9 GHz                   | 408 and 791                  |

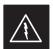

#### WARNING

**Before** installing any test equipment directly to any **TX** OUT connector, verify that there are no CDMA BBX channels keyed. Failure to do so can result in serious personal injury and/or equipment damage.

#### **Prerequisites**

- BBX2s are is INS\_TEST
- Cable calibration has been performed
- TX calibration has been performed and BLO has bee downloaded for the BTS
- Test equipment has been connected correctly for a TX calibration
- Test equipment has been selected and calibrated

## RFDS Setup and Calibration - continued

|      | Table 3-44: RFDS Calibration                                                                                                    |  |
|------|----------------------------------------------------------------------------------------------------|--|
| Step | Action                                                                                                    |  |
| 1    | Select the RFDS tab.                                                                                                    |  |
| 2    | Click on the <b>RFDS</b> menu.                                                                                                    |  |
| 3    | Click on the RFDS Calibration menu item                                                                                                    |  |
| 4    | Select the appropriate direction (TX/RX) in the <b>Direction</b> pick list                                                                                                    |  |
| 5    | Enter the appropriate channel number(s) in the <b>Channels</b> box. Separate the channel numbers with a comma or a dash if more than one channel number is entered (e.g., 247,585,742 or 385–395 for through). |  |
| 6    | Select the appropriate carrier(s) in the <b>Carriers</b> pick list (use the <b>Shift</b> or <b>Ctrl</b> key to select multiple carriers).                                                                      |  |
| 7    | Select the appropriate <b>RX branch</b> (Both, Main, or Diversity) in the RX Branch pick list.                                                                                                    |  |
| 8    | Select the appropriate baud rate (1=9600, 2=14400) in the <b>Rate Set</b> pick list.                                                                                                    |  |
| 9    | Click on the <b>OK</b> button. A status report window is displayed, followed by a <b>Directions</b> pop–up window.                                                                                             |  |
| 10   | Follow the cable connection directions as they are displayed. Test results are displayed in the status report window.                                                                                          |  |
| 11   | Click on the <b>OK</b> button to close the status report window.                                                                                                    |  |

## RFDS Setup and Calibration - continued

## **Program TSU NAM**

Follow the procedure in Table 3-45 to program the TSU NAM. The NAM must be programmed before it can receive and process test calls, or be used for any type of RFDS test.

#### **Prerequisites**

- MGLI is INS.
- TSU is powered up and has a code load.

|      | Table 3-45: Program NAM Procedure                                               |  |
|------|---------------------------------------------------------------------------------|--|
| Step | Action                                                                          |  |
| 1    | Select the RFDS tab.                                                            |  |
| 2    | Select the TSU tab.                                                             |  |
| 3    | Click on the TSU menu.                                                          |  |
| 4    | Click on the <b>Program TSU NAM</b> menu item.                                  |  |
| 5    | Enter the appropriate information in the boxes (see Table 3-39 and Table 3-40). |  |
| 6    | Click on the <b>OK</b> button to display the status report.                     |  |
| 7    | Click on the <b>OK</b> button to close the status report window.                |  |

## **Alarms Testing**

#### **Alarm Verification**

The alarms testing should be performed at a convenient point in the optimization/ATP process, since the LMF is necessary to ensure that the SC4812ETL is generating the appropriate alarms.

The SC 4812ETL is capable of concurrently monitoring 10 customer defined input signals and four customer defined outputs, which interface to the 50–pin punchblock. All alarms are defaulted to "Not Equipped" during ATP testing. Testing of these inputs is achieved by triggering the alarms and monitoring the LMF for state–transition messages from the active MGLI2.

All customer alarms are routed through the 50 pair punchblock located in the I/O compartment at the back of the frame. Testing is best accomplished by using a specialized connector that interfaces to the 50–pair punchblock. This connector is wired so that customer return 1 (2 for the B side) is connected to every input, CDI 0 through CDI 17.

#### **Alarm Reporting Display**

The Alarm Monitor window can be displayed to list alarms that occur after the window is displayed. To access the Alarm Monitor window, select **Util>Alarm Monitor**.

The following buttons are included.

- The **Options** button allows for a severity level (**Warning, Minor**, and **Major**) selection. The default is all levels. To change the level of alarms reported click on the **Options** button and highlight the desired alarm level(s). To select multiple levels press the Ctrl key (for individual selections) or Shift key (for a range of selections) while clicking on the desired levels.
- The **Pause** button can be used to pause/stop the display of alarms. When the **Pause** button is clicked the name of the button changes to **Continue**. When the **Continue** button is click the display of alarms will continue. Alarms that occur between the time the **Pause** button is clicked and the **Continue** button is clicked will not be displayed.
- The **Clear** button can be used to clear the Alarm Monitor display. New alarms that occur after the **Clear** button is clicked will be displayed.
- The **Dismiss** button is used to dismiss/close the Alarm Monitor display.

## **Heat Exchanger Alarm Test**

Table 3-46 gives instructions on testing the Heat Exchanger alarm.

|      | Table 3-46: Heat Exchanger Alarm                                                                                                    |  |
|------|----------------------------------------------------------------------------------------------------|--|
| Step | Action                                                                                                    |  |
| 1    | Turn circuit breaker "B" of the Heat Exchanger circuit breakers OFF. This will generate a Heat Exchanger alarm, ensure that the LMF reports the correct alarm condition. |  |
| 2    | Alarm condition will be reported as <b>BTS Relay</b> #25 – "Heat Exchanger Alarm" makes contact.                                                                         |  |
| 3    | Turn the circuit breaker "B" ON. Ensure that the alarm condition is now removed.                                                                                         |  |
|      | NOTE The Heat Exchanger will go through the Start Up sequence.                                                                                                    |  |

#### **Door Alarm**

Table 3-47 gives instructions on testing the door alarms.

|      | Table 3-47: Door Alarm                                                                                                    |  |
|------|----------------------------------------------------------------------------------------------------|--|
| Step | Action                                                                                                    |  |
| 1    | Close all doors on the cabinet. Ensure that no alarms are reported on the LMF.                                                  |  |
| 2    | Individually open and then close each power supply cabinet door. Ensure that the LMF reports an alarm when each door is opened. |  |
| 3    | Alarm condition will be reported as BTS Relay #27 "Door Alarm" makes contact.                                                   |  |

#### **AC Fail Alarm**

Table 3-48 gives instructions on testing the AC Fail Alarm.

|      | Table 3-48: AC Fail Alarm                                                                                                    |  |
|------|----------------------------------------------------------------------------------------------------|--|
| Step | Action                                                                                                    |  |
| 1    | NOTE                                                                                                    |  |
|      | The batteries should have a stable charge before performing this test.                                                                        |  |
|      | Turn the Main AC breaker on the ACLC OFF. The LMF should report an alarm on an AC Fail (Rectifier Fail, Minor Alarm & Major Alarm) condition. |  |
| 2    | Alarm condition will be reported as BTS Relay #23, BTS # 21, BTS # 24 and BTS Relay # 29 "AC Fail Alarm" makes contact respectively.          |  |
| 3    | Turn the Main AC breaker on the ACLC ON. The AC Fail alarm should clear.                                                                      |  |

#### **Minor Alarm**

Table 3-49 gives instructions on testing minor alarm.

|      | Table 3-49: Minor Alarm                                                                                                    |  |
|------|----------------------------------------------------------------------------------------------------|--|
| Step | Action                                                                                                    |  |
| 1    | Turn the Temperature Compensation Panel (TCP) power switch OFF. This will generate a minor alarm. Verify that the minor alarm LED (amber) is illuminated on the Meter Alarm Panel and the LMF reports this minor alarm. |  |
| 2    | Alarm condition will be reported as BTS Relay #24 "Minor Alarm" makes contact.                                                                                                    |  |
| 3    | Turn the TCP power switch ON. The alarm condition should clear.                                                                                                    |  |

#### **Rectifier Alarms**

The following series of tests are for single rectifier modules in a multiple rectifier system. The systems include a three rectifier and a six rectifier system.

# Single Rectifier Failure (Three Rectifier System)

Table 3-50 gives instructions on testing single rectifier failure or minor alarm in a **three (3) rectifier system**.

|      | Table 3-50: Single Rectifier Fail or Minor Alarm                                                                                                    |  |
|------|----------------------------------------------------------------------------------------------------|--|
| Step | Action                                                                                                    |  |
| 1    | Remove a single rectifier module and place it into the unused rectifier shelf #2.                                                                                                    |  |
| 2    | Turn the AC breaker OFF, for this 2nd shelf.                                                                                                    |  |
| 3    | Verify that a rectifier fail alarm is generated. The single rectifier module will illuminate two (2) RED fail LED (DC and Power), and the Meter Alarm Panel and LMF will also indicate a minor alarm and rectifier fail status. The RECTIFIER FAIL LED will illuminate. |  |
| 4    | Check that the LMF reports both of these alarm conditions.                                                                                                    |  |
|      | NOTE Alarm conditions reported as BTS #24 and BTS #21, contacts respectively.                                                                                                    |  |
| 5    | Turn the AC breaker for the 2nd shelf ON and verify that Rectifier Fail and minor alarm conditions clear on the Meter Alarm Panel and LMF.                                                                                                    |  |

#### **Multiple Rectifier Failure**

Table 3-51 gives instructions on testing multiple rectifier failure or major alarm in a **three (3) rectifier system**.

|      | Table 3-51: Multiple Rectifier Failure or Major Alarm                                                                                                    |  |
|------|----------------------------------------------------------------------------------------------------|--|
| Step | Action                                                                                                    |  |
| 1    | With the rectifier module still in the unused shelf position from Table 3-50 test procedures, turn the AC breaker for the 1st shelf OFF.                                                                                                    |  |
| 2    | Verify that a rectifier alarm is generated. Each of the two rectifier modules will illuminate two (2) RED fail LED (DC and Power), and the Meter Alarm Panel and LMF will indicate a major alarm (Rectifier Fail and Major Alarm). The RECTIFIER FAIL LED will illuminate. |  |
| 3    | Verify that the LMF reports both alarm conditions. (BTS #29, BTS #21, and BTS #24)                                                                                                    |  |
| 4    | Turn the AC breaker for the 1st shelf ON. Verify that all alarms have cleared.                                                                                                    |  |
| 5    | Return the rectifier module to its original location. This completes the multiple rectifier alarm test.                                                                                                    |  |

# Single Rectifier Failure (Six Rectifier System)

Table 3-52 gives instructions on testing single rectifier failure or minor alarm in a six (6) rectifier system.

|      | Table 3-52: Single Rectifier Fail or Minor Alarm                                                                                                    |  |
|------|----------------------------------------------------------------------------------------------------|--|
| Step | Action                                                                                                    |  |
| 1    | Remove two(2) rectifier modules from shelf #2.                                                                                                    |  |
| 2    | Turn the AC breaker OFF, for shelf #2.                                                                                                    |  |
| 3    | Verify that a rectifier fail alarm is generated. The single rectifier module will illuminate two (2) RED fail LED (DC and Power), and the Meter Alarm Panel and LMF will also indicate a minor alarm and rectifier fail status. The RECTIFIER FAIL LED will illuminate. |  |
| 4    | Check that the LMF reports both of these alarm conditions. (BTS #24 and BTS #21)                                                                                                    |  |
| 5    | Turn the AC breaker for this shelf ON and verify that Rectifier Fail and Minor Alarm conditions have cleared.                                                                                                    |  |

# Multiple Rectifier Failure (Six Rectifier System)

Table 3-53 gives instructions on testing multiple rectifier failure or major alarm in a six (6) rectifier system.

|      | Table 3-53: Multiple Rectifier Failure or Major Alarm                                                                                                    |  |
|------|----------------------------------------------------------------------------------------------------|--|
| Step | Action                                                                                                    |  |
| 1    | Replace one rectifier module previously removed and turn the AC breaker for this shelf, OFF.                                                                                                    |  |
| 2    | Verify that a rectifier alarm is generated. Each of the two rectifier modules will illuminate a RED fail LED, and the Meter Alarm Panel will indicate a major alarm (Rectifier Fail, Major and Minor Alarm). The RECTIFIER FAIL LED will illuminate. |  |

. . . continued on next page

| Table 3-53: Multiple Rectifier Failure or Major Alarm |                                                                                                   |
|-------------------------------------------------------|---------------------------------------------------------------------------------------------------|
| Step                                                  | Action                                                                                            |
| 3                                                     | Verify that the LMF reports both alarm conditions. (BTS #29)                                      |
| 4                                                     | Turn the AC breaker for this shelf ON. Verify that all alarms have cleared.                       |
| 5                                                     | Return all rectifier module to their original location. This completes the rectifier alarm tests. |

# **Battery Over Temperature Alarm** (Optional)

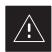

#### **CAUTION**

Use special care to avoid damaging insulation on cables, or damaging battery cases when using a power heat gun.

Table 3-54 gives instructions on testing the battery over temperature alarm system.

|      | Table 3-54: Battery Over Temperature Alarm                                                                                                    |  |
|------|----------------------------------------------------------------------------------------------------|--|
| Step | Action                                                                                                    |  |
| 1    | Use a low powered heat gun and gently heat the battery over temperature sensor (see location in Figure 3-20). Do Not hold the hot air gun closer than three (3) inches to the sensor. This will avoid burning the cable insulation. |  |
| 2    | When the sensor is heated to approximately 50° C, a battery Over Temperature alarm is generated. <b>NOTE</b>                                                                                                    |  |
|      | An audible click will sound as K1 contact engage and K2 contacts disengage.                                                                                                    |  |
| 3    | Visually inspect the K1 and K2 relays to verify state changes. The LMF should be displaying correct alarms. (BTS #22)                                                                                                    |  |
| 4    | Verify that the CHARGE DISABLE LED (amber) on the Meter Alarm Panel and the BATTERY MAIN LED (green) are both illuminated.                                                                                                    |  |
| 5    | Switch the hot air gun to cool. Cool the sensor until the K1 and K2 contact return to normal position (K1 open and K2 closed). Use the LMF verify that all alarms have cleared.                                                     |  |

Figure 3-20: Battery Overtemperature Sensor

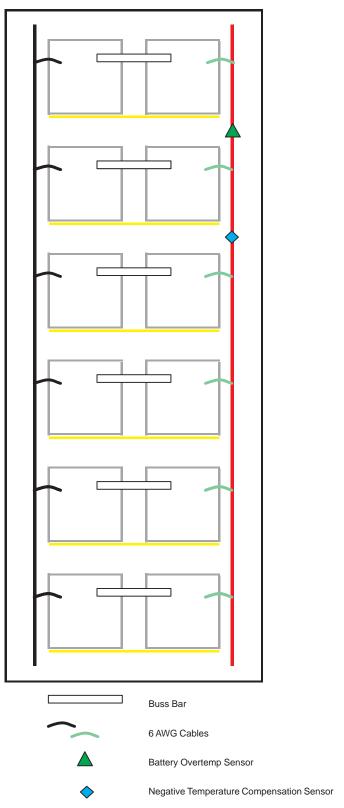

SC4812ETL0014-1

# Rectifier Over Temperature Alarm

#### **NOTE**

This is the J8 on the rear of the Meter Alarm Panel itself, this is not connector J8 on the connector bulkhead at the rear of the cabinet.

Table 3-55 gives instructions on testing the battery over temperature alarm system.

|      | Table 3-55: Rectifier Over Temperature Alarm                                                                                                    |  |
|------|----------------------------------------------------------------------------------------------------|--|
| Step | Action                                                                                                    |  |
| 1    | Remove the J8 link on the rear of the Meter Alarm Panel (see Figure 3-21 for J8 location).  NOTE                                                  |  |
|      | This is the J8 on the rear of the Meter Alarm Panel itself, this is not connector J8 on the connector bulkhead at the rear of the cabinet.        |  |
| 2    | Verify that RECTIFIER OVERTEMP LED (red) is illuminated. Contacts on K1 and K2 change states (K1 now closed and K2 open).                         |  |
| 3    | Verify that the LMF has reported an alarm condition. (BTS #26)                                                                                    |  |
| 4    | Reinstall J8 connector and verify that all alarm conditions have cleared. K1 and K2 should now be in their normal states (K1 open and K2 closed). |  |
| 5    | This completes the system tests of the SC 4812ETL cabinet.                                                                                        |  |

Figure 3-21: Location of Connector J8 on the Meter Alarm Panel

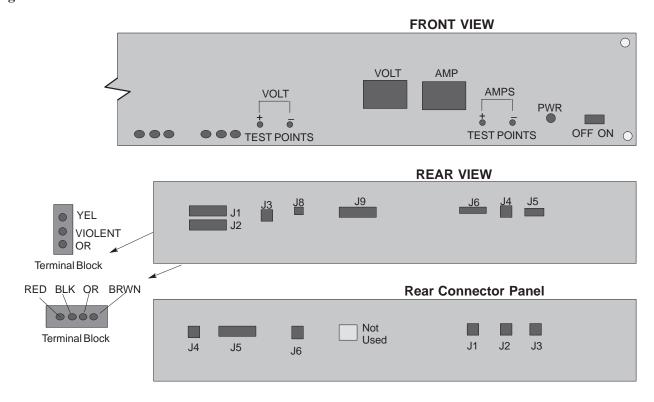

## **Before Leaving the site**

Table 3-56 gives instructions on what to check before leaving the site.

| Table 3-56: Check Before Leaving the Site |                                                                                         |
|-------------------------------------------|-----------------------------------------------------------------------------------------|
| Step                                      | Action                                                                                  |
| 1                                         | Verify that ALL battery circuit breakers (for occupied shelves) are CLOSED (pushed in). |
| 2                                         | Verify that the Heat Exchanger is running.                                              |
| 3                                         | Verify that the Meter Alarm Panel and TCP modules are switched ON.                      |
| 4                                         | Verify that the Battery Test Switch on the Meter Alarm Panel is in the OFF position.    |
| 5                                         | Verify that no alarm conditions are being reported (with all doors closed).             |

## **Chapter 4: Automated Acceptance Test Procedure (ATP)**

## **Table of Contents**

| Automated Acceptance Test Procedure – Introduction | 4-1        |
|----------------------------------------------------|------------|
| Introduction                                       | 4-1        |
| Prerequisites                                      | 4-2        |
| TX/RX OUT Connections                              | 4-2        |
| Acceptance Tests – Test Set Up                     | 4-3        |
| Required Test Equipment                            | 4-3        |
| Acceptance Test Equipment Set Up                   | 4-3        |
| Abbreviated (All-inclusive) Acceptance Tests       | 4-4        |
| All–inclusive Tests                                | 4-4        |
| All TX/RX ATP Test                                 | 4-5        |
| All TX ATP Test                                    | 4-5        |
| All RX ATP Test                                    | 4-6        |
| Individual Acceptance Tests-Introduction           | 4-7        |
| Individual Acceptance Tests                        | 4-7        |
| Individual Tests                                   | 4-7        |
|                                                    | 4-9        |
| TX Spectral Purity Transmit Mask Acceptance Test   | 4-9<br>4-9 |
| Background                                         | 4-9        |
|                                                    |            |
| TX Waveform Quality (Rho) Acceptance Test          | 4-12       |
| Background                                         | 4-12       |
| Waveform Quality (Rho) Acceptance Test             | 4-12       |
| TX Pilot Time Offset Acceptance Test               | 4-13       |
| Background                                         | 4-13       |
| Pilot Time Offset Acceptance Test                  | 4-13       |
| TX Code Domain Power/Noise Floor Acceptance Test   | 4-15       |
| Background                                         | 4-15       |
| Code Domain Power/Noise Floor Test                 | 4-15       |
| RX FER Acceptance Test                             | 4-18       |
| Background                                         | 4-18       |
| FER Acceptance Test                                | 4-19       |
| Generating an ATP Report                           | 4-20       |
| Background                                         | 4-20       |
| ATP Report                                         | 4-20       |

| Table of Contents – continue | d |
|------------------------------|---|
| Notes                        |   |
|                              |   |
|                              |   |
|                              |   |
|                              |   |
|                              |   |
|                              |   |
|                              |   |
|                              |   |
|                              |   |
|                              |   |
|                              |   |
|                              |   |
|                              |   |
|                              |   |
|                              |   |
|                              |   |
|                              |   |
|                              |   |
|                              |   |
|                              |   |
|                              |   |
|                              |   |
|                              |   |
|                              |   |
|                              |   |

### **Automated Acceptance Test Procedure – Introduction**

#### Introduction

The automated Acceptance Test Procedure (ATP) allows Cellular Field Engineers (CFEs) to run automated acceptance tests on all equipped BTS subsystem devices using the CDMA LMF *GUI* environment and supported test equipment.

The operator can choose to save the results of these tests to a report file, from which *ATP reports* are generated for later printout.

**Perform the ATP test on out-of-service sectors or sites only.** Because all tests are controlled via the CDMA LMF computer using the GPIB interface from the CDMA LMF computer, only recommended test equipment supported by the CDMA LMF can be used.

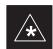

#### **IMPORTANT**

Before using the LMF, use an editor to view the "CAVEATS" section in the "readme.txt" file in the c:\wlmf folder for any applicable information.

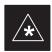

#### **IMPORTANT**

The ATP test is to be performed on out-of-service sectors *only*.

DO NOT substitute test equipment with other models not supported by the LMF.

#### **NOTE**

Refer to Chapter 3 for detailed information on test set connections for calibrating equipment, cables and other test set components, if required.

The CFE selects the appropriate ATP tests to run to satisfy customer and regulatory requirements for verifying cell site performance. These tests can be run individually or as one of the following groups:

- All TX: TX tests verify the performance of the BTS transmit elements. These include the GLI, MCC, BBX, BDC, and BIO modules, the ELPAs and passive components including splitters, combiners, bandpass filter(s), and RF cables.
- All RX: RX tests verify the performance of the BTS receive elements. These include the receive preselector (for starter frames), BIO, BBX, BDC, MCC, and GLI modules and the passive components including RX filter (starter frame only), and RF cables.
- All TX/RX: Executes all TX and RX tests.
- **Full Optimization:** Executes the TX calibration, downloads BLO, and executes the TX audit before running all TX and RX tests.

### Automated Acceptance Test Procedure – Introduction – continued

#### **Prerequisites**

Before attempting to run *any* ATP tests, all applicable procedures outlined in Chapter 3, Optimization/Calibration, must have been completed successfully (i.e., code load and BLO calibration).

#### **NOTE**

You cannot substitute test equipment with other models not supported by the CDMA LMF.

Before attempting to run any ATP tests, ensure the following:

- BTS has been optimized and calibrated (see Chapter 3).
- LMF is logged into the BTS
- CSMs, GLI2s, BBX2s, MCCs and TSU (if the RFDS is installed) have correct code load and data load
- Primary CSM and GLI2 are INS\_ACT
- MCCs are INS\_ACT
- BBX2s are OOS-RAM
- BBX2s are calibrated and BLOs are downloaded
- Test cables are calibrated
- Test equipment is selected
- Test equipment is connected for ATP tests
- Test equipment has been warmed up 60 minutes and calibrated
- · GPIB is on

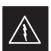

#### **WARNING**

Before the FER is run, be sure that all LPAs are turned OFF (circuit breakers pulled) or that all transmitter ports are properly terminated.

All transmit ports must be properly terminated for all ATP tests.

Failure to observe these warnings may result in bodily injury or equipment damage.

#### TX/RX OUT Connections

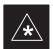

#### **IMPORTANT**

Many of the acceptance test procedures require taking measurements at the **TX OUT** (BTS/RFDS) connector. At sites with RFDS, all measurements are through the RFDS directional coupler **TX OUT** connector.

## Acceptance Tests – Test Set Up

#### **Required Test Equipment**

The following test equipment is required:

- LMF
- Power meter (used with HP8921A/600 and Advantest R3465)
- · Communications test set

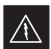

#### **WARNING**

**Before** installing any test equipment directly to any **TX OUT** connector, *verify that there are no CDMA channels keyed*.

At active sites, have the OMCR/CBSC place the carrier assigned to the LPAs under test OOS. Failure to do so can result in serious personal injury and/or equipment damage.

#### **NOTE**

You must recalibrate the test equipment before using it to perform the TX Acceptance Tests.

# Acceptance Test Equipment Set Up

Follow the steps in Table 4-1 to set up test equipment for all tests.

|      | Table 4-1: Set Up Test Equipment – TX Output Verify/Control Tests                                                                                                    |  |
|------|----------------------------------------------------------------------------------------------------|--|
| Step | Action                                                                                                    |  |
| 1    | <i>If it has not already been done</i> , interface the LMF computer to the BTS (refer to Table 3-6 and Figure 3-9).                                                                                             |  |
| 2    | If it has not already been done, refer to Table 3-7 to start a GUI LMF session and log into the BTS.                                                                                                    |  |
| 3    | <i>If it has not already been done</i> , refer to Figure 3-14 through Figure 3-17, as applicable for the test equipment being used, to set up for acceptance testing.                                           |  |
|      | * IMPORTANT                                                                                                    |  |
|      | CDMA LMF-based measurement commands factor in TX test cable loss between the RFM frame and test equipment. No additional attenuation can be inserted as the <i>additional losses would not be factored in</i> . |  |

## Abbreviated (All-inclusive) Acceptance Tests

#### **All-inclusive Tests**

The all–inclusive acceptance tests are performed from the LMF *GUI* environment. These tests execute various combinations of individual acceptance tests with a single command. This allows verification of multiple aspects of BTS performance while minimizing time needed for individual test set up and initiation.

There are three abbreviated acceptance tests which evaluate different performance aspects of the BTS. This allows the CFE to select testing to meet the specific requirements for individual maintenance and performance verification situations. The following summarizes the coverage of each abbreviated test:

- All TX/RX. Performs all transmit and receive ATPs on the selected MCCs and BBXs in one test.
- All TX. Performs complete set of transmit ATPs on the selected MCCs and BBXs. Testing is the equivalent of performing all of the following individual tests:
  - TX Mask Test
  - **Rho** Test
  - Pilot Time Offset Test
  - Code Domain Power Test
- All RX. Performs complete receive ATP on the selected MCCs and BBXs. Testing is the equivalent of performing the following:
  - FER Test

## Abbreviated (All-inclusive) Acceptance Tests - continued

#### All TX/RX ATP Test

Follow the procedures in Table 4-2 to perform the abbreviated, all–inclusive **transmit and receive** test.

|      | Table 4-2: All TX/RX ATP Test Procedure                                                                                   |  |
|------|----------------------------------------------------------------------------------------------------|--|
| Step | Action                                                                                                    |  |
| 1    | Set up the test equipment initially for abbreviated tests per Table 4-1.                                                  |  |
| 2    | Select the BBXs and MCCs to be tested.                                                                                    |  |
| 3    | From the <b>Tests</b> menu, select <b>All TX/RX</b> .                                                                     |  |
| 4    | Select the appropriate carrier(s) (carrier-bts#-sector#-carrier#) displayed in the <b>Channels/Carrier</b> pick list.     |  |
|      | NOTE                                                                                                    |  |
|      | To select multiple items, hold down the <b>Shift</b> or <b>Ctrl</b> key while making the selections.                      |  |
| 5    | Enter the appropriate channel number in the Carrier n Channels box.                                                       |  |
| 6    | Click <b>OK</b> . The status report window is displayed and a <b>Directions</b> pop-up is displayed.                      |  |
| 7    | Follow the cable connection directions as they are displayed. The test results are displayed in the status report window. |  |
| 8    | Click Save Results or Dismiss.                                                                                            |  |
|      | NOTE                                                                                                    |  |
|      | If <b>Dismiss</b> is used, the test results <b>will not</b> be saved in the test report file.                             |  |

#### **All TX ATP Test**

Follow the procedures in Table 4-3 to perform the abbreviated, all–inclusive **transmit** test.

|      | Table 4-3:    All TX ATP Test Procedure                                                                                   |  |
|------|----------------------------------------------------------------------------------------------------|--|
| Step | Action                                                                                                    |  |
| 1    | Set up the test equipment for abbreviated tests per Table 4-1.                                                            |  |
| 2    | Select the BBXs and MCCs to be tested.                                                                                    |  |
| 3    | From the <b>Tests</b> menu, select <b>All TX</b> .                                                                        |  |
| 4    | Select the appropriate carrier(s) (carrier-bts#-sector#-carrier#) displayed in the <b>Channels/Carrier</b> pick list.     |  |
|      | NOTE                                                                                                    |  |
|      | To select multiple items, hold down the <b>Shift</b> or <b>Ctrl</b> key while making the selections.                      |  |
| 5    | Enter the appropriate channel number in the <b>Carrier n Channels</b> box.                                                |  |
| 6    | Click <b>OK</b> . The status report window is displayed and a <b>Directions</b> pop-up is displayed.                      |  |
| 7    | Follow the cable connection directions as they are displayed. The test results are displayed in the status report window. |  |

... continued on next page

## Abbreviated (All-inclusive) Acceptance Tests - continued

| Table 4-3: All TX ATP Test Procedure |                                                                                               |  |
|--------------------------------------|-----------------------------------------------------------------------------------------------|--|
| Step                                 | Step Action                                                                                   |  |
| 8                                    | Click Save Results or Dismiss.                                                                |  |
|                                      | NOTE                                                                                          |  |
|                                      | If <b>Dismiss</b> is used, the test results <b>will not</b> be saved in the test report file. |  |

#### **AII RX ATP Test**

Follow the procedures in Table 4-4 to perform the abbreviated, all–inclusive **receive** test.

| Table 4-4: All RX ATP Test Procedure |                                                                                                    |
|--------------------------------------|----------------------------------------------------------------------------------------------------|
| Step                                 | Action                                                                                                    |
| 1                                    | Set up the test equipment for abbreviated tests per Table 4-1.                                                            |
| 2                                    | Select the BBXs and MCCs to be tested.                                                                                    |
| 3                                    | From the <b>Tests</b> menu, select <b>All RX</b> .                                                                        |
| 4                                    | Select the appropriate carrier(s) (carrier-bts#-sector#-carrier#) displayed in the <b>Channels/Carrier</b> pick list.     |
|                                      | NOTE                                                                                                    |
|                                      | To select multiple items, hold down the <b>Shift</b> or <b>Ctrl</b> key while making the selections.                      |
| 5                                    | Enter the appropriate channel number in the <b>Carrier n Channels</b> box.                                                |
| 6                                    | Click <b>OK</b> . The status report window is displayed and a <b>Directions</b> pop-up is displayed.                      |
| 7                                    | Follow the cable connection directions as they are displayed. The test results are displayed in the status report window. |
| 8                                    | Click Save Results or Dismiss.                                                                                            |
|                                      | NOTE                                                                                                    |
|                                      | If <b>Dismiss</b> is used, the test results <b>will not</b> be saved in the test report file.                             |

### **Individual Acceptance Tests-Introduction**

#### **Individual Acceptance Tests**

The following individual ATP tests can be used to evaluate specific aspects of BTS operation against individual performance requirements. All testing is performed using the CDMA LMF *GUI* environment.

#### **TX Testing**

TX tests verify any given transmit antenna path and output power control. All tests are performed using the external calibrated test set. All measurements are via the appropriate **TX OUT** connector.

TX tests verify TX operation of the entire CDMA Forward Link using all BBXs assigned to all respective sector/antennas. Each BBX is keyed up to generate a CDMA carrier (using both bbx level and bay level offsets) at the cdf file carrier output power level (as specified in the site documentation).

#### **RX Testing**

RX testing verifies any given receive antenna path. All tests are performed using the external calibrated test set to inject a *CDMA* RF carrier with all zero longcode at the specified RX frequency via the appropriate **RX IN** connector.

RX tests verify RX operation of the entire CDMA Reverse Link using all equipped BDC/MCCs assigned to all respective sector/antennas.

#### **Individual Tests**

#### **Spectral Purity TX Mask**

This test verifies that the transmitted CDMA carrier waveform generated on each sector meets the transmit spectral mask specification (as defined in IS–97) with respect to the assigned cdf file values.

#### Waveform Quality (Rho)

This test verifies that the transmitted Pilot channel element digital waveform quality (rho) exceeds the minimum specified value in IS–97. *Rho* represents the correlation between the actual and perfect CDMA modulation spectrums. 1.0000 represents 100% (or perfect correlation).

#### **Pilot Time Offset**

The Pilot Time Offset is the difference between the CDMA analyzer measurement interval (based on the BTS system time reference) and the incoming block of transmitted data from the BTS (Pilot only, Walsh code 0).

#### **Code Domain Power/Noise Floor**

This test verifies the code domain power levels, which have been set for all ODD numbered Walsh channels, using the OCNS command. This is

## Individual Acceptance Tests-Introduction - continued

done by verifying that the ratio of PILOT divided by OCNS is equal to  $10.2 \pm 2$  dB, and, that the noise floor of all EVEN numbered "OFF" Walsh channels measures  $\leq -27$  dB (with respect to total CDMA channel power).

#### **BTS Frame Error Rate**

This test verifies the BTS receive Frame Error Rate (FER) on all Traffic Channel elements currently configured on all equipped MCCs (fullrate at one percent FER) at an RF input level of –119 dBm on the *main* RX antenna paths using all *equipped* MCCs, BBXs, and BDCs at the site. The *diversity* RX antenna paths are also tested using the lowest equipped MCC/CE ONLY.

#### **NOTE**

There are no pass/fail criteria associated with FER readings taken at level below –119 dBm, other than to verify that the FER measurement reflects changes in the RX input signal level.

## TX Spectral Purity Transmit Mask Acceptance Test

#### Background

This test verifies the spectral purity of each BBX carrier keyed up at a specific frequency *per the current CDF file assignment*. All tests are performed using the external calibrated test set controlled by the same command. All measurements are via the appropriate **TX OUT** connector.

The BDC Pilot Gain will be set to to 541 for each antenna, and the forward link will be disabled for all TCH elements from the MCCs. The BBX will be keyed up using both bbxlvl and bay level offsets, to generate a CDMA carrier (with pilot channel element only). RF output will be set at 40 dBm as measured at the appropriate TX output.

The calibrated communications test set will measure and return the attenuation level of all spurious and IM products with respect to the mean power of the CDMA channel measured in a 1.23 MHz bandwidth, in dB, verifying that results meet system tolerances at the following test points (see also Figure 4-1):

- At least -45 dB @ + 750 kHz from center frequency.
- At least –45 dB @ 750 kHz from center frequency.
- At least -60 dB @ + 900 kHz from center frequency.
- At least -60 dB @ 900 kHz from center frequency.
- At least -60 dB @ -1980 kHz from center frequency.
- At least -60 dB @ + 1980 kHz from center frequency.

#### **NOTE**

Spurious and IM products at  $\pm$  900 kHz from center frequency are also measured, but there is no pass/fail criteria. This measurement is provided for information purposes only.

The BBX will then dekey, and if selected, the BDC will be re-configured to assign the applicable redundant BBX to the current TX antenna path under test. The test will then be repeated.

## TX Spectral Purity Transmit Mask Acceptance Test – continued

# Spectral Purity TX Mask Acceptance Test

Follow the steps in Table 4-5 to verify the transmit spectral mask specification on all TX antenna paths using all BBXs equipped at the BTS.

| Table 4-5: Test Spectral Purity Transmit Mask |                                                                                                    |
|-----------------------------------------------|----------------------------------------------------------------------------------------------------|
| Step                                          | Action                                                                                                    |
| 1                                             | Set up the test equipment for TX acceptance tests per Table 4-1.                                                          |
| 2                                             | Select the BBXs to be tested.                                                                                             |
| 3                                             | From the <b>Tests</b> menu, select <b>TX Mask</b> .                                                                       |
| 4                                             | Select the appropriate carrier(s) (carrier-bts#-sector#-carrier#) displayed in the <b>Channels/Carrier</b> pick list.     |
|                                               | NOTE                                                                                                    |
|                                               | To select multiple items, hold down the <b>Shift</b> or <b>Ctrl</b> key while making the selections.                      |
| 5                                             | Enter the appropriate channel number in the <b>Carrier n Channels</b> box.                                                |
| 6                                             | Click <b>OK</b> . The status report window is displayed and a <b>Directions</b> pop-up is displayed.                      |
| 7                                             | Follow the cable connection directions as they are displayed. The test results are displayed in the status report window. |
| 8                                             | Click Save Results or Dismiss.                                                                                            |
|                                               | NOTE                                                                                                    |
|                                               | If <b>Dismiss</b> is used, the test results <b>will not</b> be saved in the test report file.                             |

## TX Spectral Purity Transmit Mask Acceptance Test – continued

Figure 4-1: TX Mask Verification Spectrum Analyzer Display

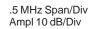

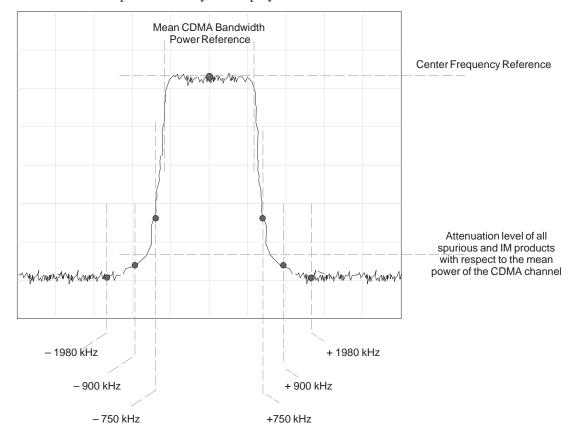

## TX Waveform Quality (Rho) Acceptance Test

#### **Background**

This test verifies the transmitted Pilot channel element digital waveform quality of each BBX carrier keyed up at a specific frequency *per the current CDF file assignment*. All tests are performed using the external calibrated test set controlled by the same command. All measurements are via the appropriate **TX OUT** connector.

The BDC Pilot Gain will be set to to 262 for each antenna, and all TCH elements from the MCCs will be forward link disabled. The BBX will be keyed up using both bbxlvl and bay level offsets to generate a CDMA carrier (with pilot channel element only, Walsh code 0). RF output power is set at 40 dBm as measured at the appropriate TX output.

The calibrated communications test set will measure and return the Pilot channel element digital waveform quality (rho) percentage, verifying that the result meets system tolerances:

Waveform quality (Rho) should be > 0.912 (-0.4 %).

The BBX will then de-key, and if selected, the BDC will be re-configured to assign the applicable redundant BBX to the current TX antenna path under test. The test will then be repeated.

# Waveform Quality (Rho) Acceptance Test

Follow the steps in Table 4-6 to verify the Pilot channel element waveform quality (rho) on the specified TX antenna paths using BBXs and BDCs equipped at the BTS.

|      | Table 4-6: Test Waveform Quality (Rho)                                                                                    |  |
|------|----------------------------------------------------------------------------------------------------|--|
| Step | Action                                                                                                    |  |
| 1    | Set up the test equipment for TX acceptance tests per Table 4-1.                                                          |  |
| 2    | Select the BBXs to be tested.                                                                                             |  |
| 3    | From the <b>Tests</b> menu, select <b>Rho</b> .                                                                           |  |
| 4    | Select the appropriate carrier(s) (carrier-bts#-sector#-carrier#) displayed in the <b>Channels/Carrier</b> pick list.     |  |
|      | NOTE                                                                                                    |  |
|      | To select multiple items, hold down the <b>Shift</b> or <b>Ctrl</b> key while making the selections.                      |  |
| 5    | Enter the appropriate channel number in the Carrier n Channels box.                                                       |  |
| 6    | Click <b>OK</b> . The status report window is displayed and a <b>Directions</b> pop-up is displayed.                      |  |
| 7    | Follow the cable connection directions as they are displayed. The test results are displayed in the status report window. |  |
| 8    | Click Save Results or Dismiss.                                                                                            |  |
|      | NOTE                                                                                                    |  |
|      | If <b>Dismiss</b> is used, the test results <b>will not</b> be saved in the test report file.                             |  |

### **TX Pilot Time Offset Acceptance Test**

#### **Background**

This test verifies the transmitted Pilot channel element Pilot Time Offset of each BBX carrier keyed up at a specific frequency *per the current CDF file assignment*. All tests will be performed using the external calibrated test set controlled by the same command. All measurements will be via the **TX OUT** connector.

The BDC Pilot Gain will be set to to 262 for each antenna and all TCH elements from the MCCs will be forward link disabled. The BBX will be keyed up using both bbxlvl and bay level offsets to generate a CDMA carrier (with pilot channel element only, Walsh code 0). TX power output is set at 40 dBm as measured at the TX output.

The calibrated communications test set will measure and return the Pilot Time Offset in  $\mu$ s, verifying that results meet system tolerances:

Pilot Time Offset should be within  $3 \mu s$  of the target PT Offset (zero  $\mu s$ ).

The BBX will then de-key, and if selected, the BDC will be re-configured to assign the applicable redundant BBX to the current TX antenna path under test. The test will then be repeated.

#### **NOTE**

This test also executes and returns the TX Frequency and TX Waveform Quality (rho) ATP tests, however, only *Pilot Time Offset* results are written to the ATP test report.

# Pilot Time Offset Acceptance Test

Follow the steps in Table 4-7 to verify the Pilot Time Offset on the specified TX antenna paths using BBXs and BDCs equipped at the BTS.

| Table 4-7: Test Pilot Time Offset |                                                                                                    |
|-----------------------------------|----------------------------------------------------------------------------------------------------|
| Step                              | Action                                                                                                    |
| 1                                 | Set up the test equipment for TX acceptance tests per Table 4-1.                                                      |
| 2                                 | Select the BBXs to be tested.                                                                                         |
| 3                                 | From the <b>Tests</b> menu, select <b>Pilot Time Offset</b> .                                                         |
| 4                                 | Select the appropriate carrier(s) (carrier-bts#-sector#-carrier#) displayed in the <b>Channels/Carrier</b> pick list. |
|                                   | NOTE                                                                                                    |
|                                   | To select multiple items, hold down the <b>Shift</b> or <b>Ctrl</b> key while making the selections.                  |
| 5                                 | Enter the appropriate channel number in the Carrier n Channels box.                                                   |
| 6                                 | Click <b>OK</b> . The status report window is displayed and a <b>Directions</b> pop-up is displayed.                  |

... continued on next page

## TX Pilot Time Offset Acceptance Tests – continued

| Table 4-7: Test Pilot Time Offset |                                                                                                    |
|-----------------------------------|----------------------------------------------------------------------------------------------------|
| Step                              | Action                                                                                                    |
| 7                                 | Follow the cable connection directions as they are displayed. The test results are displayed in the status report window. |
| 8                                 | Click Save Results or Dismiss.                                                                                            |
|                                   | NOTE                                                                                                    |
|                                   | If <b>Dismiss</b> is used, the test results <b>will not</b> be saved in the test report file.                             |

## TX Code Domain Power/Noise Floor Acceptance Test

#### **Background**

This test verifies the Code Domain Power and Noise Floor of each BBX carrier keyed up at a specific frequency per the current CDF file assignment. All tests are performed using the external calibrated test set controlled by the same command. All measurements are via the appropriate **TX OUT** connector.

The BDC Pilot Gain will be set to 262 for each antenna and all equipped MCCs will be configured to supply all odd-numbered Walsh code Traffic channel elements by enabling Orthagonal Channel Noise Source (OCNS) on all odd MCC/CEs, (maximum 32 full rate channels with an OCNS gain of 81). All even-numbered Walsh code Traffic channel elements will not have OCNS enabled, and are considered "OFF". All equipped MCCs will be

forward link enabled for the antenna/sector under test.

The BBX will be keyed up using both bbxlvl and bay level offsets, to generate a CDMA carrier consisting of pilot and OCNS channels. RF output power is set at 40 dBm as measured at the appropriate TX output.

The calibrated communications test set will measure and return the channel element power (dB) of all specified Walsh channels within the CDMA spectrum. Additional calculations will be performed to verify the following parameters are met (Figure 4-2):

- Traffic channel element power level will be verified by calculating the ratio of PILOT power to OCNS gain of all traffic channels (root sum of the square (RSS) of each OCNS gain divided by the Pilot power). This value should be 10.2 dB  $\pm$  2.0 dB.
- Noise floor (unassigned "OFF" even numbered Walsh channels) are verified to be  $\leq -27$  dB (with respect to total CDMA channel power).

The BBX will then de-key, and if selected, the BDC will be re-configured to assign the applicable redundant BBX to the current TX antenna path under test. The test will then be repeated. Upon completion of the test, OCNS channels will be disabled on the specified MCC/CEs.

### **Code Domain Power/Noise Floor Test**

Follow the steps in Table 4-8 to verify the Code Domain Power/Noise floor of each BBX carrier keyed up at a specific frequency.

## TX Code Domain Power/Noise Floor Acceptance Test – continued

|      | Table 4-8: Test Code Domain Power/Noise Floor                                                                             |  |
|------|----------------------------------------------------------------------------------------------------|--|
| Step | Action                                                                                                    |  |
| 1    | Set up the test equipment for TX acceptance tests per Table 4-1.                                                          |  |
| 2    | Select the BBXs and MCCs to be tested.                                                                                    |  |
| 3    | From the <b>Tests</b> menu, select <b>TX Mask</b> .                                                                       |  |
| 4    | Select the appropriate carrier(s) (carrier-bts#-sector#-carrier#) displayed in the <b>Channels/Carrier</b> pick list.     |  |
|      | NOTE                                                                                                    |  |
|      | To select multiple items, hold down the <b>Shift</b> or <b>Ctrl</b> key while making the selections.                      |  |
| 5    | Enter the appropriate channel number in the Carrier n Channels box.                                                       |  |
| 6    | Click <b>OK</b> . The status report window is displayed and a <b>Directions</b> pop-up is displayed.                      |  |
| 7    | Follow the cable connection directions as they are displayed. The test results are displayed in the status report window. |  |
| 8    | Click Save Results or Dismiss.                                                                                            |  |
|      | NOTE                                                                                                    |  |
|      | If <b>Dismiss</b> is used, the test results <b>will not</b> be saved in the test report file.                             |  |

## TX Code Domain Power/Noise Floor Acceptance Test - continued

Figure 4-2: Code Domain Analyzer CD Power/Noise Floor Display Examples

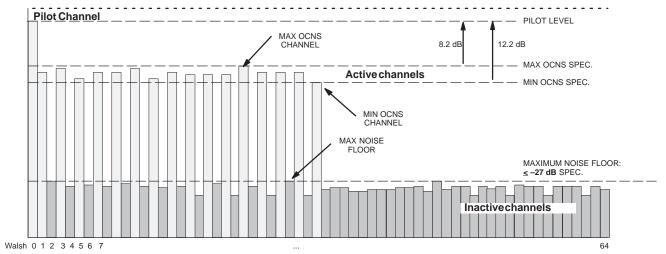

Code Domain Power/Noise Floor (OCNS Pass) Example

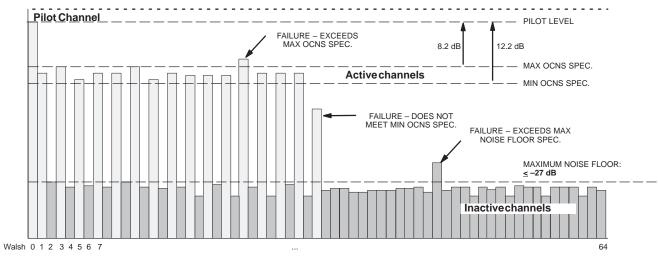

Code Domain Power/Noise Floor (OCNS Failure) Example

### **RX FER Acceptance Test**

#### **Background**

This test verifies the BTS Frame Erasure Rate (FER) on *all* Traffic Channel elements currently configured on *all* equipped MCCs (fullrate at 1% FER) at –119 dBm on the *main* RX antenna paths. The test is performed on all *diversity* RX antenna path using only the lowest equipped MCC/CE. All tests are performed using the external calibrated test set as the signal source controlled by the same command. All measurements are via the LMF.

The BDC Pilot Gain will be set to to 262 for each TX antenna, and the forward link for all TCH elements from the MCCs will be disabled. The BBX will be keyed up using only bbxlvl level offsets, to generate a CDMA carrier (with pilot channel element only). TX power output is set at +10 dBm. (The BBX must be keyed in order to enable the RX receive circuitry.)

The LMF will prompt the MCC/CE under test to measure all–zero longcode and provide the Frame Erasure Rate (FER) report on the selected active MCC on the Reverse Link for both the main and diversity RX antenna paths, verifying results meet the following specification:

FER returned less than 1% and Total Frames measured is 1500.

The BBX will then de-key, and if selected, the BDC will be re-configured to assign the applicable redundant BBX to the current RX antenna paths under test. The test will then be repeated.

## RX FER Acceptance Test – continued

## **FER Acceptance Test**

Follow the steps in Table 4-9 to verify the FER on all RX antenna paths using all BBXs equipped at the BTS.

| Table 4-9: Test FER |                                                                                                    |
|---------------------|----------------------------------------------------------------------------------------------------|
| Step                | Action                                                                                                    |
| 1                   | Set up the test equipment for RX acceptance tests per Table 4-1.                                                          |
| 2                   | Select the BBXs and MCCs to be tested.                                                                                    |
| 3                   | From the <b>Tests</b> menu, select <b>FER</b> .                                                                           |
| 4                   | Select the appropriate carrier(s) (carrier-bts#-sector#-carrier#) displayed in the <b>Channels/Carrier</b> pick list.     |
|                     | NOTE                                                                                                    |
|                     | To select multiple items, hold down the <b>Shift</b> or <b>Ctrl</b> key while making the selections.                      |
| 5                   | Enter the appropriate channel number in the <b>Carrier n Channels</b> box.                                                |
| 6                   | From the <b>RX Branch</b> pick list, select the branch/branches to be tested.                                             |
| 7                   | Select the desired rate from the <b>Rate Set</b> pick list $(1 = 9600, 2 = 14400)$ .                                      |
| 8                   | Click <b>OK</b> . The status report window is displayed and a <b>Directions</b> pop-up is displayed.                      |
| 9                   | Follow the cable connection directions as they are displayed. The test results are displayed in the status report window. |
| 10                  | Click Save Results or Dismiss.                                                                                            |
|                     | NOTE                                                                                                    |
|                     | If <b>Dismiss</b> is used, the test results <b>will not</b> be saved in the test report file.                             |

## **Generating an ATP Report**

#### **Background**

Each time an ATP test is run, an ATP report is updated and must be saved using the **Save Results** button to close the status report window. The ATP report *will not* be updated if the status reports window is closed using the **Dismiss** button.

#### **ATP Report**

A separate report is created for each BTS and includes the following for each test:

- Test name
- PASS or FAIL
- Description information (if applicable)
- BBX number
- BDC number
- Channel number
- Carrier number
- Sector number
- Upper test limit
- Lower test limit
- Test result
- Time stamp
- Details/Warning information (if applicable)

Follow the procedures in the Table 4-10 to view and create a printable file for the ATP report.

| Table 4-10: Generating an ATP Report |                                                                                                    |
|--------------------------------------|----------------------------------------------------------------------------------------------------|
| Step                                 | Action                                                                                                    |
| 1                                    | Click on the <b>Login</b> tab (if not in the forefront).                                                               |
| 2                                    | Select the desired BTS from the available Base Station pick list.                                                      |
| 3                                    | Click on the <b>Report</b> button.                                                                                     |
| 4                                    | Click on a column heading to start the report.                                                                         |
| 5                                    | If not desiring a printable file copy, click on the <b>Dismiss</b> button.                                             |
| 6                                    | If requiring a printable file copy, select the desired file type in the pick list and click on the <b>Save</b> button. |

## **Chapter 5: Leaving the Site**

## **Table of Contents**

| Updating Calibration Data Files                 | 5-1 |
|-------------------------------------------------|-----|
| Updating CBSC Calibration Data Files            | 5-1 |
| Prepare to Leave the Site                       | 5-3 |
| Removing External Test Equipment                | 5-3 |
| Reset All Devices and Initialize Site Remotely  | 5-3 |
| Bringing Modules into Service with the CDMA LMF | 5-3 |
| Terminating LMF Session/Removing Terminal       | 5-4 |
| Connecting BTS T1 Spans                         | 5-5 |

| Table of Contents – continue | d |
|------------------------------|---|
| Notes                        |   |
|                              |   |
|                              |   |
|                              |   |
|                              |   |
|                              |   |
|                              |   |
|                              |   |
|                              |   |
|                              |   |
|                              |   |
|                              |   |
|                              |   |
|                              |   |
|                              |   |
|                              |   |
|                              |   |
|                              |   |
|                              |   |
|                              |   |
|                              |   |
|                              |   |
|                              |   |
|                              |   |
|                              |   |
|                              |   |
|                              |   |

### **Updating Calibration Data Files**

## Updating CBSC Calibration Data Files

After completing the TX calibration and audit, updated CAL file information must be moved from the LMF Windows environment back to the CBSC, a Unix environment. The following procedures detail moving files from one environment to the other.

#### Copying CAL files from LMF to a Disk

Follow the procedures in Table 5-1 to copy the CAL files from a CDMA LMF computer to a 3.5 diskette.

| Table 5-1: Copying CAL Files to a Diskette |                                                                             |  |
|--------------------------------------------|-----------------------------------------------------------------------------|--|
| Step                                       | Action                                                                      |  |
| 1                                          | With Windows running on the CDMA LMF computer, insert a disk into Drive A:. |  |
| 2                                          | Launch the Windows Explorer Program from your Programs menu list.           |  |
| 3                                          | Select the applicable wlmf/cdma/bts-# folder.                               |  |
| 4                                          | Drag the <b>bts</b> -#.cal file to Drive A.                                 |  |
| 5                                          | Repeat Steps 3 and 4, as required, for other <b>bts</b> –# folders.         |  |

### Copying CAL Files from Diskette to the CBSC

Follow the procedures in Table 5-2 to copy CAL files from a diskette to the CBSC.

| Table 5-2: Copying CAL Files from Diskette to the CBSC |                                                                                                    |  |
|--------------------------------------------------------|----------------------------------------------------------------------------------------------------|--|
| Step                                                   | Action                                                                                                    |  |
| 1                                                      | Log in to the CBSC on the OMC-R Unix workstation using your account name and password.                                                                                  |  |
| 2                                                      | Place your diskette containing calibration file(s) in the workstation diskette drive.                                                                                   |  |
| 3                                                      | Type in <b>eject</b> – <b>q</b> and press the Enter key.                                                                                                    |  |
| 4                                                      | Type in <b>mount</b> and press the Enter key. <b>NOTE</b>                                                                                                    |  |
|                                                        | • Check to see that the message "floppy/no_name" is displayed on the last line.                                                                                         |  |
|                                                        | • If the <b>eject</b> command was previously entered, <i>floppy/no_name</i> will be appended with a number. Use the explicit <i>floppy/no_name</i> reference displayed. |  |
| 5                                                      | Type in cd /floppy/no_name and press the Enter key.                                                                                                    |  |
| 6                                                      | Type in <b>ls</b> – <b>lia</b> and press the Enter key. Verify that the <b>bts</b> – <b>#.cal</b> file is on the diskette.                                              |  |
| 7                                                      | Type in <b>cd</b> and press the Enter key.                                                                                                    |  |
| 8                                                      | Type in <b>pwd</b> and press the Enter key. Verify you are in your home directory (/home/ <name>).</name>                                                               |  |

. . . continued on next page

## **Back Up Calibration Data Files** – continued

|      | Table 5-2: Copying CAL Files from Diskette to the CBSC                                                                                                    |  |  |
|------|----------------------------------------------------------------------------------------------------|--|--|
| Step | Action                                                                                                    |  |  |
| 9    | With <i>Solaris versions of Unix</i> , create a Unix–formatted version of the bts–#.cal file in your home directory by entering the following command:                                                                             |  |  |
|      | dos2unix /floppy/no_name/bts-#.cal bts-#.cal and press the Enter key (where # is BTS number).                                                                                                    |  |  |
|      | NOTE                                                                                                    |  |  |
|      | Other versions of Unix do not support the dos2unix command. In these cases, use the Unix <b>cp</b> (copy) command. The <i>copied</i> files will contain DOS line feed characters which must be edited out with a Unix text editor. |  |  |
| 10   | Type in <b>ls</b> – <b>l</b> *.cal and press the Enter key. Verify the cal files have been copied.                                                                                                    |  |  |
| 11   | Type in <b>eject</b> and press the Enter key.                                                                                                    |  |  |
| 12   | Remove the diskette from the workstation.                                                                                                    |  |  |

### Prepare to Leave the Site

## Removing External Test Equipment

Perform the procedure in Table 5-3 to disconnect the test equipment and configure the BTS for active service.

| Table 5-3: Remove External Test Equipment |                                                                                                    |  |
|-------------------------------------------|----------------------------------------------------------------------------------------------------|--|
| Step                                      | ep Action                                                                                                    |  |
| 1                                         | Disconnect all external test equipment from all TX and RX connectors on the top of the frame.                                                                       |  |
| 2                                         | Reconnect and visually inspect all TX and RX antenna feed lines at the top of the frame.                                                                            |  |
|                                           | ! CAUTION                                                                                                    |  |
|                                           | Verify that all sector antenna feed lines are connected to the correct ports on the frame. Crossed antenna cables will cause system degradation of call processing. |  |

## Reset All Devices and Initialize Site Remotely

Generally, devices in the BTS should not be left with data and code loaded from the CDMA LMF. The configuration data and code loads used for normal operation could be different from those stored in the CDMA LMF files. By resetting all devices, the required data and code can be loaded from the CBSC when spans are again active.

To reset all devices and have the OMCR/CBSC bring up the site remotely, perform the procedure in Table 5-4.

| Table 5-4: Reset BTS Devices and Remote Site Initialization |                                                                                         |  |
|-------------------------------------------------------------|-----------------------------------------------------------------------------------------|--|
| Step                                                        | Action                                                                                  |  |
| 1                                                           | Terminate the CDMA LMF session by following the procedures in Table 5-6.                |  |
| 2                                                           | Cycle BTS power off and on.                                                             |  |
| 3                                                           | Reconnect spans by following the procedures in Table 5-7.                               |  |
| 4                                                           | Notify the OMCR/CBSC to take control of the site and download code and data to the BTS. |  |
| 5                                                           | Verify the CBSC can communicate with the GLIs.                                          |  |

## Bringing Modules into Service with the CDMA LMF

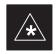

#### **IMPORTANT**

Whenever possible, have the CBSC/MM bring up the site and enable all devices at the BTS.

If there is a reason code and/or data should or could not be loaded remotely from the CBSC, follow the steps outlined in Table 5-5 *as required* to bring BTS processor modules from the OOS to INS mode.

## Prepare to Leave the Site - continued

| Table 5-5: Bring Modules into Service |                                                                                                    |
|---------------------------------------|----------------------------------------------------------------------------------------------------|
| Step                                  | Action                                                                                                    |
| 1                                     | In the CDMA LMF GUI environment, select the device(s) you wish to enable.                                                |
|                                       | NOTE                                                                                                    |
|                                       | • The MGLI, CSM, and applicable BDC must be INS before an MCC can be enabled to INS.                                     |
|                                       | • Processors which must be enabled and the order of enabling are as follows:                                             |
|                                       | - MGLI                                                                                                    |
|                                       | - GLI                                                                                                    |
|                                       | - CSMs                                                                                                    |
|                                       | - BDCs                                                                                                    |
|                                       | - MCCs                                                                                                    |
|                                       | - Gateways                                                                                                    |
| 2                                     | Click on <b>Device</b> from the menu bar.                                                                                |
| 3                                     | Click on <b>Enable</b> from the <b>Device</b> menu. A status report window is displayed.                                 |
|                                       | NOTE                                                                                                    |
|                                       | If a BBX is selected, a transceiver parameters window is displayed to collect keying information. Do not enable the BBX. |
| 4                                     | Click Cancel to close the transceiver parameters window, if applicable.                                                  |
| 5                                     | Click <b>OK</b> to close the status report window.                                                                       |
|                                       | The selected devices that successfully change to INS change color to green.                                              |

### Terminating LMF Session/Removing Terminal

Perform the procedure in Table 5-6 as required to terminate the LMF *GUI* session and remove the CDMA LMF computer.

|      | Table 5-6: Remove LMF                                                                                                    |  |  |
|------|----------------------------------------------------------------------------------------------------|--|--|
| Step | Action                                                                                                    |  |  |
|      | ! CAUTION                                                                                                    |  |  |
|      | Do not power down the CDMA LMF terminal without performing the procedure below. Corrupted/lost data files may result.                                            |  |  |
| 1    | Log out of all BTS sessions and exit CDMA LMF by clicking on the <b>File</b> selection in the menu bar and selecting <b>Exit</b> from the <b>File</b> menu list. |  |  |
| 2    | Click Yes in the Confirm Logout pop-up message which appears.                                                                                                    |  |  |
| 3    | In the Windows Task Bar, click <b>Start</b> and select <b>Shutdown</b> .                                                                                         |  |  |
| 4    | Click Yes when the Shut Down Windows message appears                                                                                                    |  |  |
| 5    | Wait for the system to shut down and the screen to go blank.                                                                                                    |  |  |

... continued on next page

## Prepare to Leave the Site – continued

| Table 5-6: Remove LMF |                                                                                                    |  |
|-----------------------|----------------------------------------------------------------------------------------------------|--|
| Step                  | Action                                                                                                    |  |
| 6                     | Disconnect the CDMA LMF terminal Ethernet port from the BTS cabinet.                                                                     |  |
| 7                     | Disconnect the CDMA LMF terminal serial port, the RS-232-to-GPIB interface box, and the GPIB cables as required for equipment transport. |  |

### **Connecting BTS T1 Spans**

Before leaving the site, connect any T1 span surge suppressors removed previously to allow the LMF to control the BTS. Refer to Table 5-7 and NO TAG as required.

| Table 5-7: Connect T1 Span/Modem Cable |                                                                              |  |
|----------------------------------------|------------------------------------------------------------------------------|--|
| Step                                   | Action                                                                       |  |
| 1                                      | Re-connect and disconnected span surge suppressors on the 50-pin punchblock. |  |
| 2                                      | If equipped, ensure the CSU is powered on.                                   |  |
| 3                                      | Verify span status, ensuring the OMC-R/CBSC can communicate with the BTS.    |  |

| Prepare to Leave the Site | - continued |
|---------------------------|-------------|
| Notes                     |             |
|                           |             |
|                           |             |
|                           |             |
|                           |             |
|                           |             |
|                           |             |
|                           |             |
|                           |             |
|                           |             |
|                           |             |
|                           |             |
|                           |             |
|                           |             |
|                           |             |
|                           |             |
|                           |             |
|                           |             |
|                           |             |
|                           |             |
|                           |             |
|                           |             |
|                           |             |
|                           |             |
|                           |             |

## **Chapter 6: Basic Troubleshooting**

## **Table of Contents**

| Basic Troubleshooting Overview                                                                                                    | 6-<br>6-                                      |
|----------------------------------------------------------------------------------------------------|-----------------------------------------------|
| Troubleshooting: Installation  Cannot Log into Cell-Site  Cannot Communicate to Power Meter  Cannot Communicate to Communications Analyzer                                                                                                    | 6-<br>6-<br>6-                                |
| Troubleshooting: Download                                                                                                    | 6-<br>6-<br>6-                                |
| Troubleshooting: Calibration  Bay Level Offset Calibration Failure  Calibration Audit Failure                                                                                                    | 6-<br>6-<br>6-                                |
| Troubleshooting: Transmit ATP  Cannot Perform Txmask Measurement  Cannot Perform Rho or Pilot Time Offset Measurement  Cannot Perform Code Domain Power and Noise Floor Measurement  Cannot Perform Carrier Measurement                                             | 6-<br>6-<br>6-1<br>6-1                        |
| Troubleshooting: Receive ATP                                                                                                    | 6-1<br>6-1                                    |
| Troubleshooting: CSM Checklist  Problem Description  Intermittent 19.6608 MHz Reference Clock / GPS Receiver Operation No GPS Reference Source Checksum Failure GPS Bad RX Message Type CSM Reference Source Configuration Error Takes Too Long for CSM to Come INS | 6-1<br>6-1<br>6-1<br>6-1<br>6-1<br>6-1<br>6-1 |
| SCCP Backplane Troubleshooting Introduction Connector Functionality SCCP Backplane Troubleshooting Procedure Digital Control Problems DC Power Problems TX and RX Signal Routing Problems                                                                           | 6-1<br>6-1<br>6-1<br>6-1<br>6-1               |
|                                                                                                    |                                               |

### Table of Contents - continued

| RFDS – Fault Isolation                                           | 6-20    |
|------------------------------------------------------------------|---------|
| Introduction                                                     | 6-20    |
| All tests fail                                                   | 6-20    |
| All RX and TX paths fail                                         | 6-20    |
| All tests fail on a single antenna                               | 6-21    |
| Module Front Panel LED Indicators and Connectors                 | 6-22    |
| Module Status Indicators                                         | 6-22    |
| LED Status Combinations for All Modules (except GLI2, CSM, BBX2, | , MCC24 |
| MCC8E)                                                           | 6-22    |
| DC/DC Converter LED Status Combinations                          | 6-22    |
| CSM LED Status Combinations                                      | 6-23    |
| GLI2 LED Status Combinations                                     | 6-25    |
| GLI2 Pushbuttons and Connectors                                  | 6-26    |
| BBX2 LED Status Combinations                                     | 6-27    |
| MCC24 LED Status Combinations                                    | 6-27    |
| LPA Shelf LED Status Combinations                                | 6-28    |
| Basic Troubleshooting – Span Control Link                        | 6-29    |
| Span Problems (No Control Link)                                  | 6-29    |
| Set BTS Site Span Configuration                                  | 6-30    |

### **Basic Troubleshooting Overview**

#### Overview

The information in this chapter addresses some of the scenarios likely to be encountered by Customer Field Engineering (CFE) team members. This troubleshooting guide was created as an interim reference document for use in the field. It provides basic "what to do if" basic troubleshooting suggestions when the BTS equipment does not perform per the procedure documented in the manual.

Comments are consolidated from inputs provided by CFEs in the field and information gained form experience in Motorola labs and classrooms.

## **Troubleshooting: Installation**

## **Cannot Log into Cell-Site**

|   | Table 6-1: Login Failure Troubleshooting Procedures |                                                                                                    |  |
|---|-----------------------------------------------------|----------------------------------------------------------------------------------------------------|--|
| ~ | Step                                                | Action                                                                                                    |  |
|   | 1                                                   | If MGLI2 LED is solid RED, it implies a hardware failure. Reset MGLI2 by re-seating it. If this persists, install RGLI2 card in MGLI2 slot and retry. A Red LED may also indicate no Ethernet termination at top of frame. |  |
|   | 2                                                   | Verify that T1 is disconnected at the Channel Signaling Unit (CSU). If T1 is still connected, verify the CBSC has disabled the BTS.                                                                                        |  |
|   | 3                                                   | Try 'ping'ing the MGLI2.                                                                                                    |  |
|   | 4                                                   | Verify the LMF is connected to the <b>Primary</b> LMF port (LAN A) in front of the BTS.                                                                                                    |  |
|   | 5                                                   | Verify the LMF was configured properly.                                                                                                    |  |
|   | 6                                                   | If a Xircom parallel BNC LAN interface is being used, verify the BTS-LMF cable is RG-58 (flexible black cable of less than 2.5 feet length).                                                                               |  |
|   | 7                                                   | Verify the Ethernet ports are terminated properly.                                                                                                    |  |
|   | 8                                                   | Verify a T-adapter is <u>not</u> used on LMF side port if connected to the BTS front LMF primary port.                                                                                                    |  |
|   | 9                                                   | Try connecting to the Ethernet Out port in the power entry compartment (back of frame). Use Triax to BNC adapter at the LMF port for this connection.                                                                      |  |
|   | 10                                                  | Re-boot the CDMA LMF and retry.                                                                                                    |  |
|   | 11                                                  | Re-seat the MGLI2 and retry.                                                                                                    |  |
|   | 12                                                  | Verify IP addresses are configured properly.                                                                                                    |  |

## **Cannot Communicate to Power Meter**

|   | Table 6-2: Troubleshooting a Power Meter Communication Failure |                                                                                                    |  |
|---|----------------------------------------------------------------|----------------------------------------------------------------------------------------------------|--|
| 1 | Step                                                           | Action                                                                                                    |  |
|   | 1                                                              | Verify Power Meter is connected to LMF with GPIB adapter.                                                                 |  |
|   | 2                                                              | Verify cable setup as specified in Chapter 3.                                                                             |  |
|   | 3                                                              | Verify the GP–IB address of the Power Meter is set to 13. Refer to Test Equipment setup section of Chapter 3 for details. |  |
|   | 4                                                              | Verify that Com1 port is not used by another application.                                                                 |  |
|   | 5                                                              | Verify that the communications analyzer is in Talk&Listen, not Control mode.                                              |  |

## Troubleshooting: Installation - continued

### **Cannot Communicate to Communications Analyzer**

|   | Table 6-3: Troubleshooting a Communications Analyzer Communication Failure |                                                                                                    |  |
|---|----------------------------------------------------------------------------|----------------------------------------------------------------------------------------------------|--|
| 1 | Step                                                                       | Action                                                                                                    |  |
|   | 1                                                                          | Verify analyzer is connected to LMF with GPIB adapter.                                                                                                    |  |
|   | 2                                                                          | Verify cable setup.                                                                                                    |  |
|   | 3                                                                          | Verify the GPIB address is set to 18.                                                                                                    |  |
|   | 4                                                                          | Verify the GPIB adapter DIP switch settings are correct. Refer to Test Equipment setup section for details.                                                                                          |  |
|   | 5                                                                          | Verify the GPIB adapter is not locked up. Under normal conditions, only 2 green LEDs must be 'ON' (Power and Ready). If any other LED is continuously 'ON', then power-cycle the GPIB Box and retry. |  |
|   | 6                                                                          | If a Hyperterm window is open for MMI, close it.                                                                                                    |  |
|   | 7                                                                          | Verify the LMF GPIB address is set to 18.                                                                                                    |  |
|   | 8                                                                          | Verify the analyzer is in Talk and Listen not Control mode.                                                                                                    |  |

## **Troubleshooting: Download**

|   | Table 6-4: Troubleshooting Code Download Failure |                                                                                                    |  |
|---|--------------------------------------------------|----------------------------------------------------------------------------------------------------|--|
| 1 | Step                                             | Action                                                                                                    |  |
|   | 1                                                | Verify T1 is disconnected from the BTS at CSU.                                                                                                |  |
|   | 2                                                | Verify LMF can communicate with the BTS device using the Status function.                                                                     |  |
|   | 3                                                | Communication to MGLI2 must first be established before trying to talk to any other BTS device. MGLI2 must be INS_ACT state (green).          |  |
|   | 4                                                | Verify the card is physically present in the cage and powered-up.                                                                             |  |
|   | 5                                                | If card LED is solid RED, it implies hardware failure. Reset card by re-seating it. If this persists, replace card from another slot & retry. |  |
|   |                                                  | NOTE                                                                                                    |  |
|   |                                                  | The card can only be replaced by a card of the same type.                                                                                     |  |
|   | 6                                                | Re-seat card and try again.                                                                                                    |  |
|   | 7                                                | If BBX2 reports a failure message and is OOS_RAM, the code load was OK. Status it.                                                            |  |
|   | 8                                                | If the download portion completes and the reset portion fails, reset the device by selecting the device and reset.                            |  |

# Cannot Download DATA to Any Device (Card)

|   | Table 6-5: Troubleshooting Data Download Failure |                                                                                                    |  |
|---|--------------------------------------------------|----------------------------------------------------------------------------------------------------|--|
| ~ | Step                                             | Action                                                                                                    |  |
|   | 1                                                | Re-seat card and repeat code and data load procedure.                                                                                         |  |
|   | 2                                                | Verify the ROM and RAM code loads are of the same release by statusing the card. Refer to Chapter 3, "Download the BTS" for more information. |  |

## Troubleshooting: Download - continued

#### **Cannot ENABLE Device**

Before a device can be enabled (placed in-service), it must be in the OOS\_RAM state (yellow on the LMF) with data downloaded to the device. The color of the device on the LMF changes to green, once it is enabled.

The three states that devices can be displayed:

- Enabled (green, INS)
- Disabled (yellow, OOS\_RAM)
- Reset (blue, OOS\_ROM)

|   | Table 6-6: Troubleshooting Device Enable (INS) Failure |                                                                                                    |  |
|---|--------------------------------------------------------|----------------------------------------------------------------------------------------------------|--|
| 1 | Step                                                   | Action                                                                                                    |  |
|   | 1                                                      | Re-seat card and repeat code and data load procedure.                                                                      |  |
|   | 2                                                      | If CSM cannot be enabled, verify the CDF file has correct latitude and longitude data for cell site location and GPS sync. |  |
|   | 3                                                      | Ensure primary CSM is in INS_ACT state.                                                                                    |  |
|   |                                                        | NOTE                                                                                                    |  |
|   |                                                        | MCCs will not go INS without the CSM being INS.                                                                            |  |
|   | 4                                                      | Verify 19.6608 MHz CSM clock is present; MCCs will not go INS without it.                                                  |  |
|   | 5                                                      | BBXs should not be enabled for ATP tests.                                                                                  |  |
|   | 6                                                      | If MCCs give "invalid or no system time," verify the CSM is enabled.                                                       |  |

## Troubleshooting: Download - continued

### **LPA Errors**

|   | Table 6-7: LPA Errors |                                                                                                    |  |
|---|-----------------------|----------------------------------------------------------------------------------------------------|--|
| ~ | Step                  | Action                                                                                                    |  |
|   | 1                     | If LPAs continue to give alarms, even after cycling power at the circuit breakers, then connect an MMI cable to the LPA and set up a Hyperterminal connection. Enter <b>ALARMS</b> in the Hyperterminal window. The resulting LMF display may provide an indication of the problem. (Call Field Support for further assistance.) |  |

## **Troubleshooting: Calibration**

# **Bay Level Offset Calibration Failure**

|   | Table 6-8: Troubleshooting BLO Calibration Failure |                                                                                                    |  |
|---|----------------------------------------------------|----------------------------------------------------------------------------------------------------|--|
| 1 | Step                                               | Action                                                                                                    |  |
|   | 1                                                  | Verify the Power Meter is configured correctly (see the test equipment setup section) and connection is made to the proper TX port.                                                                                  |  |
|   | 2                                                  | Verify the parameters in the bts—#.cdf file are set correctly for the following bands:                                                                                                    |  |
|   |                                                    | For 1900 MHz:<br>Bandclass=1; Freq_Band=16                                                                                                    |  |
|   |                                                    | For 800 MHz:<br>Bandclass=0; Freq_Band=8                                                                                                    |  |
|   | 3                                                  | Verify that no LPA in the sector is in alarm state (flashing red LED). Reset the LPA by pulling the circuit breaker, and, after 5 seconds, pushing back in.                                                          |  |
|   | 4                                                  | Re-calibrate the Power Meter and verify it is calibrated correctly with cal factors from the power sensor.                                                                                                    |  |
|   | 5                                                  | Verify GPIB adapter is not locked up. Under normal conditions, only 2 green LEDs must be 'ON' (Power and Ready). If any other LED is continuously 'ON', power-cycle (turn power off and on) the GP-IB Box and retry. |  |
|   | 6                                                  | Verify the power sensor is functioning properly by checking it with the 1–mW (0 dBm) Power Ref signal.                                                                                                    |  |
|   | 7                                                  | If communication between the LMF and Power Meter is working, the Meter display will show "RES:"                                                                                                    |  |
|   | 8                                                  | Verify the combiner frequency is the same as the test freq/chan.                                                                                                    |  |

## Troubleshooting: Calibration - continued

### **Calibration Audit Failure**

|   | Table 6-9: Troubleshooting Calibration Audit Failure |                                                                                                    |  |
|---|------------------------------------------------------|----------------------------------------------------------------------------------------------------|--|
| 1 | Step                                                 | Action                                                                                                    |  |
|   | 1                                                    | Verify Power Meter is configured correctly (refer to the test equipment setup section).                                                                                                    |  |
|   | 2                                                    | Re-calibrate the Power Meter and verify it is calibrated correctly with cal factors from the power sensor.                                                                                                    |  |
|   | 3                                                    | Verify that no LPA is in alarm state (rapidly flashing red LED). Reset the LPA by pulling the circuit breaker, and, after 5 seconds, pushing back in.                                                                |  |
|   | 4                                                    | Verify the power sensor is functioning properly by checking it with the 1 mW (0 dBm) Power Ref signal.                                                                                                    |  |
|   | 5                                                    | After calibration, the BLO data must be re-loaded to the BBXs before auditing. Click on the BBX(s) and select <b>Donwload Code&gt;Download Data&gt;Enable</b> . Re-try the audit.                                    |  |
|   | 6                                                    | Verify GPIB adapter is not locked up. Under normal conditions, only 2 green LEDs must be 'ON' (Power and Ready). If any other LED is continuously 'ON', power-cycle (turn power off and on) the GP–IB Box and retry. |  |

## **Troubleshooting: Transmit ATP**

#### **Cannot Perform Txmask** Measurement

| Table 6-10: Troubleshooting TX Mask Measurement Failure |      |                                                                                                    |
|---------------------------------------------------------|------|----------------------------------------------------------------------------------------------------|
| 1                                                       | Step | Action                                                                                                    |
|                                                         | 1    | Verify that TX audit passes for the BBX2(s).                                                                                                    |
|                                                         | 2    | If performing manual measurement, verify analyzer setup.                                                                                                    |
|                                                         | 3    | Verify that no LPA in the sector is in alarm state (flashing red LED). Re-set the LPA by pulling the circuit breaker, and, after 5 seconds, pushing it back in. |

#### **Cannot Perform Rho or Pilot Time Offset Measurement**

|   | Table 6-11: Troubleshooting Rho and Pilot Time Offset Measurement Failure |                                                                                                    |  |
|---|---------------------------------------------------------------------------|----------------------------------------------------------------------------------------------------|--|
| ~ | Step                                                                      | Action                                                                                                    |  |
|   | 1                                                                         | Verify presence of RF signal by switching to spectrum analyzer screen.                                                                                                    |  |
|   | 2                                                                         | Verify PN offsets displayed on the analyzer is the same as the PN offset in the CDF file.                                                                                                    |  |
|   | 3                                                                         | Re-load MGLI2 data and repeat the test.                                                                                                    |  |
|   | 4                                                                         | If performing manual measurement, verify analyzer setup.                                                                                                    |  |
|   | 5                                                                         | Verify that no LPA in the sector is in alarm state (flashing red LED). Reset the LPA by pulling the circuit breaker, and, after 5 seconds, pushing back in.                                                                                                    |  |
|   | 6                                                                         | If Rho value is unstable and varies considerably (e.g95,.92,.93), this may indicate that the GPS is still phasing (i.e. trying to reach and maintain 0 freq. error). Go to the freq. bar in the upper right corner of the Rho meter and select Hz. Press <shift–avg> and enter 10, to obtain an average Rho value. This is an indication the GPS has not stabilized before going <i>INS</i> and may need to be re-initialized.</shift–avg> |  |

## **Troubleshooting: Transmit ATP** – continued

Cannot Perform Code Domain Power and Noise Floor Measurement

|   | Table 6-12: Troubleshooting Code Domain Power and Noise Floor Measurement Failure |                                                                                         |  |
|---|-----------------------------------------------------------------------------------|-----------------------------------------------------------------------------------------|--|
| 1 | Step                                                                              | Action                                                                                  |  |
|   | 1                                                                                 | Verify presence of RF signal by switching to spectrum analyzer screen.                  |  |
|   | 2                                                                                 | Verify PN offset displayed on analyzer is same as PN offset being used in the CDF file. |  |
|   | 3                                                                                 | Disable and re-enable MCC (one or more MCCs based on extent of failure).                |  |

## **Cannot Perform Carrier Measurement**

|   | Table 6-13: Troubleshooting Carrier Measurement Failure |                                                                                                    |  |
|---|---------------------------------------------------------|----------------------------------------------------------------------------------------------------|--|
| 1 | Step                                                    | Action                                                                                                    |  |
|   | 1                                                       | Perform the test manually, using the spread CDMA signal. Verify High Stability 10 MHz Rubidium Standard is warmed up (60 minutes) and properly connected to test set-up. |  |

## **Troubleshooting: Receive ATP**

#### **Multi-FER Test Failure**

|   | Table 6-14: Troubleshooting Multi-FER Failure |                                                                                                    |  |
|---|-----------------------------------------------|----------------------------------------------------------------------------------------------------|--|
| 1 | Step                                          | Action                                                                                                    |  |
|   | 1                                             | Verify test equipment set up is correct for a FER test.                                                     |  |
|   | 2                                             | Verify test equipment is locked to 19.6608 and even second clocks. The yellow LED (REF UNLOCK) must be OFF. |  |
|   | 3                                             | Verify MCCs have been loaded with data and are INS-ACT.                                                     |  |
|   | 4                                             | Disable and re-enable the MCC (1 or more based on extent of failure).                                       |  |
|   | 5                                             | Disable, re-load code and data, and re-enable MCC (one or more MCCs based on extent of failure).            |  |
|   | 6                                             | Verify antenna connections to frame are correct based on the directions messages.                           |  |

### **Troubleshooting: CSM Checklist**

#### **Problem Description**

Many of the Clock Synchronization Manager (CSM) boards may be resolved in the field before sending the boards to the factory for repair. This section describes known CSM problems identified in field returns, some of which are field-repairable. Check these problems before returning suspect CSM boards.

#### Intermittent 19.6608 MHz Reference Clock / GPS Receiver Operation

If having any problems with CSM board kit numbers, SGLN1145 or SGLN4132, check the suffix with the kit number. If the kit has version "AB," then replace with version "BC" or higher, and return model AB to the repair center.

#### No GPS Reference Source

Check the CSM boards for proper hardware configuration. CSM kit SGLN1145, in Slot l, has an on-board GPS receiver; while kit SGLN4132, in Slot 2, does not have a GPS receiver. Any incorrectly configured board *must* be returned to the repair center. *Do not attempt to change hardware configuration in the field.* Also, verify the GPS antenna is not damaged and is installed per recommended guidelines.

#### **Checksum Failure**

The CSM could have corrupted data in its firmware resulting in a non-executable code. The problem is usually caused by either electrical disturbance, or interruption of data during a download. Attempt another download with no interruptions in the data transfer. Return CSM board back to repair center if the attempt to reload fails.

#### **GPS Bad RX Message Type**

This is believed to be caused by a later version of CSM software (3.5 or higher) being downloaded, via LMF, followed by an earlier version of CSM software (3.4 or lower), being downloaded from the CBSC. Download again with CSM software code 3.5 or higher. Return CSM board back to repair center if attempt to reload fails.

## **CSM Reference Source Configuration Error**

This is caused by incorrect reference source configuration performed in the field by software download. CSM kit SGLN1145 and SGLN4132 must have proper reference sources configured (as shown below) to function correctly.

| CSM Kit No. | Hardware Configuration | CSM Slot No. | Reference Source Configuration                     |
|-------------|------------------------|--------------|----------------------------------------------------|
| SGLN1145    | With GPS Receiver      | 1            | Primary = Local GPS<br>Backup = Either LFR or HSO  |
| SGLN4132    | Without GPS Receiver   | 2            | Primary = Remote GPS<br>Backup = Either LFR or HSO |

## **Troubleshooting: CSM Checklist** – continued

Takes Too Long for CSM to Come INS

This may be caused by a delay in GPS acquisition. Check the accuracy flag status and/or current position. Refer to the GSM system time/GPS and LFR/HSO verification section in Chapter 3. At least 1 satellite should be visible and tracked for the "surveyed" mode and 4 satellites should be visible and tracked for the "estimated" mode. Also, verify correct base site position data used in "surveyed" mode.

### **SCCP Backplane Troubleshooting**

#### Introduction

The SCCP backplane is a multi-layer board that interconnects all the SCCP modules. The complexity of this board lends itself to possible improper diagnoses when problems occur.

#### **Connector Functionality**

The following connector overview describes the major types of backplane connectors along with the functionality of each. This will allow the Cellular Field Engineer (CFE) to:

- Determine which connector(s) is associated with a specific problem type.
- Allow the isolation of problems to a specific cable or connector.

## Primary "A" and Redundant "B" ISB (Inter Shelf Bus) connectors

The 40 pin ISB connectors provide an interface bus from the master GLI2 to all other GLI2s in the modem frame. Its basic function is to provide clock synchronization from the master GLI2 to all other GLI2s in the frame.

The ISB is also provides the following functions:

- Span line grooming when a single span is used for multiple cages
- Provide MMI connection to/from the master GLI2 to cell site modem
- Provide interface between GLI2s and the AMR (for reporting BTS alarms)

#### **Span Line Connector**

The span line input is an 8 pin RJ–45 connector that provides a primary and secondary (if used) span line interface to each GLI2 in the SCCP shelf. The span line is used for MM/EMX switch control of the Master GLI2 and also all the BBX2 traffic.

#### Power Input (Return A and B connectors)

Provides a 27 volt input for use by the power supply modules.

#### **Power Supply Module Interface**

Each power supply module has a series of three different connectors to provide the needed inputs/outputs to the SCCP backplane. These include a VCC/Ground input connector, a Harting style multiple pin interface, and a +15V/Analog Ground output connector. The Transceiver Power Module converts 27/48 Volts to a regulated +15, +6.5, +5.0 volts to be used by the SCCP shelf cards.

#### **GLI2 Connector**

This connector consists of a Harting 4SU digital connector and a 6–conductor coaxial connector for RDM distribution. The connectors provide inputs/outputs for the GLI2s in the SCCP backplane.

#### GLI2 Ethernet "A" and "B" Connections

These BNC connectors are located on the SCCP backplane and routed to the GLI2 board. This interface provides all the control and data communications between the master GLI2 and the other GLI2, between gateways, and for the LMF on the LAN.

#### **BBX2 Connector**

Each BBX2 connector consists of a Harting 2SU/1SU digital connector and two 6–conductor coaxial connectors. These connectors provide DC, digital, and RF inputs/outputs for the BBX2s in the SCCP backplane.

#### **CIO Connectors**

- RX RF antenna path signal inputs are routed through RX Tri–Filters (on the I/O plate), and via coaxial cables to the two MPC modules the six "A" (main) signals go to one MPC; the six "B" (diversity) to the other. The MPC outputs the low–noise–amplified signals via the SCCP backplane to the CIO where the signals are split and sent to the appropriate BBX2.
- A digital bus then routes the baseband signal through the BBX2, to the backplane, then on to the MCC24 slots.
- Digital TX antenna path signals originate at the MCC24s. Each output is routed from the MCC24 slot via the backplane appropriate BBX2.
- TX RF path signal originates from the BBX2, through the backplane to the CIO, through the CIO, and via multi-conductor coaxial cabling to the LPAs in the LPA shelf.

#### SCCP Backplane Troubleshooting Procedure

The following table provides a standard procedure for troubleshooting problems that appear to be related to a defective SCCP backplane. The table is broken down into possible problems and steps which should be taken in an attempt to find the root cause.

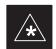

#### **IMPORTANT**

It is important to note that all steps be followed before replacing ANY SCCP backplane.

## **Digital Control Problems**

### No GLI2 Control via LMF (all GLI2s)

|      | Table 6-15: No GLI2 Control via LMF (all GLI2s)                                 |
|------|---------------------------------------------------------------------------------|
| Step | Action                                                                          |
| 1    | Check the Ethernet for proper connection, damage, shorts, or opens.             |
| 2    | Verify SCCP backplane Shelf ID DIP switch is set correctly.                     |
| 3    | Visually check the master GLI2 connector (both board and backplane) for damage. |
| 4    | Replace the master GLI2 with a known good GLI2.                                 |

## No GLI2 Control through Span Line Connection (All GLI2s)

| <b>Table 6-16:</b> No GLI2 Control through Span Line Connection (Both GLI2s) |                                                                                                    |
|------------------------------------------------------------------------------|----------------------------------------------------------------------------------------------------|
| Step                                                                         | Action                                                                                                    |
| 1                                                                            | Verify SCCP backplane Shelf ID DIP switch is set correctly.                                               |
| 2                                                                            | Verify that the BTS and GLI2s are correctly configured in the OMCR/CBSC data base.                        |
| 3                                                                            | Visually check the master GLI2 connector (both board and backplane) for damage.                           |
| 4                                                                            | Replace the master GLI2 with a known good GLI2.                                                           |
| 5                                                                            | Check the span line inputs from the top of the frame to the master GLI2 for proper connection and damage. |

| <b>Table 6-17:</b> MGLI2 Control Good – No Control over Co–located GLI2 |                                                                                    |
|-------------------------------------------------------------------------|------------------------------------------------------------------------------------|
| Step                                                                    | Action                                                                             |
| 1                                                                       | Verify that the BTS and GLI2s are correctly configured in the OMCR CBSC data base. |
| 2                                                                       | Check the ethernet for proper connection, damage, shorts, or opens.                |
| 3                                                                       | Visually check all GLI2 connectors (both board and backplane) for damage.          |
| 4                                                                       | Replace the remaining GLI2 with a known good GLI2.                                 |

### No AMR Control (MGLI2 good)

| 1    | Table 6-18: MGLI2 Control Good – No Control over AMR                            |  |  |
|------|---------------------------------------------------------------------------------|--|--|
| Step | Action                                                                          |  |  |
| 1    | Visually check the master GLI2 connector (both board and backplane) for damage. |  |  |
| 2    | Replace the master GLI2 with a known good GLI2.                                 |  |  |
| 3    | Replace the AMR with a known good AMR.                                          |  |  |

#### No BBX2 Control in the Shelf

| Tab  | <b>Table 6-19:</b> MGLI2 Control Good – No Control over Co–located GLI2s  |  |
|------|---------------------------------------------------------------------------|--|
| Step | Action                                                                    |  |
| 1    | Visually check all GLI2 connectors (both board and backplane) for damage. |  |
| 2    | Replace the remaining GLI2 with a known good GLI2.                        |  |
| 3    | Visually check BBX2 connectors (both board and backplane) for damage.     |  |
| 4    | Replace the BBX2 with a known good BBX2.                                  |  |

### No (or Missing) Span Line Traffic

| <b>Table 6-20:</b> BBX2 Control Good – No (or Missing) Span Line Traffic |                                                                                        |  |
|--------------------------------------------------------------------------|----------------------------------------------------------------------------------------|--|
| Step                                                                     | Action                                                                                 |  |
| 1                                                                        | Visually check all GLI2 connectors (both board and backplane) for damage.              |  |
| 2                                                                        | Replace the remaining GLI2 with a known good GLI2.                                     |  |
| 3                                                                        | Visually check all span line distribution (both connectors and cables) for damage.     |  |
| 4                                                                        | If the problem seems to be limited to 1 BBX2, replace the BBX2 with a known good BBX2. |  |

#### No (or Missing) MCC24 Channel Elements

|      | Table 6-21: No MCC24 Channel Elements                                                     |  |
|------|-------------------------------------------------------------------------------------------|--|
| Step | Action                                                                                    |  |
| 1    | Verify CEs on a co-located MCC24 (MccType=2)                                              |  |
| 2    | If the problem seems to be limited to 1 MCC24, replace the MCC24 with a known good MCC24. |  |
|      | Check connectors (both board and backplane) for damage.                                   |  |
| 3    | If no CEs on any MCC24:                                                                   |  |
|      | <ul> <li>Verify clock reference to CIO.</li> </ul>                                        |  |

#### **DC Power Problems**

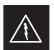

#### **WARNING**

Potentially lethal voltage and current levels are routed to the BTS equipment. This test must be carried out with a second person present, acting in a safety role. Remove all rings, jewelry, and wrist watches prior to beginning this test.

#### No DC Input Voltage to Power Supply Module

| Table 6-22: No DC Input Voltage to Power Supply Module |                                                                                                    |  |
|--------------------------------------------------------|----------------------------------------------------------------------------------------------------|--|
| Step                                                   | Step Action                                                                                                    |  |
| 1                                                      | Verify DC power is applied to the BTS frame. Verify there are no breakers tripped.                                                                                                    |  |
|                                                        | * IMPORTANT  If a breaker has tripped, remove all modules from the applicable shelf supplied by the breaker and attempt to reset it.  — If breaker trips again, there is probably a cable or breaker problem within the frame.                    |  |
|                                                        | <ul> <li>If breaker does not trip, there is probably a defective<br/>module or sub–assembly within the shelf.</li> </ul>                                                                                                    |  |
| 2                                                      | Verify that the SCCP shelf breaker on the BTS frame breaker panel is functional.                                                                                                    |  |
| 3                                                      | Use a voltmeter to determine if the input voltage is being routed to the SCCP backplane by measuring the DC voltage level on the PWR_IN cable.                                                                                                    |  |
|                                                        | <ul> <li>If the voltage is not present, there is probably a cable or<br/>breaker problem within the frame.</li> </ul>                                                                                                    |  |
|                                                        | <ul> <li>If the voltage is present at the connector, reconnect and<br/>measure the level at the "VCC" power feed clip on the<br/>distribution backplane. If the voltage is correct at the<br/>power clip, inspect the clip for damage.</li> </ul> |  |
| 4                                                      | If everything appears to be correct, visually inspect the power supply module connectors.                                                                                                    |  |
| 5                                                      | Replace the power supply module with a known good module.                                                                                                    |  |
| 6                                                      | If steps 1 through 4 fail to indicate a problem, the SCCP backplane failure (possibly an open trace) has occurred.                                                                                                    |  |

# No DC Voltage (+5, +6.5, or +15 Volts) to a Specific GLI2, BBX2, or Switchboard

| Ta   | Table 6-23: No DC Input Voltage to any SCCP Shelf Module                            |  |  |
|------|-------------------------------------------------------------------------------------|--|--|
| Step | Action                                                                              |  |  |
| 1    | Verify steps outlined in Table 6-22 have been performed.                            |  |  |
| 2    | Inspect the defective board/module (both board and backplane) connector for damage. |  |  |
| 3    | Replace suspect board/module with known good board/module.                          |  |  |

## TX and RX Signal Routing Problems

| Table 6-24: No DC Input Voltage to any SCCP Shelf Module |                                                                                                    |  |
|----------------------------------------------------------|----------------------------------------------------------------------------------------------------|--|
| Step                                                     | Action                                                                                                    |  |
| 1                                                        | Inspect all Harting Cable connectors and back–plane connectors for damage in all the affected board slots. |  |
| 2                                                        | Perform steps outlined in the RF path troubleshooting flowchart in this manual.                            |  |

### **RFDS – Fault Isolation**

#### Introduction

The RFDS is used to perform Pre–Calibration Verification and Post-Calibration Audits which limit-check the RFDS-generate and reported receive levels of every path from the RFDS through the directional coupler coupled paths. In the event of test failure, refer to the following tables.

#### All tests fail

| Table 6-25: RFDS Fault Isolation – All tests fail |                                                                                                    |  |
|---------------------------------------------------|----------------------------------------------------------------------------------------------------|--|
| Step                                              | Action                                                                                                    |  |
| 1                                                 | Check the calibration equipment for proper operation by manually setting the signal generator output attenuator to the lowest output power setting and connecting the output port to the spectrum analyzer rf input port.                                     |  |
| 2                                                 | Set the signal generator output attenuator to –90 dBm, and switch on the rf output. Verify that the spectrum analyzer can receive the signal, indicate the correct signal strength, (accounting for the cable insertion loss), and the approximate frequency. |  |
| 3                                                 | Visually inspect RF cabling. Make sure each directional coupler forward and reflected port connects to the RFDS antenna select unit on the RFDS.                                                                                                    |  |
| 4                                                 | Check the wiring against the site documentation wiring diagram or the BTS Site Installation manual.                                                                                                    |  |
| 5                                                 | Verify RGLI and TSU have been downloaded.                                                                                                    |  |
| 6                                                 | Check to see that all RFDS boards show green on the front panel indicators. Visually check (both board and backplane) for damage.                                                                                                    |  |
| 7                                                 | Replace any boards that do not show green with known good boards one at a time in the following order. Re–test after each is replaced.                                                                                                    |  |
|                                                   | - RFDS ASU board.                                                                                                    |  |
|                                                   | <ul> <li>RFDS Transceiver board.</li> </ul>                                                                                                    |  |

#### All RX and TX paths fail

If every receive or transmit path fails, the problem most likely lies with the rf converter board or the transceiver board. Refer to the following table for fault isolation procedures.

| Table 6-26: RFDS Fault Isolation – All RX and TX paths fail |                                                                                     |  |
|-------------------------------------------------------------|-------------------------------------------------------------------------------------|--|
| Step                                                        | Action                                                                              |  |
| 1                                                           | Visually check the master RF converter board (both board and backplane) for damage. |  |
| 2                                                           | Replace the RF converter board with a known good RF converter board.                |  |
| 3                                                           | Visually check RXCVR TSU (both board and backplane) for damage.                     |  |
| 4                                                           | Replace the TSU with a known good TSU.                                              |  |

### RFDS - Fault Isolation - continued

## All tests fail on a single antenna

If all path failures are on one antenna port, forward and/or reflected, make the following checks.

|      | Table 6-27: RFDS Fault Isolation – All tests fail on single antenna path                                                                                              |  |  |
|------|----------------------------------------------------------------------------------------------------|--|--|
| Step | Action                                                                                                    |  |  |
| 1    | Visually inspect the site interface cabinet internal cabling to the suspect directional coupler antenna port.                                                         |  |  |
| 2    | Verify the forward and reflected ports connect to the correct RFDS antenna select unit positions on the RFDS backplane. Refer to the installation manual for details. |  |  |
| 3    | Visually check ASU connectors (both board and backplane) for damage.                                                                                                  |  |  |
| 4    | Replace the ASU with a known good ASU.                                                                                                    |  |  |
| 5    | Replace the RF cables between the affected directional coupler and RFDS.                                                                                              |  |  |
|      | NOTE                                                                                                    |  |  |
|      | Externally route the cable to bypass suspect segment.                                                                                                    |  |  |

#### **Module Front Panel LED Indicators and Connectors**

#### **Module Status Indicators**

Each of the non-passive plug-in modules has a bi-color (green & red) LED status indicator located on the module front panel. The indicator is labeled PWR/ALM. If both colors are turned on, the indicator is yellow.

Each plug-in module, except for the fan module, has its own alarm (fault) detection circuitry that controls the state of the PWR/ALM LED.

The fan TACH signal of each fan module is monitored by the AMR. Based on the status of this signal the AMR controls the state of the PWR/ALM LED on the fan module.

LED Status Combinations for All Modules (except GLI2, CSM, BBX2, MCC24, MCC8E)

#### **PWR/ALM LED**

The following list describes the states of the module status indicator.

- Solid GREEN module operating in a normal (fault free) condition.
- Solid RED module is operating in a fault (alarm) condition due to electrical hardware failure.

Note that a fault (alarm) indication may or may not be due to a complete module failure and normal service may or may not be reduced or interrupted.

## DC/DC Converter LED Status Combinations

The PWR CNVTR has its own alarm (fault) detection circuitry that controls the state of the PWR/ALM LED.

#### **PWR/ALM LED**

The following list describes the states of the bi-color LED.

- Solid GREEN module operating in a normal (fault free) condition.
- Solid RED module is operating in a fault (alarm) condition due to electrical hardware problem.

#### Module Front Panel LED Indicators and Connectors - continued

#### **CSM LED Status Combinations**

#### PWR/ALM LED

The CSMs include on-board alarm detection. Hardware and software/firmware alarms are indicated via the front panel indicators.

After the memory tests, the CSM loads OOS–RAM code from the Flash EPROM, if available. If not available, the OOS–ROM code is loaded from the Flash EPROM.

- Solid GREEN module is INS\_ACT or INS\_STBY no alarm.
- Solid RED Initial power up or module is operating in a fault (alarm) condition.
- Slowly Flashing GREEN OOS\_ROM no alarm.
- Long RED/Short GREEN OOS\_ROM alarm.
- Rapidly Flashing GREEN OOS\_RAM no alarm or INS\_ACT in DUMB mode.
- Short RED/Short GREEN OOS\_RAM alarm.
- Long GREEN/Short RED INS\_ACT or INS\_STBY alarm.
- Off no DC power or on-board fuse is open.
- Solid YELLOW After a reset, the CSMs begin to boot. During SRAM test and Flash EPROM code check, the LED is yellow. (If SRAM or Flash EPROM fail, the LED changes to a solid RED and the CSM attempts to reboot.)

Figure 6-1: CSM Front Panel Indicators & Monitor Ports

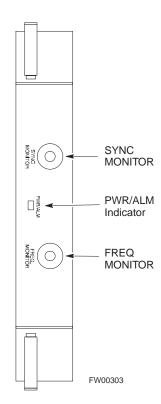

. . . continued on next page

#### Module Front Panel LED Indicators and Connectors - continued

#### **FREQ Monitor Connector**

A test port provided at the CSM front panel via a BNC receptacle allows monitoring of the 19.6608 MHz clock generated by the CSM. When both CSM 1 and CSM 2 are in an in-service (INS) condition, the CSM 2 clock signal frequency is the same as that output by CSM 1.

The clock is a sine wave signal with a minimum amplitude of +2 dBm (800 mVpp) into a 50  $\Omega$  load connected to this port.

#### **SYNC Monitor Connector**

A test port provided at the CSM front panel via a BNC receptacle allows monitoring of the "Even Second Tick" reference signal generated by the CSMs.

At this port, the reference signal is a TTL active high signal with a pulse width of 153 nanoseconds.

**MMI Connector** – Only accessible behind front panel. The RS–232 MMI port connector is intended to be used primarily in the development or factory environment, but may be used in the field for debug/maintenance purposes.

#### **Module Front Panel LED Indicators and Connectors** – continued

#### **GLI2 LED Status Combinations**

The GLI2 module has indicators, controls and connectors as described below and shown in Figure 6-2.

The indicators and controls consist of:

- Four LEDs
- One pushbutton

#### **ACTIVE LED**

Solid GREEN – GLI2 is active. This means that the GLI2 has shelf control and is providing control of the digital interfaces.

Off – GLI2 is not active (i.e., Standby). The mate GLI2 should be active.

#### MASTER LED

- Solid GREEN GLI2 is Master (sometimes referred to as MGLI2).
- Off GLI2 is non-master (i.e., Slave).

#### **ALARM LED**

- Solid RED GLI2 is in a fault condition or in reset.
- While in reset transition, STATUS LED is OFF while GLI2 is performing ROM boot (about 12 seconds for normal boot).
- While in reset transition, STATUS LED is ON while GLI2 is performing RAM boot (about 4 seconds for normal boot).
- Off No Alarm.

#### STATUS LED

- Flashing GREEN– GLI2 is in service (INS), in a stable operating condition.
- On GLI2 is in OOS RAM state operating downloaded code.
- Off GLI2 is in OOS ROM state operating boot code.

#### **SPANS LED**

- Solid GREEN Span line is connected and operating.
- Solid RED Span line is disconnected or a fault condition exists.

### **Module Front Panel LED Indicators and Connectors** – continued

## GLI2 Pushbuttons and Connectors

**RESET Pushbutton** – Depressing the RESET pushbutton causes a partial reset of the CPU and a reset of all board devices. GLI2 will be placed in the OOS\_ROM state

**MMI Connector** – The RS–232MMI port connector is intended to be used primarily in the development or factory environment but may be used in the field for debug/maintenance purposes.

Figure 6-2: GLI2 Front Panel Operating Indicators

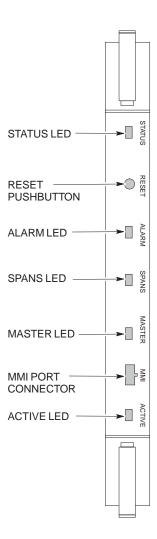

| LED                   | OPERATING STATUS                                                                                                    |
|-----------------------|----------------------------------------------------------------------------------------------------|
| STATUS                | OFF — operating normally ON — briefly during power-up when the Alarm LED turns OFF. SLOW GREEN — when the GLI2 is INS (in-service)                                                                                                    |
| RESET                 | All functions on the GLI2 are reset when pressing and releasing the switch.                                                                                                    |
| ALARM                 | OFF — operating normally ON — briefly during power-up when the Alarm LED turns OFF. SLOW GREEN — when the GLI2 is INS (in-service)                                                                                                    |
| SPANS                 | OFF – card is powered down, in initialization, or in standby GREEN – operating normally YELLOW – one or more of the equipped initialized spans is receiving a remote alarm indication signal from the far end RED – one or more of the equipped initialized spans is in an alarm state |
| MASTER                | The pair of GLI2 cards include a redundant status. The card in the top shelf is designated by hardware as the active card; the card in the bottom shelf is in the standby mode.  ON — operating normally in active card  OFF — operating normally in standby card                      |
| MMI PORT<br>CONNECTOR | An RS-232, serial, asynchronous communications link for use as an MMI port. This port supports 300 baud, up to a maximum of 115,200 baud communications.                                                                                                    |
| ACTIVE                | Shows the operating status of the redundant cards. The redundant card toggles automatically if the active card is removed or fails  ON – active card operating normally  OFF – standby card operating normally                                                                         |

FW00225

#### Module Front Panel LED Indicators and Connectors – continued

### BBX2 LED Status Combinations

#### **PWR/ALM LED**

The BBX module has its own alarm (fault) detection circuitry that controls the state of the PWR/ALM LED.

The following list describes the states of the bi-color LED:

- Solid GREEN INS\_ACT no alarm
- Solid RED Red initializing or power-up alarm
- Slowly Flashing GREEN OOS\_ROM no alarm
- Long RED/Short GREEN OOS\_ROM alarm
- Rapidly Flashing GREEN OOS\_RAM no alarm
- Short RED/Short GREEN OOS RAM alarm
- Long GREEN/Short RED INS\_ACT alarm

# MCC24 LED Status Combinations

The MCC24 module has LED indicators and connectors as described below. See Figure 6-3. Note that the figure does not show the connectors as they are concealed by the removable lens.

The LED indicators and their states are as follows:

#### **PWR/ALM LED**

• RED – fault on module

#### **ACTIVE LED**

- Off module is inactive, off-line, or not processing traffic.
- Slowly Flashing GREEN OOS\_ROM no alarm.
- Rapidly Flashing Green OOS\_RAM no alarm.
- Solid GREEN module is INS ACT, on-line, processing traffic.

#### **PWR/ALM and ACTIVE LEDs**

• Solid RED – module is powered but is in reset or the BCP is inactive.

#### **MMI Connectors**

- The RS–232 MMI port connector (four-pin) is intended to be used primarily in the development or factory environment but may be used in the field for debugging purposes.
- The RJ-11 ethernet port connector (eight-pin) is intended to be used primarily in the development environment but may be used in the field for high data rate debugging purposes.

. . . continued on next page

#### Module Front Panel LED Indicators and Connectors - continued

Figure 6-3: MCC24 Front Panel LEDs and LED Indicators

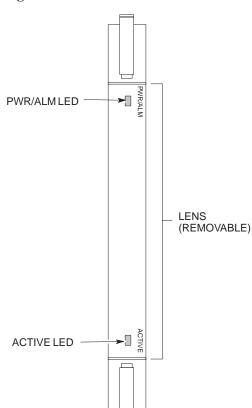

| LED     | COLOR        | OPERATING STATUS                                                                                                    |
|---------|--------------|----------------------------------------------------------------------------------------------------|
| PWR/ALM | RED          | OFF – operating normally ON – briefly during power-up and during failure conditions                                                                          |
| An      | alarm is gen | erated in the event of a failure                                                                                                    |
| ACTIVE  | GREEN        | RAPIDLY BLINKING — Card is code-loaded but<br>not enabled<br>SLOW BLINKING — Card is not code-loaded<br>ON — card is code-loaded and enabled<br>(INS_ACTIVE) |
|         | RED          | ON – fault condition<br>SLOW FLASHING (alternating with green) – CHI<br>bus inactive on power-up                                                             |

FW00224

# LPA Shelf LED Status Combinations

#### **LPA Module LED**

Each LPA module is provided with a bi-color LED on the ETIB module next to the MMI connector. Interpret this LED as follows:

- GREEN LPA module is active and is reporting no alarms (Normal condition).
- Flashing GREEN/RED LPA module is active but is reporting an low input power condition. If no BBX is keyed, this is normal and does not constitute a failure.
- Flashing RED LPA is in alarm.

### Basic Troubleshooting – Span Control Link

# Span Problems (No Control Link)

|   | Table 6-28: Troubleshoot Control Link Failure                                                                                    |                                                                                                    |                                                  |  |  |  |
|---|----------------------------------------------------------------------------------------------------|----------------------------------------------------------------------------------------------------|--------------------------------------------------|--|--|--|
| 1 | Step                                                                                                    | Action                                                                                                    |                                                  |  |  |  |
|   | 1                                                                                                    | Connect the CDMA LMF computer to the MMI port on the applicable MGLI2/GLI2 as shown in Figure 6-4.                                                               |                                                  |  |  |  |
|   | 2                                                                                                    | Start an MMI communication session with the applicable MGLI2/GLI2 by using the Windows desktop shortcut icon (refer to Table 3-11).                              |                                                  |  |  |  |
|   | 3                                                                                                    | Once the connection window opens, press the CDMA LMF computer Enter key until the GLI2> prompt is obtained.                                                      |                                                  |  |  |  |
|   | 4                                                                                                    | At the GLI2> prompt, enter:                                                                                                    |                                                  |  |  |  |
|   |                                                                                                    | span view <cr></cr>                                                                                                    |                                                  |  |  |  |
|   |                                                                                                    | The system will respond with a display similar to the following framing format and line code configuration example:                                              |                                                  |  |  |  |
|   |                                                                                                    | COMMAND ACCEPTED: span view                                                                                                    |                                                  |  |  |  |
|   |                                                                                                    | The parameter in NVM is set to T1_2.                                                                                                    |                                                  |  |  |  |
|   |                                                                                                    | 56K AMI                                                                                                    | 64K B8ZS                                         |  |  |  |
|   |                                                                                                    | Span Type-T1-3                                                                                                    | Span Type-T1-2                                   |  |  |  |
|   |                                                                                                    | Span Rate=56<br>Span A Type-T1 long haul                                                                                                    | Span Rate=64<br>Span A Type-T1 long haul         |  |  |  |
|   |                                                                                                    | Span A Type-T1 long haul                                                                                                    | Span A Type-T1 long haul                         |  |  |  |
|   |                                                                                                    | Lapd slot for Span A=0<br>Lapd slot for Span B=0                                                                                                    | Lapd slot for Span A=0<br>Lapd slot for Span B=0 |  |  |  |
|   | The span configurations loaded in the GLI must match those in the OMCR/CBSC database BTS. If they do not, proceed to Table 6-29. |                                                                                                    |                                                  |  |  |  |
|   | 6                                                                                                    | Repeat steps 1 through 5 for all remaining GLIs.                                                                                                    |                                                  |  |  |  |
|   | 7                                                                                                    | If the span settings are correct, verify the edlc pa                                                                                                    | rameters using the show command.                 |  |  |  |
|   |                                                                                                    | Any alarm conditions indicate that the span is no                                                                                                    | t operating correctly.                           |  |  |  |
|   |                                                                                                    | • Try looping back the span line from the DSX panel back to the MM, and verify that the looped signal is good.                                                   |                                                  |  |  |  |
|   |                                                                                                    | • Listen for control tone on the appropriate time                                                                                                    | slot from the Base Site and MM.                  |  |  |  |
|   | 8                                                                                                    | Exit the GLI MMI session and HyperTerminal connection by selecting <b>File</b> from the connection window menu bar, and then <b>Exit</b> from the dropdown menu. |                                                  |  |  |  |
|   | 9                                                                                                    | If no TCHs in groomed MCCs (or in whole SCCP shelf) can process calls, verify that the ISB cabling is correct and that ISB A and ISB B cables are not swapped.   |                                                  |  |  |  |

#### Basic Troubleshooting - Span Control Link - continued

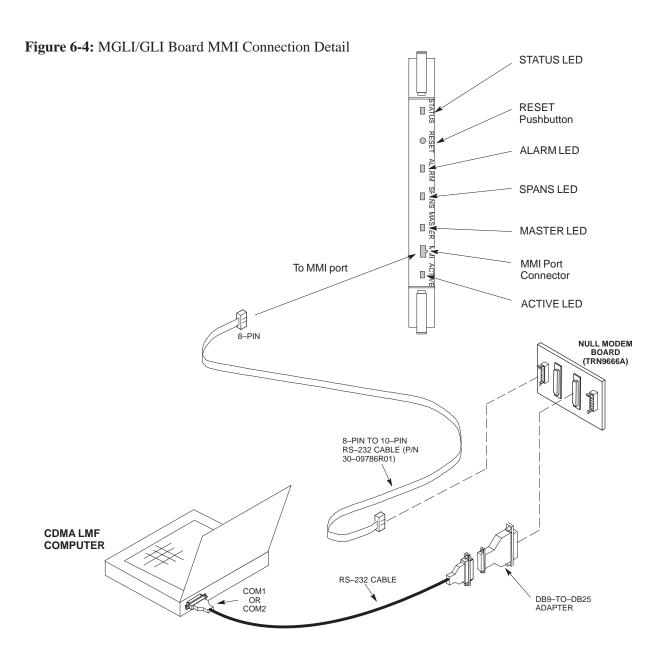

Set BTS Site Span Configuration

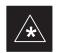

#### **IMPORTANT**

Perform the following procedure *ONLY* if span configurations loaded in the MGLI2/GLI2s do not match those in the OMCR/CBSC data base, *AND ONLY* when the exact configuration data is available. Loading incorrect span configuration data will render the site inoperable.

### Basic Troubleshooting – Span Control Link – continued

|                     | Table 6-29: Set BTS Span Parameter Configuration                                                                                                    |                                                                                                    |  |  |  |  |
|---------------------|----------------------------------------------------------------------------------------------------|----------------------------------------------------------------------------------------------------|--|--|--|--|
| ~                   | Step                                                                                                    | Action                                                                                                    |  |  |  |  |
|                     | 1                                                                                                    | If not previously done, connect the CDMA LMF computer to the MMI port on the applicable MGLI2/GLI2 as shown in Figure 6-4.                                                                                                    |  |  |  |  |
|                     | 2                                                                                                    | If there is no MMI communication session in progress with the applicable MGLI2/GLI2, initiate one by using the Windows desktop shortcut icon (refer to Table 3-11).                                                                       |  |  |  |  |
|                     | 3                                                                                                    | At the GLI2> prompt, enter:                                                                                                    |  |  |  |  |
|                     |                                                                                                    | span set <option> <cr></cr></option>                                                                                                    |  |  |  |  |
|                     |                                                                                                    | <i>Where:</i> option = the framing format option from the list below:                                                                                                    |  |  |  |  |
|                     |                                                                                                    | Option         Description           E1_1         E1_1 - E1 HDB3 CRC4 no TS16           E1_2         E1_2 - E1 HDB3 no CRC4 no TS16           E1_3         E1_3 - E1 HDB3 CRC4 no TS16           E1_4         E1_3 - E1 HDB3 no CRC4 TS16 |  |  |  |  |
|                     |                                                                                                    | T1_1 T1_1 D4 AMI NO ZCS T1_2 T1_2 ESF B8ZS T1_3 T1_3 D4 AMI ZCS J1_1 J1_1 ESF B8ZS (Japan) – (Default) J1_2 J1_2 ESF B8ZS  Example – to set span to "E1_3":  span set E1_3 <cr></cr>                                                      |  |  |  |  |
|                     | 4 Observe that an acknowledgement is displayed.                                                                                                    |                                                                                                    |  |  |  |  |
|                     | 5                                                                                                    | Enter the following MMI command to display the current MGLI2/GLI2 span rate:                                                                                                    |  |  |  |  |
|                     | J                                                                                                    | config ni linkspeed <cr></cr>                                                                                                    |  |  |  |  |
|                     | 6 Observe that a response is displayed similar to the following output example:                                                                                                    |                                                                                                    |  |  |  |  |
|                     |                                                                                                    | Option Linkspeed Option                                                                                                    |  |  |  |  |
| 56 56k (default for |                                                                                                    | 56 56k (default for T1_1 and T1_3 systems)                                                                                                    |  |  |  |  |
|                     |                                                                                                    | 64 64k (default for all other span configurations)                                                                                                    |  |  |  |  |
|                     |                                                                                                    | default Use the default speed appropriate for the span type                                                                                                    |  |  |  |  |
|                     |                                                                                                    | The linkspeed parameter in flash is set to use 64k. Currently the link is running at 64. The actual rate is 0.                                                                                                    |  |  |  |  |
|                     | * IMPORTANT  After executing the span set and config ni linkspeed commands, the affected MGL board <i>MUST</i> be reset and reloaded for changes to take effect.  Although defaults are shown, <i>always</i> consult site specific documentation for span type and the span set and reloaded for changes to take effect. |                                                                                                    |  |  |  |  |
|                     |                                                                                                    | used at the site.                                                                                                    |  |  |  |  |

... continued on next page

### Basic Troubleshooting – Span Control Link – continued

|   | Table 6-29: Set BTS Span Parameter Configuration                       |                                 |  |  |  |
|---|------------------------------------------------------------------------|---------------------------------|--|--|--|
| 1 | Y Step Action                                                          |                                 |  |  |  |
|   | 7 Press the RESET button on the MGLI2/GLI2 for changes to take effect. |                                 |  |  |  |
|   | 8                                                                      | Return to step 6 of Table 6-28. |  |  |  |

# Appendix A: Data Sheets Appendix Content

| Appendix A: Optimization (Pre–ATP) Data Sheets      | A-1  |
|-----------------------------------------------------|------|
| Verification of Test Equipment Used                 | A-1  |
| Site Checklist                                      | A-2  |
| Preliminary Operations                              | A-2  |
| Pre-Power and Initial Power Tests                   | A-3  |
| General Optimization Checklist                      | A-4  |
| GPS Receiver Operation                              | A-5  |
| LFR Receiver Operation                              | A-6  |
| LPA IM Reduction                                    | A-7  |
| TX Bay Level Offset / Power Output Verification for |      |
| 3–Sector Configurations                             | A-8  |
| TX Antenna VSWR                                     | A-10 |
| RX Antenna VSWR                                     | A-11 |
| Alarm Verification                                  | A-11 |
| Appendix A: Site Serial Number Check List           | A-13 |
| SCCP Shelf                                          | A-13 |
| LPAs                                                | A-14 |

### Table of Contents - continued

| Notes |  |
|-------|--|
|       |  |
|       |  |
|       |  |
|       |  |
|       |  |
|       |  |
|       |  |
|       |  |
|       |  |
|       |  |
|       |  |
|       |  |
|       |  |
|       |  |
|       |  |
|       |  |
|       |  |
|       |  |
|       |  |
|       |  |
|       |  |
|       |  |
|       |  |
|       |  |
|       |  |
|       |  |
|       |  |
|       |  |
|       |  |
|       |  |
|       |  |
|       |  |
|       |  |
|       |  |
|       |  |
|       |  |
|       |  |
|       |  |
|       |  |
|       |  |

### Appendix A: Optimization (Pre–ATP) Data Sheets

#### **Verification of Test Equipment** Used

| Table A-1: Verification of Test Equipment Used |       |               |  |  |
|------------------------------------------------|-------|---------------|--|--|
| Manufacturer                                   | Model | Serial Number |  |  |
|                                                |       |               |  |  |
|                                                |       |               |  |  |
|                                                |       |               |  |  |
|                                                |       |               |  |  |
|                                                |       |               |  |  |
|                                                |       |               |  |  |
|                                                |       |               |  |  |
|                                                |       |               |  |  |
|                                                |       |               |  |  |
|                                                |       |               |  |  |
|                                                |       |               |  |  |
|                                                |       |               |  |  |
|                                                |       |               |  |  |
|                                                |       |               |  |  |
|                                                |       |               |  |  |
|                                                |       |               |  |  |
|                                                |       |               |  |  |
|                                                |       |               |  |  |
|                                                |       |               |  |  |
|                                                |       |               |  |  |
|                                                |       |               |  |  |
|                                                |       |               |  |  |
|                                                |       |               |  |  |
|                                                |       |               |  |  |
|                                                |       |               |  |  |
|                                                |       |               |  |  |
|                                                |       |               |  |  |
|                                                |       |               |  |  |

| Comments: |  |  |  |
|-----------|--|--|--|
|           |  |  |  |

A-1

#### **Site Checklist**

|    | Table A-2: Site Checklist |                            |          |  |  |  |
|----|---------------------------|----------------------------|----------|--|--|--|
| OK | Parameter                 | Specification              | Comments |  |  |  |
|    | Deliveries                | Per established procedures |          |  |  |  |
|    | Floor Plan                | Verified                   |          |  |  |  |
|    | Inter Frame Cables:       |                            |          |  |  |  |
|    | Ethernet                  | Per procedure              |          |  |  |  |
|    | Frame Ground              | Per procedure              |          |  |  |  |
|    | Power                     | Per procedure              |          |  |  |  |
|    | Factory Data:             |                            |          |  |  |  |
|    | BBX2                      | Per procedure              |          |  |  |  |
|    | Test Panel                | Per procedure              |          |  |  |  |
|    | RFDS                      | Per procedure              |          |  |  |  |
|    | Site Temperature          |                            |          |  |  |  |
|    | Dress Covers/Brackets     |                            |          |  |  |  |

#### **Preliminary Operations**

|                            | Table A-3: Preliminary Operations |                        |          |  |  |
|----------------------------|-----------------------------------|------------------------|----------|--|--|
| OK Parameter Specification |                                   | Specification          | Comments |  |  |
|                            | Shelf ID Dip Switches             | Per site equipage      |          |  |  |
|                            | Ethernet LAN verification         | Verified per procedure |          |  |  |

| Comments: |  |
|-----------|--|

# Pre-Power and Initial Power Tests

|    | Table A3a: Pre–power Checklist   |                                                                                           |          |  |  |
|----|----------------------------------|-------------------------------------------------------------------------------------------|----------|--|--|
| OK | Parameter                        | Specification                                                                             | Comments |  |  |
|    | Pre–power–up tests               | Verify power supply output voltage at the top of each BTS frame is within specifications  |          |  |  |
|    | Internal Cables:                 |                                                                                           |          |  |  |
|    | ISB (all cages)                  | verified                                                                                  |          |  |  |
|    | CSM (all cages)                  | verified                                                                                  |          |  |  |
|    | Power (all cages)                | verified                                                                                  |          |  |  |
|    | Ethernet Connectors              |                                                                                           |          |  |  |
|    | LAN A ohms                       | verified                                                                                  |          |  |  |
|    | LAN B ohms                       | verified                                                                                  |          |  |  |
|    | LAN A shield                     | isolated                                                                                  |          |  |  |
|    | LAN B shield                     | isolated                                                                                  |          |  |  |
|    | Ethernet Boots                   | installed                                                                                 |          |  |  |
|    | Air Impedance Cage (single cage) | installed                                                                                 |          |  |  |
|    | Initial power–up tests           | Verify power supply output voltage at the top of each BTS frame is within specifications: |          |  |  |

#### **General Optimization Checklist**

|    | Table A3b: Pre–power Checklist     |               |          |  |  |  |
|----|------------------------------------|---------------|----------|--|--|--|
| OK | Parameter                          | Specification | Comments |  |  |  |
|    | LEDs                               | illuminated   |          |  |  |  |
|    | Frame fans                         | operational   |          |  |  |  |
|    | LMF to BTS Connection              |               |          |  |  |  |
|    | Preparing the LMF                  | per procedure |          |  |  |  |
|    | Log into the LMF PC                | per procedure |          |  |  |  |
|    | Create site specific BTS directory | per procedure |          |  |  |  |
|    | Download device loads              | per procedure |          |  |  |  |
|    | Ping LAN A                         | per procedure |          |  |  |  |
|    | Ping LAN B                         | per procedure |          |  |  |  |
|    | Download/Enable MGLI2s             | per procedure |          |  |  |  |
|    | Download/Enable GLI2s              | per procedure |          |  |  |  |
|    | Set Site Span Configuration        | per procedure |          |  |  |  |
|    | Download CSMs                      | per procedure |          |  |  |  |
|    | Enable CSMs                        | per procedure |          |  |  |  |
|    | Enable CSMs                        | per procedure |          |  |  |  |
|    | Download/Enable MCC24s             | per procedure |          |  |  |  |
|    | Download BBX2s                     | per procedure |          |  |  |  |
|    | Download TSU (in RFDS)             | per procedure |          |  |  |  |
|    | Program TSU NAM                    |               |          |  |  |  |
|    | Test Set Calibration               | per procedure |          |  |  |  |

| Comments: |  |  |  |
|-----------|--|--|--|
|           |  |  |  |

#### **GPS Receiver Operation**

|    | Table A-4: GPS Receiver Operation                                                                                                    |                                                            |          |  |  |  |  |
|----|----------------------------------------------------------------------------------------------------|------------------------------------------------------------|----------|--|--|--|--|
| OK | Parameter                                                                                                    | Specification                                              | Comments |  |  |  |  |
|    | GPS Receiver Control Task State:<br>tracking satellites                                                                                                  | Verify parameter                                           |          |  |  |  |  |
|    | Initial Position Accuracy:                                                                                                    | Verify Estimated or Surveyed                               |          |  |  |  |  |
|    | Current Position: lat lon height                                                                                                    | RECORD in<br>msec and cm also<br>convert to deg<br>min sec |          |  |  |  |  |
|    | Current Position: satellites tracked Estimated: (>4) satellites tracked,(>4) satellites visible Surveyed: (≥1) satellite tracked,(>4) satellites visible | Verify parameter as appropriate:                           |          |  |  |  |  |
|    | GPS Receiver Status:Current Dilution of Precision (PDOP or HDOP): (<30)                                                                                  | Verify parameter                                           |          |  |  |  |  |
|    | Current reference source: Number: 0; Status: Good; Valid: Yes                                                                                            | Verify parameter                                           |          |  |  |  |  |

| Comments: |  |  |
|-----------|--|--|
|           |  |  |
|           |  |  |

#### **LFR Receiver Operation**

|    | Table A-5: LFR Receiver Operation        |                                    |          |  |  |  |
|----|------------------------------------------|------------------------------------|----------|--|--|--|
| OK | Parameter                                | Specification                      | Comments |  |  |  |
|    | Station call letters M X Y Z assignment. | as specified in site documentation |          |  |  |  |
|    | SN ratio is > 8 dB                       |                                    |          |  |  |  |
|    | LFR Task State: 1fr                      | Verify parameter                   |          |  |  |  |
|    | locked to station xxxx                   |                                    |          |  |  |  |
|    | Current reference source:                | Verify parameter                   |          |  |  |  |
|    | Number: 1; Status: Good; Valid: Yes      |                                    |          |  |  |  |

| •         |  |  |  |
|-----------|--|--|--|
| Comments: |  |  |  |
| Comments. |  |  |  |

#### **LPA IM Reduction**

|    | Table A-6: LPA IM Reduction |                 |                |               |          |  |  |  |
|----|-----------------------------|-----------------|----------------|---------------|----------|--|--|--|
|    |                             | Paramete        | er             |               | Comments |  |  |  |
| ок | LPA                         | CAR             | RIER           | Specification |          |  |  |  |
|    | #                           | 2:1<br>3-Sector | BP<br>3-Sector |               |          |  |  |  |
|    | 1A                          | C1              | C1             | No Alarms     |          |  |  |  |
|    | 1B                          | C1              | C1             | No Alarms     |          |  |  |  |
|    | 1C                          | C1              | C1             | No Alarms     |          |  |  |  |
|    | 1D                          | C1              | C1             | No Alarms     |          |  |  |  |
|    | 3A                          | C2              | C2             | No Alarms     |          |  |  |  |
|    | 3B                          | C2              | C2             | No Alarms     |          |  |  |  |
|    | 3C                          | C2              | C2             | No Alarms     |          |  |  |  |
|    | 3D                          | C2              | C2             | No Alarms     |          |  |  |  |

| Comments: |  |  |
|-----------|--|--|
|           |  |  |

TX Bay Level Offset / Power Output Verification for 3-Sector Configurations

1-Carrier 2-Carrier Non-adjacent Channels

| Ta | Table A-7: TX BLO Calibration (3–Sector: 1–Carrier, 2–Carrier and 4–Carrier Non–adjacent Channels) |                                           |                                               |  |  |  |  |
|----|----------------------------------------------------------------------------------------------------|-------------------------------------------|-----------------------------------------------|--|--|--|--|
| OK | Parameter                                                                                          | Specification                             | Comments                                      |  |  |  |  |
|    |                                                                                                    |                                           | BBX2-1, ANT-1 =dB                             |  |  |  |  |
|    |                                                                                                    |                                           | $BBX2-r, ANT-1 = \underline{\hspace{1cm}} dB$ |  |  |  |  |
|    | Calibrate                                                                                          | TX Bay Level Offset = 37 dB ( $\pm$ 4 dB) | BBX2-2, $ANT-2 =dB$                           |  |  |  |  |
|    | carrier 1                                                                                          | prior to calibration                      | $BBX2-r, ANT-2 = \underline{\qquad} dB$       |  |  |  |  |
|    |                                                                                                    |                                           | BBX2-3, $ANT-3 =dB$                           |  |  |  |  |
|    |                                                                                                    |                                           | $BBX2-r, ANT-3 = \underline{\hspace{1cm}} dB$ |  |  |  |  |
|    |                                                                                                    |                                           | $BBX2-7, ANT-1 = \underline{\hspace{1cm}} dB$ |  |  |  |  |
|    |                                                                                                    |                                           | $BBX2-r, ANT-1 = \underline{\qquad} dB$       |  |  |  |  |
|    | Calibrate                                                                                          | TX Bay Level Offset = 37 dB ( $\pm$ 4 dB) | $BBX2-8, ANT-2 = \underline{\hspace{1cm}} dB$ |  |  |  |  |
|    | carrier 2                                                                                          | prior to calibration                      | $BBX2-r, ANT-2 = \underline{\hspace{1cm}} dB$ |  |  |  |  |
|    |                                                                                                    |                                           | $BBX2-9, ANT-3 = \underline{\qquad} dB$       |  |  |  |  |
|    |                                                                                                    |                                           | $BBX2-r, ANT-3 = \underline{\hspace{1cm}} dB$ |  |  |  |  |
|    |                                                                                                    |                                           | $BBX2-1, ANT-1 = \underline{\hspace{1cm}} dB$ |  |  |  |  |
|    | G 121 - 2                                                                                          |                                           | $BBX2-r, ANT-1 = \underline{\qquad} dB$       |  |  |  |  |
|    | Calibration<br>Audit                                                                               | 0 dB (±0.5 dB) for gain set resolution    | BBX2-2, $ANT-2 =dB$                           |  |  |  |  |
|    | carrier 1                                                                                          | post calibration                          | $BBX2-r, ANT-2 = \underline{\hspace{1cm}} dB$ |  |  |  |  |
|    |                                                                                                    |                                           | BBX2-3, ANT-3 =dB                             |  |  |  |  |
|    |                                                                                                    |                                           | $BBX2-r, ANT-3 = \underline{\hspace{1cm}} dB$ |  |  |  |  |
|    |                                                                                                    |                                           | $BBX2-7, ANT-1 = \underline{\qquad} dB$       |  |  |  |  |
|    | G-1:1                                                                                              |                                           | $BBX2-r, ANT-1 = \underline{\qquad} dB$       |  |  |  |  |
|    | Calibration<br>Audit                                                                               | 0 dB (±0.5 dB) for gain set resolution    | BBX2-8, ANT-2 =dB                             |  |  |  |  |
|    | carrier 2                                                                                          | post calibration                          | $BBX2-r, ANT-2 = \underline{\hspace{1cm}} dB$ |  |  |  |  |
|    |                                                                                                    |                                           | BBX2-9, ANT-3 =dB                             |  |  |  |  |
|    |                                                                                                    |                                           | $BBX2-r, ANT-3 = \underline{\hspace{1cm}} dB$ |  |  |  |  |

| Comments:_ |  |  |  |
|------------|--|--|--|
|            |  |  |  |
|            |  |  |  |

#### 2-Carrier Adjacent Channel

|    | Table A-8: TX Bay Level Offset Calibration (3–Sector: 2–Carrier Adjacent Channels) |                                                                             |                                                                                 |  |  |  |  |
|----|------------------------------------------------------------------------------------|-----------------------------------------------------------------------------|---------------------------------------------------------------------------------|--|--|--|--|
| ОК | Parameter                                                                          | Specification                                                               | Comments                                                                        |  |  |  |  |
|    |                                                                                    |                                                                             | BBX2-1, ANT-1 =dB<br>BBX2-r, ANT-1 =dB                                          |  |  |  |  |
|    | Calibrate carrier 1                                                                | TX Bay Level Offset = 42 dB (typical), 38 dB (minimum) prior to calibration | BBX2-2, ANT-2 =dB<br>BBX2-r, ANT-2 =dB                                          |  |  |  |  |
|    |                                                                                    |                                                                             | BBX2-3, ANT-3 =dB<br>BBX2-r, ANT-3 =dB                                          |  |  |  |  |
|    |                                                                                    |                                                                             | BBX2-7, ANT-4 =dB<br>BBX2-r, ANT-4 =dB                                          |  |  |  |  |
|    | Calibrate carrier 2                                                                | 31 //                                                                       | $BBX2-8, ANT-5 = \underline{\qquad} dB$ $BBX2-r, ANT-5 = \underline{\qquad} dB$ |  |  |  |  |
|    |                                                                                    |                                                                             | BBX2-9, ANT-6 =dB<br>BBX2-r, ANT-6 =dB                                          |  |  |  |  |
|    |                                                                                    |                                                                             | $BBX2-1, ANT-1 = \underline{\qquad} dB$ $BBX2-r, ANT-1 = \underline{\qquad} dB$ |  |  |  |  |
|    | Calibration Audit carrier 1                                                        | 0 dB (±0.5 dB) for gain set resolution post calibration                     | $BBX2-2, ANT-2 = \underline{\qquad} dB$ $BBX2-r, ANT-2 = \underline{\qquad} dB$ |  |  |  |  |
|    |                                                                                    |                                                                             | $BBX2-3, ANT-3 = \underline{\qquad} dB$ $BBX2-r, ANT-3 = \underline{\qquad} dB$ |  |  |  |  |
|    |                                                                                    |                                                                             | BBX2-7, ANT-4 =dB<br>BBX2-r, ANT-4 =dB                                          |  |  |  |  |
|    | Calibration Audit carrier 2                                                        | Audit $0 \text{ dB } (\pm 0.5 \text{ dB})$ for gain set resolution          | $BBX2-8, ANT-5 = \underline{\qquad} dB$ $BBX2-r, ANT-5 = \underline{\qquad} dB$ |  |  |  |  |
|    |                                                                                    |                                                                             | BBX2-9, ANT-6 =dB<br>BBX2-r, ANT-6 =dB                                          |  |  |  |  |

| Comments:_ |  | <br> | <br> |
|------------|--|------|------|
|            |  |      |      |
|            |  |      |      |
|            |  |      |      |

#### TX Antenna VSWR

|    | Table A-9: TX Antenna VSWR |               |      |  |
|----|----------------------------|---------------|------|--|
| OK | Parameter                  | Specification | Data |  |
|    | VSWR –<br>Antenna A1       | <(1.5:1)      |      |  |
|    | VSWR –<br>Antenna A2       | <(1.5:1)      |      |  |
|    | VSWR –<br>Antenna A3       | <(1.5:1)      |      |  |
|    | VSWR –<br>Antenna B4       | <(1.5:1)      |      |  |
|    | VSWR –<br>Antenna B5       | <(1.5:1)      |      |  |
|    | VSWR –<br>Antenna B6       | <(1.5:1)      |      |  |

| Comments: | <br> | <br> | <br> |
|-----------|------|------|------|
|           |      |      |      |
|           |      |      |      |
|           |      |      |      |

#### **RX Antenna VSWR**

|    | Table A-10: RX Antenna VSWR |               |      |  |
|----|-----------------------------|---------------|------|--|
| OK | Parameter                   | Specification | Data |  |
|    | VSWR –<br>Antenna A1        | < (1.5:1)     |      |  |
|    | VSWR –<br>Antenna A2        | < (1.5:1)     |      |  |
|    | VSWR –<br>Antenna A3        | < (1.5:1)     |      |  |
|    | VSWR –<br>Antenna B4        | < (1.5:1)     |      |  |
|    | VSWR –<br>Antenna B5        | <(1.5:1)      |      |  |
|    | VSWR –<br>Antenna BXC6      | < (1.5:1)     |      |  |

| Comments: |  |  |  |  |
|-----------|--|--|--|--|
|-----------|--|--|--|--|

#### **Alarm Verification**

| Table A-11: CDI Alarm Input Verification |                                                 |                                                 |      |
|------------------------------------------|-------------------------------------------------|-------------------------------------------------|------|
| OK                                       | Parameter                                       | Specification                                   | Data |
|                                          | Verify CDI alarm input operation per Table 3-1. | BTS Relay #XX –<br>Contact Alarm<br>Sets/Clears |      |

| Comments: | • |  |
|-----------|---|--|
|           |   |  |

| Notes |  |
|-------|--|
|       |  |
|       |  |
|       |  |
|       |  |
|       |  |
|       |  |
|       |  |
|       |  |
|       |  |
|       |  |
|       |  |
|       |  |
|       |  |
|       |  |
|       |  |
|       |  |
|       |  |
|       |  |
|       |  |
|       |  |
|       |  |
|       |  |
|       |  |
|       |  |
|       |  |
|       |  |
|       |  |
|       |  |
|       |  |
|       |  |
|       |  |
|       |  |
|       |  |
|       |  |

### **Appendix A: Site Serial Number Check List**

| Date       |                | Site |
|------------|----------------|------|
|            |                |      |
| SCCP Shelf |                |      |
|            | Site I/O A & B |      |
|            | SCCP Shelf     |      |
|            | CSM-1          |      |
|            | CSM-2          |      |
|            | HSO            |      |
|            | CCD-1          |      |
|            | CCD-2          |      |
|            | AMR-1          |      |
|            | AMR-2          |      |
|            | MPC-1          |      |
|            | MPC-2          |      |
|            | Fans 1–3       |      |
|            | GLI2-1         |      |
|            | GLI2–2         |      |
|            | BBX2-1         |      |
|            | BBX2-2         |      |
|            | BBX2-3         |      |
|            | BBX2-4         |      |
|            | BBX2-5         |      |
|            | BBX2-6         |      |
|            | BBX2–R1        |      |
|            | MCC24-1        |      |
|            | MCC24-2        |      |
|            | MCC24-3        |      |
|            | MCC24-4        |      |
|            | CIO            |      |
|            | SWITCH         |      |
|            | PS-1           |      |
|            |                |      |

PS-2 PS-3

### Appendix A: Site Serial Number Check List – continued

**LPAs** 

| LPA 1A |  |
|--------|--|
| LPA 1B |  |
| LPA 1C |  |
| LPA 1D |  |
| LPA 3A |  |
| LPA 3B |  |
| LPA 3C |  |
| LPA 3D |  |

### **Appendix B: FRU Optimization/ATP Test Matrix**

### **Appendix Content**

| Appendix B: FRU Optimization/ATP Test Matrix | B-1 |
|----------------------------------------------|-----|
| Usage & Background                           | B-1 |
| Detailed Optimization/ATP Test Matrix        | B-2 |

### Table of Contents - continued

**Notes** 

#### **Appendix B: FRU Optimization/ATP Test Matrix**

#### **Usage & Background**

Periodic maintenance of a site may also may mandate re–optimization of specific portions of the site. An outline of some basic guidelines is included in the following tables.

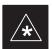

#### **IMPORTANT**

Re-optimization steps listed for any assembly detailed in the tables below must be performed *anytime* a RF cable associated with it is replaced.

#### **BTS Frame**

| Table B-1: When I                 | RF Optimization Is required on the BTS                                                  |
|-----------------------------------|-----------------------------------------------------------------------------------------|
| Item Replaced                     | Optimize:                                                                               |
| SCCP Shelf                        | All sector TX and RX paths to all<br>Combined CDMA Channel Processor<br>(SCCP) shelves. |
| Multicoupler/<br>Preselector Card | The three or six affected sector RX paths for the SCCP shelf in the BTS frames.         |
| Preselector I/O                   | All sector RX paths.                                                                    |
| BBX2 board                        | RX and TX paths of the affected SCCP shelf / BBX2 board.                                |
| CIO Card                          | All RX and TX paths of the affected CDMA carrier.                                       |
| Any LPA Module                    | The affected sector TX path.                                                            |

#### **Ancillary Frame**

| Item Replaced              | Optimize:                                                      |
|----------------------------|----------------------------------------------------------------|
| Directional Coupler        | All affected sector RX and TX paths to all BTS frame shelves.  |
| Site filter                | All affected RX sector paths in all shelves in all BTS frames. |
| Any RFDS component or TSU. | The RFDS calibration RX & TX paths (MONFWD/GENFWD).            |

#### Appendix B: FRU Optimization/ATP Test Matrix – continued

#### **Inter-frame Cabling**

Optimization must be performed after the replacement of any RF cabling between BTS frames.

| Table B-2: When to 0                     | Optimize Inter–frame Cabling          |
|------------------------------------------|---------------------------------------|
| Item Replaced                            | Optimize:                             |
| Expansion frame to BTS frame (RX) cables | The affected sector/antenna RX paths. |
| BTS frame to expansion frame (TX) cables | The affected sector/antenna TX paths. |

## **Detailed Optimization/ATP Test Matrix**

Table B-3 outlines in more detail the tests that would need to be performed if one of the BTS components were to fail and be replaced. It is also assumed that all modules are placed OOS–ROM via the LMF until full redundancy of all applicable modules is implemented.

The following guidelines should also be noted when using this table.

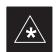

#### **IMPORTANT**

Not every procedure required to bring the site back on line is indicated in Table B-3. It is meant to be used as a guideline ONLY. The table assumes that the user is familiar enough with the BTS Optimization/ATP procedure to understand which test equipment set ups, calibrations, and BTS site preparation will be required before performing the Table # procedures referenced.

Various passive BTS components (such as the TX and RX directional couplers, Preselector IO, CIO; etc.) only call for a TX or RX calibration audit to be performed in lieu of a full path calibration. If the RX or TX path calibration audit fails, the entire RF path calibration will need to be repeated. If the RF path calibration fails, further troubleshooting is warranted.

Whenever any SCCP BACKPLANE is replaced, it is assumed that only power to the SCCP shelf being replaced is turned off via the breaker supplying that shelf.

#### **NOTE**

If any significant change in signal level results from any component being replaced in the RX or TX signal flow paths, it would be identified by re–running the RX and TX calibration audit command.

When the CIO is replaced, the SCCP shelf remains powered up. The BBX2 boards may need to be removed, then re-installed into their

#### В

### Appendix B: FRU Optimization/ATP Test Matrix - continued

original slots, and re-downloaded (code and BLO data). RX and TX calibration audits should then be performed.

### Appendix B: FRU Optimization/ATP Test Matrix - continued

|                   | <b>Table B-3:</b> SC 483                                                                 | 12E                      | ТВ                       | TS        | Op        | timi      | zati                     | ion | and            | AT   | ЪΤ    | est | Ma      | trix |      |     |                     |                             |             |                         |
|-------------------|------------------------------------------------------------------------------------------|--------------------------|--------------------------|-----------|-----------|-----------|--------------------------|-----|----------------|------|-------|-----|---------|------|------|-----|---------------------|-----------------------------|-------------|-------------------------|
| Doc<br>Tbl<br>#   | Description                                                                              | Directional Coupler (RX) | Directional Coupler (TX) | RX Filter | RX Cables | TX Cables | Multicoupler/Preselector | CIO | SCCP Backplane | BBX2 | MCC24 | CSM | LFR/HS0 | GPS  | GLI2 | LPA | LPA Filter Bandpass | Power Converters (See Note) | SWITCH CARD | LPA Combiner Filter 2:1 |
| Table 2-1         | Initial Boards/Modules<br>Install, Preliminary<br>Operations, CDF Site<br>Equipage; etc. | •                        | •                        | •         | •         | •         | •                        | •   | •              | •    | •     | •   | •       | •    | •    | •   | •                   | •                           | •           | •                       |
| Table 2-6         | Initial Power-up                                                                         |                          |                          | •         |           |           |                          |     | •              |      |       |     |         |      |      |     |                     |                             |             |                         |
| NO TAG/<br>NO TAG | Start LMF                                                                                |                          |                          |           |           |           |                          |     | •              | •    | •     | •   |         |      | •    |     |                     |                             | •           |                         |
| NO TAG/<br>NO TAG | Download Code                                                                            |                          |                          |           |           |           |                          |     | •              |      |       |     |         |      | •    |     |                     |                             |             |                         |
| Table 3-16        | Enable CSMs                                                                              |                          |                          |           |           |           |                          |     | •              |      |       | •   |         |      |      |     |                     |                             |             |                         |
| Table 3-19        | GPS Initialization /<br>Verification                                                     |                          |                          |           |           |           |                          |     | •              |      |       | •   |         | •    |      |     |                     |                             |             |                         |
| Table 3-20        | LFR Initialization /<br>Verification                                                     |                          |                          |           |           |           |                          |     | •              |      |       |     | •       |      |      |     |                     |                             |             |                         |
| Table 3-33        | TX Path Calibration                                                                      |                          |                          |           |           |           |                          |     | •              | •    |       |     |         |      |      |     |                     |                             | •           |                         |
| Table 3-34        | Download Offsets to BBX2                                                                 |                          |                          |           |           |           | •                        |     | •              | •    |       |     |         |      |      |     |                     |                             |             |                         |
| Table 3-35        | TX Path Calibration Audit                                                                |                          | •                        |           |           | •         |                          | •   | •              | •    |       |     |         |      |      | •   | •                   |                             | •           | •                       |
| Table 4–1         | Spectral Purity TX Mask                                                                  |                          |                          |           |           |           |                          |     | •              | •    |       |     |         |      |      | •   | •                   |                             | •           | •                       |
| Table 4–1         | Waveform Quality (rho)                                                                   |                          |                          |           |           |           |                          | •   | •              | •    |       | •   |         | •    |      | •   | •                   |                             |             | •                       |
| Table 4–1         | Pilot Time Offset                                                                        |                          |                          |           |           |           |                          | •   | •              | •    |       | •   |         | •    |      | •   | •                   |                             |             | •                       |
| Table 4–1         | Code Domain Power /<br>Noise Floor                                                       |                          |                          |           |           |           |                          |     | •              | •    | •     |     |         |      |      |     |                     |                             |             |                         |
| Table 4–1         | FER Test                                                                                 | L                        | L                        |           |           |           | •                        | •   | •              | •    | •     |     |         |      |      |     |                     |                             |             |                         |

#### **NOTE**

Replace power converters one card at a time so that power to the SCCP shelf is not lost. If power to the shelf is lost, all cards in the shelf must be downloaded again.

### C

### Appendix C: BBX Gain Set Point vs. BTS Output Considerations

### **Appendix Content**

| Usage & Background     | <br>C-1 |
|------------------------|---------|
| C Sugr of During our a | <br>    |

| Table of Contents – continued | d |
|-------------------------------|---|
|                               |   |
| Notes                         |   |
|                               |   |
|                               |   |
|                               |   |
|                               |   |
|                               |   |
|                               |   |
|                               |   |
|                               |   |
|                               |   |
|                               |   |
|                               |   |
|                               |   |
|                               |   |
|                               |   |
|                               |   |
|                               |   |
|                               |   |
|                               |   |
|                               |   |
|                               |   |
|                               |   |
|                               |   |
|                               |   |
|                               |   |
|                               |   |
|                               |   |

#### Appendix C: BBX2 Gain Set Point vs. BTS Output Considerations

#### **Usage & Background**

Table C-1 outlines the relationship between the *total* of all code domain channel element gain settings (digital root sum of the squares) and the BBX2 Gain Set Point between 33.0 dBm and 44.0 dBm. The resultant RF output (as measured at the top of the BTS in dBm) is shown in the table. The table assumes that the BBX2 Bay Level Offset (BLO) values have been calculated.

As an illustration, consider a BBX2 keyed up to produce a CDMA carrier with only the Pilot channel (no MCCs forward link enabled). Pilot gain is set to 262. In this case, the BBX2 Gain Set Point is shown to correlate exactly to the actual RF output anywhere in the 33 to 44 dBm output range. (This is the level used to calibrate the BTS).

| dBm <b>≱</b><br>Gain <del>▼</del> | 44 | 43 | 42 | 41 | 40   | 39   | 38   | 37   | 36   | 35   | 34   | 33   |
|-----------------------------------|----|----|----|----|------|------|------|------|------|------|------|------|
| 541                               | _  | _  | _  | _  | _    | _    | _    | 43.3 | 42.3 | 41.3 | 40.3 | 39.3 |
| 533                               | _  | _  | _  | _  | _    | _    | _    | 43.2 | 42.2 | 41.2 | 40.2 | 39.  |
| 525                               | _  | _  | _  | _  | _    | _    | _    | 43   | 42   | 41   | 40   | 39   |
| 517                               | _  | _  | _  | _  | _    | _    | _    | 42.9 | 41.9 | 40.9 | 39.9 | 38.  |
| 509                               | _  | _  | _  | _  | _    | _    | _    | 42.8 | 41.8 | 40.8 | 39.8 | 38.  |
| 501                               | _  | ı  | _  | _  | _    | _    | _    | 42.6 | 41.6 | 40.6 | 39.6 | 38.  |
| 493                               | _  | _  | _  | _  | _    | _    | 43.5 | 42.5 | 41.5 | 40.5 | 39.5 | 38.  |
| 485                               | _  | _  | _  | _  | _    | _    | 43.4 | 42.4 | 41.4 | 40.4 | 39.4 | 38.  |
| 477                               | _  | _  | _  | _  | _    | _    | 43.2 | 42.2 | 41.2 | 40.2 | 39.2 | 38.  |
| 469                               | _  | _  | _  | _  | _    | _    | 43.1 | 42.1 | 41.1 | 40.1 | 39.1 | 38.  |
| 461                               | _  | _  | _  | _  | _    | _    | 42.9 | 41.9 | 40.9 | 39.9 | 38.9 | 37.  |
| 453                               | _  | _  | _  | _  | _    | _    | 42.8 | 41.8 | 40.8 | 39.8 | 38.8 | 37.  |
| 445                               | _  | _  | _  | _  | _    | 43.6 | 42.6 | 41.6 | 40.6 | 39.6 | 38.6 | 37.  |
| 437                               | _  | _  | _  | _  | _    | 43.4 | 42.4 | 41.4 | 40.4 | 39.4 | 38.4 | 37.  |
| 429                               | _  | _  | _  | _  | _    | 43.3 | 42.3 | 41.3 | 40.3 | 39.3 | 38.3 | 37.  |
| 421                               | _  | _  | _  | _  | _    | 43.1 | 42.1 | 41.1 | 40.1 | 39.1 | 38.1 | 37.  |
| 413                               | _  | _  | _  | _  | _    | 43   | 42   | 41   | 40   | 39   | 38   | 37   |
| 405                               | _  | _  | _  | _  | _    | 42.8 | 41.8 | 40.8 | 39.8 | 38.8 | 37.8 | 36.  |
| 397                               | _  | _  | _  | _  | 43.6 | 42.6 | 41.6 | 40.6 | 39.6 | 38.6 | 37.6 | 36.  |
| 389                               | _  | _  | _  | _  | 43.4 | 42.4 | 41.4 | 40.4 | 39.4 | 38.4 | 37.4 | 36.  |

### Appendix C: BBX2 Gain Set Point vs. BTS Output Considerations – continued

|                              |      | Table | C-1: BB | X2 Gain | Set Poi | nt vs. Ac | ctual BT | S Output | t (in dBr | n)   |      |      |
|------------------------------|------|-------|---------|---------|---------|-----------|----------|----------|-----------|------|------|------|
| dBm <b>≱</b><br>Gain <i></i> | 44   | 43    | 42      | 41      | 40      | 39        | 38       | 37       | 36        | 35   | 34   | 33   |
| 381                          | _    | _     | _       | _       | 43.3    | 42.3      | 41.3     | 40.3     | 39.3      | 38.3 | 37.3 | 36.3 |
| 374                          | _    | _     | _       | _       | 43.1    | 42.1      | 41.1     | 40.1     | 39.1      | 38.1 | 37.1 | 36.1 |
| 366                          | _    | _     | _       | _       | 42.9    | 41.9      | 40.9     | 39.9     | 38.9      | 37.9 | 36.9 | 35.9 |
| 358                          | _    | _     | _       | _       | 42.7    | 41.7      | 40.7     | 39.7     | 38.7      | 37.7 | 36.7 | 35.7 |
| 350                          | _    | _     | _       | 43.5    | 42.5    | 41.5      | 40.5     | 39.5     | 38.5      | 37.5 | 36.5 | 35.5 |
| 342                          | _    | _     | _       | 43.3    | 42.3    | 41.3      | 40.3     | 39.3     | 38.3      | 37.3 | 36.3 | 35.3 |
| 334                          | _    | _     | _       | 43.1    | 42.1    | 41.1      | 40.1     | 39.1     | 38.1      | 37.1 | 36.1 | 35.1 |
| 326                          | _    | _     | _       | 42.9    | 41.9    | 40.9      | 39.9     | 38.9     | 37.9      | 36.9 | 35.9 | 34.9 |
| 318                          | _    | _     | _       | 42.7    | 41.7    | 40.7      | 39.7     | 38.7     | 37.7      | 36.7 | 35.7 | 34.7 |
| 310                          | _    | _     | 43.5    | 42.5    | 41.5    | 40.5      | 39.5     | 38.5     | 37.5      | 36.5 | 35.5 | 34.5 |
| 302                          | _    | _     | 43.2    | 42.2    | 41.2    | 40.2      | 39.2     | 38.2     | 37.2      | 36.2 | 35.2 | 34.2 |
| 294                          | _    | _     | 43      | 42      | 41      | 40        | 39       | 38       | 37        | 36   | 35   | 34   |
| 286                          | _    | _     | 42.8    | 41.8    | 40.8    | 39.8      | 38.8     | 37.8     | 36.8      | 35.8 | 34.8 | 33.8 |
| 278                          | _    | 43.5  | 42.5    | 41.5    | 40.5    | 39.5      | 38.5     | 37.5     | 36.5      | 35.5 | 34.5 | 33.5 |
| 270                          | _    | 43.3  | 42.3    | 41.3    | 40.3    | 39.3      | 38.3     | 37.3     | 36.3      | 35.3 | 34.3 | 33.3 |
| 262                          | _    | 43    | 42      | 41      | 40      | 39        | 38       | 37       | 36        | 35   | 34   | 33   |
| 254                          | _    | 42.7  | 41.7    | 40.7    | 39.7    | 38.7      | 37.7     | 36.7     | 35.7      | 34.7 | 33.7 | 32.7 |
| 246                          | 43.4 | 42.4  | 41.4    | 40.4    | 39.4    | 38.4      | 37.4     | 36.4     | 35.4      | 34.4 | 33.4 | 32.4 |
| 238                          | 43.2 | 42.2  | 41.2    | 40.2    | 39.2    | 38.2      | 37.2     | 36.2     | 35.2      | 34.2 | 33.2 | 32.2 |
| 230                          | 42.9 | 41.9  | 40.9    | 39.9    | 38.9    | 37.9      | 36.9     | 35.9     | 34.9      | 33.9 | 32.9 | 31.9 |
| 222                          | 42.6 | 41.6  | 40.6    | 39.6    | 38.6    | 37.6      | 36.6     | 35.6     | 34.6      | 33.6 | 32.6 | 31.6 |
| 214                          | 42.2 | 41.2  | 40.2    | 39.2    | 38.2    | 37.2      | 36.2     | 35.2     | 34.2      | 33.2 | 32.2 | 31.2 |

### D

### **Appendix D: CDMA Operating Frequency Information**

### **Appendix Content**

| 1900 MHz PCS Channels                   | D-1 |
|-----------------------------------------|-----|
| Calculating 1900 MHz Center Frequencies | D-2 |
| 800 MHz CDMA Channels                   | D-4 |
| Calculating 800 MHz Center Frequencies  | D-4 |

| Table of Contents – continue | d |
|------------------------------|---|
| Notes                        |   |
|                              |   |
|                              |   |
|                              |   |
|                              |   |
|                              |   |
|                              |   |
|                              |   |
|                              |   |
|                              |   |
|                              |   |
|                              |   |
|                              |   |
|                              |   |
|                              |   |
|                              |   |
|                              |   |
|                              |   |
|                              |   |
|                              |   |
|                              |   |
|                              |   |
|                              |   |
|                              |   |
|                              |   |

# **CDMA Operating Frequency Programming Information – North American PCS Bands**

#### Introduction

Programming of each of the BTS BBX2 synthesizers is performed by the BTS GLI2s via the CHI bus. This programming data determines the transmit and receive transceiver operating frequencies (channels) for each BBX2.

#### 1900 MHz PCS Channels

Figure D-1 shows the valid channels for the North American PCS 1900 MHz frequency spectrum. There are 10 CDMA wireline or non–wireline band channels used in a CDMA system (unique per customer operating system).

**Figure D-1:** North America PCS Frequency Spectrum (CDMA Allocation)

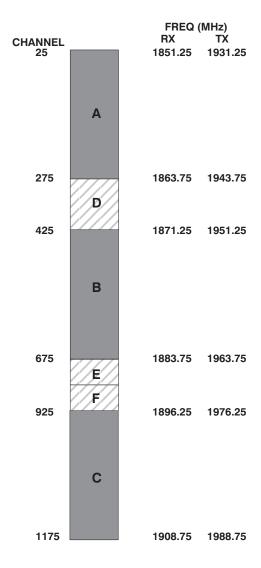

FW00463

# CDMA Operating Frequency Programming Information – North American Bands – continued

# Calculating 1900 MHz Center Frequencies

Table D-1 shows selected 1900 MHz CDMA candidate operating channels, listed in both decimal and hexadecimal, and the corresponding transmit, and receive frequencies. Center frequencies (in MHz) for channels not shown in the table may be calculated as follows:

• TX = 1930 + 0.05 \* Channel#

Example: Channel 262

TX = 1930 + 0.05\*262 = 1943.10 MHz

• RX = TX - 80

Example: Channel 262

RX = 1943.10 - 50 = 1863.10 MHz

Actual frequencies used depend on customer CDMA system frequency plan.

Each CDMA channel requires a 1.77 MHz frequency segment. The actual CDMA carrier is 1.23 MHz wide, with a 0.27 MHz guard band on both sides of the carrier.

Minimum frequency separation required between any CDMA carrier and the nearest NAMPS/AMPS carrier is 900 kHz (center-to-center).

| Channel :<br>Decimal | Number<br>Hex | Transmit Frequency (MHz)<br>Center Frequency | Receive Frequency (MHz)<br>Center Frequency |
|----------------------|---------------|----------------------------------------------|---------------------------------------------|
| 25                   | 0019          | 1931.25                                      | 1851.25                                     |
| 50                   | 0032          | 1932.50                                      | 1852.50                                     |
| 75                   | 004B          | 1933.75                                      | 1853.75                                     |
| 100                  | 0064          | 1935.00                                      | 1855.00                                     |
| 125                  | 007D          | 1936.25                                      | 1856.25                                     |
| 150                  | 0096          | 1937.50                                      | 1857.50                                     |
| 175                  | 00AF          | 1938.75                                      | 1858.75                                     |
| 200                  | 00C8          | 1940.00                                      | 1860.00                                     |
| 225                  | 00E1          | 1941.25                                      | 1861.25                                     |
| 250                  | 00FA          | 1942.50                                      | 1862.50                                     |
| 275                  | 0113          | 1943.75                                      | 1863.75                                     |
| 300                  | 012C          | 1945.00                                      | 1865.00                                     |
| 325                  | 0145          | 1946.25                                      | 1866.25                                     |
| 350                  | 015E          | 1947.50                                      | 1867.50                                     |
| 375                  | 0177          | 1948.75                                      | 1868.75                                     |
| 400                  | 0190          | 1950.00                                      | 1870.00                                     |
| 425                  | 01A9          | 1951.25                                      | 1871.25                                     |
| 450                  | 01C2          | 1952.50                                      | 1872.50                                     |
| 475                  | 01DB          | 1953.75                                      | 1873.75                                     |
| 500                  | 01F4          | 1955.00                                      | 1875.00                                     |
| 525                  | 020D          | 1956.25                                      | 1876.25                                     |
| 550                  | 0226          | 1957.50                                      | 1877.50                                     |
| 575                  | 023F          | 1958.75                                      | 1878.75                                     |

... continued on next page

### **CDMA Operating Frequency Programming Information – North American** Bands - continued

|                    |               | Table D-1: 1900 MHz TX and RX Freque      | ency vs. Channel                            |
|--------------------|---------------|-------------------------------------------|---------------------------------------------|
| Channel<br>Decimal | Number<br>Hex | Transmit Frequency (MHz) Center Frequency | Receive Frequency (MHz)<br>Center Frequency |
| 600                | 0258          | 1960.00                                   | 1880.00                                     |
| 625                | 0230          | 1961.25                                   | 1881.25                                     |
| 650                | 0271<br>028A  | 1961.23                                   | 1882.50                                     |
| 675                | 020A<br>02A3  | 1963.75                                   | 1883.75                                     |
|                    | 02A3<br>02BC  |                                           |                                             |
| 700                |               | 1965.00                                   | 1885.00                                     |
| 725                | 02D5          | 1966.25                                   | 1886.25                                     |
| 750                | 02EE          | 1967.50                                   | 1887.50                                     |
| 775                | 0307          | 1968.75                                   | 1888.75                                     |
| 800                | 0320          | 1970.00                                   | 1890.00                                     |
| 825                | 0339          | 1971.25                                   | 1891.25                                     |
| 850                | 0352          | 1972.50                                   | 1892.50                                     |
| 875                | 036B          | 1973.75                                   | 1893.75                                     |
| 900                | 0384          | 1975.00                                   | 1895.00                                     |
| 925                | 039D          | 1976.25                                   | 1896.25                                     |
| 950                | 03B6          | 1977.50                                   | 1897.50                                     |
| 975                | 03CF          | 1978.75                                   | 1898.75                                     |
| 1000               | 03E8          | 1980.00                                   | 1900.00                                     |
| 1025               | 0401          | 1981.25                                   | 1901.25                                     |
| 1050               | 041A          | 1982.50                                   | 1902.50                                     |
| 1075               | 0433          | 1983.75                                   | 1903.75                                     |
| 1100               | 044C          | 1985.00                                   | 1905.00                                     |
| 1125               | 0465          | 1986.25                                   | 1906.25                                     |
| 1150               | 047E          | 1987.50                                   | 1807.50                                     |
| 1175               | 0497          | 1988.75                                   | 1908.75                                     |

### **CDMA Operating Frequency Programming Information – North American** Bands - continued

#### 800 MHz CDMA Channels

Figure D-2 shows the valid channels for the North American cellular telephone frequency spectrum. There are 10 CDMA wireline or non-wireline band channels used in a CDMA system (unique per customer operating system).

Figure D-2: North American Cellular Telephone System Frequency Spectrum (CDMA Allocation).

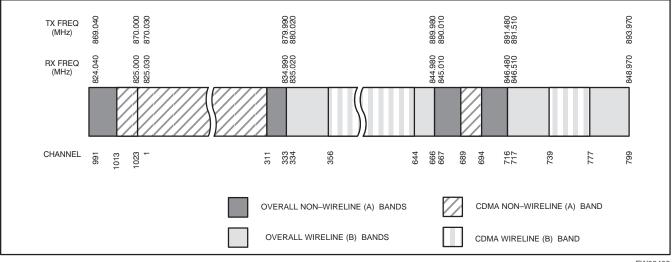

FW00402

#### **Calculating 800 MHz Center Frequencies**

Table D-2 shows selected 800 MHz CDMA candidate operating channels, listed in both decimal and hexadecimal, and the corresponding transmit, and receive frequencies. Center frequencies (in MHz) for channels not shown in the table may be calculated as follows:

• Channels 1–777

TX = 870 + 0.03 \* Channel#

Example: Channel 262

TX = 870 + 0.03\*262 = 877.86 MHz

• Channels 1013-1023

TX = 870 + 0.03 \* (Channel # - 1023)

**Example:** Channel 1015

TX = 870 + 0.03 \* (1015 - 1023) = 869.76 MHz

• RX = TX - 45 MHz

Example: Channel 262

RX = 877.86 - 45 = 832.86 MHz

|    | Table D-2: 800 MHz TX and RX Frequency vs. Channel |                                              |                                             |  |  |  |  |  |  |  |  |  |
|----|----------------------------------------------------|----------------------------------------------|---------------------------------------------|--|--|--|--|--|--|--|--|--|
|    | Number<br>al Hex                                   | Transmit Frequency (MHz)<br>Center Frequency | Receive Frequency (MHz)<br>Center Frequency |  |  |  |  |  |  |  |  |  |
| 1  | 0001                                               | 870.0300                                     | 825.0300                                    |  |  |  |  |  |  |  |  |  |
| 25 | 0019                                               | 870.7500                                     | 825.7500                                    |  |  |  |  |  |  |  |  |  |

### **CDMA Operating Frequency Programming Information – North American** Bands – continued

|         |                     | Table D-2: 800 MHz TX and RX Freque          | ncy vs. Channel                             |
|---------|---------------------|----------------------------------------------|---------------------------------------------|
|         | l Number<br>nal Hex | Transmit Frequency (MHz)<br>Center Frequency | Receive Frequency (MHz)<br>Center Frequency |
| 50      | 0032                | 871.5000                                     | 826.5000                                    |
| 75      | 004B                | 872.2500                                     | 827.2500                                    |
| 100     | 0064                | 873.0000                                     | 828.0000                                    |
| 125     | 007D                | 873.7500                                     | 828.7500                                    |
| 150     | 0096                | 874.5000                                     | 829.5000                                    |
| 175     | 00AF                | 875.2500                                     | 830.2500                                    |
| 200     | 00C8                | 876.0000                                     | 831.0000                                    |
| 225     | 00E1                | 876.7500                                     | 831.7500                                    |
| 250     | 00FA                | 877.5000                                     | 832.5000                                    |
| 275     | 0113                | 878.2500                                     | 833.2500                                    |
| 300     | 012C                | 879.0000                                     | 834.0000                                    |
| 325     | 0145                | 879.7500                                     | 834.7500                                    |
| 350     | 015E                | 880.5000                                     | 835.5000                                    |
| 375     | 0177                | 881.2500                                     | 836.2500                                    |
| 400     | 0190                | 882.0000                                     | 837.0000                                    |
| 425     | 01A9                | 882.7500                                     | 837.7500                                    |
| 450     | 01C2                | 883.5000                                     | 838.5000                                    |
| 475     | 01DB                | 884.2500                                     | 839.2500                                    |
| 500     | 01F4                | 885.0000                                     | 840.0000                                    |
| 525     | 020D                | 885.7500                                     | 840.7500                                    |
| 550     | 0226                | 886.5000                                     | 841.5000                                    |
| 575     | 023F                | 887.2500                                     | 842.2500                                    |
| 600     | 0258                | 888.0000                                     | 843.0000                                    |
| 625     | 0271                | 888.7500                                     | 843.7500                                    |
| 650     | 028A                | 889.5000                                     | 844.5000                                    |
| 675     | 02A3                | 890.2500                                     | 845.2500                                    |
| 700     | 02BC                | 891.0000                                     | 846.0000                                    |
| 725     | 02D5                | 891.7500                                     | 846.7500                                    |
| 750     | 02EE                | 892.5000                                     | 847.5000                                    |
| 775     | 0307                | 893.2500                                     | 848.2500                                    |
| NOTE    |                     |                                              |                                             |
| Channel | numbers 778 th      | rough 1012 are not used.                     |                                             |
| 1013    | 03F5                | 869.7000                                     | 824.7000                                    |
| 1023    | 03FF                | 870.0000                                     | 825.0000                                    |

# D

# **CDMA Operating Frequency Programming Information – North American Bands** – continued

| Notes |  |
|-------|--|
|       |  |
|       |  |
|       |  |
|       |  |
|       |  |
|       |  |
|       |  |
|       |  |
|       |  |
|       |  |
|       |  |
|       |  |
|       |  |
|       |  |
|       |  |
|       |  |
|       |  |
|       |  |
|       |  |
|       |  |
|       |  |
|       |  |
|       |  |
|       |  |
|       |  |
|       |  |
|       |  |
|       |  |
|       |  |
|       |  |
|       |  |
|       |  |
|       |  |
|       |  |
|       |  |
|       |  |

# Ε

# Appendix E: PN Offset/I & Q Offset Register Programming Information

## **Appendix Content**

| PN Offset Background | E-1 |
|----------------------|-----|
| PN Offset Usage      | E-1 |

| Table of Contents – continue | d |
|------------------------------|---|
| Notes                        |   |
|                              |   |
|                              |   |
|                              |   |
|                              |   |
|                              |   |
|                              |   |
|                              |   |
|                              |   |
|                              |   |
|                              |   |
|                              |   |
|                              |   |
|                              |   |
|                              |   |
|                              |   |
|                              |   |
|                              |   |
|                              |   |
|                              |   |
|                              |   |
|                              |   |
|                              |   |
|                              |   |
|                              |   |
|                              |   |

### **Appendix E: PN Offset Programming Information**

#### **PN Offset Background**

All channel elements transmitted from a BTS in a particular 1.25 MHz CDMA channel are orthonogonally spread by 1 of 64 possible Walsh code functions; additionally, they are also spread by a quadrature pair of PN sequences unique to each sector.

Overall, the mobile uses this to differentiate multiple signals transmitted from the same BTS (and surrounding BTS) sectors, and to synchronize to the next strongest sector.

The PN offset per sector is stored on the BBX2s, where the corresponding I & Q registers reside.

The PN offset values are determined on a per BTS/per sector(antenna) basis as determined by the appropriate cdf file content. A breakdown of this information is found in Table E-1.

#### **PN Offset Usage**

There are three basic RF chip delays currently in use. It is important to determine what RF chip delay is valid to be able to test the BTS functionality. This can be done by ascertaining if the CDF file FineTxAdj value was set to "on" when the MCC was downloaded with "image data". The FineTxAdj value is used to compensate for the processing delay (approximately 20  $\mu$ S) in the BTS using any type of mobile meeting IS–97 specifications.

Observe the following guidelines:

• If the FineTxAdj value in the cdf file is 101 (65 HEX), the FineTxAdj has not been set. The I and Q values from the 0 table MUST be used.

If the FineTxAdj value in the cdf file is 213 (D5 HEX), FineTxAdj has been set for the *14 chip table*.

• If the FineTxAdj value in the cdf file is 197 (C5 HEX), FineTxAdj has been set for the 13 chip table.

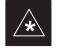

#### **IMPORTANT**

CDF file I and Q values can be represented in DECIMAL or HEX. If using HEX, add 0x before the HEX value. If necessary, convert HEX values in Table E-1 to decimal before comparing them to cdf file I & Q value assignments.

- If you are using a Qualcomm mobile, use the I and Q values from the 13 chip delay table.
- If you are using a mobile that does not have the 1 chip offset problem, (any mobile meeting the IS-97 specification), use the 14 chip delay table.

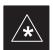

#### **IMPORTANT**

If the wrong I and Q values are used with the wrong FineTxAdj parameter, system timing problems will occur. This will cause the energy transmitted to be "smeared" over several Walsh codes (instead of the single Walsh code that it was assigned to), causing erratic operation. Evidence of smearing is usually identified by Walsh channels not at correct levels or present when not selected in the Code Domain Power Test.

|       |       |         | Ta      | ble E-1: | PnMaskI a | ınd PnMa | skQ Valu | es for Pilo | otPn  |          |      |      |
|-------|-------|---------|---------|----------|-----------|----------|----------|-------------|-------|----------|------|------|
| 1     |       | 14–Chij | p Delay |          | 1         | 13-Chip  | Delay    |             | 1     | 0–Chip D | elay |      |
| Pilot | I     | Q       | I       | Q        | I         | Q        | I        | Q           | I     | Q        | I    | Q    |
| PN    | (De   |         | (H      | ex.)     | (De       | ec.)     | (He      | ex.)        | (D    | ec.)     | (He  | ex.) |
| 0     | 17523 | 23459   | 4473    | 5BA3     | 29673     | 25581    | 73E9     | 63ED        | 4096  | 4096     | 1000 | 1000 |
| 1     | 32292 | 32589   | 7E24    | 7F4D     | 16146     | 29082    | 3F12     | 719A        | 9167  | 1571     | 23CF | 0623 |
| 2     | 4700  | 17398   | 125C    | 43F6     | 2350      | 8699     | 092E     | 21FB        | 22417 | 7484     | 5791 | 1D3C |
| 3     | 14406 | 26333   | 3846    | 66DD     | 7203      | 32082    | 1C23     | 7D52        | 966   | 6319     | 03C6 | 18AF |
| 4     | 14899 | 4011    | 3A33    | 0FAB     | 19657     | 18921    | 4CC9     | 49E9        | 14189 | 2447     | 376D | 098F |
| 5     | 17025 | 2256    | 4281    | 08D0     | 28816     | 1128     | 7090     | 0468        | 29150 | 24441    | 71DE | 5F79 |
| 6     | 14745 | 18651   | 3999    | 48DB     | 19740     | 27217    | 4D1C     | 6A51        | 18245 | 27351    | 4745 | 6AD7 |
| 7     | 2783  | 1094    | 0ADF    | 0446     | 21695     | 547      | 54BF     | 0223        | 1716  | 23613    | 06B4 | 5C3D |
| 8     | 5832  | 21202   | 16C8    | 52D2     | 2916      | 10601    | 0B64     | 2969        | 11915 | 29008    | 2E8B | 7150 |
| 9     | 12407 | 13841   | 3077    | 3611     | 18923     | 21812    | 49EB     | 5534        | 20981 | 5643     | 51F5 | 160B |
| 10    | 31295 | 31767   | 7A3F    | 7C17     | 27855     | 28727    | 6CCF     | 7037        | 24694 | 28085    | 6076 | 6DB5 |
| 11    | 7581  | 18890   | 1D9D    | 49CA     | 24350     | 9445     | 5F1E     | 24E5        | 11865 | 18200    | 2E59 | 4718 |
| 12    | 18523 | 30999   | 485B    | 7917     | 30205     | 29367    | 75FD     | 72B7        | 6385  | 21138    | 18F1 | 5292 |
| 13    | 29920 | 22420   | 74E0    | 5794     | 14960     | 11210    | 3A70     | 2BCA        | 27896 | 21937    | 6CF8 | 55B1 |
| 14    | 25184 | 20168   | 6260    | 4EC8     | 12592     | 10084    | 3130     | 2764        | 25240 | 25222    | 6298 | 6286 |
| 15    | 26282 | 12354   | 66AA    | 3042     | 13141     | 6177     | 3355     | 1821        | 30877 | 109      | 789D | 006D |
| 16    | 30623 | 11187   | 779F    | 2BB3     | 27167     | 23525    | 6A1F     | 5BE5        | 30618 | 6028     | 779A | 178C |
| 17    | 15540 | 11834   | 3CB4    | 2E3A     | 7770      | 5917     | 1E5A     | 171D        | 26373 | 22034    | 6705 | 5612 |
| 18    | 23026 | 10395   | 59F2    | 289B     | 11513     | 23153    | 2CF9     | 5A71        | 314   | 15069    | 013A | 3ADD |
| 19    | 20019 | 28035   | 4E33    | 6D83     | 30409     | 30973    | 76C9     | 78FD        | 17518 | 4671     | 446E | 123F |
| 20    | 4050  | 27399   | 0FD2    | 6B07     | 2025      | 31679    | 07E9     | 7BBF        | 21927 | 30434    | 55A7 | 76E2 |
| 21    | 1557  | 22087   | 0615    | 5647     | 21210     | 25887    | 52DA     | 651F        | 2245  | 11615    | 08C5 | 2D5F |
| 22    | 30262 | 2077    | 7636    | 081D     | 15131     | 18994    | 3B1B     | 4A32        | 18105 | 19838    | 46B9 | 4D7E |
| 23    | 18000 | 13758   | 4650    | 35BE     | 9000      | 6879     | 2328     | 1ADF        | 8792  | 14713    | 2258 | 3979 |
| 24    | 20056 | 11778   | 4E58    | 2E02     | 10028     | 5889     | 272C     | 1701        | 21440 | 241      | 53C0 | 00F1 |
| 25    | 12143 | 3543    | 2F6F    | 0DD7     | 18023     | 18647    | 4667     | 48D7        | 15493 | 24083    | 3C85 | 5E13 |
| 26    | 17437 | 7184    | 441D    | 1C10     | 29662     | 3592     | 73DE     | 0E08        | 26677 | 7621     | 6835 | 1DC5 |
| 27    | 17438 | 2362    | 441E    | 093A     | 8719      | 1181     | 220F     | 049D        | 11299 | 19144    | 2C23 | 4AC8 |
| 28    | 5102  | 25840   | 13EE    | 64F0     | 2551      | 12920    | 09F7     | 3278        | 12081 | 1047     | 2F31 | 0417 |
| 29    | 9302  | 12177   | 2456    | 2F91     | 4651      | 23028    | 122B     | 59F4        | 23833 | 26152    | 5D19 | 6628 |
| 30    | 17154 | 10402   | 4302    | 28A2     | 8577      | 5201     | 2181     | 1451        | 20281 | 22402    | 4F39 | 5782 |
| 31    | 5198  | 1917    | 144E    | 077D     | 2599      | 19842    | 0A27     | 4D82        | 10676 | 21255    | 29B4 | 5307 |
| 32    | 4606  | 17708   | 11FE    | 452C     | 2303      | 8854     | 08FF     | 2296        | 16981 | 30179    | 4255 | 75E3 |
| 33    | 24804 | 10630   | 60E4    | 2986     | 12402     | 5315     | 3072     | 14C3        | 31964 | 7408     | 7CDC | 1CF0 |
| 34    | 17180 | 6812    | 431C    | 1A9C     | 8590      | 3406     | 218E     | 0D4E        | 26913 | 115      | 6921 | 0073 |
| 35    | 10507 | 14350   | 290B    | 380E     | 17749     | 7175     | 4555     | 1C07        | 14080 | 1591     | 3700 | 0637 |
| 36    | 10157 | 10999   | 27AD    | 2AF7     | 16902     | 23367    | 4206     | 5B47        | 23842 | 1006     | 5D22 | 03EE |
| 37    | 23850 | 25003   | 5D2A    | 61AB     | 11925     | 32489    | 2E95     | 7EE9        | 27197 | 32263    | 6A3D | 7E07 |
| 38    | 31425 | 2652    | 7AC1    | 0A5C     | 27824     | 1326     | 6CB0     | 052E        | 22933 | 1332     | 5995 | 0534 |
| 39    | 4075  | 19898   | 0FEB    | 4DBA     | 22053     | 9949     | 5625     | 26DD        | 30220 | 12636    | 760C | 315C |
| 40    | 10030 | 2010    | 272E    | 07DA     | 5015      | 1005     | 1397     | 03ED        | 12443 | 4099     | 309B | 1003 |
| 41    | 16984 | 25936   | 4258    | 6550     | 8492      | 12968    | 212C     | 32A8        | 19854 | 386      | 4D8E | 0182 |
| 42    | 14225 | 28531   | 3791    | 6F73     | 18968     | 31109    | 4A18     | 7985        | 14842 | 29231    | 39FA | 722F |
| 43    | 26519 | 11952   | 6797    | 2EB0     | 25115     | 5976     | 621B     | 1758        | 15006 | 25711    | 3A9E | 646F |
| 44    | 27775 | 31947   | 6C7F    | 7CCB     | 26607     | 28761    | 67EF     | 7059        | 702   | 10913    | 02BE | 2AA1 |
| 45    | 30100 | 25589   | 7594    | 63F5     | 15050     | 32710    | 3ACA     | 7FC6        | 21373 | 8132     | 537D | 1FC4 |
| 46    | 7922  | 11345   | 1EF2    | 2C51     | 3961      | 22548    | 0F79     | 5814        | 23874 | 20844    | 5D42 | 516C |
| 47    | 14199 | 28198   | 3777    | 6E26     | 19051     | 14099    | 4A6B     | 3713        | 3468  | 13150    | 0D8C | 335E |
| 48    | 17637 | 13947   | 44E5    | 367B     | 29602     | 21761    | 73A2     | 5501        | 31323 | 18184    | 7A5B | 4708 |
| 49    | 23081 | 8462    | 5A29    | 210E     | 31940     | 4231     | 7CC4     | 1087        | 29266 | 19066    | 7252 | 4A7A |
| 50    | 5099  | 9595    | 13EB    | 257B     | 22565     | 23681    | 5825     | 5C81        | 16554 | 29963    | 40AA | 750B |

|       |       |        | Ta           | ble E-1: | PnMaskI a     | and PnMa | skQ Valu     | es for Pilo | otPn   |          |              |              |
|-------|-------|--------|--------------|----------|---------------|----------|--------------|-------------|--------|----------|--------------|--------------|
|       |       | 14–Chi | p Delay      |          | 1             | 13-Chip  | Delay        |             | 1      | 0–Chip D | elay         |              |
| Pilot | I     | Q      | I            | Q        | I             | Q        | I            | Q           | I      | Q        | I            | Q            |
| PN    | (De   |        |              | ex.)     | (Dec.) (Hex.) |          |              |             | (Dec.) |          |              | ex.)         |
| 51    | 32743 | 4670   | 7FE7         | 123E     | 28195         | 2335     | 6E23         | 091F        | 22575  | 6605     | 582F         | 19CD         |
| 52    | 7114  | 14672  | 1BCA         | 3950     | 3557          | 7336     | 0DE5         | 1CA8        | 31456  | 29417    | 7AE0         | 72E9         |
| 53    | 7699  | 29415  | 1E13         | 72E7     | 24281         | 30543    | 5ED9         | 774F        | 8148   | 22993    | 1FD4         | 59D1         |
| 54    | 19339 | 20610  | 4B8B         | 5082     | 29717         | 10305    | 7415         | 2841        | 19043  | 27657    | 4A63         | 6C09         |
| 55    | 28212 | 6479   | 6E34         | 194F     | 14106         | 17051    | 371A         | 429B        | 25438  | 5468     | 635E         | 155C         |
| 56    | 29587 | 10957  | 7393         | 2ACD     | 26649         | 23386    | 6819         | 5B5A        | 10938  | 8821     | 2ABA         | 2275         |
| 57    | 19715 | 18426  | 4D03         | 47FA     | 30545         | 9213     | 7751         | 23FD        | 2311   | 20773    | 0907         | 5125         |
| 58    | 14901 | 22726  | 3A35         | 58C6     | 19658         | 11363    | 4CCA         | 2C63        | 7392   | 4920     | 1CE0         | 1338         |
| 59    | 20160 | 5247   | 4EC0         | 147F     | 10080         | 17411    | 2760         | 4403        | 30714  | 5756     | 77FA         | 167C         |
| 60    | 22249 | 29953  | 56E9         | 7501     | 31396         | 29884    | 7AA4         | 74BC        | 180    | 28088    | 00B4         | 6DB8         |
| 61    | 26582 | 5796   | 67D6         | 16A4     | 13291         | 2898     | 33EB         | 0B52        | 8948   | 740      | 22F4         | 02E4         |
| 62    | 7153  | 16829  | 1BF1         | 41BD     | 23592         | 28386    | 5C28         | 6EE2        | 16432  | 23397    | 4030         | 5B65         |
| 63    | 15127 | 4528   | 3B17         | 11B0     | 19547         | 2264     | 4C5B         | 08D8        | 9622   | 19492    | 2596         | 4C24         |
| 64    | 15274 | 5415   | 3BAA         | 1527     | 7637          | 17583    | 1DD5         | 44AF        | 7524   | 26451    | 1D64         | 6753         |
| 65    | 23149 | 10294  | 5A6D         | 2836     | 31974         | 5147     | 7CE6         | 141B        | 1443   | 30666    | 05A3         | 77CA         |
| 66    | 16340 | 17046  | 3FD4         | 4296     | 8170          | 8523     | 1FEA         | 214B        | 1810   | 15088    | 0712         | 3AF0         |
| 67    | 27052 | 7846   | 69AC         | 1EA6     | 13526         | 3923     | 34D6         | 0F53        | 6941   | 26131    | 1B1D         | 6613         |
| 68    | 13519 | 10762  | 34CF         | 2A0A     | 19383         | 5381     | 4BB7         | 1505        | 3238   | 15969    | 0CA6         | 3E61         |
| 69    | 10620 | 13814  | 297C         | 35F6     | 5310          | 6907     | 14BE         | 1AFB        | 8141   | 24101    | 1FCD         | 5E25         |
| 70    | 15978 | 16854  | 3E6A         | 41D6     | 7989          | 8427     | 1F35         | 20EB        | 10408  | 12762    | 28A8         | 31DA         |
| 70    | 27966 | 795    | 6D3E         | 031B     | 13983         | 20401    | 369F         | 4FB1        | 18826  | 19997    | 498A         | 4E1D         |
| 71 72 | 12479 | 9774   | 30BF         | 262E     | 18831         | 4887     | 498F         | 1317        | 22705  | 22971    | 58B1         | 59BB         |
| 73    | 1536  | 24291  |              | 5EE3     | 768           | 24909    |              | 614D        | 3879   | 12560    |              | 3110         |
| 73    | 3199  | 3172   | 0600<br>0C7F | 0C64     | 22511         | 1586     | 0300<br>57EF | 0632        | 21359  | 31213    | 0F27<br>536F | 79ED         |
| 75    | 4549  | 2229   |              | 08B5     | 22834         |          | 57EF<br>5932 | 4A66        | 30853  | 18780    | 7885         | 79ED<br>495C |
|       |       |        | 11C5         |          | 1             | 19046    | 1            |             | 1      |          |              |              |
| 76    | 17888 | 21283  | 45E0         | 5323     | 8944          | 26541    | 22F0         | 67AD        | 18078  | 16353    | 469E         | 3FE1         |
| 77    | 13117 | 16905  | 333D         | 4209     | 18510         | 28472    | 484E         | 6F38        | 15910  | 12055    | 3E26         | 2F17         |
| 78    | 7506  | 7062   | 1D52         | 1B96     | 3753          | 3531     | 0EA9         | 0DCB        | 20989  | 30396    | 51FD         | 76BC         |
| 79    | 27626 | 7532   | 6BEA         | 1D6C     | 13813         | 3766     | 35F5         | 0EB6        | 28810  | 24388    | 708A         | 5F44         |
| 80    | 31109 | 25575  | 7985         | 63E7     | 27922         | 32719    | 6D12         | 7FCF        | 30759  | 1555     | 7827         | 0613         |
| 81    | 29755 | 14244  | 743B         | 37A4     | 27597         | 7122     | 6BCD         | 1BD2        | 18899  | 13316    | 49D3         | 3404         |
| 82    | 26711 | 28053  | 6857         | 6D95     | 26107         | 30966    | 65FB         | 78F6        | 7739   | 31073    | 1E3B         | 7961         |
| 83    | 20397 | 30408  | 4FAD         | 76C8     | 30214         | 15204    | 7606         | 3B64        | 6279   | 6187     | 1887         | 182B         |
| 84    | 18608 | 5094   | 48B0         | 13E6     | 9304          | 2547     | 2458         | 09F3        | 9968   | 21644    | 26F0         | 548C         |
| 85    | 7391  | 16222  | 1CDF         | 3F5E     | 24511         | 8111     | 5FBF         | 1FAF        | 8571   | 9289     | 217B         | 2449         |
| 86    | 23168 | 7159   | 5A80         | 1BF7     | 11584         | 17351    | 2D40         | 43C7        | 4143   | 4624     | 102F         | 1210         |
| 87    | 23466 | 174    | 5BAA         | 00AE     | 11733         | 87       | 2DD5         | 0057        | 19637  | 467      | 4CB5         | 01D3         |
| 88    | 15932 | 25530  | 3E3C         | 63BA     | 7966          | 12765    | 1F1E         | 31DD        | 11867  | 18133    | 2E5B         | 46D5         |
| 89    | 25798 | 2320   | 64C6         | 0910     | 12899         | 1160     | 3263         | 0488        | 7374   | 1532     | 1CCE         | 05FC         |
| 90    | 28134 | 23113  | 6DE6         | 5A49     | 14067         | 25368    | 36F3         | 6318        | 10423  | 1457     | 28B7         | 05B1         |
| 91    | 28024 | 23985  | 6D78         | 5DB1     | 14012         | 24804    | 36BC         | 60E4        | 9984   | 9197     | 2700         | 23ED         |
| 92    | 6335  | 2604   | 18BF         | 0A2C     | 23951         | 1302     | 5D8F         | 0516        | 7445   | 13451    | 1D15         | 348B         |
| 93    | 21508 | 1826   | 5404         | 0722     | 10754         | 913      | 2A02         | 0391        | 4133   | 25785    | 1025         | 64B9         |
| 94    | 26338 | 30853  | 66E2         | 7885     | 13169         | 29310    | 3371         | 727E        | 22646  | 4087     | 5876         | 0FF7         |
| 95    | 17186 | 15699  | 4322         | 3D53     | 8593          | 20629    | 2191         | 5095        | 15466  | 31190    | 3C6A         | 79D6         |
| 96    | 22462 | 2589   | 57BE         | 0A1D     | 11231         | 19250    | 2BDF         | 4B32        | 2164   | 8383     | 0874         | 20BF         |
| 97    | 3908  | 25000  | 0F44         | 61A8     | 1954          | 12500    | 07A2         | 30D4        | 16380  | 12995    | 3FFC         | 32C3         |
| 98    | 25390 | 18163  | 632E         | 46F3     | 12695         | 27973    | 3197         | 6D45        | 15008  | 27438    | 3AA0         | 6B2E         |
| 99    | 27891 | 12555  | 6CF3         | 310B     | 26537         | 22201    | 67A9         | 56B9        | 31755  | 9297     | 7C0B         | 2451         |
| 100   | 9620  | 8670   | 2594         | 21DE     | 4810          | 4335     | 12CA         | 10EF        | 31636  | 1676     | 7B94         | 068C         |
|       |       |        |              |          | 1             |          | 1            |             | 1      |          | <u> </u>     |              |

|       |       |        | Ta           | ble E-1:     | PnMaskI a     | nd PnMa | skQ Value | es for Pilo  | otPn  |          |      |              |
|-------|-------|--------|--------------|--------------|---------------|---------|-----------|--------------|-------|----------|------|--------------|
| 1     |       | 14-Chi | p Delay      |              |               | 13-Chip | Delay     |              | (     | 0–Chip D | elay |              |
| Pilot | I     | Q      | I            | Q            | I Q I Q       |         |           | I            | Q     | I Q      |      |              |
| PN    | (De   |        | (H           | ex.)         | (Dec.) (Hex.) |         |           |              | (De   | ec.)     | (He  | ex.)         |
| 101   | 6491  | 1290   | 195B         | 050A         | 23933         | 645     | 5D7D      | 0285         | 25414 | 12596    | 6346 | 3134         |
| 102   | 16876 | 4407   | 41EC         | 1137         | 8438          | 18087   | 20F6      | 46A7         | 7102  | 19975    | 1BBE | 4E07         |
| 103   | 17034 | 1163   | 428A         | 048B         | 8517          | 19577   | 2145      | 4C79         | 20516 | 20026    | 5024 | 4E3A         |
| 104   | 32405 | 12215  | 7E95         | 2FB7         | 28314         | 23015   | 6E9A      | 59E7         | 19495 | 8958     | 4C27 | 22FE         |
| 105   | 27417 | 7253   | 6B19         | 1C55         | 25692         | 16406   | 645C      | 4016         | 17182 | 19143    | 431E | 4AC7         |
| 106   | 8382  | 8978   | 20BE         | 2312         | 4191          | 4489    | 105F      | 1189         | 11572 | 17142    | 2D34 | 42F6         |
| 107   | 5624  | 25547  | 15F8         | 63CB         | 2812          | 32729   | 0AFC      | 7FD9         | 25570 | 19670    | 63E2 | 4CD6         |
| 108   | 1424  | 3130   | 0590         | 0C3A         | 712           | 1565    | 02C8      | 061D         | 6322  | 30191    | 18B2 | 75EF         |
| 109   | 13034 | 31406  | 32EA         | 7AAE         | 6517          | 15703   | 1975      | 3D57         | 8009  | 5822     | 1F49 | 16BE         |
| 110   | 15682 | 6222   | 3D42         | 184E         | 7841          | 3111    | 1EA1      | 0C27         | 26708 | 22076    | 6854 | 563C         |
| 111   | 27101 | 20340  | 69DD         | 4F74         | 25918         | 10170   | 653E      | 27BA         | 6237  | 606      | 185D | 025E         |
| 112   | 8521  | 25094  | 2149         | 6206         | 16756         | 12547   | 4174      | 3103         | 32520 | 9741     | 7F08 | 260D         |
| 113   | 30232 | 23380  | 7618         | 5B54         | 15116         | 11690   | 3B0C      | 2DAA         | 31627 | 9116     | 7B8B | 239C         |
| 114   | 6429  | 10926  | 191D         | 2AAE         | 23902         | 5463    | 5D5E      | 1557         | 3532  | 12705    | 0DCC | 31A1         |
| 115   | 27116 | 22821  | 69EC         | 5925         | 13558         | 25262   | 34F6      | 62AE         | 24090 | 17502    | 5E1A | 445E         |
| 116   | 4238  | 31634  | 108E         | 7B92         | 2119          | 15817   | 0847      | 3DC9         | 20262 | 18952    | 4F26 | 4A08         |
| 117   | 5128  | 4403   | 1408         | 1133         | 2564          | 18085   | 0A04      | 46A5         | 18238 | 15502    | 473E | 3C8E         |
| - 1   | 14846 | 689    | 39FE         | 02B1         | 7423          | 20324   | 1CFF      | 46A5<br>4F64 | 2033  | 17819    | 07F1 | 459B         |
| 118   | 13024 | 27045  | 39FE<br>32E0 | 02BI<br>69A5 | 6512          |         | 1970      |              | 25566 | 4370     |      | 459B<br>1112 |
| 119   |       |        |              |              |               | 31470   | 1         | 7AEE         | 1     |          | 63DE |              |
| 120   | 10625 | 27557  | 2981         | 6BA5         | 17680         | 31726   | 4510      | 7BEE         | 25144 | 31955    | 6238 | 7CD3         |
| 121   | 31724 | 16307  | 7BEC         | 3FB3         | 15862         | 20965   | 3DF6      | 51E5         | 29679 | 30569    | 73EF | 7769         |
| 122   | 13811 | 22338  | 35F3         | 5742         | 19241         | 11169   | 4B29      | 2BA1         | 5064  | 7350     | 13C8 | 1CB6         |
| 123   | 24915 | 27550  | 6153         | 6B9E         | 24953         | 13775   | 6179      | 35CF         | 27623 | 26356    | 6BE7 | 66F4         |
| 124   | 1213  | 22096  | 04BD         | 5650         | 21390         | 11048   | 538E      | 2B28         | 13000 | 32189    | 32C8 | 7DBD         |
| 125   | 2290  | 23136  | 08F2         | 5A60         | 1145          | 11568   | 0479      | 2D30         | 31373 | 1601     | 7A8D | 0641         |
| 126   | 31551 | 12199  | 7B3F         | 2FA7         | 27727         | 23023   | 6C4F      | 59EF         | 13096 | 19537    | 3328 | 4C51         |
| 127   | 12088 | 1213   | 2F38         | 04BD         | 6044          | 19554   | 179C      | 4C62         | 26395 | 25667    | 671B | 6443         |
| 128   | 7722  | 936    | 1E2A         | 03A8         | 3861          | 468     | 0F15      | 01D4         | 15487 | 4415     | 3C7F | 113F         |
| 129   | 27312 | 6272   | 6AB0         | 1880         | 13656         | 3136    | 3558      | 0C40         | 29245 | 2303     | 723D | 08FF         |
| 130   | 23130 | 32446  | 5A5A         | 7EBE         | 11565         | 16223   | 2D2D      | 3F5F         | 26729 | 16362    | 6869 | 3FEA         |
| 131   | 594   | 13555  | 0252         | 34F3         | 297           | 21573   | 0129      | 5445         | 12568 | 28620    | 3118 | 6FCC         |
| 132   | 25804 | 8789   | 64CC         | 2255         | 12902         | 24342   | 3266      | 5F16         | 24665 | 6736     | 6059 | 1A50         |
| 133   | 31013 | 24821  | 7925         | 60F5         | 27970         | 32326   | 6D42      | 7E46         | 8923  | 2777     | 22DB | 0AD9         |
| 134   | 32585 | 21068  | 7F49         | 524C         | 28276         | 10534   | 6E74      | 2926         | 19634 | 24331    | 4CB2 | 5F0B         |
| 135   | 3077  | 31891  | 0C05         | 7C93         | 22482         | 28789   | 57D2      | 7075         | 29141 | 9042     | 71D5 | 2352         |
| 136   | 17231 | 5321   | 434F         | 14C9         | 28791         | 17496   | 7077      | 4458         | 73    | 107      | 0049 | 006B         |
| 137   | 31554 | 551    | 7B42         | 0227         | 15777         | 20271   | 3DA1      | 4F2F         | 26482 | 4779     | 6772 | 12AB         |
| 138   | 8764  | 12115  | 223C         | 2F53         | 4382          | 22933   | 111E      | 5995         | 6397  | 13065    | 18FD | 3309         |
| 139   | 15375 | 4902   | 3C0F         | 1326         | 20439         | 2451    | 4FD7      | 0993         | 29818 | 30421    | 747A | 76D5         |
| 140   | 13428 | 1991   | 3474         | 07C7         | 6714          | 19935   | 1A3A      | 4DDF         | 8153  | 20210    | 1FD9 | 4EF2         |
| 141   | 17658 | 14404  | 44FA         | 3844         | 8829          | 7202    | 227D      | 1C22         | 302   | 5651     | 012E | 1613         |
| 142   | 13475 | 17982  | 34A3         | 463E         | 19329         | 8991    | 4B81      | 231F         | 28136 | 31017    | 6DE8 | 7929         |
| 143   | 22095 | 19566  | 564F         | 4C6E         | 31479         | 9783    | 7AF7      | 2637         | 29125 | 30719    | 71C5 | 77FF         |
| 144   | 24805 | 2970   | 60E5         | 0B9A         | 24994         | 1485    | 61A2      | 05CD         | 8625  | 23104    | 21B1 | 5A40         |
| 145   | 4307  | 23055  | 10D3         | 5A0F         | 22969         | 25403   | 59B9      | 633B         | 26671 | 7799     | 682F | 1E77         |
| 146   | 23292 | 15158  | 5AFC         | 3B36         | 11646         | 7579    | 2D7E      | 1D9B         | 6424  | 17865    | 1918 | 45C9         |
|       |       |        |              |              |               |         | 1         |              | 1     |          |      |              |
| 147   | 1377  | 29094  | 0561         | 71A6         | 21344         | 14547   | 5360      | 38D3         | 12893 | 26951    | 325D | 6947         |
| 148   | 28654 | 653    | 6FEE         | 028D         | 14327         | 20346   | 37F7      | 4F7A         | 18502 | 25073    | 4846 | 61F1         |
| 149   | 6350  | 19155  | 18CE         | 4AD3         | 3175          | 27477   | 0C67      | 6B55         | 7765  | 32381    | 1E55 | 7E7D         |
| 150   | 16770 | 23588  | 4182         | 5C24         | 8385          | 11794   | 20C1      | 2E12         | 25483 | 16581    | 638B | 40C5         |

|       |       |        | Ta      | ble E-1: | PnMaskI a | and PnMa | skQ Value | es for Pilo | otPn  |          |      |      |
|-------|-------|--------|---------|----------|-----------|----------|-----------|-------------|-------|----------|------|------|
|       |       | 14–Chi | p Delay |          | 1         | 13-Chip  | Delay     |             | 1     | 0-Chip D | elay |      |
| Pilot | I     | Q      | I       | Q        | I         | Q        | I         | Q           | I     | Q        | I    | Q    |
| PN    | (De   |        | (H      | ex.)     | (De       | ec.)     | (He       | ex.)        | (D    | ec.)     | (He  | ex.) |
| 151   | 14726 | 10878  | 3986    | 2A7E     | 7363      | 5439     | 1CC3      | 153F        | 15408 | 32087    | 3C30 | 7D57 |
| 152   | 25685 | 31060  | 6455    | 7954     | 25594     | 15530    | 63FA      | 3CAA        | 6414  | 97       | 190E | 0061 |
| 153   | 21356 | 30875  | 536C    | 789B     | 10678     | 29297    | 29B6      | 7271        | 8164  | 7618     | 1FE4 | 1DC2 |
| 154   | 12149 | 11496  | 2F75    | 2CE8     | 18026     | 5748     | 466A      | 1674        | 10347 | 93       | 286B | 005D |
| 155   | 28966 | 24545  | 7126    | 5FE1     | 14483     | 25036    | 3893      | 61CC        | 29369 | 16052    | 72B9 | 3EB4 |
| 156   | 22898 | 9586   | 5972    | 2572     | 11449     | 4793     | 2CB9      | 12B9        | 10389 | 14300    | 2895 | 37DC |
| 157   | 1713  | 20984  | 06B1    | 51F8     | 21128     | 10492    | 5288      | 28FC        | 24783 | 11129    | 60CF | 2B79 |
| 158   | 30010 | 30389  | 753A    | 76B5     | 15005     | 30054    | 3A9D      | 7566        | 18400 | 6602     | 47E0 | 19CA |
| 159   | 2365  | 7298   | 093D    | 1C82     | 21838     | 3649     | 554E      | 0E41        | 22135 | 14460    | 5677 | 387C |
| 160   | 27179 | 18934  | 6A2B    | 49F6     | 25797     | 9467     | 64C5      | 24FB        | 4625  | 25458    | 1211 | 6372 |
| 161   | 29740 | 23137  | 742C    | 5A61     | 14870     | 25356    | 3A16      | 630C        | 22346 | 15869    | 574A | 3DFD |
| 162   | 5665  | 24597  | 1621    | 6015     | 23232     | 32310    | 5AC0      | 7E36        | 2545  | 27047    | 09F1 | 69A7 |
| 163   | 23671 | 23301  | 5C77    | 5B05     | 32747     | 25534    | 7FEB      | 63BE        | 7786  | 26808    | 1E6A | 68B8 |
| 164   | 1680  | 7764   | 0690    | 1E54     | 840       | 3882     | 0348      | 0F2A        | 20209 | 7354     | 4EF1 | 1CBA |
| 165   | 25861 | 14518  | 6505    | 38B6     | 25426     | 7259     | 6352      | 1C5B        | 26414 | 27834    | 672E | 6CBA |
| 166   | 25712 | 21634  | 6470    | 5482     | 12856     | 10817    | 3238      | 2A41        | 1478  | 11250    | 05C6 | 2BF2 |
| 167   | 19245 | 11546  | 4B2D    | 2D1A     | 29766     | 5773     | 7446      | 168D        | 15122 | 552      | 3B12 | 0228 |
| 168   | 26887 | 26454  | 6907    | 6756     | 25939     | 13227    | 6553      | 33AB        | 24603 | 27058    | 601B | 69B2 |
| 169   | 30897 | 15938  | 78B1    | 3E42     | 28040     | 7969     | 6D88      | 1F21        | 677   | 14808    | 02A5 | 39D8 |
| 170   | 11496 | 9050   | 2CE8    | 235A     | 5748      | 4525     | 1674      | 11AD        | 13705 | 9642     | 3589 | 25AA |
| 171   | 1278  | 3103   | 04FE    | 0C1F     | 639       | 18483    | 027F      | 4833        | 13273 | 32253    | 33D9 | 7DFD |
| 172   | 31555 | 758    | 7B43    | 02F6     | 27761     | 379      | 6C71      | 017B        | 14879 | 26081    | 3A1F | 65E1 |
| 173   | 29171 | 16528  | 71F3    | 4090     | 26921     | 8264     | 6929      | 2048        | 6643  | 21184    | 19F3 | 52C0 |
| 174   | 20472 | 20375  | 4FF8    | 4F97     | 10236     | 27127    | 27FC      | 69F7        | 23138 | 11748    | 5A62 | 2DE4 |
| 175   | 5816  | 10208  | 16B8    | 27E0     | 2908      | 5104     | 0B5C      | 13F0        | 28838 | 32676    | 70A6 | 7FA4 |
| 176   | 30270 | 17698  | 763E    | 4522     | 15135     | 8849     | 3B1F      | 2291        | 9045  | 2425     | 2355 | 0979 |
| 177   | 22188 | 8405   | 56AC    | 20D5     | 11094     | 24150    | 2B56      | 5E56        | 10792 | 19455    | 2A28 | 4BFF |
| 178   | 6182  | 28634  | 1826    | 6FDA     | 3091      | 14317    | 0C13      | 37ED        | 25666 | 19889    | 6442 | 4DB1 |
| 179   | 32333 | 1951   | 7E4D    | 079F     | 28406     | 19955    | 6EF6      | 4DF3        | 11546 | 18177    | 2D1A | 4701 |
| 180   | 14046 | 20344  | 36DE    | 4F78     | 7023      | 10172    | 1B6F      | 27BC        | 15535 | 2492     | 3CAF | 09BC |
| 181   | 15873 | 26696  | 3E01    | 6848     | 20176     | 13348    | 4ED0      | 3424        | 16134 | 15086    | 3F06 | 3AEE |
| 182   | 19843 | 3355   | 4D83    | 0D1B     | 30481     | 18609    | 7711      | 48B1        | 8360  | 30632    | 20A8 | 77A8 |
| 183   | 29367 | 11975  | 72B7    | 2EC7     | 26763     | 22879    | 688B      | 595F        | 14401 | 27549    | 3841 | 6B9D |
| 184   | 13352 | 31942  | 3428    | 7CC6     | 6676      | 15971    | 1A14      | 3E63        | 26045 | 6911     | 65BD | 1AFF |
| 185   | 22977 | 9737   | 59C1    | 2609     | 32048     | 23864    | 7D30      | 5D38        | 24070 | 9937     | 5E06 | 26D1 |
| 186   | 31691 | 9638   | 7всв    | 25A6     | 27701     | 4819     | 6C35      | 12D3        | 30300 | 2467     | 765C | 09A3 |
| 187   | 10637 | 30643  | 298D    | 77B3     | 17686     | 30181    | 4516      | 75E5        | 13602 | 25831    | 3522 | 64E7 |
| 188   | 25454 | 13230  | 636E    | 33AE     | 12727     | 6615     | 31B7      | 19D7        | 32679 | 32236    | 7FA7 | 7DEC |
| 189   | 18610 | 22185  | 48B2    | 56A9     | 9305      | 25960    | 2459      | 6568        | 16267 | 12987    | 3F8B | 32BB |
| 190   | 6368  | 2055   | 18E0    | 0807     | 3184      | 19007    | 0C70      | 4A3F        | 9063  | 11714    | 2367 | 2DC2 |
| 191   | 7887  | 8767   | 1ECF    | 223F     | 24247     | 24355    | 5EB7      | 5F23        | 19487 | 19283    | 4C1F | 4B53 |
| 192   | 7730  | 15852  | 1E32    | 3DEC     | 3865      | 7926     | 0F19      | 1EF6        | 12778 | 11542    | 31EA | 2D16 |
| 193   | 23476 | 16125  | 5BB4    | 3EFD     | 11738     | 20802    | 2DDA      | 5142        | 27309 | 27928    | 6AAD | 6D18 |
| 194   | 889   | 6074   | 0379    | 17BA     | 20588     | 3037     | 506C      | 0BDD        | 12527 | 26637    | 30EF | 680D |
| 195   | 21141 | 31245  | 5295    | 7A0D     | 30874     | 29498    | 789A      | 733A        | 953   | 10035    | 03B9 | 2733 |
| 196   | 20520 | 15880  | 5028    | 3E08     | 10260     | 7940     | 2814      | 1F04        | 15958 | 10748    | 3E56 | 29FC |
| 197   | 21669 | 20371  | 54A5    | 4F93     | 31618     | 27125    | 7B82      | 69F5        | 6068  | 24429    | 17B4 | 5F6D |
| 198   | 15967 | 8666   | 3E5F    | 21DA     | 20223     | 4333     | 4EFF      | 10ED        | 23577 | 29701    | 5C19 | 7405 |
| 199   | 21639 | 816    | 5487    | 0330     | 31635     | 408      | 7B93      | 0198        | 32156 | 14997    | 7D9C | 3A95 |
| 200   | 31120 | 22309  | 7990    | 5725     | 15560     | 26030    | 3CC8      | 65AE        | 32709 | 32235    | 7FC5 | 7DEB |
| ı     |       |        | 1       |          | ı         |          | 1         |             | I     |          | 1    |      |

| 14—( I Q (Dec.)  598 295 5322 130 7429 104 1730 175 7808 202 2068 199 2737 678 3241 325 3371 602 3829 205 3366 319 5732 260 6864 272 187 661 3219 109 3242 551 243 171 45 160 1346 316 3256 466 3472 138                                                                                                    | 3 0E72<br>8 3FC2<br>10 4415<br>10 54E2<br>17 4590<br>18 7574<br>11 6E51<br>11 6E51<br>12 4F93<br>10 3605<br>11 3436<br>13 436<br>13 443<br>10 5AB3<br>10 6E52<br>11 863<br>14 01BD<br>14 5362                                                                                                    | Q<br>1ex.)  737B  3316  28DC  44B6  4F35  4E14  1A7D  7EF5  1788  5028  7CCF  65CF  6A43  19D6  2ADA  1587  42DF  3EC0                                                                                                    | I (De 1849 8161 29658 10865 8904 15034 18736 26360 30233 19154 6683 12866 9932 23537 31881 14121 24033                                                                                                    | 13-Chip<br>Q ec.)<br>30593<br>6539<br>5230<br>8795<br>27046<br>9994<br>17154<br>28998<br>3012<br>10260<br>28763<br>31963<br>31517<br>3307<br>5485                                                                                                    | (He<br>0739<br>1FE1<br>73DA<br>2A71<br>22C8<br>3ABA<br>4930<br>66F8<br>7619<br>4AD2<br>1A1B<br>3242<br>26CC<br>5BF1                                                                                                    | Q ex.)  7781 198B 146E 225B 69A6 270A 4302 7146 0BC4 2814 705B 7CDB 7B1D 0CEB                                                                                                    | I                                                                                                    | O-Chip De Q ec.)  30766 5985 6823 20973 10197 9618 22705 5234 12541 8019 22568 5221 25216                                                                                                    | SC05   44E6   0DD9   2453   18B3   4C86   1BA3   3A91   4DCC   1984   43A5   40B2   692B   18B3   40B2   692B                                                                                                    | 782E<br>1761<br>1AA7<br>51ED<br>27D5<br>2592<br>58B1<br>1472<br>30FD<br>1F53<br>5828<br>1465                                                                                                    |
|----------------------------------------------------------------------------------------------------|----------------------------------------------------------------------------------------------------|----------------------------------------------------------------------------------------------------|----------------------------------------------------------------------------------------------------|----------------------------------------------------------------------------------------------------|----------------------------------------------------------------------------------------------------|----------------------------------------------------------------------------------------------------|----------------------------------------------------------------------------------------------------|----------------------------------------------------------------------------------------------------|----------------------------------------------------------------------------------------------------|----------------------------------------------------------------------------------------------------|
| (Dec.)  598 295 5322 130 7429 104 1730 175 7808 202 2068 199 2737 678 3241 325 2371 602 3829 205 3366 319 5732 260 2864 272 187 661 3219 109 3242 551 243 171 45 160 1346 316 3256 466                                                                                                    | (H)  (3)   0E72 (8) 3FC2 (9) 4415 (10) 54E2 (7) 4590 (8) 7574 (11) 6E51 (11) 6E51 (12) 4F93 (13) 3605 (13) 3436 (13) 4498 (1443 (14) 5AB3 (16) 6E52 (19) 1863 (14) 18D (14) 5362                                                                                                    | 737B 3316 28DC 44B6 4F35 4E14 1A7D 7EF5 1788 5028 7CCF 65CF 6A43 19D6 2ADA 1587 42DF                                                                                                    | 1849<br>8161<br>29658<br>10865<br>8904<br>15034<br>18736<br>26360<br>30233<br>19154<br>6683<br>12866<br>9932<br>23537<br>31881<br>14121                                                                                                    | 30593<br>6539<br>5230<br>8795<br>27046<br>9994<br>17154<br>28998<br>3012<br>10260<br>28763<br>31963<br>31517<br>3307<br>5485                                                                                                    | (He 0739 1FE1 73DA 2A71 22C8 3ABA 4930 66F8 7619 4AD2 1A1B 3242 26CC 5BF1                                                                                                    | 7781<br>198B<br>146E<br>225B<br>69A6<br>270A<br>4302<br>7146<br>0BC4<br>2814<br>705B<br>7CDB<br>7B1D                                                                                                    | 23557<br>17638<br>3545<br>9299<br>6323<br>19590<br>7075<br>14993<br>19916<br>6532<br>17317<br>16562<br>26923                                                                                                    | 30766<br>5985<br>6823<br>20973<br>10197<br>9618<br>22705<br>5234<br>12541<br>8019<br>22568<br>5221<br>25216                                                                                                    | (He) 5C05 44E6 0DD9 2453 18B3 4C86 1BA3 3A91 4DCC 1984 43A5 40B2                                                                                                    | 782E<br>1761<br>1AA7<br>51ED<br>27D5<br>2592<br>58B1<br>1472<br>30FD<br>1F53<br>5828<br>1465                                                                                                    |
| 598 295 5322 130 7429 104 1730 175 7808 202 0068 199 2737 678 3241 325 0371 602 3829 205 3366 319 5732 260 2864 272 187 661 3219 109 3242 551 243 171 45 160 1346 316 3256 466                                                                                                    | 3 0E72<br>8 3FC2<br>10 4415<br>10 54E2<br>17 4590<br>18 7574<br>11 6E51<br>11 6E51<br>12 4F93<br>10 3605<br>11 3436<br>13 436<br>13 443<br>10 5AB3<br>10 6E52<br>11 863<br>14 01BD<br>14 5362                                                                                                    | 737B<br>3316<br>28DC<br>44B6<br>4F35<br>4E14<br>1A7D<br>7EF5<br>1788<br>5028<br>7CCF<br>65CF<br>6A43<br>19D6<br>2ADA<br>1587<br>42DF                                                                                                    | 1849<br>8161<br>29658<br>10865<br>8904<br>15034<br>18736<br>26360<br>30233<br>19154<br>6683<br>12866<br>9932<br>23537<br>31881<br>14121                                                                                                    | 30593<br>6539<br>5230<br>8795<br>27046<br>9994<br>17154<br>28998<br>3012<br>10260<br>28763<br>31963<br>31517<br>3307<br>5485                                                                                                    | 0739<br>1FE1<br>73DA<br>2A71<br>22C8<br>3ABA<br>4930<br>66F8<br>7619<br>4AD2<br>1A1B<br>3242<br>26CC<br>5BF1                                                                                                    | 7781<br>198B<br>146E<br>225B<br>69A6<br>270A<br>4302<br>7146<br>0BC4<br>2814<br>705B<br>7CDB                                                                                                    | 23557<br>17638<br>3545<br>9299<br>6323<br>19590<br>7075<br>14993<br>19916<br>6532<br>17317<br>16562<br>26923                                                                                                    | 30766<br>5985<br>6823<br>20973<br>10197<br>9618<br>22705<br>5234<br>12541<br>8019<br>22568<br>5221<br>25216                                                                                                    | 5C05<br>44E6<br>0DD9<br>2453<br>18B3<br>4C86<br>1BA3<br>3A91<br>4DCC<br>1984<br>43A5<br>40B2                                                                                                    | 782E<br>1761<br>1AA7<br>51ED<br>27D5<br>2592<br>58B1<br>1472<br>30FD<br>1F53<br>5828<br>1465                                                                                                    |
| 5322     130       7429     104       1730     175       7808     202       20068     199       2737     678       3241     325       3371     602       2829     205       3366     319       5732     260       2864     272       187     661       3219     109       3242     551       243     171       45     160       1346     316       3256     466 | 88 3FC2<br>100 4415<br>100 54E2<br>17 4590<br>18 7574<br>31C1<br>1 6E51<br>4F93<br>10 3605<br>11 3436<br>13 4498<br>1443<br>10 5AB3<br>10 6E52<br>11 1443<br>10 5AB3<br>11 1443<br>11 1443<br>12 1443<br>13 1443<br>14 15362                                                                                                    | 3316<br>28DC<br>44B6<br>4F35<br>4E14<br>1A7D<br>7EF5<br>1788<br>5028<br>7CCF<br>65CF<br>6A43<br>19D6<br>2ADA<br>1587<br>42DF                                                                                                    | 8161<br>29658<br>10865<br>8904<br>15034<br>18736<br>26360<br>30233<br>19154<br>6683<br>12866<br>9932<br>23537<br>31881<br>14121                                                                                                    | 6539<br>5230<br>8795<br>27046<br>9994<br>17154<br>28998<br>3012<br>10260<br>28763<br>31963<br>31517<br>3307<br>5485                                                                                                    | 1FE1<br>73DA<br>2A71<br>22C8<br>3ABA<br>4930<br>66F8<br>7619<br>4AD2<br>1A1B<br>3242<br>26CC<br>5BF1                                                                                                    | 198B<br>146E<br>225B<br>69A6<br>270A<br>4302<br>7146<br>0BC4<br>2814<br>705B<br>7CDB<br>7B1D                                                                                                    | 17638<br>3545<br>9299<br>6323<br>19590<br>7075<br>14993<br>19916<br>6532<br>17317<br>16562<br>26923                                                                                                    | 5985<br>6823<br>20973<br>10197<br>9618<br>22705<br>5234<br>12541<br>8019<br>22568<br>5221<br>25216                                                                                                    | 44E6<br>0DD9<br>2453<br>18B3<br>4C86<br>1BA3<br>3A91<br>4DCC<br>1984<br>43A5<br>40B2                                                                                                    | 1761<br>1AA7<br>51ED<br>27D5<br>2592<br>58B1<br>1472<br>30FD<br>1F53<br>5828<br>1465                                                                                                    |
| 7429     104       1730     175       7808     202       20068     199       2737     678       3241     325       3371     602       3829     205       3366     319       5732     260       2864     272       187     661       3219     109       3242     551       243     171       45     160       1346     316       3256     466                    | 4415<br>0 54E2<br>77 4590<br>88 7574<br>31C1<br>1 6E51<br>4F93<br>3605<br>1 3436<br>3 436<br>3 4484<br>3 4D98<br>1443<br>0 5AB3<br>6E52<br>9 1863<br>4 01BD<br>4 5362                                                                                                    | 28DC<br>44B6<br>4F35<br>4E14<br>1A7D<br>7EF5<br>1788<br>5028<br>7CCF<br>65CF<br>6A43<br>19D6<br>2ADA<br>1587<br>42DF                                                                                                    | 29658<br>10865<br>8904<br>15034<br>18736<br>26360<br>30233<br>19154<br>6683<br>12866<br>9932<br>23537<br>31881<br>14121                                                                                                    | 5230<br>8795<br>27046<br>9994<br>17154<br>28998<br>3012<br>10260<br>28763<br>31963<br>31517<br>3307<br>5485                                                                                                    | 73DA<br>2A71<br>22C8<br>3ABA<br>4930<br>66F8<br>7619<br>4AD2<br>1A1B<br>3242<br>26CC<br>5BF1                                                                                                    | 146E<br>225B<br>69A6<br>270A<br>4302<br>7146<br>0BC4<br>2814<br>705B<br>7CDB<br>7B1D                                                                                                    | 3545<br>9299<br>6323<br>19590<br>7075<br>14993<br>19916<br>6532<br>17317<br>16562<br>26923                                                                                                    | 6823<br>20973<br>10197<br>9618<br>22705<br>5234<br>12541<br>8019<br>22568<br>5221<br>25216                                                                                                    | 0DD9<br>2453<br>18B3<br>4C86<br>1BA3<br>3A91<br>4DCC<br>1984<br>43A5<br>40B2                                                                                                    | 1AA7<br>51ED<br>27D5<br>2592<br>58B1<br>1472<br>30FD<br>1F53<br>5828<br>1465                                                                                                    |
| 1730     175       7808     202       20068     199       2737     678       3241     325       3371     602       3829     205       3366     319       5732     260       2864     272       187     661       3219     109       3242     551       243     171       45     160       1346     316       3256     466                                       | 54E2<br>7 4590<br>88 7574<br>31C1<br>11 6E51<br>4F93<br>3605<br>11 3436<br>33 6484<br>33 4D98<br>1443<br>0 5AB3<br>6E52<br>9 1863<br>4 01BD<br>4 5362                                                                                                    | 44B6<br>4F35<br>4E14<br>1A7D<br>7EF5<br>1788<br>5028<br>7CCF<br>65CF<br>6A43<br>19D6<br>2ADA<br>1587<br>42DF                                                                                                    | 10865<br>8904<br>15034<br>18736<br>26360<br>30233<br>19154<br>6683<br>12866<br>9932<br>23537<br>31881<br>14121                                                                                                    | 8795<br>27046<br>9994<br>17154<br>28998<br>3012<br>10260<br>28763<br>31963<br>31517<br>3307<br>5485                                                                                                    | 2A71<br>22C8<br>3ABA<br>4930<br>66F8<br>7619<br>4AD2<br>1A1B<br>3242<br>26CC<br>5BF1                                                                                                    | 225B<br>69A6<br>270A<br>4302<br>7146<br>0BC4<br>2814<br>705B<br>7CDB                                                                                                    | 9299<br>6323<br>19590<br>7075<br>14993<br>19916<br>6532<br>17317<br>16562<br>26923                                                                                                    | 20973<br>10197<br>9618<br>22705<br>5234<br>12541<br>8019<br>22568<br>5221<br>25216                                                                                                    | 2453<br>18B3<br>4C86<br>1BA3<br>3A91<br>4DCC<br>1984<br>43A5<br>40B2                                                                                                    | 51ED<br>27D5<br>2592<br>58B1<br>1472<br>30FD<br>1F53<br>5828<br>1465                                                                                                    |
| 7808     202       20068     199       2737     678       3241     325       3371     602       38829     205       3366     319       5732     260       2864     272       187     661       3219     109       3242     551       243     171       45     160       1346     316       3256     466                                                         | 4590<br>88 7574<br>31C1<br>11 6E51<br>4F93<br>10 3605<br>11 3436<br>13 6484<br>13 4D98<br>1443<br>10 5AB3<br>6E52<br>19 1863<br>14 01BD<br>14 5362                                                                                                    | 4F35 4E14 1A7D 7EF5 1788 5028 7CCF 65CF 6A43 19D6 2ADA 1587 42DF                                                                                                    | 8904<br>15034<br>18736<br>26360<br>30233<br>19154<br>6683<br>12866<br>9932<br>23537<br>31881<br>14121                                                                                                    | 27046<br>9994<br>17154<br>28998<br>3012<br>10260<br>28763<br>31963<br>31517<br>3307<br>5485                                                                                                    | 22C8 3ABA 4930 66F8 7619 4AD2 1A1B 3242 26CC 5BF1                                                                                                    | 69A6<br>270A<br>4302<br>7146<br>0BC4<br>2814<br>705B<br>7CDB                                                                                                    | 6323<br>19590<br>7075<br>14993<br>19916<br>6532<br>17317<br>16562<br>26923                                                                                                    | 10197<br>9618<br>22705<br>5234<br>12541<br>8019<br>22568<br>5221<br>25216                                                                                                    | 18B3<br>4C86<br>1BA3<br>3A91<br>4DCC<br>1984<br>43A5<br>40B2                                                                                                    | 27D5<br>2592<br>58B1<br>1472<br>30FD<br>1F53<br>5828<br>1465                                                                                                    |
| 0068     199       2737     678       3241     325       0371     602       38829     205       3366     319       5732     260       9864     272       187     661       3219     109       3242     551       243     171       45     160       1346     316       3256     466                                                                             | 18 7574<br>31C1<br>10 6E51<br>4F93<br>10 3605<br>11 3436<br>13 6484<br>13 4D98<br>1443<br>10 5AB3<br>10 6E52<br>19 1863<br>14 01BD<br>14 5362                                                                                                    | 4E14<br>1A7D<br>7EF5<br>1788<br>5028<br>7CCF<br>65CF<br>6A43<br>19D6<br>2ADA<br>1587<br>42DF                                                                                                    | 15034<br>18736<br>26360<br>30233<br>19154<br>6683<br>12866<br>9932<br>23537<br>31881<br>14121                                                                                                    | 9994<br>17154<br>28998<br>3012<br>10260<br>28763<br>31963<br>31517<br>3307<br>5485                                                                                                    | 3ABA<br>4930<br>66F8<br>7619<br>4AD2<br>1A1B<br>3242<br>26CC<br>5BF1                                                                                                    | 270A<br>4302<br>7146<br>0BC4<br>2814<br>705B<br>7CDB<br>7B1D                                                                                                    | 19590<br>7075<br>14993<br>19916<br>6532<br>17317<br>16562<br>26923                                                                                                    | 9618<br>22705<br>5234<br>12541<br>8019<br>22568<br>5221<br>25216                                                                                                    | 4C86<br>1BA3<br>3A91<br>4DCC<br>1984<br>43A5<br>40B2                                                                                                    | 2592<br>58B1<br>1472<br>30FD<br>1F53<br>5828<br>1465                                                                                                    |
| 2737     678       3241     325       3371     602       3829     205       3366     319       5732     260       9864     272       187     661       3219     109       3242     551       243     171       45     160       1346     316       3256     466                                                                                                 | 31C1<br>6E51<br>4F93<br>00 3605<br>11 3436<br>33 6484<br>43 4D98<br>1443<br>0 5AB3<br>6E52<br>9 1863<br>4 01BD<br>4 5362                                                                                                    | 1A7D<br>7EF5<br>1788<br>5028<br>7CCF<br>65CF<br>6A43<br>19D6<br>2ADA<br>1587<br>42DF                                                                                                    | 18736<br>26360<br>30233<br>19154<br>6683<br>12866<br>9932<br>23537<br>31881<br>14121                                                                                                    | 17154<br>28998<br>3012<br>10260<br>28763<br>31963<br>31517<br>3307<br>5485                                                                                                    | 4930<br>66F8<br>7619<br>4AD2<br>1A1B<br>3242<br>26CC<br>5BF1                                                                                                    | 4302<br>7146<br>0BC4<br>2814<br>705B<br>7CDB<br>7B1D                                                                                                    | 7075<br>14993<br>19916<br>6532<br>17317<br>16562<br>26923                                                                                                    | 22705<br>5234<br>12541<br>8019<br>22568<br>5221<br>25216                                                                                                    | 1BA3<br>3A91<br>4DCC<br>1984<br>43A5<br>40B2                                                                                                    | 58B1<br>1472<br>30FD<br>1F53<br>5828<br>1465                                                                                                    |
| 3241 325<br>3371 602<br>3829 205<br>3366 319<br>5732 260<br>9864 272<br>187 661<br>3219 109<br>3242 551<br>243 171<br>45 160<br>1346 316<br>3256 466                                                                                                    | 1 6E51<br>4F93<br>10 3605<br>11 3436<br>13 6484<br>13 4D98<br>1443<br>10 5AB3<br>6E52<br>19 1863<br>14 01BD<br>4 5362                                                                                                    | 7EF5<br>1788<br>5028<br>7CCF<br>65CF<br>6A43<br>19D6<br>2ADA<br>1587<br>42DF                                                                                                    | 26360<br>30233<br>19154<br>6683<br>12866<br>9932<br>23537<br>31881<br>14121                                                                                                    | 28998<br>3012<br>10260<br>28763<br>31963<br>31517<br>3307<br>5485                                                                                                    | 66F8<br>7619<br>4AD2<br>1A1B<br>3242<br>26CC<br>5BF1                                                                                                    | 7146<br>0BC4<br>2814<br>705B<br>7CDB<br>7B1D                                                                                                    | 14993<br>19916<br>6532<br>17317<br>16562<br>26923                                                                                                    | 5234<br>12541<br>8019<br>22568<br>5221<br>25216                                                                                                    | 3A91<br>4DCC<br>1984<br>43A5<br>40B2                                                                                                    | 1472<br>30FD<br>1F53<br>5828<br>1465                                                                                                    |
| 0371 602<br>3829 205<br>3366 319<br>5732 260<br>9864 272<br>187 661<br>3219 109<br>3242 551<br>243 171<br>45 160<br>1346 316<br>3256 466                                                                                                    | 4F93<br>3605<br>31 3436<br>33 6484<br>33 4D98<br>41443<br>5AB3<br>6E52<br>9 1863<br>4 01BD<br>4 5362                                                                                                    | 1788<br>5028<br>7CCF<br>65CF<br>6A43<br>19D6<br>2ADA<br>1587<br>42DF                                                                                                    | 30233<br>19154<br>6683<br>12866<br>9932<br>23537<br>31881<br>14121                                                                                                    | 3012<br>10260<br>28763<br>31963<br>31517<br>3307<br>5485                                                                                                    | 7619<br>4AD2<br>1A1B<br>3242<br>26CC<br>5BF1                                                                                                    | 0BC4<br>2814<br>705B<br>7CDB<br>7B1D                                                                                                    | 19916<br>6532<br>17317<br>16562<br>26923                                                                                                    | 12541<br>8019<br>22568<br>5221<br>25216                                                                                                    | 4DCC<br>1984<br>43A5<br>40B2                                                                                                    | 30FD<br>1F53<br>5828<br>1465                                                                                                    |
| 3829 205<br>3366 319<br>5732 260<br>9864 272<br>187 661<br>3219 109<br>3242 551<br>243 171<br>45 160<br>1346 316<br>3256 466                                                                                                    | 3605<br>3436<br>33 6484<br>33 4D98<br>4443<br>5AB3<br>6E52<br>9 1863<br>4 01BD<br>4 5362                                                                                                    | 5028<br>7CCF<br>65CF<br>6A43<br>19D6<br>2ADA<br>1587<br>42DF                                                                                                    | 19154<br>6683<br>12866<br>9932<br>23537<br>31881<br>14121                                                                                                    | 10260<br>28763<br>31963<br>31517<br>3307<br>5485                                                                                                    | 4AD2<br>1A1B<br>3242<br>26CC<br>5BF1                                                                                                    | 2814<br>705B<br>7CDB<br>7B1D                                                                                                    | 6532<br>17317<br>16562<br>26923                                                                                                    | 8019<br>22568<br>5221<br>25216                                                                                                    | 1984<br>43A5<br>40B2                                                                                                    | 1F53<br>5828<br>1465                                                                                                    |
| 3366 319<br>5732 260<br>9864 272<br>187 661<br>3219 109<br>3242 551<br>243 171<br>45 160<br>1346 316<br>3256 466                                                                                                    | 3436<br>3436<br>4D98<br>4443<br>5AB3<br>6E52<br>9 1863<br>4 01BD<br>4 5362                                                                                                    | 7CCF<br>65CF<br>6A43<br>19D6<br>2ADA<br>1587<br>42DF                                                                                                    | 6683<br>12866<br>9932<br>23537<br>31881<br>14121                                                                                                    | 28763<br>31963<br>31517<br>3307<br>5485                                                                                                    | 1A1B<br>3242<br>26CC<br>5BF1                                                                                                    | 705B<br>7CDB<br>7B1D                                                                                                    | 17317<br>16562<br>26923                                                                                                    | 22568<br>5221<br>25216                                                                                                    | 43A5<br>40B2                                                                                                    | 5828<br>1465                                                                                                    |
| 5732 260<br>9864 272<br>L87 661<br>3219 109<br>3242 551<br>243 171<br>45 160<br>L346 316<br>3256 466                                                                                                    | 6484<br>6484<br>6484<br>6484<br>6498<br>6443<br>6494<br>6495<br>6495 | 65CF<br>6A43<br>19D6<br>2ADA<br>1587<br>42DF                                                                                                    | 12866<br>9932<br>23537<br>31881<br>14121                                                                                                    | 31963<br>31517<br>3307<br>5485                                                                                                    | 3242<br>26CC<br>5BF1                                                                                                    | 7CDB<br>7B1D                                                                                                    | 16562<br>26923                                                                                                    | 5221<br>25216                                                                                                    | 40B2                                                                                                    | 1465                                                                                                    |
| 9864 272<br>187 661<br>3219 109<br>3242 551<br>243 171<br>45 160<br>1346 316<br>3256 466                                                                                                    | 4D98<br>1443<br>10 5AB3<br>6E52<br>9 1863<br>4 01BD<br>4 5362                                                                                                    | 6A43<br>19D6<br>2ADA<br>1587<br>42DF                                                                                                    | 9932<br>23537<br>31881<br>14121                                                                                                    | 31517<br>3307<br>5485                                                                                                    | 26CC<br>5BF1                                                                                                    | 7B1D                                                                                                    | 26923                                                                                                    | 25216                                                                                                    |                                                                                                    |                                                                                                    |
| 187 661<br>3219 109<br>3242 551<br>243 171<br>45 160<br>1346 316<br>3256 466                                                                                                    | 1443<br>5AB3<br>6E52<br>9 1863<br>4 01BD<br>4 5362                                                                                                    | 19D6<br>2ADA<br>1587<br>42DF                                                                                                    | 23537<br>31881<br>14121                                                                                                    | 3307<br>5485                                                                                                    | 5BF1                                                                                                    |                                                                                                    | 1                                                                                                    |                                                                                                    | 692B                                                                                                    |                                                                                                    |
| 3219 109<br>3242 551<br>243 171<br>45 160<br>1346 316<br>3256 466                                                                                                    | 5AB3<br>6E52<br>9 1863<br>4 01BD<br>4 5362                                                                                                    | 2ADA<br>1587<br>42DF                                                                                                    | 31881<br>14121                                                                                                    | 5485                                                                                                    | 1                                                                                                    | UCBB                                                                                                    |                                                                                                    | 1254                                                                                                    |                                                                                                    | 6280                                                                                                    |
| 3242 551<br>243 171<br>45 160<br>1346 316<br>3256 466                                                                                                    | 6E52<br>1863<br>4 01BD<br>4 5362                                                                                                    | 1587<br>42DF                                                                                                    | 14121                                                                                                    |                                                                                                    | 7C89                                                                                                    | 156D                                                                                                    | 20243                                                                                                    | 1354<br>29335                                                                                                    | 23C3<br>4F13                                                                                                    | 054A<br>7297                                                                                                    |
| 243 171<br>45 160<br>1346 316<br>3256 466                                                                                                    | 9 1863<br>4 01BD<br>4 5362                                                                                                    | 42DF                                                                                                    | 1                                                                                                    | 17662                                                                                                    | 3729                                                                                                    | 44FF                                                                                                    | 32391                                                                                                    | 6682                                                                                                    | 7E87                                                                                                    | 1A1A                                                                                                    |
| 15 160<br>1346 316<br>3256 466                                                                                                    | 01BD<br>4 5362                                                                                                    |                                                                                                    |                                                                                                    | 17663<br>28499                                                                                                    | 5DE1                                                                                                    | 6F53                                                                                                    | 20190                                                                                                    | 26128                                                                                                    | 4EDE                                                                                                    | 6610                                                                                                    |
| 1346 316<br>3256 466                                                                                                    | .4 5362                                                                                                    | SECO                                                                                                    | 24033                                                                                                    | 8032                                                                                                    | 510E                                                                                                    | 1F60                                                                                                    | 27564                                                                                                    | 29390                                                                                                    | 6BAC                                                                                                    | 72CE                                                                                                    |
| 3256 466                                                                                                    |                                                                                                    | 7B7E                                                                                                    | 10673                                                                                                    | 15807                                                                                                    | 29B1                                                                                                    | 3DBF                                                                                                    | 20869                                                                                                    | 8852                                                                                                    | 5185                                                                                                    | 72CE<br>2294                                                                                                    |
|                                                                                                    |                                                                                                    | 1234                                                                                                    | 6628                                                                                                    | 2330                                                                                                    | 19E4                                                                                                    | 091A                                                                                                    | 9791                                                                                                    | 6110                                                                                                    | 263F                                                                                                    | 17DE                                                                                                    |
| 34/Z I30                                                                                                    |                                                                                                    | 3639                                                                                                    | 9236                                                                                                    | 21792                                                                                                    | 2414                                                                                                    | 5520                                                                                                    | 714                                                                                                    | 11847                                                                                                    | 02CA                                                                                                    | 2E47                                                                                                    |
| 5945 168                                                                                                    |                                                                                                    | 41B3                                                                                                    | 25468                                                                                                    | 28389                                                                                                    | 637C                                                                                                    | 6EE5                                                                                                    | 7498                                                                                                    | 10239                                                                                                    | 1D4A                                                                                                    | 2E47<br>27FF                                                                                                    |
| L051 637                                                                                                    |                                                                                                    | 18E3                                                                                                    | 28021                                                                                                    | 16973                                                                                                    | 6D75                                                                                                    | 424D                                                                                                    | 23278                                                                                                    | 6955                                                                                                    | 5AEE                                                                                                    | 1B2B                                                                                                    |
| 037                                                                                                    |                                                                                                    | 6061                                                                                                    | 21490                                                                                                    | 32268                                                                                                    | 53F2                                                                                                    | 7E0C                                                                                                    | 8358                                                                                                    | 10897                                                                                                    | 20A6                                                                                                    | 2A91                                                                                                    |
| 329 605                                                                                                    |                                                                                                    | 17A7                                                                                                    | 23218                                                                                                    | 17903                                                                                                    | 5AB2                                                                                                    | 45EF                                                                                                    | 9468                                                                                                    | 14076                                                                                                    | 24FC                                                                                                    | 36FC                                                                                                    |
| L546 100                                                                                                    |                                                                                                    | 2719                                                                                                    | 15773                                                                                                    | 23984                                                                                                    | 3D9D                                                                                                    | 5DB0                                                                                                    | 23731                                                                                                    | 12450                                                                                                    | 5CB3                                                                                                    | 30A2                                                                                                    |
| 9833 595                                                                                                    |                                                                                                    | 1745                                                                                                    | 27540                                                                                                    | 17822                                                                                                    | 6B94                                                                                                    | 459E                                                                                                    | 25133                                                                                                    | 8954                                                                                                    | 622D                                                                                                    | 22FA                                                                                                    |
| 3146 115                                                                                                    |                                                                                                    | 2D4D                                                                                                    | 9073                                                                                                    | 22682                                                                                                    | 2371                                                                                                    | 589A                                                                                                    | 2470                                                                                                    | 19709                                                                                                    | 09A6                                                                                                    | 4CFD                                                                                                    |
| 1813 221                                                                                                    |                                                                                                    | 568B                                                                                                    | 24998                                                                                                    | 25977                                                                                                    | 61A6                                                                                                    | 6579                                                                                                    | 17501                                                                                                    | 1252                                                                                                    | 445D                                                                                                    | 04E4                                                                                                    |
| 7 150                                                                                                    |                                                                                                    | 3ACA                                                                                                    | 20935                                                                                                    | 7525                                                                                                    | 51C7                                                                                                    | 1D65                                                                                                    | 24671                                                                                                    | 15142                                                                                                    | 605F                                                                                                    | 3B26                                                                                                    |
| 202 164                                                                                                    |                                                                                                    | 4042                                                                                                    | 1601                                                                                                    | 8225                                                                                                    | 0641                                                                                                    | 2021                                                                                                    | 11930                                                                                                    | 26958                                                                                                    | 2E9A                                                                                                    | 694E                                                                                                    |
| L571 278                                                                                                    |                                                                                                    | 6CFB                                                                                                    | 31729                                                                                                    | 30785                                                                                                    | 7BF1                                                                                                    | 7841                                                                                                    | 9154                                                                                                    | 8759                                                                                                    | 23C2                                                                                                    | 2237                                                                                                    |
| 169 201                                                                                                    |                                                                                                    | 07E0                                                                                                    | 24390                                                                                                    | 1008                                                                                                    | 5F46                                                                                                    | 03F0                                                                                                    | 7388                                                                                                    | 12696                                                                                                    | 1CDC                                                                                                    | 3198                                                                                                    |
| 5297 171                                                                                                    | 1                                                                                                    | 4301                                                                                                    | 24760                                                                                                    | 28604                                                                                                    | 60B8                                                                                                    | 6FBC                                                                                                    | 3440                                                                                                    | 11936                                                                                                    | 0D70                                                                                                    | 2EA0                                                                                                    |
|                                                                                                    |                                                                                                    |                                                                                                    | 24103                                                                                                    |                                                                                                    |                                                                                                    | 50C8                                                                                                    | 1                                                                                                    |                                                                                                    | 6C12                                                                                                    | 6423                                                                                                    |
| 3519 305                                                                                                    | 1 6F67                                                                                                    | 7775                                                                                                    | 26211                                                                                                    | 30086                                                                                                    | 6663                                                                                                    | 7586                                                                                                    | 22888                                                                                                    | 17231                                                                                                    | 5968                                                                                                    | 434F                                                                                                    |
| 991 360                                                                                                    | 137F                                                                                                    | 0E10                                                                                                    | 22639                                                                                                    | 1800                                                                                                    | 586F                                                                                                    | 0708                                                                                                    | 13194                                                                                                    | 22298                                                                                                    | 338A                                                                                                    | 571A                                                                                                    |
| 907 409                                                                                                    | 1EE3                                                                                                    | 1001                                                                                                    | 24225                                                                                                    | 17980                                                                                                    | 5EA1                                                                                                    | 463C                                                                                                    | 26710                                                                                                    | 7330                                                                                                    | 6856                                                                                                    | 1CA2                                                                                                    |
| 7728 671                                                                                                    | 4540                                                                                                    | 029F                                                                                                    | 8864                                                                                                    | 20339                                                                                                    | 22A0                                                                                                    | 4F73                                                                                                    | 7266                                                                                                    | 30758                                                                                                    | 1C62                                                                                                    | 7826                                                                                                    |
| 1415 207                                                                                                    | 4 384F                                                                                                    | 5126                                                                                                    | 19959                                                                                                    | 10387                                                                                                    | 4DF7                                                                                                    | 2893                                                                                                    | 15175                                                                                                    | 6933                                                                                                    | 3B47                                                                                                    | 1B15                                                                                                    |
| 976 244                                                                                                    | 7900                                                                                                    | 5F97                                                                                                    | 15488                                                                                                    | 25079                                                                                                    | 3C80                                                                                                    | 61F7                                                                                                    | 15891                                                                                                    | 2810                                                                                                    | 3E13                                                                                                    | 0AFA                                                                                                    |
| 5376 273                                                                                                    | 1 6708                                                                                                    | 6ACD                                                                                                    | 13188                                                                                                    | 31578                                                                                                    | 3384                                                                                                    | 7B5A                                                                                                    | 26692                                                                                                    | 8820                                                                                                    | 6844                                                                                                    | 2274                                                                                                    |
| 9063 193                                                                                                    | 8 4A77                                                                                                    | 4BBC                                                                                                    | 29931                                                                                                    | 9694                                                                                                    | 74EB                                                                                                    | 25DE                                                                                                    | 14757                                                                                                    | 7831                                                                                                    | 39A5                                                                                                    | 1E97                                                                                                    |
| 9160 252                                                                                                    | 8 4AD8                                                                                                    | 62BE                                                                                                    | 9580                                                                                                    | 12639                                                                                                    | 256C                                                                                                    | 315F                                                                                                    | 28757                                                                                                    | 19584                                                                                                    | 7055                                                                                                    | 4C80                                                                                                    |
| 950                                                                                                    | 0ED8                                                                                                    | 2521                                                                                                    | 1900                                                                                                    | 23724                                                                                                    | 076C                                                                                                    | 5CAC                                                                                                    | 31342                                                                                                    | 2944                                                                                                    | 7A6E                                                                                                    | 0B80                                                                                                    |
| 307 261                                                                                                    | 3 2073                                                                                                    | 661F                                                                                                    | 16873                                                                                                    | 32051                                                                                                    | 41E9                                                                                                    | 7D33                                                                                                    | 19435                                                                                                    | 19854                                                                                                    | 4BEB                                                                                                    | 4D8E                                                                                                    |
| 2918 133                                                                                                    | 9 3276                                                                                                    | 342F                                                                                                    | 6459                                                                                                    | 21547                                                                                                    | 193B                                                                                                    | 542B                                                                                                    | 2437                                                                                                    | 10456                                                                                                    | 0985                                                                                                    | 28D8                                                                                                    |
| 9642 215                                                                                                    | 4CBA                                                                                                    | 086A                                                                                                    | 9821                                                                                                    | 1077                                                                                                    | 265D                                                                                                    | 0435                                                                                                    | 20573                                                                                                    | 17036                                                                                                    | 505D                                                                                                    | 428C                                                                                                    |
|                                                                                                    | 7 6129                                                                                                    | 35B3                                                                                                    | 24900                                                                                                    | 21733                                                                                                    | 6144                                                                                                    | 54E5                                                                                                    | 18781                                                                                                    | 2343                                                                                                    | 495D                                                                                                    | 0927                                                                                                    |
| 1873 137                                                                                                    | 6 5637                                                                                                    | 6BFE                                                                                                    | 31435                                                                                                    | 13823                                                                                                    | 7ACB                                                                                                    | 35FF                                                                                                    | 18948                                                                                                    | 14820                                                                                                    | 4A04                                                                                                    | 39E4                                                                                                    |
| L:33:33:33:33:33:33:33:33:33:33:33:33:33                                                                                                    | 75 1584<br>519 3058<br>91 3600<br>07 4097<br>728 671<br>415 2077<br>976 2447<br>376 2734<br>063 1938<br>160 2527<br>00 9505<br>07 2614<br>918 1335<br>642 2154                                                                                                    | 75 15849 1FEF<br>519 30581 6F67<br>91 3600 137F<br>07 4097 1EE3<br>728 671 4540<br>415 20774 384F<br>976 24471 7900<br>376 27341 6708<br>063 19388 4A77<br>160 25278 4AD8<br>00 9505 0ED8<br>07 26143 2073<br>918 13359 3276<br>642 2154 4CBA<br>873 13747 6129 | 75 15849 1FEF 3DE9 519 30581 6F67 7775 91 3600 137F 0E10 07 4097 1EE3 1001 415 20774 384F 5126 976 24471 7900 5F97 376 27341 6708 6ACD 063 19388 4A77 4BBC 160 25278 4AD8 62BE 00 9505 0ED8 2521 07 26143 2073 661F 918 13359 3276 342F 642 2154 4CBA 086A 873 13747 6129 35B3 | 75         15849         1FEF         3DE9         24103           519         30581         6F67         7775         26211           91         3600         137F         0E10         22639           07         4097         1EE3         1001         24225           728         671         4540         029F         8864           415         20774         384F         5126         19959           976         24471         7900         5F97         15488           376         27341         6708         6ACD         13188           063         19388         4A77         4BBC         29931           160         25278         4AD8         62BE         9580           00         9505         0ED8         2521         1900           07         26143         2073         661F         16873           918         13359         3276         342F         6459           642         2154         4CBA         086A         9821           8873         13747         6129         35B3         24900 | 75         15849         1FEF         3DE9         24103         20680           519         30581         6F67         7775         26211         30086           91         3600         137F         0E10         22639         1800           07         4097         1EE3         1001         24225         17980           728         671         4540         029F         8864         20339           415         20774         384F         5126         19959         10387           976         24471         7900         5F97         15488         25079           376         27341         6708         6ACD         13188         31578           063         19388         4A77         4BBC         29931         9694           160         25278         4AD8         62BE         9580         12639           00         9505         0ED8         2521         1900         23724           07         26143         2073         661F         16873         32051           918         13359         3276         342F         6459         21547           642         2154         4CBA <td>75         15849         1FEF         3DE9         24103         20680         5E27           519         30581         6F67         7775         26211         30086         6663           91         3600         137F         0E10         22639         1800         586F           07         4097         1EE3         1001         24225         17980         5EA1           728         671         4540         029F         8864         20339         22A0           415         20774         384F         5126         19959         10387         4DF7           976         24471         7900         5F97         15488         25079         3C80           376         27341         6708         6ACD         13188         31578         3384           063         19388         4A77         4BBC         29931         9694         74EB           160         25278         4AD8         62BE         9580         12639         256C           00         9505         0ED8         2521         1900         23724         076C           07         26143         2073         661F         16873         32</td> <td>75         15849         1FEF         3DE9         24103         20680         5E27         50C8           519         30581         6F67         7775         26211         30086         6663         7586           91         3600         137F         0E10         22639         1800         586F         0708           07         4097         1EE3         1001         24225         17980         5EA1         463C           728         671         4540         029F         8864         20339         22A0         4F73           415         20774         384F         5126         19959         10387         4DF7         2893           976         24471         7900         5F97         15488         25079         3C80         61F7           376         27341         6708         6ACD         13188         31578         3384         7B5A           063         19388         4A77         4BBC         29931         9694         74EB         25DE           160         25278         4AD8         62BE         9580         12639         256C         315F           00         9505         0ED8</td> <td>75         15849         1FEF         3DE9         24103         20680         5E27         50C8         27666           519         30581         6F67         7775         26211         30086         6663         7586         22888           91         3600         137F         0E10         22639         1800         586F         0708         13194           07         4097         1EE3         1001         24225         17980         5EA1         463C         26710           728         671         4540         029F         8864         20339         22A0         4F73         7266           415         20774         384F         5126         19959         10387         4DF7         2893         15175           976         24471         7900         5F97         15488         25079         3C80         61F7         15891           376         27341         6708         6ACD         13188         31578         3384         7B5A         26692           063         19388         4A77         4BBC         29931         9694         74EB         25DE         14757           160         25278         4AD8</td> <td>75         15849         1FEF         3DE9         24103         20680         5E27         50C8         27666         25635           519         30581         6F67         7775         26211         30086         6663         7586         22888         17231           91         3600         137F         0E10         22639         1800         586F         0708         13194         22298           07         4097         1EE3         1001         24225         17980         5EA1         463C         26710         7330           728         671         4540         029F         8864         20339         22A0         4F73         7266         30758           415         20774         384F         5126         19959         10387         4DF7         2893         15175         6933           976         24471         7900         5F97         15488         25079         3C80         61F7         15891         2810           376         27341         6708         6ACD         13188         31578         3384         7B5A         26692         8820           3063         19388         4A77         4BBC         2993</td> <td>75         15849         1FEF         3DE9         24103         20680         5E27         50C8         27666         25635         6C12           519         30581         6F67         7775         26211         30086         6663         7586         22888         17231         5968           91         3600         137F         0E10         22639         1800         586F         0708         13194         22298         338A           07         4097         1EE3         1001         24225         17980         5EA1         463C         26710         7330         6856           728         671         4540         029F         8864         20339         22A0         4F73         7266         30758         1C62           415         20774         384F         5126         19959         10387         4DF7         2893         15175         6933         3B47           976         24471         7900         5F97         15488         25079         3C80         61F7         15891         2810         3E13           376         27341         6708         6ACD         13188         31578         3384         7B5A         266</td> | 75         15849         1FEF         3DE9         24103         20680         5E27           519         30581         6F67         7775         26211         30086         6663           91         3600         137F         0E10         22639         1800         586F           07         4097         1EE3         1001         24225         17980         5EA1           728         671         4540         029F         8864         20339         22A0           415         20774         384F         5126         19959         10387         4DF7           976         24471         7900         5F97         15488         25079         3C80           376         27341         6708         6ACD         13188         31578         3384           063         19388         4A77         4BBC         29931         9694         74EB           160         25278         4AD8         62BE         9580         12639         256C           00         9505         0ED8         2521         1900         23724         076C           07         26143         2073         661F         16873         32 | 75         15849         1FEF         3DE9         24103         20680         5E27         50C8           519         30581         6F67         7775         26211         30086         6663         7586           91         3600         137F         0E10         22639         1800         586F         0708           07         4097         1EE3         1001         24225         17980         5EA1         463C           728         671         4540         029F         8864         20339         22A0         4F73           415         20774         384F         5126         19959         10387         4DF7         2893           976         24471         7900         5F97         15488         25079         3C80         61F7           376         27341         6708         6ACD         13188         31578         3384         7B5A           063         19388         4A77         4BBC         29931         9694         74EB         25DE           160         25278         4AD8         62BE         9580         12639         256C         315F           00         9505         0ED8 | 75         15849         1FEF         3DE9         24103         20680         5E27         50C8         27666           519         30581         6F67         7775         26211         30086         6663         7586         22888           91         3600         137F         0E10         22639         1800         586F         0708         13194           07         4097         1EE3         1001         24225         17980         5EA1         463C         26710           728         671         4540         029F         8864         20339         22A0         4F73         7266           415         20774         384F         5126         19959         10387         4DF7         2893         15175           976         24471         7900         5F97         15488         25079         3C80         61F7         15891           376         27341         6708         6ACD         13188         31578         3384         7B5A         26692           063         19388         4A77         4BBC         29931         9694         74EB         25DE         14757           160         25278         4AD8 | 75         15849         1FEF         3DE9         24103         20680         5E27         50C8         27666         25635           519         30581         6F67         7775         26211         30086         6663         7586         22888         17231           91         3600         137F         0E10         22639         1800         586F         0708         13194         22298           07         4097         1EE3         1001         24225         17980         5EA1         463C         26710         7330           728         671         4540         029F         8864         20339         22A0         4F73         7266         30758           415         20774         384F         5126         19959         10387         4DF7         2893         15175         6933           976         24471         7900         5F97         15488         25079         3C80         61F7         15891         2810           376         27341         6708         6ACD         13188         31578         3384         7B5A         26692         8820           3063         19388         4A77         4BBC         2993 | 75         15849         1FEF         3DE9         24103         20680         5E27         50C8         27666         25635         6C12           519         30581         6F67         7775         26211         30086         6663         7586         22888         17231         5968           91         3600         137F         0E10         22639         1800         586F         0708         13194         22298         338A           07         4097         1EE3         1001         24225         17980         5EA1         463C         26710         7330         6856           728         671         4540         029F         8864         20339         22A0         4F73         7266         30758         1C62           415         20774         384F         5126         19959         10387         4DF7         2893         15175         6933         3B47           976         24471         7900         5F97         15488         25079         3C80         61F7         15891         2810         3E13           376         27341         6708         6ACD         13188         31578         3384         7B5A         266 |

|       |       |        | Ta      | ble E-1: | PnMaskI a | and PnMa | skQ Value | es for Pilo | otPn  |          |      |      |
|-------|-------|--------|---------|----------|-----------|----------|-----------|-------------|-------|----------|------|------|
|       |       | 14-Chi | p Delay |          | 1         | 13-Chip  | Delay     |             | 1     | 0-Chip D | elay |      |
| Pilot | I     | Q      | I       | Q        | I         | Q        | I         | Q           | I     | Q        | I    | Q    |
| PN    | (De   |        | (H      | ex.)     | (De       | ec.)     | (He       | ex.)        | (D    | ec.)     | (He  | ex.) |
| 251   | 13904 | 1056   | 3650    | 0420     | 6952      | 528      | 1B28      | 0210        | 23393 | 1756     | 5B61 | 06DC |
| 252   | 27198 | 1413   | 6A3E    | 0585     | 13599     | 19710    | 351F      | 4CFE        | 5619  | 19068    | 15F3 | 4A7C |
| 253   | 3685  | 3311   | 0E65    | 0CEF     | 22242     | 18507    | 56E2      | 484B        | 17052 | 28716    | 429C | 702C |
| 254   | 16820 | 4951   | 41B4    | 1357     | 8410      | 18327    | 20DA      | 4797        | 21292 | 31958    | 532C | 7CD6 |
| 255   | 22479 | 749    | 57CF    | 02ED     | 31287     | 20298    | 7A37      | 4F4A        | 2868  | 16097    | 0B34 | 3EE1 |
| 256   | 6850  | 6307   | 1AC2    | 18A3     | 3425      | 17005    | 0D61      | 426D        | 19538 | 1308     | 4C52 | 051C |
| 257   | 15434 | 961    | 3C4A    | 03C1     | 7717      | 20444    | 1E25      | 4FDC        | 24294 | 3320     | 5EE6 | 0CF8 |
| 258   | 19332 | 2358   | 4B84    | 0936     | 9666      | 1179     | 25C2      | 049B        | 22895 | 16682    | 596F | 412A |
| 259   | 8518  | 28350  | 2146    | 6EBE     | 4259      | 14175    | 10A3      | 375F        | 27652 | 6388     | 6C04 | 18F4 |
| 260   | 14698 | 31198  | 396A    | 79DE     | 7349      | 15599    | 1CB5      | 3CEF        | 29905 | 12828    | 74D1 | 321C |
| 261   | 21476 | 11467  | 53E4    | 2CCB     | 10738     | 22617    | 29F2      | 5859        | 21415 | 3518     | 53A7 | 0DBE |
| 262   | 30475 | 8862   | 770B    | 229E     | 27221     | 4431     | 6A55      | 114F        | 1210  | 3494     | 04BA | 0DA6 |
| 263   | 23984 | 6327   | 5DB0    | 18B7     | 11992     | 16999    | 2ED8      | 4267        | 22396 | 6458     | 577C | 193A |
| 264   | 1912  | 7443   | 0778    | 1D13     | 956       | 16565    | 03BC      | 40B5        | 26552 | 10717    | 67B8 | 29DD |
| 265   | 26735 | 28574  | 686F    | 6F9E     | 26087     | 14287    | 65E7      | 37CF        | 24829 | 8463     | 60FD | 210F |
| 266   | 15705 | 25093  | 3D59    | 6205     | 20348     | 32574    | 4F7C      | 7F3E        | 8663  | 27337    | 21D7 | 6AC9 |
| 267   | 3881  | 6139   | 0F29    | 17FB     | 22084     | 17857    | 5644      | 45C1        | 991   | 19846    | 03DF | 4D86 |
| 268   | 20434 | 22047  | 4FD2    | 561F     | 10217     | 25907    | 27E9      | 6533        | 21926 | 9388     | 55A6 | 24AC |
| 269   | 16779 | 32545  | 418B    | 7F21     | 28949     | 29100    | 7115      | 71AC        | 23306 | 21201    | 5B0A | 52D1 |
| 270   | 31413 | 7112   | 7AB5    | 1BC8     | 27786     | 3556     | 6C8A      | 0DE4        | 13646 | 31422    | 354E | 7ABE |
| 271   | 16860 | 28535  | 41DC    | 6F77     | 8430      | 31111    | 20EE      | 7987        | 148   | 166      | 0094 | 00A6 |
| 272   | 8322  | 10378  | 2082    | 288A     | 4161      | 5189     | 1041      | 1445        | 24836 | 28622    | 6104 | 6FCE |
| 273   | 28530 | 15065  | 6F72    | 3AD9     | 14265     | 21328    | 37B9      | 5350        | 24202 | 6477     | 5E8A | 194D |
| 274   | 26934 | 5125   | 6936    | 1405     | 13467     | 17470    | 349B      | 443E        | 9820  | 10704    | 265C | 29D0 |
| 275   | 18806 | 12528  | 4976    | 30F0     | 9403      | 6264     | 24BB      | 1878        | 12939 | 25843    | 328B | 64F3 |
| 276   | 20216 | 23215  | 4EF8    | 5AAF     | 10108     | 25451    | 277C      | 636B        | 2364  | 25406    | 093C | 633E |
| 277   | 9245  | 20959  | 241D    | 51DF     | 17374     | 26323    | 43DE      | 66D3        | 14820 | 21523    | 39E4 | 5413 |
| 278   | 8271  | 3568   | 204F    | 0DF0     | 16887     | 1784     | 41F7      | 06F8        | 2011  | 8569     | 07DB | 2179 |
| 279   | 18684 | 26453  | 48FC    | 6755     | 9342      | 32150    | 247E      | 7D96        | 13549 | 9590     | 34ED | 2576 |
| 280   | 8220  | 29421  | 201C    | 72ED     | 4110      | 30538    | 100E      | 774A        | 28339 | 22466    | 6EB3 | 57C2 |
| 281   | 6837  | 24555  | 1AB5    | 5FEB     | 23690     | 25033    | 5C8A      | 61C9        | 25759 | 12455    | 649F | 30A7 |
| 282   | 9613  | 10779  | 258D    | 2A1B     | 17174     | 23345    | 4316      | 5B31        | 11116 | 27506    | 2B6C | 6B72 |
| 283   | 31632 | 25260  | 7B90    | 62AC     | 15816     | 12630    | 3DC8      | 3156        | 31448 | 21847    | 7AD8 | 5557 |
| 284   | 27448 | 16084  | 6B38    | 3ED4     | 13724     | 8042     | 359C      | 1F6A        | 27936 | 28392    | 6D20 | 6EE8 |
| 285   | 12417 | 26028  | 3081    | 65AC     | 18832     | 13014    | 4990      | 32D6        | 3578  | 1969     | 0DFA | 07B1 |
| 286   | 30901 | 29852  | 78B5    | 749C     | 28042     | 14926    | 6D8A      | 3A4E        | 12371 | 30715    | 3053 | 77FB |
| 287   | 9366  | 14978  | 2496    | 3A82     | 4683      | 7489     | 124B      | 1D41        | 12721 | 23674    | 31B1 | 5C7A |
| 288   | 12225 | 12182  | 2FC1    | 2F96     | 17968     | 6091     | 4630      | 17CB        | 10264 | 22629    | 2818 | 5865 |
| 289   | 21458 | 25143  | 53D2    | 6237     | 10729     | 32551    | 29E9      | 7F27        | 25344 | 12857    | 6300 | 3239 |
| 290   | 6466  | 15838  | 1942    | 3DDE     | 3233      | 7919     | 0CA1      | 1EEF        | 13246 | 30182    | 33BE | 75E6 |
| 291   | 8999  | 5336   | 2327    | 14D8     | 16451     | 2668     | 4043      | 0A6C        | 544   | 21880    | 0220 | 5578 |
| 292   | 26718 | 21885  | 685E    | 557D     | 13359     | 25730    | 342F      | 6482        | 9914  | 6617     | 26BA | 19D9 |
| 293   | 3230  | 20561  | 0C9E    | 5051     | 1615      | 26132    | 064F      | 6614        | 4601  | 27707    | 11F9 | 6C3B |
| 294   | 27961 | 30097  | 6D39    | 7591     | 26444     | 29940    | 674C      | 74F4        | 16234 | 16249    | 3F6A | 3F79 |
| 295   | 28465 | 21877  | 6F31    | 5575     | 26184     | 25734    | 6648      | 6486        | 24475 | 24754    | 5F9B | 60B2 |
| 296   | 6791  | 23589  | 1A87    | 5C25     | 23699     | 24622    | 5C93      | 602E        | 26318 | 31609    | 66CE | 7B79 |
| 297   | 17338 | 26060  | 43BA    | 65CC     | 8669      | 13030    | 21DD      | 32E6        | 6224  | 22689    | 1850 | 58A1 |
| 298   | 11832 | 9964   | 2E38    | 26EC     | 5916      | 4982     | 171C      | 1376        | 13381 | 3226     | 3445 | 0C9A |
| 299   | 11407 | 25959  | 2C8F    | 6567     | 18327     | 31887    | 4797      | 7C8F        | 30013 | 4167     | 753D | 1047 |
| 300   | 15553 | 3294   | 3CC1    | 0CDE     | 20400     | 1647     | 4FB0      | 066F        | 22195 | 25624    | 56B3 | 6418 |
|       |       |        |         |          |           |          |           |             |       |          |      |      |

|       |       | 14–Chi <sub>l</sub> | p Delay |      |       | 13-Chip | Delay |      |       | 0-Chip Do | elay |      |
|-------|-------|---------------------|---------|------|-------|---------|-------|------|-------|-----------|------|------|
| Pilot | I     | Q                   | I       | Q    | I     | Q       | I     | Q    | I     | Q         | I    | Q    |
| PN    | (De   | ec.)                | (H      | ex.) | (De   | ec.)    | (He   | ex.) | (D    | ec.)      | (He  | ex.) |
| 301   | 17418 | 30173               | 440A    | 75DD | 8709  | 29906   | 2205  | 74D2 | 30380 | 10924     | 76AC | 2AA  |
| 302   | 14952 | 15515               | 3A68    | 3C9B | 7476  | 20593   | 1D34  | 5071 | 15337 | 23096     | 3BE9 | 5A3  |
| 303   | 52    | 5371                | 0034    | 14FB | 26    | 17473   | 001A  | 4441 | 10716 | 22683     | 29DC | 589  |
| 304   | 27254 | 10242               | 6A76    | 2802 | 13627 | 5121    | 353B  | 1401 | 13592 | 10955     | 3518 | 2AC  |
| 305   | 15064 | 28052               | 3AD8    | 6D94 | 7532  | 14026   | 1D6C  | 36CA | 2412  | 17117     | 096C | 42D  |
| 306   | 10942 | 14714               | 2ABE    | 397A | 5471  | 7357    | 155F  | 1CBD | 15453 | 15837     | 3C5D | 3DD  |
| 307   | 377   | 19550               | 0179    | 4C5E | 20844 | 9775    | 516C  | 262F | 13810 | 22647     | 35F2 | 587  |
| 308   | 14303 | 8866                | 37DF    | 22A2 | 19007 | 4433    | 4A3F  | 1151 | 12956 | 10700     | 329C | 290  |
| 309   | 24427 | 15297               | 5F6B    | 3BC1 | 32357 | 21468   | 7E65  | 53DC | 30538 | 30293     | 774A | 765  |
| 310   | 26629 | 10898               | 6805    | 2A92 | 26066 | 5449    | 65D2  | 1549 | 10814 | 5579      | 2A3E | 150  |
| 311   | 20011 | 31315               | 4E2B    | 7A53 | 30405 | 29461   | 76C5  | 7315 | 18939 | 11057     | 49FB | 2B3  |
| 312   | 16086 | 19475               | 3ED6    | 4C13 | 8043  | 26677   | 1F6B  | 6835 | 19767 | 30238     | 4D37 | 761  |
| 313   | 24374 | 1278                | 5F36    | 04FE | 12187 | 639     | 2F9B  | 027F | 20547 | 14000     | 5043 | 36E  |
| 314   | 9969  | 11431               | 26F1    | 2CA7 | 17064 | 22639   | 42A8  | 586F | 29720 | 22860     | 7418 | 594  |
| 315   | 29364 | 31392               | 72B4    | 7AA0 | 14682 | 15696   | 395A  | 3D50 | 31831 | 27172     | 7C57 | 6A2  |
| 316   | 25560 | 4381                | 63D8    | 111D | 12780 | 18098   | 31EC  | 46B2 | 26287 | 307       | 66AF | 013  |
| 317   | 28281 | 14898               | 6E79    | 3A32 | 26348 | 7449    | 66EC  | 1D19 | 11310 | 20380     | 2C2E | 4F9  |
| 318   | 7327  | 23959               | 1C9F    | 5D97 | 24479 | 24823   | 5F9F  | 60F7 | 25724 | 26427     | 647C | 673  |
| 319   | 32449 | 16091               | 7EC1    | 3EDB | 28336 | 20817   | 6EB0  | 5151 | 21423 | 10702     | 53AF | 290  |
| 320   | 26334 | 9037                | 66DE    | 234D | 13167 | 24474   | 336F  | 5F9A | 5190  | 30024     | 1446 | 754  |
| 321   | 14760 | 24162               | 39A8    | 5E62 | 7380  | 12081   | 1CD4  | 2F31 | 258   | 14018     | 0102 | 360  |
| 322   | 15128 | 6383                | 3B18    | 18EF | 7564  | 16971   | 1D8C  | 424B | 13978 | 4297      | 369A | 100  |
| 323   | 29912 | 27183               | 74D8    | 6A2F | 14956 | 31531   | 3A6C  | 7B2B | 4670  | 13938     | 123E | 367  |
| 324   | 4244  | 16872               | 1094    | 41E8 | 2122  | 8436    | 084A  | 20F4 | 23496 | 25288     | 5BC8 | 620  |
| 325   | 8499  | 9072                | 2133    | 2370 | 16713 | 4536    | 4149  | 11B8 | 23986 | 27294     | 5DB2 | 6A9  |
| 326   | 9362  | 12966               | 2492    | 32A6 | 4681  | 6483    | 1249  | 1953 | 839   | 31835     | 0347 | 7C5  |
| 327   | 10175 | 28886               | 27BF    | 70D6 | 16911 | 14443   | 420F  | 386B | 11296 | 8228      | 2C20 | 202  |
| 328   | 30957 | 25118               | 78ED    | 621E | 28070 | 12559   | 6DA6  | 310F | 30913 | 12745     | 78C1 | 310  |
| 329   | 12755 | 20424               | 31D3    | 4FC8 | 18745 | 10212   | 4939  | 27E4 | 27297 | 6746      | 6AA1 | 1A5  |
| 330   | 19350 | 6729                | 4B96    | 1A49 | 9675  | 17176   | 25CB  | 4318 | 10349 | 1456      | 286D | 05E  |
| 331   | 1153  | 20983               | 0481    | 51F7 | 21392 | 26311   | 5390  | 66C7 | 32504 | 27743     | 7EF8 | 6C5  |
| 332   | 29304 | 12372               | 7278    | 3054 | 14652 | 6186    | 393C  | 182A | 18405 | 27443     | 47E5 | 6B3  |
| 333   | 6041  | 13948               | 1799    | 367C | 23068 | 6974    | 5A1C  | 1B3E | 3526  | 31045     | 0DC6 | 794  |
| 334   | 21668 | 27547               | 54A4    | 6B9B | 10834 | 31729   | 2A52  | 7BF1 | 19161 | 12225     | 4AD9 | 2FC  |
| 335   | 28048 | 8152                | 6D90    | 1FD8 | 14024 | 4076    | 36C8  | 0FEC | 23831 | 21482     | 5D17 | 53E  |
| 336   | 10096 | 17354               | 2770    | 43CA | 5048  | 8677    | 13B8  | 21E5 | 21380 | 14678     | 5384 | 395  |
| 337   | 23388 | 17835               | 5B5C    | 45AB | 11694 | 27881   | 2DAE  | 6CE9 | 4282  | 30656     | 10BA | 770  |
| 338   | 15542 | 14378               | 3CB6    | 382A | 7771  | 7189    | 1E5B  | 1C15 | 32382 | 13721     | 7E7E | 359  |
| 339   | 24013 | 7453                | 5DCD    | 1D1D | 32566 | 16562   | 7F36  | 40B2 | 806   | 21831     | 0326 | 554  |
| 340   | 2684  | 26317               | 0A7C    | 66CD | 1342  | 32090   | 053E  | 7D5A | 6238  | 30208     | 185E | 760  |
| 341   | 19018 | 5955                | 4A4A    | 1743 | 9509  | 17821   | 2525  | 459D | 10488 | 9995      | 28F8 | 270  |
| 342   | 25501 | 10346               | 639D    | 286A | 24606 | 5173    | 601E  | 1435 | 19507 | 3248      | 4C33 | 0CE  |
| 343   | 4489  | 13200               | 1189    | 3390 | 22804 | 6600    | 5914  | 19C8 | 27288 | 12030     | 6A98 | 2EF  |
| 344   | 31011 | 30402               | 7923    | 76C2 | 27969 | 15201   | 6D41  | 3B61 | 2390  | 5688      | 0956 | 163  |
| 345   | 29448 | 7311                | 7308    | 1C8F | 14724 | 16507   | 3984  | 407B | 19094 | 2082      | 4A96 | 082  |
| 346   | 25461 | 3082                | 6375    | 0C0A | 24682 | 1541    | 606A  | 0605 | 13860 | 23143     | 3624 | 5A6  |
| 347   | 11846 | 21398               | 2E46    | 5396 | 5923  | 10699   | 1723  | 29CB | 9225  | 25906     | 2409 | 653  |
| 348   | 30331 | 31104               | 767B    | 7980 | 27373 | 15552   | 6AED  | 3CC0 | 2505  | 15902     | 09C9 | 3E1  |
| 349   | 10588 | 24272               | 295C    | 5ED0 | 5294  | 12136   | 14AE  | 2F68 | 27806 | 21084     | 6C9E | 525  |
| 350   | 32154 | 27123               | 7D9A    | 69F3 | 16077 | 31429   | 3ECD  | 7AC5 | 2408  | 25723     | 0968 | 647  |

|            |                |                | Ta           | ble E-1:     | PnMaskI a      | and PnMa       | skQ Value    | es for Pilo  | otPn           |                |              |              |
|------------|----------------|----------------|--------------|--------------|----------------|----------------|--------------|--------------|----------------|----------------|--------------|--------------|
|            |                | 14-Chi         | p Delay      |              | 1              | 13-Chip        | Delay        |              |                | 0–Chip Do      | elay         |              |
| Pilot      | I              | Q              | I            | Q            | I              | Q              | I            | Q            | I              | Q              | I            | Q            |
| PN         | (De            | ec.)           | (H           | ex.)         | (De            | ec.)           | (He          | ex.)         | ( <b>D</b>     | ec.)           | (He          | ex.)         |
| 351        | 29572          | 5578           | 7384         | 15CA         | 14786          | 2789           | 39C2         | 0AE5         | 13347          | 13427          | 3423         | 3473         |
| 352        | 13173          | 25731          | 3375         | 6483         | 18538          | 31869          | 486A         | 7C7D         | 7885           | 31084          | 1ECD         | 796C         |
| 353        | 10735          | 10662          | 29EF         | 29A6         | 17703          | 5331           | 4527         | 14D3         | 6669           | 24023          | 1A0D         | 5DD7         |
| 354        | 224            | 11084          | 00E0         | 2B4C         | 112            | 5542           | 0070         | 15A6         | 8187           | 23931          | 1FFB         | 5D7B         |
| 355        | 12083          | 31098          | 2F33         | 797A         | 17993          | 15549          | 4649         | 3CBD         | 18145          | 15836          | 46E1         | 3DDC         |
| 356        | 22822          | 16408          | 5926         | 4018         | 11411          | 8204           | 2C93         | 200C         | 14109          | 6085           | 371D         | 17C5         |
| 357        | 2934           | 6362           | 0B76         | 18DA         | 1467           | 3181           | 05BB         | 0C6D         | 14231          | 30324          | 3797         | 7674         |
| 358<br>359 | 27692<br>10205 | 2719<br>14732  | 6C2C<br>27DD | 0A9F<br>398C | 13846<br>16958 | 19315<br>7366  | 3616<br>423E | 4B73<br>1CC6 | 27606<br>783   | 27561<br>13821 | 6BD6<br>030F | 6BA9<br>35FD |
| 360        | 7011           | 22744          | 1B63         | 58D8         | 23649          | 11372          | 5C61         | 2C6C         | 6301           | 269            | 189D         | 010D         |
| 361        | 22098          | 1476           | 5652         | 05C4         | 11049          | 738            | 2B29         | 02E2         | 5067           | 28663          | 13CB         | 6FF7         |
| 362        | 2640           | 8445           | 0A50         | 20FD         | 1320           | 24130          | 0528         | 5E42         | 15383          | 29619          | 3C17         | 73B3         |
| 363        | 4408           | 21118          | 1138         | 527E         | 2204           | 10559          | 089C         | 293F         | 1392           | 2043           | 0570         | 07FB         |
| 364        | 100            | 22198          | 0066         | 56B6         | 51             | 11099          | 0033         | 2B5B         | 7641           | 6962           | 1DD9         | 1B32         |
| 365        | 27632          | 22030          | 6BF0         | 560E         | 13816          | 11015          | 35F8         | 2B07         | 25700          | 29119          | 6464         | 71BF         |
| 366        | 19646          | 10363          | 4CBE         | 287B         | 9823           | 23041          | 265F         | 5A01         | 25259          | 22947          | 62AB         | 59A3         |
| 367        | 26967          | 25802          | 6957         | 64CA         | 25979          | 12901          | 657B         | 3265         | 19813          | 9612           | 4D65         | 258C         |
| 368        | 32008          | 2496           | 7D08         | 09C0         | 16004          | 1248           | 3E84         | 04E0         | 20933          | 18698          | 51C5         | 490A         |
| 369        | 7873           | 31288          | 1EC1         | 7A38         | 24240          | 15644          | 5EB0         | 3D1C         | 638            | 16782          | 027E         | 418E         |
| 370        | 655            | 24248          | 028F         | 5EB8         | 20631          | 12124          | 5097         | 2F5C         | 16318          | 29735          | 3FBE         | 7427         |
| 371        | 25274          | 14327          | 62BA         | 37F7         | 12637          | 21959          | 315D         | 55C7         | 6878           | 2136           | 1ADE         | 0858         |
| 372        | 16210          | 23154          | 3F52         | 5A72         | 8105           | 11577          | 1FA9         | 2D39         | 1328           | 8086           | 0530         | 1F96         |
| 373        | 11631          | 13394          | 2D6F         | 3452         | 18279          | 6697           | 4767         | 1A29         | 14744          | 10553          | 3998         | 2939         |
| 374        | 8535           | 1806           | 2157         | 070E         | 16763          | 903            | 417B         | 0387         | 22800          | 11900          | 5910         | 2E7C         |
| 375        | 19293          | 17179          | 4B5D         | 431B         | 29822          | 28593          | 747E         | 6FB1         | 25919          | 19996          | 653F         | 4E1C         |
| 376        | 12110          | 10856          | 2F4E         | 2A68         | 6055           | 5428           | 17A7         | 1534         | 4795           | 5641           | 12BB         | 1609         |
| 377        | 21538          | 25755          | 5422         | 649B         | 10769          | 31857          | 2A11         | 7C71         | 18683          | 28328          | 48FB         | 6EA8         |
| 378        | 10579          | 15674          | 2953         | 3D3A         | 17785          | 7837           | 4579         | 1E9D         | 32658          | 25617          | 7F92         | 6411         |
| 379        | 13032          | 7083           | 32E8         | 1BAB         | 6516           | 17385          | 1974         | 43E9         | 1586           | 26986          | 0632         | 696A         |
| 380        | 14717          | 29096          | 397D         | 71A8         | 19822          | 14548          | 4D6E         | 38D4         | 27208          | 5597           | 6A48         | 15DD         |
| 381        | 11666          | 3038           | 2D92         | 0BDE         | 5833           | 1519           | 16C9         | 05EF         | 17517          | 14078          | 446D         | 36FE         |
| 382        | 25809          | 16277          | 64D1         | 3F95         | 25528          | 20982          | 63B8         | 51F6         | 599            | 13247          | 0257         | 33BF         |
| 383        | 5008           | 25525          | 1390         | 63B5         | 2504           | 32742          | 09C8         | 7FE6         | 16253          | 499            | 3F7D         | 01F3         |
| 384        | 32418          | 20465          | 7EA2         | 4FF1         | 16209          | 27076          | 3F51         | 69C4         | 8685           | 30469          | 21ED         | 7705         |
| 385        | 22175          | 28855          | 569F         | 70B7         | 31391          | 30311          | 7A9F         | 7667         | 29972          | 17544          | 7514         | 4488         |
| 386<br>387 | 11742<br>22546 | 32732<br>20373 | 2DDE<br>5812 | 7FDC<br>4F95 | 5871<br>11273  | 16366          | 16EF<br>2C09 | 3FEE<br>69F6 | 22128<br>19871 | 28510          | 5670<br>4D9F | 6F5E         |
| 387        | 22546          | 20373<br>9469  |              | 4F95<br>24FD | 30722          | 27126          |              | 5C42         | 19871          | 23196<br>13384 | 4D9F         | 5A9C<br>3448 |
| 388        | 133            | 26155          | 53A5<br>0085 | 662B         | 20882          | 23618<br>32041 | 7802<br>5192 | 7D29         | 17972          | 4239           | 4634         | 3448<br>108F |
| 390        | 4915           | 6957           | 1333         | 1B2D         | 22601          | 17322          | 5849         | 43AA         | 8599           | 20725          | 2197         | 50F5         |
| 391        | 8736           | 12214          | 2220         | 2FB6         | 4368           | 6107           | 1110         | 17DB         | 10142          | 6466           | 279E         | 1942         |
| 392        | 1397           | 21479          | 0575         | 53E7         | 21354          | 26575          | 536A         | 67CF         | 26834          | 28465          | 68D2         | 6F31         |
| 393        | 18024          | 31914          | 4668         | 7CAA         | 9012           | 15957          | 2334         | 3E55         | 23710          | 19981          | 5C9E         | 4E0D         |
| 394        | 15532          | 32311          | 3CAC         | 7E37         | 7766           | 28967          | 1E56         | 7127         | 27280          | 16723          | 6A90         | 4153         |
| 395        | 26870          | 11276          | 68F6         | 2C0C         | 13435          | 5638           | 347B         | 1606         | 6570           | 4522           | 19AA         | 11AA         |
| 396        | 5904           | 20626          | 1710         | 5092         | 2952           | 10313          | 0B88         | 2849         | 7400           | 678            | 1CE8         | 02A6         |
| 397        | 24341          | 423            | 5F15         | 01A7         | 32346          | 20207          | 7E5A         | 4EEF         | 26374          | 15320          | 6706         | 3BD8         |
| 398        | 13041          | 2679           | 32F1         | 0A77         | 18600          | 19207          | 48A8         | 4B07         | 22218          | 29116          | 56CA         | 71BC         |
| 399        | 23478          | 15537          | 5BB6         | 3CB1         | 11739          | 20580          | 2DDB         | 5064         | 29654          | 5388           | 73D6         | 150C         |
| 400        | 1862           | 10818          | 0746         | 2A42         | 931            | 5409           | 03A3         | 1521         | 13043          | 22845          | 32F3         | 593D         |
|            |                |                |              |              |                |                |              |              |                |                |              |              |
| <u> </u>   |                |                |              |              |                |                |              |              |                | . continue     | d on nor     | zt nage      |

| 1            |       | 14-Chi | n Delay |      | 1     | 13-Chip | Delay |      | 1 (   | 0–Chip Do | elav |      |
|--------------|-------|--------|---------|------|-------|---------|-------|------|-------|-----------|------|------|
| Pilot        | I     | Q      | I       | Q    | I     | Q       | I     | Q    | I     | Q         | I    | Q    |
| PN           | (De   |        | _       | ex.) |       | ec.)    | _     | ex.) | 1     | ec.)      |      | ex.) |
| 401 <b>I</b> | 5850  | 23074  | 16DA    | 5A22 | 2925  | 11537   | 0B6D  | 2D11 | 24457 | 28430     | 5F89 | 6F0E |
| 402          | 5552  | 20250  | 15B0    | 4F1A | 2776  | 10125   | 0AD8  | 278D | 17161 | 8660      | 4309 | 21D4 |
| 403          | 12589 | 14629  | 312D    | 3925 | 18758 | 21166   | 4946  | 52AE | 21314 | 2659      | 5342 | 0A63 |
| 404          | 23008 | 29175  | 59E0    | 71F7 | 11504 | 30407   | 2CF0  | 76C7 | 28728 | 8803      | 7038 | 2263 |
| 405          | 27636 | 13943  | 6BF4    | 3677 | 13818 | 21767   | 35FA  | 5507 | 22162 | 19690     | 5692 | 4CEA |
| 406          | 17600 | 11072  | 44C0    | 2B40 | 8800  | 5536    | 2260  | 15A0 | 26259 | 22169     | 6693 | 5699 |
| 407          | 17000 | 29492  | 4268    | 7334 | 8500  | 14746   | 2134  | 399A | 22180 | 8511      | 56A4 | 213E |
| 408          | 21913 | 5719   | 5599    | 1657 | 31516 | 17687   | 7B1C  | 4517 | 2266  | 17393     | 08DA | 43F1 |
| 409          | 30320 | 7347   | 7670    | 1CB3 | 15160 | 16485   | 3B38  | 4065 | 10291 | 11336     | 2833 | 2C48 |
| 410          | 28240 | 12156  | 6E50    | 2F7C | 14120 | 6078    | 3728  | 17BE | 26620 | 13576     | 67FC | 3508 |
| 411          | 7260  | 25623  | 1C5C    | 6417 | 3630  | 31799   | 0E2E  | 7C37 | 19650 | 22820     | 4CC2 | 5924 |
| 412          | 17906 | 27725  | 45F2    | 6C4D | 8953  | 30746   | 22F9  | 781A | 14236 | 13344     | 379C | 3420 |
| 413          | 5882  | 28870  | 16FA    | 70C6 | 2941  | 14435   | 0B7D  | 3863 | 11482 | 20107     | 2CDA | 4E8E |
| 414          | 22080 | 31478  | 5640    | 7AF6 | 11040 | 15739   | 2B20  | 3D7B | 25289 | 8013      | 62C9 | 1F4I |
| 415          | 12183 | 28530  | 2F97    | 6F72 | 17947 | 14265   | 461B  | 37B9 | 12011 | 18835     | 2EEB | 4993 |
| 416          | 23082 | 24834  | 5A2A    | 6102 | 11541 | 12417   | 2D15  | 3081 | 13892 | 16793     | 3644 | 4199 |
| 417          | 17435 | 9075   | 441B    | 2373 | 29661 | 24453   | 73DD  | 5F85 | 17336 | 9818      | 43B8 | 265  |
| 418          | 18527 | 32265  | 485F    | 7E09 | 30207 | 28984   | 75FF  | 7138 | 10759 | 4673      | 2A07 | 124  |
| 419          | 31902 | 3175   | 7C9E    | 0C67 | 15951 | 18447   | 3E4F  | 480F | 26816 | 13609     | 68C0 | 352  |
| 420          | 18783 | 17434  | 495F    | 441A | 30079 | 8717    | 757F  | 220D | 31065 | 10054     | 7959 | 274  |
| 421          | 20027 | 12178  | 4E3B    | 2F92 | 30413 | 6089    | 76CD  | 17C9 | 8578  | 10988     | 2182 | 2AE  |
| 422          | 7982  | 25613  | 1F2E    | 640D | 3991  | 31802   | 0F97  | 7C3A | 24023 | 14744     | 5DD7 | 399  |
| 423          | 20587 | 31692  | 506B    | 7BCC | 31205 | 15846   | 79E5  | 3DE6 | 16199 | 17930     | 3F47 | 460. |
| 424          | 10004 | 25384  | 2714    | 6328 | 5002  | 12692   | 138A  | 3194 | 22310 | 25452     | 5726 | 636  |
| 425          | 13459 | 18908  | 3493    | 49DC | 19353 | 9454    | 4B99  | 24EE | 30402 | 11334     | 76C2 | 2C4  |
| 426          | 13383 | 25816  | 3447    | 64D8 | 19443 | 12908   | 4BF3  | 326C | 16613 | 15451     | 40E5 | 3C5  |
| 427          | 28930 | 4661   | 7102    | 1235 | 14465 | 18214   | 3881  | 4726 | 13084 | 11362     | 331C | 2C6  |
| 428          | 4860  | 31115  | 12FC    | 798B | 2430  | 29433   | 097E  | 72F9 | 3437  | 2993      | 0D6D | 0BB  |
| 429          | 13108 | 7691   | 3334    | 1E0B | 6554  | 16697   | 199A  | 4139 | 1703  | 11012     | 06A7 | 2B0  |
| 430          | 24161 | 1311   | 5E61    | 051F | 32480 | 19635   | 7EE0  | 4CB3 | 22659 | 5806      | 5883 | 16A  |
| 431          | 20067 | 16471  | 4E63    | 4057 | 30433 | 28183   | 76E1  | 6E17 | 26896 | 20180     | 6910 | 4ED  |
| 432          | 2667  | 15771  | 0A6B    | 3D9B | 21733 | 20721   | 54E5  | 50F1 | 1735  | 8932      | 06C7 | 22E  |
| 433          | 13372 | 16112  | 343C    | 3EF0 | 6686  | 8056    | 1A1E  | 1F78 | 16178 | 23878     | 3F32 | 5D4  |
| 434          | 28743 | 21062  | 7047    | 5246 | 27123 | 10531   | 69F3  | 2923 | 19166 | 20760     | 4ADE | 511  |
| 435          | 24489 | 29690  | 5FA9    | 73FA | 32260 | 14845   | 7E04  | 39FD | 665   | 32764     | 0299 | 7FF  |
| 436          | 249   | 10141  | 00F9    | 279D | 20908 | 24050   | 51AC  | 5DF2 | 20227 | 32325     | 4F03 | 7E4  |
| 437          | 19960 | 19014  | 4DF8    | 4A46 | 9980  | 9507    | 26FC  | 2523 | 24447 | 25993     | 5F7F | 658  |
| 438          | 29682 | 22141  | 73F2    | 567D | 14841 | 25858   | 39F9  | 6502 | 16771 | 3268      | 4183 | 0CC  |
| 439          | 31101 | 11852  | 797D    | 2E4C | 28014 | 5926    | 6D6E  | 1726 | 27209 | 25180     | 6A49 | 625  |
| 440          | 27148 | 26404  | 6A0C    | 6724 | 13574 | 13202   | 3506  | 3392 | 6050  | 12149     | 17A2 | 2F7  |
| 441          | 26706 | 30663  | 6852    | 77C7 | 13353 | 30175   | 3429  | 75DF | 29088 | 10193     | 71A0 | 27D  |
| 442          | 5148  | 32524  | 141C    | 7F0C | 2574  | 16262   | 0A0E  | 3F86 | 7601  | 9128      | 1DB1 | 23A  |
| 443          | 4216  | 28644  | 1078    | 6FE4 | 2108  | 14322   | 083C  | 37F2 | 4905  | 7843      | 1329 | 1EA  |
| 444          | 5762  | 10228  | 1682    | 27F4 | 2881  | 5114    | 0B41  | 13FA | 5915  | 25474     | 171B | 638  |
| 445          | 245   | 23536  | 00F5    | 5BF0 | 20906 | 11768   | 51AA  | 2DF8 | 6169  | 11356     | 1819 | 2C5  |
| 446          | 21882 | 18045  | 557A    | 467D | 10941 | 27906   | 2ABD  | 6D02 | 21303 | 11226     | 5337 | 2BD. |
| 447          | 3763  | 25441  | 0EB3    | 6361 | 22153 | 32652   | 5689  | 7F8C | 28096 | 16268     | 6DC0 | 3F8  |
| 448          | 206   | 27066  | 00CE    | 69BA | 103   | 13533   | 0067  | 34DD | 8905  | 14491     | 2209 | 389  |
| 449          | 28798 | 13740  | 707E    | 35AC | 14399 | 6870    | 383F  | 1AD6 | 26997 | 8366      | 6975 | 20A  |
| 450          | 32402 | 13815  | 7E92    | 35F7 | 16201 | 21703   | 3F49  | 54C7 | 15047 | 26009     | 3AC7 | 659  |

|       |       |        | Ta      | ble E-1: | PnMaskI a | and PnMa | skQ Value | es for Pilo | otPn       |            |          |        |
|-------|-------|--------|---------|----------|-----------|----------|-----------|-------------|------------|------------|----------|--------|
|       |       | 14-Chi | p Delay |          |           | 13-Chip  | Delay     |             | 1          | 0-Chip Do  | elay     |        |
| Pilot | I     | Q      | I       | Q        | I         | Q        | I         | Q           | I          | Q          | I        | Q      |
| PN    | (De   | ec.)   | (H      | ex.)     | (De       | ec.)     | (He       | ex.)        | ( <b>D</b> | ec.)       | (He      | ex.)   |
| 451   | 13463 | 3684   | 3497    | 0E64     | 19355     | 1842     | 4B9B      | 0732        | 17460      | 5164       | 4434     | 142C   |
| 452   | 15417 | 23715  | 3C39    | 5CA3     | 20428     | 24685    | 4FCC      | 606D        | 17629      | 17126      | 44DD     | 42E6   |
| 453   | 23101 | 15314  | 5A3D    | 3BD2     | 31950     | 7657     | 7CCE      | 1DE9        | 10461      | 21566      | 28DD     | 543E   |
| 454   | 14957 | 32469  | 3A6D    | 7ED5     | 19686     | 29014    | 4CE6      | 7156        | 21618      | 21845      | 5472     | 5555   |
| 455   | 23429 | 9816   | 5B85    | 2658     | 31762     | 4908     | 7C12      | 132C        | 11498      | 28149      | 2CEA     | 6DF5   |
| 456   | 12990 | 4444   | 32BE    | 115C     | 6495      | 2222     | 195F      | 08AE        | 193        | 9400       | 00C1     | 24B8   |
| 457   | 12421 | 5664   | 3085    | 1620     | 18834     | 2832     | 4992      | 0B10        | 16140      | 19459      | 3F0C     | 4C03   |
| 458   | 28875 | 7358   | 70CB    | 1CBE     | 27061     | 3679     | 69B5      | 0E5F        | 13419      | 7190       | 346B     | 1C16   |
| 459   | 4009  | 27264  | 0FA9    | 6A80     | 22020     | 13632    | 5604      | 3540        | 10864      | 3101       | 2A70     | 0C1D   |
| 460   | 1872  | 28128  | 0750    | 6DE0     | 936       | 14064    | 03A8      | 36F0        | 28935      | 491        | 7107     | 01EB   |
| 461   | 15203 | 30168  | 3B63    | 75D8     | 19553     | 15084    | 4C61      | 3AEC        | 18765      | 25497      | 494D     | 6399   |
| 462   | 30109 | 29971  | 759D    | 7513     | 27422     | 29877    | 6B1E      | 74B5        | 27644      | 29807      | 6BFC     | 746F   |
| 463   | 24001 | 3409   | 5DC1    | 0D51     | 32560     | 18580    | 7F30      | 4894        | 21564      | 26508      | 543C     | 678C   |
| 464   | 4862  | 16910  | 12FE    | 420E     | 2431      | 8455     | 097F      | 2107        | 5142       | 4442       | 1416     | 115A   |
| 465   | 14091 | 20739  | 370B    | 5103     | 19029     | 26301    | 4A55      | 66BD        | 1211       | 4871       | 04BB     | 1307   |
| 466   | 6702  | 10191  | 1A2E    | 27CF     | 3351      | 24027    | 0D17      | 5DDB        | 1203       | 31141      | 04B3     | 79A5   |
| 467   | 3067  | 12819  | 0BFB    | 3213     | 21549     | 22325    | 542D      | 5735        | 5199       | 9864       | 144F     | 2688   |
| 468   | 28643 | 19295  | 6FE3    | 4B5F     | 26145     | 27539    | 6621      | 6B93        | 16945      | 12589      | 4231     | 312D   |
| 469   | 21379 | 10072  | 5383    | 2758     | 30737     | 5036     | 7811      | 13AC        | 4883       | 5417       | 1313     | 1529   |
| 470   | 20276 | 15191  | 4F34    | 3B57     | 10138     | 21399    | 279A      | 5397        | 25040      | 8549       | 61D0     | 2165   |
| 471   | 25337 | 27748  | 62F9    | 6C64     | 24748     | 13874    | 60AC      | 3632        | 7119       | 14288      | 1BCF     | 37D0   |
| 472   | 19683 | 720    | 4CE3    | 02D0     | 30625     | 360      | 77A1      | 0168        | 17826      | 8503       | 45A2     | 2137   |
| 473   | 10147 | 29799  | 27A3    | 7467     | 16897     | 29711    | 4201      | 740F        | 4931       | 20357      | 1343     | 4F85   |
| 474   | 16791 | 27640  | 4197    | 6BF8     | 28955     | 13820    | 711B      | 35FC        | 25705      | 15381      | 6469     | 3C15   |
| 475   | 17359 | 263    | 43CF    | 0107     | 28727     | 20159    | 7037      | 4EBF        | 10726      | 18065      | 29E6     | 4691   |
| 476   | 13248 | 24734  | 33C0    | 609E     | 6624      | 12367    | 19E0      | 304F        | 17363      | 24678      | 43D3     | 6066   |
| 477   | 22740 | 16615  | 58D4    | 40E7     | 11370     | 28239    | 2C6A      | 6E4F        | 2746       | 23858      | 0ABA     | 5D32   |
| 478   | 13095 | 20378  | 3327    | 4F9A     | 18499     | 10189    | 4843      | 27CD        | 10952      | 7610       | 2AC8     | 1DBA   |
| 479   | 10345 | 25116  | 2869    | 621C     | 17892     | 12558    | 45E4      | 310E        | 19313      | 18097      | 4B71     | 46B1   |
| 480   | 30342 | 19669  | 7686    | 4CD5     | 15171     | 26710    | 3B43      | 6856        | 29756      | 20918      | 743C     | 51B6   |
| 481   | 27866 | 14656  | 6CDA    | 3940     | 13933     | 7328     | 366D      | 1CA0        | 14297      | 7238       | 37D9     | 1C46   |
| 482   | 9559  | 27151  | 2557    | 6A0F     | 17275     | 31547    | 437B      | 7B3B        | 21290      | 30549      | 532A     | 7755   |
| 483   | 8808  | 28728  | 2268    | 7038     | 4404      | 14364    | 1134      | 381C        | 1909       | 16320      | 0775     | 3FC0   |
| 484   | 12744 | 25092  | 31C8    | 6204     | 6372      | 12546    | 18E4      | 3102        | 8994       | 20853      | 2322     | 5175   |
| 485   | 11618 | 22601  | 2D62    | 5849     | 5809      | 25112    | 16B1      | 6218        | 13295      | 26736      | 33EF     | 6870   |
| 486   | 27162 | 2471   | 6A1A    | 09A7     | 13581     | 19183    | 350D      | 4AEF        | 21590      | 10327      | 5456     | 2857   |
| 487   | 17899 | 25309  | 45EB    | 62DD     | 29477     | 32594    | 7325      | 7F52        | 26468      | 24404      | 6764     | 5F54   |
| 488   | 29745 | 15358  | 7431    | 3BFE     | 27592     | 7679     | 6BC8      | 1DFF        | 13636      | 7931       | 3544     | 1EFB   |
| 489   | 31892 | 17739  | 7C94    | 454B     | 15946     | 27801    | 3E4A      | 6C99        | 5207       | 5310       | 1457     | 14BE   |
| 490   | 23964 | 12643  | 5D9C    | 3163     | 11982     | 22157    | 2ECE      | 568D        | 29493      | 554        | 7335     | 022A   |
| 491   | 23562 | 32730  | 5C0A    | 7FDA     | 11781     | 16365    | 2E05      | 3FED        | 18992      | 27311      | 4A30     | 6AAF   |
| 492   | 2964  | 19122  | 0B94    | 4AB2     | 1482      | 9561     | 05CA      | 2559        | 12567      | 6865       | 3117     | 1AD1   |
| 493   | 18208 | 16870  | 4720    | 41E6     | 9104      | 8435     | 2390      | 20F3        | 12075      | 7762       | 2F2B     | 1E52   |
| 494   | 15028 | 10787  | 3AB4    | 2A23     | 7514      | 23341    | 1D5A      | 5B2D        | 26658      | 15761      | 6822     | 3D91   |
| 495   | 21901 | 18400  | 558D    | 47E0     | 31510     | 9200     | 7B16      | 23F0        | 21077      | 12697      | 5255     | 3199   |
| 496   | 24566 | 20295  | 5FF6    | 4F47     | 12283     | 27039    | 2FFB      | 699F        | 15595      | 24850      | 3CEB     | 6112   |
| 497   | 18994 | 1937   | 4A32    | 0791     | 9497      | 19956    | 2519      | 4DF4        | 4921       | 15259      | 1339     | 3B9B   |
| 498   | 13608 | 17963  | 3528    | 462B     | 6804      | 27945    | 1A94      | 6D29        | 14051      | 24243      | 36E3     | 5EB3   |
| 499   | 27492 | 7438   | 6B64    | 1D0E     | 13746     | 3719     | 35B2      | 0E87        | 5956       | 30508      | 1744     | 772C   |
| 500   | 11706 | 12938  | 2DBA    | 328A     | 5853      | 6469     | 16DD      | 1945        | 21202      | 13982      | 52D2     | 369E   |
|       |       |        |         |          | l         |          |           |             | I          |            |          |        |
|       |       |        |         |          |           |          |           |             |            | . continue | d on nev | t nage |

|       | Table E-1: PnMaskI and PnMaskQ Values for PilotPn |        |         |      |       |         |       |      |              |       |      |      |
|-------|---------------------------------------------------|--------|---------|------|-------|---------|-------|------|--------------|-------|------|------|
|       |                                                   | 14-Chi | p Delay |      |       | 13-Chip | Delay |      | 0-Chip Delay |       |      |      |
| Pilot | I                                                 | Q      | I       | Q    | I     | Q       | I     | Q    | I            | Q     | I    | Q    |
| PN    | (De                                               | ec.)   | (H      | ex.) | (D    | ec.)    | (He   | ex.) | ( <b>D</b>   | ec.)  | (He  | ex.) |
| 501   | 14301                                             | 19272  | 37DD    | 4B48 | 19006 | 9636    | 4A3E  | 25A4 | 11239        | 25039 | 2BE7 | 61CF |
| 502   | 23380                                             | 29989  | 5B54    | 7525 | 11690 | 29870   | 2DAA  | 74AE | 30038        | 24086 | 7556 | 5E16 |
| 503   | 11338                                             | 8526   | 2C4A    | 214E | 5669  | 4263    | 1625  | 10A7 | 30222        | 21581 | 760E | 544D |
| 504   | 2995                                              | 18139  | 0BB3    | 46DB | 21513 | 27985   | 5409  | 6D51 | 13476        | 21346 | 34A4 | 5362 |
| 505   | 23390                                             | 3247   | 5B5E    | 0CAF | 11695 | 18539   | 2DAF  | 486B | 2497         | 28187 | 09C1 | 6E1B |
| 506   | 14473                                             | 28919  | 3889    | 70F7 | 19860 | 30279   | 4D94  | 7647 | 31842        | 23231 | 7C62 | 5ABF |
| 507   | 6530                                              | 7292   | 1982    | 1C7C | 3265  | 3646    | 0CC1  | 0E3E | 24342        | 18743 | 5F16 | 4937 |
| 508   | 20452                                             | 20740  | 4FE4    | 5104 | 10226 | 10370   | 27F2  | 2882 | 25857        | 11594 | 6501 | 2D4A |
| 509   | 12226                                             | 27994  | 2FC2    | 6D5A | 6113  | 13997   | 17E1  | 36AD | 27662        | 7198  | 6C0E | 1C1E |
| 510   | 1058                                              | 2224   | 0422    | 08B0 | 529   | 1112    | 0211  | 0458 | 24594        | 105   | 6012 | 0069 |
| 511   | 12026                                             | 6827   | 2EFA    | 1AAB | 6013  | 17257   | 177D  | 4369 | 16790        | 4534  | 4196 | 11B6 |

Notes

## **Appendix E: PN Offset Programming Information** – continued

|  |      | _ |
|--|------|---|
|  |      |   |
|  |      |   |
|  |      | _ |
|  |      |   |
|  |      |   |
|  |      | _ |
|  |      | _ |
|  |      |   |
|  |      | _ |
|  |      | _ |
|  |      |   |
|  |      |   |
|  |      | _ |
|  |      |   |
|  |      |   |
|  |      | _ |
|  |      | _ |
|  |      |   |
|  |      | _ |
|  |      | _ |
|  |      |   |
|  |      |   |
|  |      | _ |
|  |      |   |
|  |      |   |
|  |      | _ |
|  |      | _ |
|  |      |   |
|  |      | _ |
|  |      | _ |
|  | <br> |   |
|  |      |   |
|  |      | _ |
|  |      |   |
|  |      |   |
|  |      | _ |

### F

# **Appendix F: Test Equipment Preparation**

# **Appendix Content**

| Test Equipment Preparation                         | F-1  |
|----------------------------------------------------|------|
| Purpose                                            | F-1  |
| HP8921A Test Equipment Connections                 | F-1  |
| HP8921A System Connectivity Test                   | F-5  |
| Setting HP8921A and HP83236A/B GPIB Address        | F-6  |
| Pretest Setup for HP8921A                          | F-6  |
| Pretest Setup for HP8935                           | F-6  |
| Advantest R3465 Connection                         | F-7  |
| R3465 GPIB Address & Clock setup                   | F-9  |
| Pretest Setup for Advantest R3465                  | F-9  |
| Manual Cable Calibration                           | F-10 |
| Calibrating Test Cable Setup                       |      |
| using HP PCS Interface (HP83236)                   | F-10 |
| Calibrating Test Cable Setup using Advantest R3465 | F-14 |
| Calibrating HP 437 Power Meter                     | F-17 |
| Calibrating Gigatronics 8542 power meter           | F-19 |
|                                                    |      |

| Table of Contents - continue | d |
|------------------------------|---|
| Notes                        |   |
|                              |   |
|                              |   |
|                              |   |
|                              |   |
|                              |   |
|                              |   |
|                              |   |
|                              |   |
|                              |   |
|                              |   |
|                              |   |
|                              |   |
|                              |   |
|                              |   |
|                              |   |
|                              |   |
|                              |   |
|                              |   |
|                              |   |
|                              |   |
|                              |   |
|                              |   |
|                              |   |
|                              |   |
|                              |   |

### **Test Equipment Preparation**

#### **Purpose**

This appendix provides information on setting up the HP8921 with PCS interface, the HP8935 and the Advantest R3465. The Cybertest test set doesn't require any setup.

# HP8921A Test Equipment Connections

The following diagram depicts the rear panels of the HP 8921A test equipment as configured to perform automatic tests. All test equipment is controlled by the LMF via an IEEE–488/GPIB bus. The LMF expects each piece of test equipment to have a factory-set GPIB address (refer to Table F-4). If there is a communications problem between the LMF and any piece of test equipment, you should verify that the GPIB addresses have been set correctly and that the GPIB cables are firmly connected to the test equipment.

Figure F-1 shows the connections when **not using** an external 10 MHz Rubidium reference.

| Table F-1: HP8921A/600 Communications Test Set Rear Panel Connections Without Rubidium Reference |                 |                |                         |  |  |  |  |  |
|--------------------------------------------------------------------------------------------------|-----------------|----------------|-------------------------|--|--|--|--|--|
| From Test Set:                                                                                   | To In           | terface:       | Commenter There         |  |  |  |  |  |
| 8921A                                                                                            | 83203B CDMA     | 83236A PCS     | Connector Type          |  |  |  |  |  |
| CW RF OUT                                                                                        | CW RF IN        |                | SMC-female - SMC-female |  |  |  |  |  |
| 114.3 MHZ IF OUT                                                                                 | 114.3 MHZ IF IN |                | SMC-female - SMC-female |  |  |  |  |  |
| IQ RF IN                                                                                         | IQ RF OUT       |                | SMC-female - SMC-female |  |  |  |  |  |
| DET OUT                                                                                          | AUX DSP IN      |                | SMC-female - SMC-female |  |  |  |  |  |
| CONTROL I/O                                                                                      | CONTROL I/O     |                | 45-pin custom BUS       |  |  |  |  |  |
| 10 MHZ OUT                                                                                       | SYNTH REF IN    |                | BNC-male - BNC-male     |  |  |  |  |  |
| HPIB INTERFACE                                                                                   |                 | HPIB INTERFACE | HPIB cable              |  |  |  |  |  |
|                                                                                                  | 10 MHZ OUT      | REF IN         | BNC-male - BNC-male     |  |  |  |  |  |

Figure F-1: HP8921A/600 Cables Connection for 10 MHz Signal and GPIB without Rubidium Reference

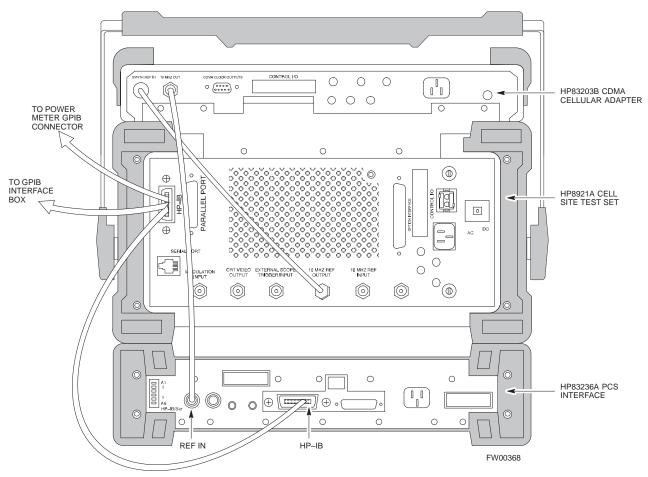

REAR PANEL COMMUNICATIONS TEST SET

Figure F-2 shows the connections  $\mbox{when using}$  an external 10 MHz Rubidium reference.

| Table F-2: HP8921A/600 Communications Test Set Rear Panel Connections With Rubidium Reference |                 |                |                         |  |  |  |  |
|-----------------------------------------------------------------------------------------------|-----------------|----------------|-------------------------|--|--|--|--|
| From Test Set:                                                                                | To In           | terface:       | C 4 T                   |  |  |  |  |
| 8921A                                                                                         | 83203B CDMA     | 83236A PCS     | Connector Type          |  |  |  |  |
| CW RF OUT                                                                                     | CW RF IN        |                | SMC-female - SMC-female |  |  |  |  |
| 114.3 MHZ IF OUT                                                                              | 114.3 MHZ IF IN |                | SMC-female - SMC-female |  |  |  |  |
| IQ RF IN                                                                                      | IQ RF OUT       |                | SMC-female - SMC-female |  |  |  |  |
| DET OUT                                                                                       | AUX DSP IN      |                | SMC-female - SMC-female |  |  |  |  |
| CONTROL I/O                                                                                   | CONTROL I/O     |                | 45–pin custom BUS       |  |  |  |  |
| 10 MHZ OUT                                                                                    |                 | REF IN         | BNC-male - BNC-male     |  |  |  |  |
| HPIB INTERFACE                                                                                |                 | HPIB INTERFACE | HPIB cable              |  |  |  |  |
| 10 MHZ INPUT                                                                                  | 10 MHZ OUT      |                | BNC-male - BNC-male     |  |  |  |  |

Figure F-2: HP8921A Cables Connection for 10 MHz Signal and GPIB with Rubidium Reference

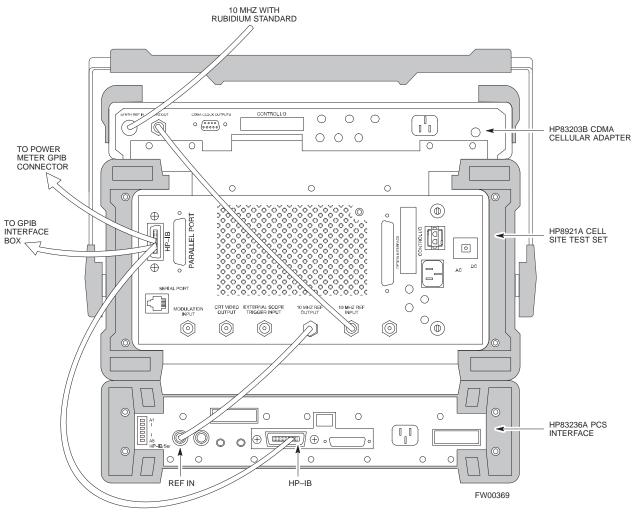

REAR PANEL COMMUNICATIONS TEST SET

# HP8921A System Connectivity Test

Follow the steps outlined in Table F-3 to verify that the connections between the PCS Interface and the HP8921A are correct and cables are intact. The software also performs basic functionality checks of each instrument.

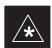

#### **IMPORTANT**

Disconnect other GPIB devices, especially system controllers, from the system before running the connectivity software.

|      | Table F-3: System Connectivity                                                                                                    |
|------|----------------------------------------------------------------------------------------------------|
| Step | Action                                                                                                    |
|      | * IMPORTANT                                                                                                    |
|      | <ul> <li>Perform this procedure after test equipment has been allowed to warm-up and stabilize for a<br/>minimum of 60 minutes.</li> </ul>                        |
| 1    | Insert HP 83236A Manual Control/System card into memory card slot.                                                                                                |
| 2    | Press the [PRESET] pushbutton.                                                                                                    |
| 3    | Press the Screen Control [TESTS] pushbutton to display the "Tests" Main Menu screen.                                                                              |
| 4    | Position the cursor at <b>Select Procedure Location</b> and select it by pressing the cursor control knob. In the Choices selection box, select <b>Card.</b>      |
| 5    | Position the cursor at <b>Select Procedure Filename</b> and select it by pressing the cursor control knob. In the Choices selection box, select <b>SYS_CONN</b> . |
| 6    | Position the cursor at <b>RUN TEST</b> and select it. The software will prompt you through the connectivity setup.                                                |
| 7    | Do the following when the test is complete,                                                                                                    |
|      | • position cursor on <b>STOP TEST</b> and select it                                                                                                    |
|      | • OR press the <b>[K5]</b> pushbutton.                                                                                                    |
| 8    | To return to the main menu, press the [K5] pushbutton.                                                                                                    |
| 9    | Press the [PRESET] pushbutton.                                                                                                    |

# Setting HP8921A and HP83236A/B GPIB Address

|      | Table F-4: Setting HP8921A GPIB Address                                                                                                    |
|------|----------------------------------------------------------------------------------------------------|
| Step | Action                                                                                                    |
| 1    | If you have not already done so, turn the HP8921A power on.                                                                                                    |
| 2    | Verify that the GPIB addresses are set correctly.                                                                                                    |
|      | • HP8921A HP–IB Adrs = 18, accessed by pushing <b>LOCAL</b> and selecting <b>More</b> and <b>I/O Configure</b> on the HP8921A/600. (Consult test equipment OEM documentation for additional info as required). |
|      | • HP83236A (or B) PCS Interface GPIB address=19. Set dip switches as follows:                                                                                                    |
|      | - A1=1, A2=1, A3=0, A4=0, A5=1, HP-IB/Ser = 1                                                                                                    |

#### **Pretest Setup for HP8921A**

Before the HP8921A CDMA analyzer is used for LMF controlled testing it must be set up correctly for automatic testing.

| Table F-5: Pretest Setup for HP8921A |                                                                            |  |
|--------------------------------------|----------------------------------------------------------------------------|--|
| Step                                 | Action                                                                     |  |
| 1                                    | Unplug the memory card if it is plugged in.                                |  |
| 2                                    | Press the CURSOR CONTROL knob.                                             |  |
| 3                                    | Position the cursor at IO CONFIG (under To Screen and More) and select it. |  |
| 4                                    | Select Mode and set for Talk&Lstn.                                         |  |

#### **Pretest Setup for HP8935**

Before the HP8935 CDMA analyzer is used for LMF controlled testing it must be set up correctly for automatic testing.

| Table F-6: Pretest Setup for HP8935 |                                                                            |
|-------------------------------------|----------------------------------------------------------------------------|
| Step                                | Action                                                                     |
| 1                                   | Unplug the memory card if it is plugged in.                                |
| 2                                   | Press the <b>Shift</b> button and then press the <b>I/O Config</b> button. |
| 3                                   | Press the <b>Push to Select</b> knob.                                      |
| 4                                   | Position the cursor at IO CONFIG and select it.                            |
| 5                                   | Select Mode and set for Talk&Lstn.                                         |

#### **Advantest R3465 Connection**

The following diagram depicts the rear panels of the Advantest test equipment as configured to perform automatic tests. All test equipment is controlled by the LMF via an IEEE–488/GPIB bus. The LMF expects each piece of test equipment to have a factory-set GPIB address (refer to Table F-7). If there is a communications problem between the LMF and any piece of test equipment, you should verify that the GPIB addresses have been set correctly and that the GPIB cables are firmly connected to the test equipment.

Figure F-3 shows the connections when **not using** an external 10 MHz Rubidium reference.

Figure F-3: Cable Connections for Test Set without 10 MHz Rubidium Reference

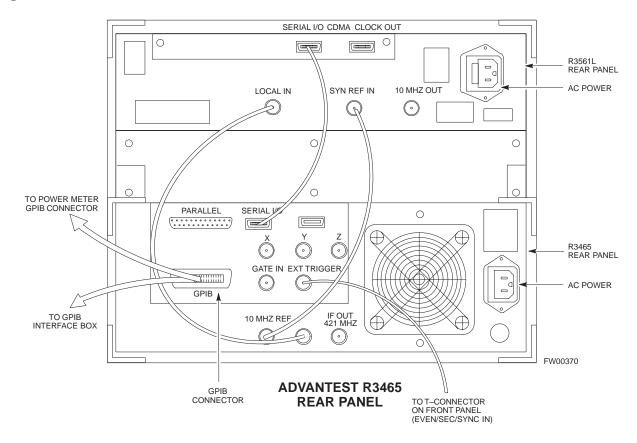

Figure F-4 shows the connections when **using** an external 10 MHz Rubidium reference.

Figure F-4: Cable Connections for Test Set with 10 MHz Rubidium Reference

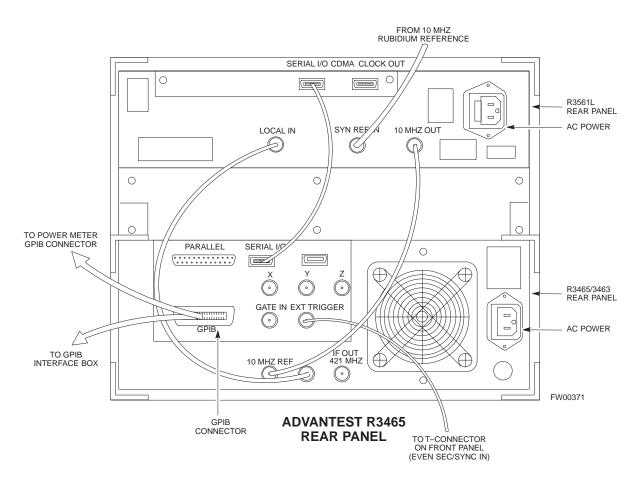

# R3465 GPIB Address & Clock setup

Table F-7 describes the steps to set the GPIB address and clock for the **Advantest** R3465 equipment.

|      | Table F-7: Advantest R3465 GPIB Address and Clock Setup                                                                                                    |  |
|------|----------------------------------------------------------------------------------------------------|--|
| Step | Action                                                                                                    |  |
| 1    | Communications test set GPIB address= <b>18</b> ( <i>perform the following to view/set as required</i> )  Perform the following to set the standard parameters on the test set:                                                                                                    |  |
|      | • Push the <b>SHIFT</b> then <b>PRESET</b> pushbutton (just below the CRT display).                                                                                                    |  |
|      | <ul> <li>Push the LCL pushbutton (CW in Measurement just below the CRT display)</li> <li>Push the GPIB and Others CRT menu key to view the current address.</li> <li>If required, change GPIB address to 18 (rotate the vernier knob to set, push the vernier knob to enter)</li> </ul> |  |
| 2    | Verify the current Date and Time in upper/right of the CRT display (perform the following to set if required)  Communications test set GPIB address=18 (perform the following to view/set as required)  Push the Date/Time CRT menu key                                                 |  |
|      | • If required, change to correct Date/Time (rotate the vernier knob to select and set, push the vernier knob to enter)                                                                                                    |  |
|      | • Push the <b>SHIFT</b> then <b>PRESET</b> pushbutton (just below the CRT display).                                                                                                    |  |

# Pretest Setup for Advantest R3465

Before the Advantest R3465 analyzer is used for LMF controlled testing it must be set up correctly for automatic testing.

| Table F-8: Pretest Setup for Advantest R346 |                                                                     |  |
|---------------------------------------------|---------------------------------------------------------------------|--|
| Step                                        | Action                                                              |  |
| 1                                           | Press the <b>SHIFT</b> button so the LED next to it is illuminated. |  |
| 2                                           | Press the <b>RESET</b> button.                                      |  |

#### **Manual Cable Calibration**

# Calibrating Test Cable Setup using HP PCS Interface (HP83236)

Table F-9 covers the procedure to calibrate the test equipment using the HP8921 Cellular Communications Analyzer equipped with the HP83236 PCS Interface.

#### **NOTE**

This calibration method *must be executed with great care*. Some losses are measured close to the minimum limit of the power meter sensor (–30 dBm).

#### **Prerequisites**

Ensure the following prerequisites have been met before proceeding:

- Test equipment to be calibrated has been connected correctly for cable calibration.
- Test equipment has been selected and calibrated.

| Table F-9: Calibrating Test Cable Setup (using the HP PCS Interface) |                                                                                                    |                                                                                                    |  |
|----------------------------------------------------------------------|----------------------------------------------------------------------------------------------------|----------------------------------------------------------------------------------------------------|--|
| Step                                                                 | Action                                                                                                    |                                                                                                    |  |
|                                                                      | <b>NOTE</b> Verify that GPIB controller is turned off.                                                                                                    |                                                                                                    |  |
| 1                                                                    | Insert HP83236 Manual Control System                                                                                                    | card into memory card slot.                                                                                                    |  |
| 2                                                                    | Press the <b>Preset</b> pushbutton.                                                                                                    |                                                                                                    |  |
| 3                                                                    | Under Screen Controls, press the TEST                                                                                                    | 'S pushbutton to display the TESTS (Main Menu) screen.                                                                                                    |  |
| 4                                                                    | Position the cursor at <b>Select Procedure Location</b> and select it. In the Choices selection box, select <b>CARD</b> .                                                                                                    |                                                                                                    |  |
| 5                                                                    | Position the cursor at <b>Select Procedure Filename</b> and select it. In the Choices selection box, select <b>MANUAL</b> .                                                                                                    |                                                                                                    |  |
| 6                                                                    | Position the cursor at RUN TEST and se                                                                                                    | elect it. HP must be in Control Mode Select YES.                                                                                                    |  |
| 7                                                                    | If using HP 83236A:  Set channel number=< <i>chan#</i> >:  Position cursor at Channel Number and select it.  Enter the <i>chan#</i> using the numeric keypad; press [Enter] and the screen will go blank.  When the screen reappears, the <i>chan#</i> will be displayed on the channel number line. | If using HP 83236B: Set channel frequency:  - Position cursor at Frequency Band and press Enter.  - Select User Defined Frequency.  - Go Back to Previous Menu.  - Position the cursor to 83236 generator frequency and enter actual RX frequency.  - Position the cursor to 83236 analyzer frequency and enter actual TX frequency. |  |

### Manual Test Cable Setup - continued

|      | Table F-9: Calibrating Test Cable Setup (using the HP PCS Interface)                                                                                                    |  |  |
|------|----------------------------------------------------------------------------------------------------|--|--|
| Step | Action                                                                                                    |  |  |
| 8    | Set RF Generator level:                                                                                                    |  |  |
|      | <ul> <li>Position the cursor at RF Generator Level and select it.</li> </ul>                                                                                                    |  |  |
|      | <ul> <li>Enter -10 using the numeric keypad; press [Enter] and the screen will go blank.</li> </ul>                                                                                                    |  |  |
|      | − When the screen reappears, the value −10 dBm will be displayed on the RF Generator Level line.                                                                                                    |  |  |
| 9    | Set the user fixed Attenuation Setting to <b>0 dBm</b> :                                                                                                    |  |  |
|      | <ul> <li>Position cursor at Analyzer Attenuation and select it</li> </ul>                                                                                                    |  |  |
|      | <ul> <li>Position cursor at User Fixed Atten Settings and select it.</li> </ul>                                                                                                    |  |  |
|      | <ul> <li>Enter 0 (zero) using the numeric keypad and press [Enter].</li> </ul>                                                                                                    |  |  |
| 10   | Select Back to Previous Menu.                                                                                                    |  |  |
| 11   | Record the HP83236 Generator Frequency Level:                                                                                                    |  |  |
|      | Record the HP83236 <b>B</b> Generator Frequency Level:                                                                                                    |  |  |
|      | <ul> <li>Position cursor at Show Frequency and Level Details and select it.</li> </ul>                                                                                                    |  |  |
|      | <ul> <li>Under HP83236 Frequencies and Levels, record the Generator Level.</li> </ul>                                                                                                    |  |  |
|      | <ul> <li>Under HP83236B Frequencies and Levels, record the Generator Frequency Level (1850 – 1910 MHz).</li> </ul>                                                                                                    |  |  |
|      | <ul> <li>Position cursor at Prev Menu and select it.</li> </ul>                                                                                                    |  |  |
| 12   | Click on Pause for Manual Measurement.                                                                                                    |  |  |
| 13   | Connect the power sensor directly to the RF OUT ONLY port of the PCS Interface.                                                                                                    |  |  |
| 14   | On the HP8921A, under <b>To Screen</b> , select <b>CDMA GEN</b> .                                                                                                    |  |  |
| 15   | Move the cursor to the <b>Amplitude</b> field and click on the Amplitude value.                                                                                                    |  |  |
| 16   | Increase the Amplitude value until the power meter reads $0 \text{ dBm } \pm 0.2 \text{ dB}$ .                                                                                                    |  |  |
|      | NOTE                                                                                                    |  |  |
|      | The Amplitude value can be increased coarsely until 0 dBM is reached; then fine tune the amplitude by adjusting the <b>Increment Set</b> to 0.1 dBm and targeting in on 0 dBm.                                                                                                    |  |  |
| 17   | Disconnect the power sensor from the RF OUT ONLY port of the PCS Interface.                                                                                                    |  |  |
|      | * IMPORTANT                                                                                                    |  |  |
|      | The Power Meter sensor's lower limit is −30 dBm. Thus, only components having losses ≤30 dB should be measured using this method. For further accuracy, always re-zero the power meter before connecting the power sensor to the component being calibrated. After connecting the power sensor to the component, record the calibrated loss immediately. |  |  |
| 18   | Disconnect all components in the test setup and calibrate each one separately by connecting each component, one-at-a-time, between the <i>RF OUT ONLY PORT</i> and the power sensor. Record the calibrated loss value displayed on the power meter.                                                                                                    |  |  |
|      | • Example: (A) Test Cable(s) = -1.4 dB<br>(B) 20 dB Attenuator = -20.1 dB<br>(B) Directional Coupler = -29.8 dB                                                                                                    |  |  |

## $\textbf{Manual Test Cable Setup} - {\sf continued}$

|      | Table F-9: Calibrating Test Cable Setup (using the HP PCS Interface)                                                                                                    |  |  |
|------|----------------------------------------------------------------------------------------------------|--|--|
| Step | Action                                                                                                    |  |  |
| 19   | After all components are calibrated, reassemble all components together and calculate the total test setup loss by adding up all the individual losses:  • Example: Total test setup loss = -1.4 -29.8 -20.1 = -51.3 dB. |  |  |
| 20   | This calculated value will be used in the next series of tests.                                                                                                    |  |  |
| 20   | Under Screen Controls press the TESTS button to display the TESTS (Main Menu) screen.                                                                                                    |  |  |
| 21   | Select Continue (K2).                                                                                                    |  |  |
| 22   | Select <b>RF Generator Level</b> and set to –119 dBm.                                                                                                    |  |  |
| 23   | Click on Pause for Manual Measurement.                                                                                                    |  |  |
| 24   | Verify the HP8921A Communication Analyzer/83203A CDMA interface setup is as follows (fields not indicated remain at default):                                                                                            |  |  |
|      | • Verify the GPIB (HP–IB) address:                                                                                                    |  |  |
|      | - under To Screen, select More                                                                                                    |  |  |
|      | - select IO CONFIG                                                                                                    |  |  |
|      | - Set HP-IB Adrs to 18                                                                                                    |  |  |
|      | <ul><li>set Mode to Talk&amp;Lstn</li></ul>                                                                                                    |  |  |
|      | • Verify the HP8921A is displaying frequency (instead of RF channel)                                                                                                    |  |  |
|      | <ul> <li>Press the blue [SHIFT] button, then press the Screen Control [DUPLEX] button; this switches to<br/>the CONFIG (CONFIGURE) screen.</li> </ul>                                                                    |  |  |
|      | <ul> <li>Use the cursor control to set RF Display to <u>Freq</u></li> </ul>                                                                                                    |  |  |
| 25   | Refer to Chapter 3 for assistance in setting the cable loss values into the LMF.                                                                                                    |  |  |

### Manual Test Cable Setup - continued

Figure F-5: Cable CalibrationUsing HP8921 with PCS Interface

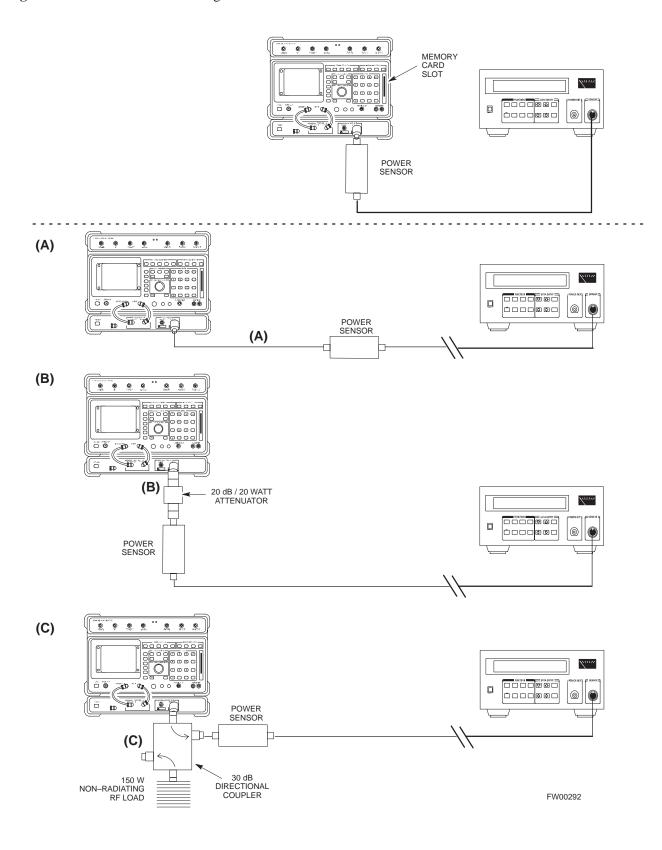

### Manual Test Cable Setup - continued

# Calibrating Test Cable Setup using Advantest R3465

#### **NOTE**

Be sure the GPIB Interface is OFF for this procedure.

Advantest R3465 Manual Test setup and calibration must be performed at both the TX and RX frequencies.

|      | Table F-10: Procedure for Calibrating Test Cable Setup Using Advantest R3465                                                                                   |  |  |
|------|----------------------------------------------------------------------------------------------------|--|--|
| Step | Action                                                                                                    |  |  |
|      | * IMPORTANT  — This procedure can only be performed <i>after</i> test equipment has been allowed to warm—up and stabilize for a <i>minimum of 60 minutes</i> . |  |  |
| 1    | Press the SHIFT and the PRESET keys located below the display                                                                                                  |  |  |
| 2    | Press the ADVANCE key in the MEASUREMENT area of the control panel.                                                                                            |  |  |
| 3    | Select the CDMA Sig CRT menu key                                                                                                    |  |  |
| 4    | Select the <b>Setup</b> CRT menu key                                                                                                    |  |  |
| 5    | Using the vernier knob and the cursor keys set the following parameters                                                                                        |  |  |
|      | NOTE Fields not listed remain at default Generator Mode: SIGNAL Link: FORWARD Level Unit: dBm CalCorrection: ON Level Offset: OFF                              |  |  |
| 6    | Select the <b>return</b> CRT menu key                                                                                                    |  |  |
| 7    | Press FREQ key in the ENTRY area                                                                                                    |  |  |
| 8    | Set the frequency to the desired value using the keypad entry keys                                                                                             |  |  |
| 9    | Verify that the <b>Mod</b> CRT menu key is highlighting OFF; if not, press the <b>Mod</b> key to toggle it OFF.                                                |  |  |
| 10   | Verify that the <b>Output</b> CRT menu key is highlighting OFF; if not, press the <b>Output</b> key to toggle it OFF.                                          |  |  |
| 11   | Press the <b>LEVEL</b> key in the ENTRY area.                                                                                                    |  |  |
| 12   | Set the LEVEL to <b>0 dBm</b> using the key pad entry keys.                                                                                                    |  |  |
| 13   | Zero power meter. Next connect the power sensor directly to the "RF OUT" port on the R3561L CDMA Test Source Unit.                                             |  |  |
| 14   | Press the <b>Output</b> CRT menu key to toggle Output to ON.                                                                                                   |  |  |
| 15   | Record the power meter reading                                                                                                    |  |  |

| Table F-10: Procedure for Calibrating Test Cable Setup Using Advantest R3465 |                                                                                                    |  |  |
|------------------------------------------------------------------------------|----------------------------------------------------------------------------------------------------|--|--|
| Step                                                                         | Action                                                                                                    |  |  |
| 16                                                                           | Disconnect the power meter sensor from the R3561L RF OUT jack.  * IMPORTANT  The Power Meter sensor's lower limit is −30 dBm. Thus, only components having losses ≤ 30 dB should be measured using this method. For best accuracy, always re–zero the power meter before connecting the power sensor to the component being calibrated. Then, after connecting the power sensor to the component, record the calibrated loss immediately. |  |  |
|                                                                              |                                                                                                    |  |  |
| 17                                                                           | Disconnect all components in the test setup and calibrate each one separately. Connect each component one—at—a—time between the "RF OUT" port and the power sensor (see Figure F-6, "Setups A, B, and C"). Record the calibrated loss value displayed on the power meter for each connection.                                                                                                    |  |  |
|                                                                              | Example: (A) 1st Test Cable $= -0.5 \text{ dB}$<br>(B) 2nd Test Cable $= -1.4 \text{ dB}$<br>(C) 20 dB Attenuator $= -20.1 \text{ dB}$<br>(D) 30 dB Directional Coupler $= -29.8 \text{ dB}$                                                                                                    |  |  |
| 18                                                                           | Press the <b>Output</b> CRT menu key to toggle Output OFF.                                                                                                    |  |  |
| 19                                                                           | Calculate the total test setup loss by adding up all the individual losses:<br>Example: Total test setup loss = $0.5 + 1.4 + 20.1 + 29.8 = 51.8$ dB<br>This calculated value will be used in the next series of tests.                                                                                                    |  |  |
|                                                                              |                                                                                                    |  |  |
| 20                                                                           | Press the FREQ key in the ENTRY area                                                                                                    |  |  |
| 21                                                                           | Using the keypad entry keys, set the test frequency to the RX frequency                                                                                                    |  |  |
| 22                                                                           | Repeat steps 9 through 19 for the RX frequency.                                                                                                    |  |  |
| 23                                                                           | Refer to Chapter 3 for assistance in setting the cable loss values into the LMF.                                                                                                    |  |  |

Figure F-6: Cable Calibration using Advantest R3465

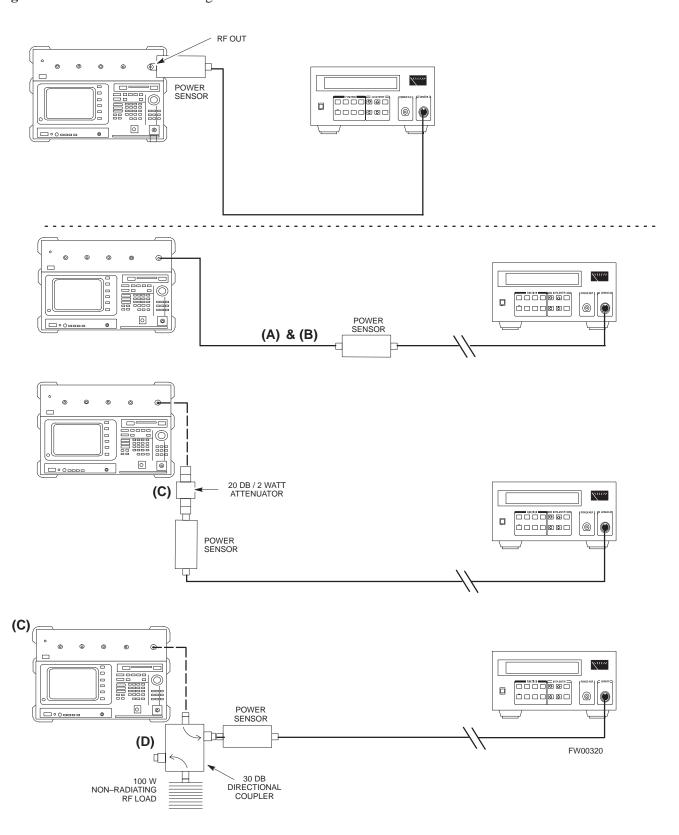

# Calibrating HP 437 Power Meter

Precise transmit output power calibration measurements are made using a bolometer—type broadband power meter with a sensitive power sensor. Follow the steps outlined in Table F-11 to enter information unique to the power sensor before calibrating the test setup. Refer to Figure F-7 as required.

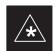

#### **IMPORTANT**

This procedure must be done *in conjunction with* the automated calibration to enter power sensor specific calibration values.

Figure F-7: Power Meter Detail

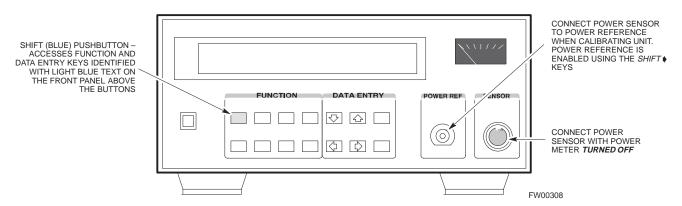

| Table F-11: Power Meter Calibration Procedure |                                                                                                    |  |
|-----------------------------------------------|----------------------------------------------------------------------------------------------------|--|
| Step                                          | Action                                                                                                    |  |
|                                               | ! CAUTION                                                                                                    |  |
|                                               | Do not connect/disconnect the power meter sensor cable with ac power applied to the meter. Disconnection could result in destruction of the sensing element or mis–calibration. |  |
| 1                                             | <ul> <li>Make sure the power meter AC LINE pushbutton is OFF.</li> </ul>                                                                                                    |  |
|                                               | <ul> <li>Connect the power sensor cable to the SENSOR input.</li> </ul>                                                                                                    |  |
| 2                                             | Set the AC LINE pushbutton to ON.                                                                                                    |  |
|                                               | NOTE                                                                                                    |  |
|                                               | The calibration should be performed only after the power meter and sensor have been allowed to warm—up and stabilize for a <i>minimum of 60 minutes</i> .                       |  |
| 3                                             | Perform the following to set or verify the GPIB address:                                                                                                    |  |
|                                               | <ul> <li>To enter the SPECIAL data entry function, press [SHIFT] then [PRESET].</li> </ul>                                                                                      |  |
|                                               | <ul> <li>Use the [♠] or [♣] button to select HP–IB ADRS; then press [ENTER].</li> </ul>                                                                                         |  |
|                                               | <ul> <li>Use the [♠] or [♠] button to select HP–IB ADRS 13; then press [ENTER].</li> </ul>                                                                                      |  |
|                                               | <ul> <li>To EXIT the SPECIAL data entry function press [SHIFT] then [ENTER].</li> </ul>                                                                                         |  |

... continued on next page

## $\textbf{Manual Test Cable Setup} - {\sf continued}$

| Table F-11: Power Meter Calibration Procedure |                                                                                                    |  |
|-----------------------------------------------|----------------------------------------------------------------------------------------------------|--|
| Step                                          | Action                                                                                                    |  |
| 4                                             | Perform the following to set or verify the correct power sensor model:                                                                                                    |  |
|                                               | <ul><li>Press [SHIFT] then [♠] to select SENSOR.</li></ul>                                                                                                    |  |
|                                               | <ul> <li>Identify the power sensor model number from the sensor label. Use the [♠] or [♠] button to select the appropriate model; then press [ENTER].</li> </ul>                                    |  |
|                                               | NOTE                                                                                                    |  |
|                                               | Be sure the <b>PWR REF</b> (power reference) output is OFF (observe that the triangular indicator is NOT displayed as shown in Step 7). If on, press <b>[SHIFT]</b> then <b>[*)</b> to turn it off. |  |
| 5                                             | Press [ZERO]. Display will show "Zeroing *****." Wait for process to complete.                                                                                                    |  |
| 6                                             | Connect the power sensor to the <b>POWER REF</b> output.                                                                                                    |  |
| 7                                             | To turn on the <b>PWR REF</b> , perform the following:                                                                                                    |  |
|                                               | <ul><li>Press [SHIFT] then [♠].</li></ul>                                                                                                    |  |
|                                               | <ul> <li>Verify that the triangular indicator (below) appears in the display above "PWR REF".</li> </ul>                                                                                            |  |
|                                               | SHIFT OFS DTY RNG PWR SPCL RMT LSN TLK SRQ                                                                                                    |  |
| 8                                             | Perform the following to set the <b>REF CF</b> %:                                                                                                    |  |
|                                               | - Press ([SHIFT] then [ZERO]) for CAL.                                                                                                    |  |
|                                               | <ul> <li>Enter the sensor's REF CF % from the sensor's decal using the arrow keys and press [ENTER].</li> <li>(The power meter will display "CAL ****" for a few seconds.)</li> </ul>               |  |
|                                               | <b>NOTE</b> If the REF CAL FACTOR (REF CF) is not shown on the power sensor, assume it to be 100%.                                                                                                  |  |
| 9                                             | Perform the following to set the CAL FAC %:                                                                                                    |  |
|                                               | - Press [SHIFT] then [FREQ] for CAL FAC.                                                                                                    |  |
|                                               | <ul> <li>On the sensor's decal, locate an approximate calibration percentage factor (CF%) at 2 GHz. Enter<br/>the sensor's calibration % (CF%) using the arrow keys and press [ENTER].</li> </ul>   |  |
|                                               | When complete, the power meter will typically display 0.05 dBm. (Any reading between 0.00 and 0.10 is normal.)                                                                                      |  |
| 10                                            | To turn off the <b>PWR REF</b> , perform the following:                                                                                                    |  |
|                                               | <ul><li>Press [SHIFT] then [▶].</li></ul>                                                                                                    |  |
|                                               | <ul> <li>Disconnect the power sensor from the POWER REF output.</li> </ul>                                                                                                    |  |

### **Calibrating Gigatronics 8542** power meter

Precise transmit output power calibration measurements are made using a bolometer-type broadband power meter with a sensitive power sensor. Follow the steps in Table F-12 to enter information unique to the power sensor.

| Table F-12: Calibrate Gigatronics 8542 Power Meter |                                                                                                    |  |
|----------------------------------------------------|----------------------------------------------------------------------------------------------------|--|
| Step                                               | Action                                                                                                    |  |
|                                                    | ! CAUTION                                                                                                    |  |
|                                                    | Do not connect/disconnect the power meter sensor cable with AC power applied to the meter. Disconnection could result in destruction of the sensing element or miscalibration. |  |
|                                                    | NOTE                                                                                                    |  |
|                                                    | Allow the power meter and sensor to warm up and stabilize for a <i>minimum of 60 minutes</i> before performing the calibration procedure.                                      |  |
| 1                                                  | Make sure the power meter <b>POWER</b> pushbutton is <b>OFF</b> .                                                                                                    |  |
|                                                    | • Connect the power sensor cable to the <b>SENSOR</b> input.                                                                                                    |  |
|                                                    | • Set the <b>POWER</b> pushbutton to <b>ON</b> .                                                                                                    |  |
| 2                                                  | Verify the Power GPIB mode and address:                                                                                                    |  |
|                                                    | • Press MENU. Use the 		 arrow key to select CONFIG MENU, and press ENTER.                                                                                                    |  |
|                                                    | • Use the <b>◆</b> arrow key to select <b>GPIB</b> , and press <b>ENTER</b> .                                                                                                  |  |
|                                                    | • Use the ◆◆ arrow keys as required to set MODE to <b>8541C</b> or <b>8542C</b> (as appropriate).                                                                              |  |
|                                                    | <ul> <li>Press</li></ul>                                                                                                    |  |
|                                                    | • Press ENTER.                                                                                                    |  |
| 3                                                  | Connect the power sensor to the <b>CALIBRATOR</b> output connector.                                                                                                    |  |
|                                                    | • Press <b>ZERO</b> .                                                                                                    |  |
|                                                    | • Wait for the process to complete. Sensor factory calibration data is read to power meter during this process.                                                                |  |
|                                                    | • Disconnect the power sensor from the <b>CALIBRATOR</b> output.                                                                                                    |  |

Figure F-8: Gigatronics 8542C Power Meter Detail

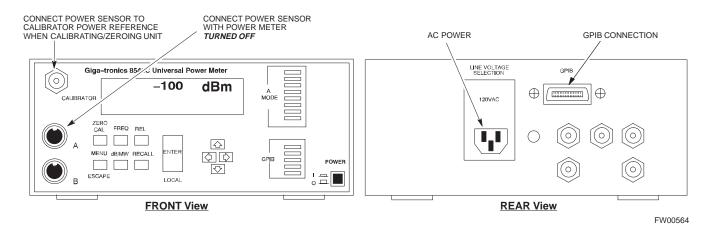

## F

## Appendix G: Download ROM Code

## **Appendix Content**

| Downloading ROM Code with the LMF                 | F-1 |
|---------------------------------------------------|-----|
| Exception Procedure – Downloading Device ROM Code | F-1 |

| Table of Contents – continue | d |
|------------------------------|---|
| Notes                        |   |
|                              |   |
|                              |   |
|                              |   |
|                              |   |
|                              |   |
|                              |   |
|                              |   |
|                              |   |
|                              |   |
|                              |   |
|                              |   |
|                              |   |
|                              |   |
|                              |   |
|                              |   |
|                              |   |
|                              |   |
|                              |   |
|                              |   |
|                              |   |
|                              |   |
|                              |   |
|                              |   |
|                              |   |
|                              |   |

### Downloading ROM Code with the LMF

Exception Procedure – Downloading Device ROM Code

This procedure is not part of a normal optimization.

Perform this procedure only on an exception basis when no alternative exists to load a BTS device with the correct version of ROM code.

#### **NOTE**

An MGLI or GLI must be INS (green) before ROM code can be downloaded to non–GLI devices.

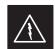

#### **WARNING**

Release 2.9.x RAM code must NOT be downloaded to a device loaded with Release 2.8.x ROM code, and Release 2.8.x RAM code must NOT be downloaded to a device loaded with Release 2.9.x ROM code.

All devices in a BTS must have the same Release–level ROM and RAM code before the optimization and ATP procedures can be performed.

If a newly–installed Release 8–equipped BTS is to be upgraded to Release 2.9.x, the optimization and Acceptance Test Procedures (ATP) should be accomplished with the Release 2.8.x code and software. Following the optimization, the site code and software should be upgraded to Release 2.9.x by the CBSC. It is not necessary to perform the optimization and ATPs again after the upgrade.

If a replacement device with Release 2.8.x ROM code must be used in a Release 2.9.x—equipped BTS, the device ROM code can be changed using the CDMA LMF before the performing the BTS optimization and ATPs. A device loaded with Release 2.9.x ROM code can not be converted back to Release 2.8.x ROM code in the field without Motorola assistance.

If it is necessary to download ROM code to a device from the CDMA LMF, the procedure in Table G-1 includes steps *for both ROM and RAM code download* using the CDMA LMF.

#### **Prerequisites**

Prior to performing this procedure, ensure the correct ROM and RAM code files exist on the CDMA LMF for each of the devices to be loaded.

### **Downloading ROM Code with the LMF** – continued

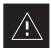

#### **CAUTION**

The Release level of the ROM code to be downloaded must be the same as the Release level of the ROM code resident in the other devices in the BTS. Release 2.9.x ROM code must not be downloaded to a frame having Release 2.8.x code, and Release 2.8.x code must not be downloaded to a frame having Release 2.9.x code.

This procedure should only be used to upgrade replacement devices for a BTS. It should NOT be used to upgrade all devices in a BTS. If a BTS is to be upgraded from Release 2.8.x to Release 2.9.x, optimization and ATP must first be performed with the BTS in a Release 2.8.x configuration. Following this, the upgrade from Release 2.8.x to Release 2.9.x should be done by the CBSC.

| Table G-1: Download ROM and RAM Code to Devices |                                                                                                    |
|-------------------------------------------------|----------------------------------------------------------------------------------------------------|
| Step                                            | Action                                                                                                    |
| 1                                               | Click on the device to be loaded.                                                                                                    |
| 2                                               | From the <b>Device</b> pull down menu, select <b>Status</b> .                                                                                                    |
|                                                 | A status report window will appear                                                                                                    |
| 3                                               | Make a note of the number in the <b>HW Bin Type</b> column.                                                                                                    |
|                                                 | NOTE                                                                                                    |
|                                                 | "HW Bin Type" is the Hardware Binary Type for the device. This number is used as the last four digits in the filename of a device's binary ROM code file. Using this part of the filename, the ROM code file can be matched to the device in which it is to be loaded. |
| 4                                               | Click <b>OK</b> to close the status window.                                                                                                    |
| 5                                               | Click on the device to be loaded.                                                                                                    |
|                                                 | * IMPORTANT                                                                                                    |
|                                                 | The CDMA LMF will not automatically select ROM code files for download. ROM code files must be selected <i>manually</i> .                                                                                                    |
| 6                                               | From the <b>Device</b> pull down menu, select <b>Download Code Manual</b> .                                                                                                    |
|                                                 | A file selection window will appear.                                                                                                    |
| 7                                               | Double-click on the version folder with the desired version number for the ROM code file.                                                                                                    |
| 8                                               | Double-click the <b>Code</b> folder.                                                                                                    |
|                                                 | A list of ROM and RAM code files will be displayed.                                                                                                    |

... continued on next page

## Downloading ROM Code with the LMF - continued

| Table G-1: Download ROM and RAM Code to Devices |                                                                                                    |  |  |
|-------------------------------------------------|----------------------------------------------------------------------------------------------------|--|--|
| Step                                            | Action                                                                                                    |  |  |
|                                                 | ! CAUTION  A ROM code file with the correct hardware binary type (HW Bin Type) must be chosen. Using a file with the wrong HW Bin Type can result in unpredictable operation and damage to the device.                                                                                                   |  |  |
| 9                                               | Click on the ROM code file with the filename which matches the device type and HW Bin Type number noted in step 3 (e.g., file <b>bbx_rom.bin.0604</b> is the ROM code file for a BBX with a HW Bin Type of 0604).                                                                                        |  |  |
|                                                 | The file should be highlighted.                                                                                                    |  |  |
| 10                                              | Click on the <b>Load</b> button.                                                                                                    |  |  |
|                                                 | A status report window is displayed showing the result of the download.                                                                                                    |  |  |
| 11                                              | Click <b>OK</b> to close the status window.                                                                                                    |  |  |
| 12                                              | From the Util pull down menu, select Tools, then Update NextLoad.                                                                                                    |  |  |
| 13                                              | Select the version number of the folder that was used for the ROM code download and click Save.                                                                                                    |  |  |
|                                                 | A pop-up message will appear showing the CDF file has been updated.                                                                                                    |  |  |
| 14                                              | Click on the <b>OK</b> button to dismiss the pop–up message.                                                                                                    |  |  |
| 15                                              | Click on the device that was loaded with ROM code.                                                                                                    |  |  |
|                                                 | NOTE                                                                                                    |  |  |
|                                                 | RAM code is automatically selected for download.                                                                                                    |  |  |
| 16                                              | From the <b>Device</b> pull down menu, select <b>Download Code</b> to download RAM code.                                                                                                    |  |  |
|                                                 | A status report is displayed showing the result of the download.                                                                                                    |  |  |
| 17                                              | Click <b>OK</b> to close the status window.                                                                                                    |  |  |
| 18                                              | Observe the downloaded device to ensure it is OOS–RAM (yellow) for non–GLI devices or INS (green) for GLIs.                                                                                                    |  |  |
| 19                                              | Click on the device which was loaded with code.                                                                                                    |  |  |
| 20                                              | From the <b>Device</b> pull down menu, select <b>Status</b> .                                                                                                    |  |  |
|                                                 | Verify that the correct ROM and RAM version numbers are displayed in the status report window.                                                                                                    |  |  |
| 21                                              | Click <b>OK</b> to close the status window.                                                                                                    |  |  |
|                                                 | NOTE                                                                                                    |  |  |
|                                                 | Data is automatically downloaded to GLI devices when the RAM code is downloaded. Use the data download portion of the <i>Download RAM Code and Data to Non–GLI Devices</i> procedure, Table 3-14, to download data to other device types after their ROM code has been upgraded and RAM code downloaded. |  |  |

Notes

## **Downloading ROM Code with the LMF** – continued

code domain noise floor acceptance test procedure,

| T GITTIS OT G                                                                             | 4-16                                                                                                    |
|-------------------------------------------------------------------------------------------|----------------------------------------------------------------------------------------------------|
| 10 MHz Rubidium Standard, optional test equipment, 1-11                                   | code domain power acceptance test procedure, 4-16 failure report generation, 4-20                                                  |
| 10BaseT/10Base2 converter<br>LMF to BTS connection, 3-20<br>remove from BTS, 5-4          | FER test, frame error rate testing, 4-19 pilot time offset, 4-13 prerequisites, 4-2                                                |
| 2-way splitter, optional test equipment, 1-10                                             | spectral purity TX mask, 4-10<br>test matrix/detailed optimization, B-2<br>waveform quality (Rho), 4-12                            |
| A                                                                                         | waveform quality (RHO) acceptance test procedure,<br>4-12                                                                          |
| Abbreviated RX acceptance test, all–inclusive, 4-4 TX acceptance test, all–inclusive, 4-4 | Attenuator, required test equipment, 1-9                                                                                           |
| Acceptance Test Procedure. See ATP                                                        | В                                                                                                    |
| ACTIVE LED                                                                                | Basic Troubleshooting Overview, 6-1                                                                                                |
| GLI, 6-25                                                                                 | Battery Charge Test (Connected Batteries), 2-11                                                                                    |
| MCC, 6-27                                                                                 | Battery Discharge Test, 2-12                                                                                                    |
| Alarm and Span Line Cable Pin/Signal Information,                                         | Bay Level offset calibration failure, 6-7                                                                                          |
| 3-6                                                                                       | BBX                                                                                                    |
| ALARM LED, GLI, 6-25                                                                      | carrier spectral purity, 4-9 gain set point vs SIF output considerations, C-1 primary and redundant, TX tests to be performed, 4-7 |
| Alarm Monitor window, 3-85                                                                |                                                                                                    |
| Alarm Reporting Display, 3-85                                                             |                                                                                                    |
| All RX ATP Test Procedure, 4-6                                                            | BBX2, 1-18                                                                                                    |
| All tests fail on a single antenna, Troubleshooting,                                      | BBX2 Connector, 6-15                                                                                                    |
| RFDS, 6-21                                                                                | BBX2 LED Status Combinations, 6-27                                                                                                 |
| All TX ATP Test Procedure, 4-5                                                            | BDC, pilot gain setting, 4-18                                                                                                    |
| All TX/RX ATP Test Procedure, 4-5                                                         | Bringing modules into service, prepare to leave the                                                                                |
| AMR, 1-18                                                                                 | site, 5-3                                                                                                    |
| Ancillary frame, when to optimize, B-1                                                    | Broad Band Receiver. See BBX                                                                                                    |
| Applying AC Power, 2-9                                                                    | BTS download, 3-30                                                                                                    |
| ATP all inclusive TX acceptance test outline, 4-4 automated introduction, 4-1             | Ethernet LAN interconnect diagram, 3-28 LMF connection, 3-9, 3-20 log out of session, 5-4                                          |

**Numbers** 

| RX sensitivity/frame error rate, 4-8 system software download, 3-3                  | cbsc folder, 3-17<br>CCD, 1-18                                                                                                    |  |
|-------------------------------------------------------------------------------------|----------------------------------------------------------------------------------------------------|--|
| when to optimize, B-1                                                               | CDF                                                                                                    |  |
| BTS Frame Erasure Rate. See FER                                                     | site configuration, 3-2 site equipage verification, 3-3                                                                                                    |  |
| BTS Log In Procedure, GUI, 3-22                                                     |                                                                                                    |  |
| BTS login<br>CLI environment, 3-24<br>General, 3-21<br>GUI environment, 3-22        | site type and equipage data information, 2-1  CDMA  allocation diagram for the North American, cellular telephone frequency spectrum, D-4 optimization/ATP test matrix, B-1 subscriber mobile radiotelephone, optional test equipment, 1-10 |  |
| BTS Logout CLI environment, 3-26 GUI environment, 3-25                              |                                                                                                    |  |
| BTS Site Setup for Acceptance Test Procedures, 3-74                                 | cdma Folder, 3-15                                                                                                    |  |
| Create CAL File, 3-75                                                               | Cell Site equipage verification, 2-1                                                                                                    |  |
| bts-nnn.cal File, 3-16                                                              | types configuration, 3-2                                                                                                    |  |
|                                                                                     | Cell Site Data File. See CDF                                                                                                    |  |
| C                                                                                   | Channel Service Unit, 3-4                                                                                                    |  |
| Cables Connection for 10 MHz Signal and GPIB,                                       | CIO, 1-18                                                                                                    |  |
| F-2, F-4                                                                            | CIO Connectors, 6-15                                                                                                    |  |
| Calibrate BLO, 3-64                                                                 | Clock Sync Module. See CSM                                                                                                    |  |
| Calibrating Cables, 3-58 Calibrating Test Cable Setup, PCS Interface HP83236B, F-10 | Code domain power/noise floor acceptance test, 4-15 analyzer display, 4-17                                                                                                    |  |
| Calibrating Test Equipment, 3-58                                                    | code Folder, 3-17                                                                                                    |  |
| Calibration                                                                         | Communication test set, rear panel, F-2, F-4                                                                                                    |  |
| data file calibration, BLO, 3-66 power meter, Gigatronics 8542B, F-19               | Communications test set. See Test equipment                                                                                                    |  |
| Calibration Audit failure, 6-8                                                      | Connect BTS T1 spans, 5-5                                                                                                    |  |
| calibration data file, description of, BLO, 3-66                                    | Connecting test equipment to the BTS, 3-47                                                                                                    |  |
| Cannot communicate to Communications Analyzer, 6-3                                  | Connector Functionality Backplane, Troubleshooting, 6-14 Troubleshooting, Backplane, 6-14                                                                                                    |  |
| Cannot communicate to Power Meter, 6-2                                              | Control, TX output verification, 4-3                                                                                                    |  |
| Cannot Download DATA to any device card, 6-4                                        | Copy CBSC CDF Files to the LMF, 3-11                                                                                                    |  |
| Cannot ENABLE device, 6-5                                                           | Copying CAL files from CDMA LMF to the CBSC,                                                                                                    |  |
| Cannot Log into cell-site, 6-2                                                      | 5-1                                                                                                    |  |
| Cannot perform carrier measurement, 6-10                                            | Copying CAL files to the CBSC, 5-1                                                                                                    |  |
| Cannot perform Code Domain Noise Power measurement, 6-10                            | CSM, 1-18<br>and LFR primary functions, 3-37                                                                                                    |  |
| Cannot perform Rho or pilot time offset measurement, 6-9                            | CSM frequency verification, 3-39 CSM LED Status Combinations, 6-23                                                                                                    |  |
| Cannot perform Tymask measurement 6-9                                               | Customer I/O 1-20                                                                                                    |  |

| D                                                                       | F                                                                                   |  |
|-------------------------------------------------------------------------|-------------------------------------------------------------------------------------|--|
| data Folder, 3-18                                                       | Failure report generation, 4-20<br>FER, acceptance test, 4-19                       |  |
| DC Power Pre-test (BTS Frame), 2-7                                      |                                                                                     |  |
| DC Power Problems, C–CCP Backplane<br>Troubleshooting, 6-18             | Files calibration data file, BLO, 3-66 intermediate file, 4-20                      |  |
| DC/DC Converter LED Status Combinations, 6-22                           | Filtronics, low IM Duplexer (Cm035–f2) or equivalent, optional test equipment, 1-10 |  |
| Detailed, optimization/ATP test matrix, B-2                             |                                                                                     |  |
| Devices, download. See Download                                         | Fluke, model 8062A with Y8134 test lead kit, test equipment, 1-9                    |  |
| Digital Control Problems, 6-16<br>C–CCP Backplane Troubleshooting, 6-16 | Folder Structure Overview, 3-15                                                     |  |
| Digital multimeter, required test equipment, 1-9                        | Frame, equipage preliminary operations, 2-1                                         |  |
| Directional coupler, required test equipment, 1-9                       | FREQ Monitor Connector, CSM, 6-24                                                   |  |
| Documents, required, 1-12                                               | Frequency counter, optional test equipment, 1-10                                    |  |
| Download                                                                | G                                                                                   |  |
| See also Devices                                                        | Gain set point, C-1                                                                 |  |
| BTS, 3-30<br>BTS system software, 3-3                                   | Generating an ATP Report, 4-20                                                      |  |
| Download BLO Procedure, 3-70                                            | General optimization checklist, test data sheets, A-4                               |  |
|                                                                         | Gigatronics 8542B power meter, illustration, F-20                                   |  |
| Download from the CBSC, prepare to leave the site, 5-3                  | GLI Connector, 6-14                                                                 |  |
| download ROM and RAM code, G-2                                          | GLI Ethernet A and B Connections, 6-15                                              |  |
| Download/Enable MCCs, 3-35                                              | GLI LED Status Combinations, 6-25                                                   |  |
| Download/Enable MGLIs, 3-32                                             | GLI Pushbuttons and Connectors, 6-26 GLI2, 1-18                                     |  |
| Duplexer, optional test equipment, 1-10                                 |                                                                                     |  |
|                                                                         | GLI2 Front Panel Operating Indicators, 6-26                                         |  |
| Duplexer/Directional Coupler DDC, 1-18, 1-20, 1-21                      | GPIB, F-1, F-5, F-7 cables, 1-8                                                     |  |
| E                                                                       | GPS, receiver operation, test data sheets, A-5                                      |  |
| E1, isolate BTS from the E1 spans, 3-4                                  | GPS Initialization/Verification estimated position accuracy, 3-40                   |  |
| Enable CSMs & BDCs, 3-34                                                | surveyed position accuracy, 3-40                                                    |  |
| End LMF session, 5-4                                                    | GPS satellite system, 3-35                                                          |  |
| Equipment Overview, 1-14                                                | Group Line Interface. See GLI                                                       |  |
| Equipment warm-up, 3-49                                                 | Н                                                                                   |  |
| establish MMI communication, 3-26                                       | Hardware Requirements, 1-6                                                          |  |
| Ethernet LAN interconnect diagram, 3-28                                 | High Stability 10 MHz Rubidium Standard, optional test equipment, 1-11              |  |
| transceiver, 1-7 Every test fails, Troubleshooting, RFDS, 6-20          | High-impedance conductive wrist strap, required test equipment, 1-9                 |  |

| HP 83236A, F-5                                                                                                    | loads folder, 3-17                                                              |
|----------------------------------------------------------------------------------------------------|---------------------------------------------------------------------------------|
| HP 8921A/600 test set, 1-8                                                                                                    | Local Maintenance Facility. See LMF                                             |
| HP8921A, F-5                                                                                                    | Log out                                                                         |
| HSO, 1-18                                                                                                    | of BTS, 5-4<br>of LMF PC, 5-4                                                   |
| HSO Initialization/Verification, 3-37                                                                                                    | Logging Into a BTS, 3-21                                                        |
| Huber & Suhner, required test equipment, 1-9 HyperTerminal, Creating named HyperTerminal connection, 3-13 HyperTerminal, create named connection, 3-13                                 | Logging Out, 3-24                                                               |
|                                                                                                    | LORAN-C Initialization/Verification, 3-45                                       |
|                                                                                                    | LPA errors, 6-6<br>LPA Module LED, 6-28                                         |
| I                                                                                                    | LPA Shelf LED Status Combinations, 6-28                                         |
| I and Q values, E-1                                                                                                    |                                                                                 |
| Initial HP8921A setup, F-10                                                                                                    | Master Group Line Interface. See MGLI                                           |
| Initial Installation of Boards/Modules, preliminary operations, 2-1                                                                                                    | MASTER LED, GLI, 6-25                                                           |
| Initial power tests, test data sheets, A-3                                                                                                    | MCC LED Status Combinations, 6-27                                               |
| Inter–frame cabling, when to optimize, B-2                                                                                                    | MMI common connections, 3-27                                                    |
| Intermediate file, generate ATP file using, 4-20                                                                                                    | MMI Connector                                                                   |
| Internal FRUs, 1-17                                                                                                    | CSM, 6-24<br>GLI, 6-26                                                          |
| IS–97 specification, E-1                                                                                                    | MMI Connectors, MCC, 6-27                                                       |
| ISB Inter Shelf Bus connectors, 6-14                                                                                                    | MMI equipment setup, 3-27                                                       |
| isb litter shell bus connectors, 0-14                                                                                                    | Module status indicators, 6-22                                                  |
| L                                                                                                    | MPC, 1-18                                                                       |
| LAN                                                                                                    | Multi Channel Card. See MCC                                                     |
| BTS frame interconnect, illustration, 3-28 optional test equipment, 1-10                                                                                                    | Multi-FER test Failure, 6-11                                                    |
| LED Status Combinations for all Modules except                                                                                                    | N                                                                               |
| GLI2 CSM BBX2 MCC24 MCC8E, 6-22                                                                                                    | New installations, 1-4                                                          |
| LFR, receiver operation, test data sheets, A-6                                                                                                    | No AMR control, 6-17                                                            |
| LMF, F-1, F-7<br>BTS connection, 3-20                                                                                                    | No BBX2 control in the shelf, 6-17                                              |
| logout procedure, 5-4 platform requirements, 1-6 remove from BTS, 5-4 shut down UNIX, 5-4 terminal, 1-6 to BTS connection, 3-4, 3-9 TX acceptance tests, 4-3 view CDF information, 3-3 | No DC input voltage to Power Supply Module, 6-18                                |
|                                                                                                    | No DC voltage +5 +65 or +15 Volts to a specific GLI2 BBX2 or Switch board, 6-19 |
|                                                                                                    | No GLI2 Control through span line connection, 6-16                              |
|                                                                                                    | No GLI2 Control via LMF, 6-16                                                   |
|                                                                                                    | No or missing MCC24 channel elements, 6-17                                      |
|                                                                                                    | No or missing span line traffic, 6-17                                           |
| Imf Folder, 3-15                                                                                                    | North American, cellular telephone system frequency                             |

| 0                                                                                                    | test data sheets, A-2                                                                                                    |
|----------------------------------------------------------------------------------------------------|----------------------------------------------------------------------------------------------------|
| Online Help, 3-27                                                                                                    | Prepare to leave site connect BTS T1 spans, 5-5 remove external test equipment, 5-3                                                     |
| Optional test equipment, 1-10                                                                                                    |                                                                                                    |
| 10 MHz rubidium standard, 1-11 2-way splitter, 1-10 CDMA subscriber mobile or portable radiotelephone, 1-10 duplexer, 1-10 frequency counter, 1-10 LAN tester, 1-10 | Prepare to leave the site bringing modules into service, 5-3 download code and data from CBSC, 5-3                                      |
|                                                                                                    | Prerequisites, automated acceptance tests, 4-2                                                                                          |
|                                                                                                    | Procedures to Copy CAL Files From Diskette to the CBSC, 5-1, 6-2, 6-3, 6-4                                                              |
| oscilloscope, 1-10<br>RF circular, 1-11                                                                                                    | Procedures to Copy Files to a Diskette, 5-1                                                                                             |
| RF test cable, 1-10                                                                                                    | Program, TSU NAM, 3-84                                                                                                    |
| spectrum analyzer, 1-10                                                                                                    | Pseudorandom Noise. See PN                                                                                                    |
| Oscilloscope, optional test equipment, 1-10                                                                                                    | Punch Block, 3-6                                                                                                    |
| _                                                                                                    | PWR/ALM and ACTIVE LEDs, MCC, 6-27                                                                                                    |
| P                                                                                                    |                                                                                                    |
| PCMCIA, Ethernet adapter LMF to BTS connection, 3-20 remove from BTS, 5-4                                                                                           | PWR/ALM LED BBX2, 6-27 CSM, 6-23 DC/DC Converter, 6-22                                                                                  |
| Periodic optimization, 1-4                                                                                                    | generic, 6-22<br>MCC, 6-27                                                                                                    |
| Pilot Time Offset. See PN                                                                                                    | WICC, 0-27                                                                                                    |
| Pilot time offset, acceptance test, 4-13                                                                                                    | R                                                                                                    |
| Ping, 3-28                                                                                                    | RAM code, described, 3-30                                                                                                    |
| PN                                                                                                    | Report generation, ATP report, 4-20                                                                                                    |
| offset programming information, E-1 offset usage, E-1                                                                                                    | Required test equipment communications system analyzer, 1-6, 1-8                                                                        |
| PN offset per sector, E-1                                                                                                    | digital multimeter, 1-9                                                                                                    |
| PN Offset Usage, E-1                                                                                                    | directional coupler, 1-9                                                                                                    |
| Power Input, 6-14                                                                                                    | Ethernet LAN transceiver, 1-7<br>GPIB cables, 1-8<br>high–impedance conductive wrist strap, 1-9<br>power meter, 1-8<br>RF adapters, 1-9 |
| Power Meter<br>illustration, F-17<br>Pre–calibration, F-17                                                                                                    |                                                                                                    |
| Power meter<br>calibration, Gigatronics 8542B, F-19<br>illustration, Gigatronics 8542B, F-20<br>required test equipment, 1-8<br>TX acceptance tests, 4-3            | RF attenuator, 1-9<br>RF load, 1-9<br>RS232 to GPIB interface, 1-7<br>timing reference cables, 1-9                                      |
|                                                                                                    | Required test equipment and software, list, 1-6                                                                                         |
| Power Supply Module Interface, 6-14                                                                                                    | RESET Pushbutton, GLI, 6-26                                                                                                    |
| Pre-calibration, Power Meter, F-17                                                                                                    | RF                                                                                                    |
| Pre–power tests, test data sheets, A-3                                                                                                    | attenuator, 1-9 Circular – optional test equipment, 1-11 load for required test equipment, 1-9 required test equipment load, 1-9        |
| Preliminary operations cell Site types, 2-1                                                                                                    |                                                                                                    |

| test cable, 1-9                                                                                               | site equippage, CDF file, 3-2                                                                                                    |  |
|----------------------------------------------------------------------------------------------------|----------------------------------------------------------------------------------------------------|--|
| RF Path Bay Level Offset Calibration, 3-64                                                                    | Site expansion, 1-4                                                                                                    |  |
| RFDS – Fault Isolation, 6-20                                                                                  | Span line T1/E1 verification equipment, 1-10 troubleshooting, 6-29                                                                                                    |  |
| RFDS Calibration, 3-82                                                                                        |                                                                                                    |  |
| RFDS Location, SC 4812ET, 1-21 RFDS Test Subscriber Unit, 3-31 RFDS TSU Calibration Channel Frequencies, 3-82 | Span line configuration, troubleshooting, 6-30                                                                                                    |  |
|                                                                                                    | Span Line connector, 6-14                                                                                                    |  |
|                                                                                                    | SPANS LED, 6-25                                                                                                    |  |
| Rho TX waveform quality acceptance test, 4-12 waveform quality requirements, 4-12                             | Spectral purity, TX mask – primary and redundant BBX, 4-7                                                                                                    |  |
| ROM code                                                                                                    | Spectral purity transmit mask, acceptance test, 4-10                                                                                                    |  |
| described, 3-30                                                                                               | Spectrum analyzer, optional test equipment, 1-10                                                                                                    |  |
| downloading, G-1                                                                                              | STATUS LED, GLI, 6-25                                                                                                    |  |
| ROM code download Caution, 3-32, G-2                                                                          | Supported Test Sets, 3-47                                                                                                    |  |
| ROM code download Warning, G-1                                                                                | SYNC Monitor Connector, CSM, 6-24                                                                                                    |  |
| RS232 to GPIB interface modifications required for Automated Testing, 1-7                                     | System Connectivity Test, F-5                                                                                                    |  |
| required test equipment, 1-7                                                                                  | Т                                                                                                    |  |
| RX acceptance tests, FER, 4-18                                                                                | T1, isolate BTS from the T1 spans, 3-4                                                                                                    |  |
| antenna VSWR, test data sheets, A-11                                                                          | Tektronics model 2445 test equipment, 1-10                                                                                                    |  |
| sensitivity/frame error rate, 4-8                                                                             | Telco Interface Board TIB, 1-20                                                                                                    |  |
| RX and TX paths fail, Troubleshooting, RFDS, 6-20                                                             | Test data sheets Alarm verification, A-11                                                                                                    |  |
| S                                                                                                    | general optimization checklist, A-4                                                                                                    |  |
| SC 4812 BTS Optimization/ATP Test Matrix, B-4                                                                 | GPS receiver operation, A-5                                                                                                    |  |
| SCCP Backplane Troubleshooting, Procedure, 6-15                                                               | initial power tests, A-3<br>LFR receiver operation, A-6                                                                                                    |  |
| SCCP shelf, 1-18                                                                                              | pre-power tests, A-3                                                                                                    |  |
| SCLPA, convergence test data sheets, A-7                                                                      | preliminary operations, A-2 RX antenna VSWR, A-11 SCLPA convergence, A-7 site checklist, A-2 TX antenna VSWR, A-10 TX BLO, A-8 verification of test equipment used, A-1 |  |
| Selecting Test Equipment, 3-56                                                                                |                                                                                                    |  |
| Set Antenna Map Data, 3-80                                                                                    |                                                                                                    |  |
| Set RFDS Configuration Data, 3-81                                                                             |                                                                                                    |  |
| Setting Cable Loss Values, 3-62                                                                               |                                                                                                    |  |
| Setting Control Port, 3-5                                                                                     | Test equipment                                                                                                    |  |
| Setting TX Coupler Loss Value, 3-63                                                                           | See also Optional test equipment; Required test equipment                                                                                                    |  |
| SIF, output considerations vs BBX gain set point, C-1                                                         | set up, TX output verification/control, 4-3                                                                                                    |  |
| Site, equipage verification, 3-3                                                                              | system analyzer, 1-8                                                                                                    |  |
| Site checklist, verification data sheets, A-2                                                                 | TX acceptance tests, 4-3 verification data sheets, A-1                                                                                                    |  |
| Site documents, 1-12                                                                                          | Test equipment connections , F-1                                                                                                    |  |

| Test Equipment Setup, 3-47                                                                                                    | TX and RX Signal Routing, C-CCP Backplane                                 |  |
|----------------------------------------------------------------------------------------------------|---------------------------------------------------------------------------|--|
| Test Equipment Setup Calibration for TX Bay Level<br>Offset, 3-61, F-14                                                                                              | Troubleshooting, 6-19                                                     |  |
|                                                                                                    | TX Audit Test, 3-73                                                       |  |
| Test Equipment Setup Chart, 3-48                                                                                                    | TX Bay Level Offset and TX ATP test equipment setup calibration, 3-60     |  |
| Test equipment setup RF path calibration, 3-68                                                                                                    | tx fine adjust, E-1                                                       |  |
| Test Set Calibration, 3-55                                                                                                    | TX Path Calibration, 3-65                                                 |  |
| Timing reference cables, required test equipment Model SGLN1145A/4132A CSMs, 1-9                                                                                     | TX/RX OUT Connections, 4-2                                                |  |
| Model SGLN4132B CSMs, 1-9                                                                                                    | U                                                                         |  |
| Transmit TX path audit, 3-72                                                                                                    | UNIX, shut down on LMF, 5-4                                               |  |
| Transmit TX path calibration, 3-68                                                                                                    | Unshielded Twisted Pair. See UTP                                          |  |
| Transmit/Receive Module TRX, 1-20                                                                                                    | Updating CDMA LMF Files, 5-1                                              |  |
| Troubleshooting                                                                                                    | UTP, LMF to BTS connection, 3-20                                          |  |
| DC Power Problems, 6-18 Set span configuration, 6-30 span problems, 6-29 TX and RX Signal Routing, 6-19                                                              | <b>V</b> Verify                                                           |  |
| Troubleshooting CSM Checklist, 6-12                                                                                                    | test equipment used, test data sheets, A-1 TX output, 4-3                 |  |
| TX                                                                                                    | version Folder, 3-17                                                      |  |
| acceptance tests code domain power/noise floor, 4-15                                                                                                    | Virtual BTS, 1-14                                                         |  |
| equipment setup, 4-3                                                                                                    | W                                                                         |  |
| pilot time offset, 4-13<br>spectral purity mask, 4-9<br>spectrum analyzer display, 4-11                                                                              | Waveform quality (Rho), acceptance test procedure, 4-12                   |  |
| waveform quality (rho), 4-12<br>all inclusive TX ATP test, 4-4<br>antenna VSWR, test data sheets, A-10, A-11<br>BLO test data sheets, A-8<br>output acceptance tests | When to optimize Ancillary – table, B-1 BTS, B-1 inter–frame cabling, B-2 |  |
| code domain power noise, 4-7 pilot time offset, 4-7 waveform quality, 4-7                                                                                            | X XCVR Backplane Troubleshooting, 6-14                                    |  |
| TX & RX Path Calibration, 3-64                                                                                                    | Xircom Model PE3–10B2                                                     |  |
| TX and RX Frequency vs Channel , D-2                                                                                                    | LMF to BTS connection, 3-20 remove from BTS, 5-4                          |  |

| Index – continued |  |
|-------------------|--|
| Notes             |  |
|                   |  |
|                   |  |
|                   |  |
|                   |  |
|                   |  |
|                   |  |
|                   |  |
|                   |  |
|                   |  |
|                   |  |
|                   |  |
|                   |  |
|                   |  |
|                   |  |
|                   |  |
|                   |  |
|                   |  |
|                   |  |
|                   |  |
|                   |  |
|                   |  |
|                   |  |
|                   |  |
|                   |  |
|                   |  |